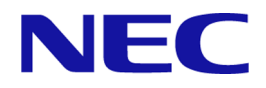

# **MasterScope Network Manager WebAPI 1.1 Reference Manual**

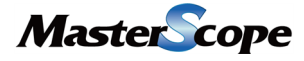

NVP00AE0111-03

# **Copyrights**

The information in this document is the property of NEC Corporation. No part of this document may be reproduced or transmitted in any form by any means, electronic or mechanical, for any purpose, without the express written permission of NEC Corporation.

The information in this manual may not include all the information disclosed by NEC Corporation or may include expressions that differ from information disclosed by other means. Also, this information is subject to change or deletion without prior notice.

Although every effort has been made to ensure accuracy in producing this manual, NEC Corporation does not guarantee the accuracy or applicability of the information contained herein. In addition, NEC Corporation is not liable for any loss or damage incurred as a result of the use or non-use of this information by any party.

# **Trademarks**

- NEC and NEC logo are registered trademarks or trademarks of NEC Corporation in Japan and other countries.
- Apache Tomcat are registered trademarks of Apache Software Foundation.
- Cisco, IOS, and Catalyst are registered trademarks of Cisco Systems, Inc. and/or its affiliates in the United States and certain other countries.
- This product includes software developed by the OpenSSL Project for use in the OpenSSL Toolkit (http://www.openssl.org/).
- This product includes cryptographic software written by Eric Young (eay $@$ cryptsoft.com).
- Other company names and product names are trademarks or registered trademarks of their respective companies.
- Trademark symbols such as  $^{TM}$  and  $^{(\circ)}$  are not indicated in the main text.

# **Introduction**

Thank you for choosing MasterScope Network Manager (hereafter referred to as Network Manager for short).

This manual describes WebAPI 1.1 for remotely operating the management information of Network Manager.

Please read this manual carefully before using WebAPI.

# **Notation and Text Conventions**

In this manual, the following notation is used to indicate items that require special attention and supplementary information.

#### **Notation of items requiring attention and supplementary information**

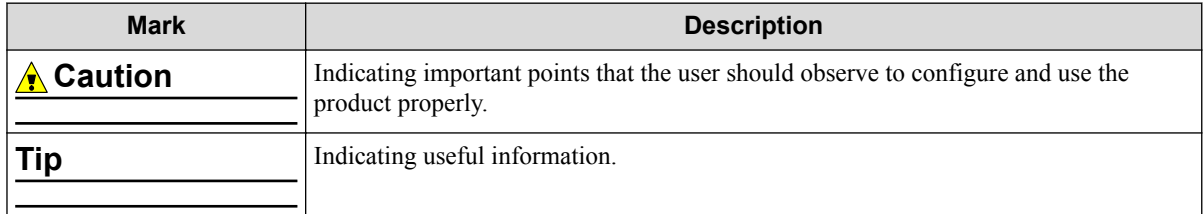

In this manual, the following text conventions are used.

#### **Text conventions**

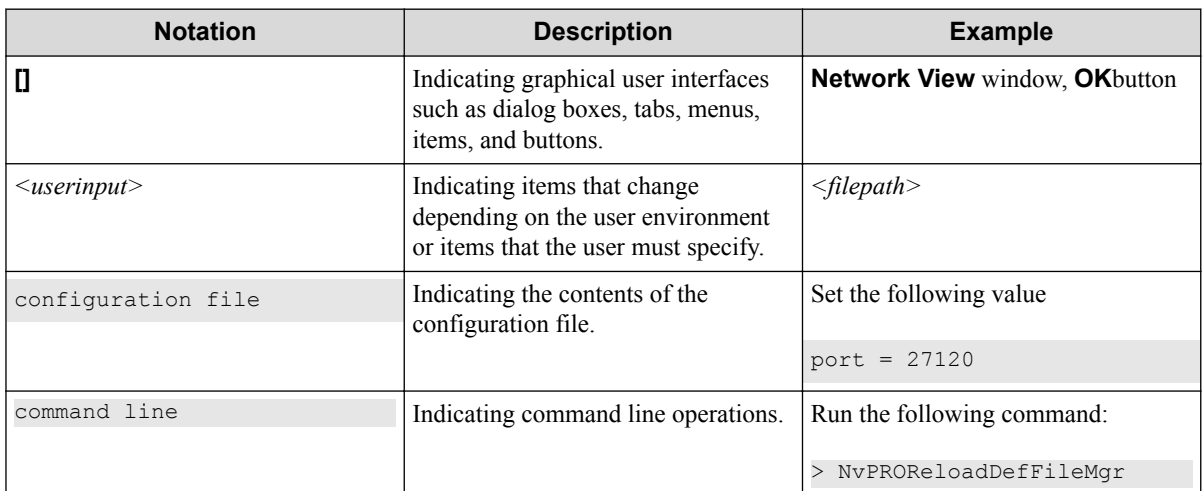

# **Contents**

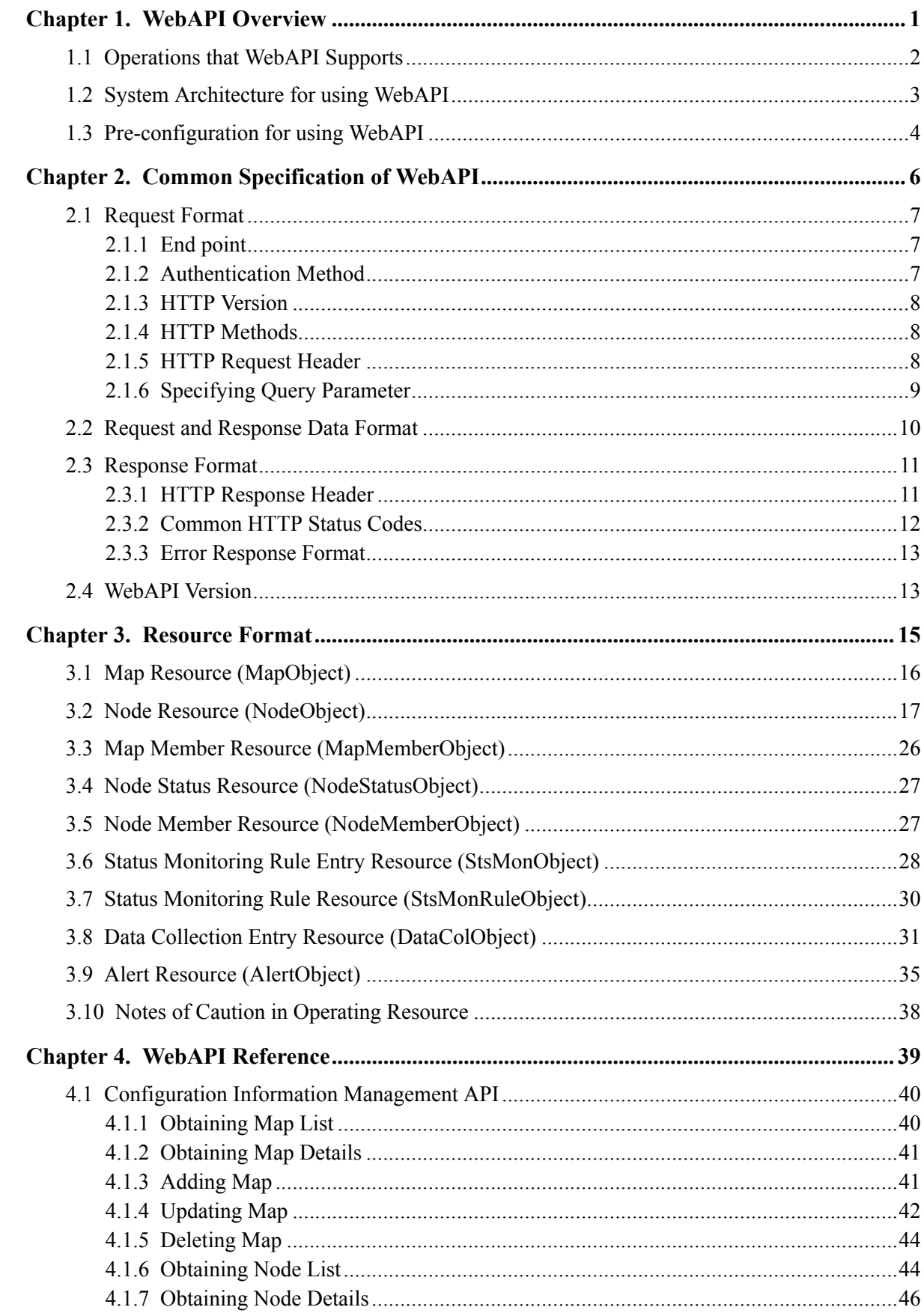

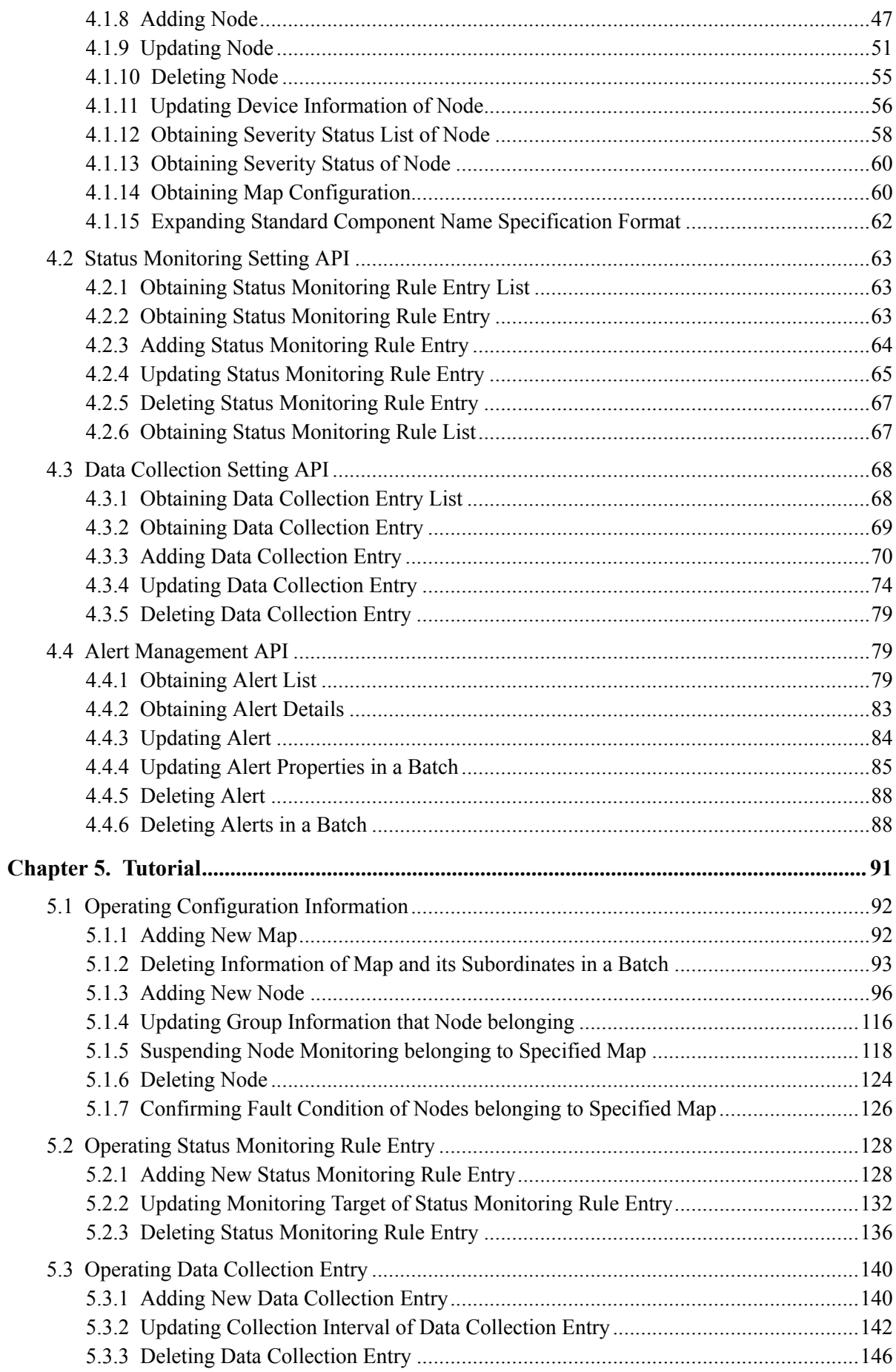

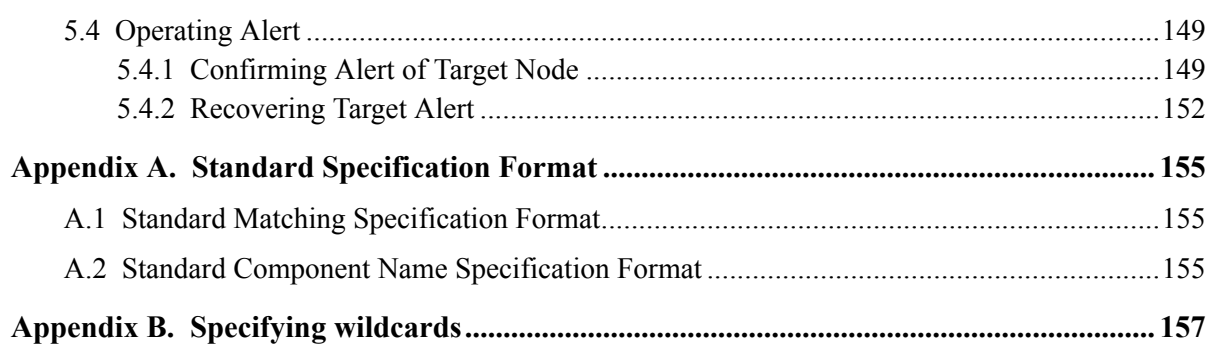

# <span id="page-6-0"></span>**Chapter 1. WebAPI Overview**

Network Manager provides WebAPI for remotely operating the management information of it. This chapter describes the overview of WebAPI, the system architecture and the pre-configuration for using WebAPI.

### **Contents**

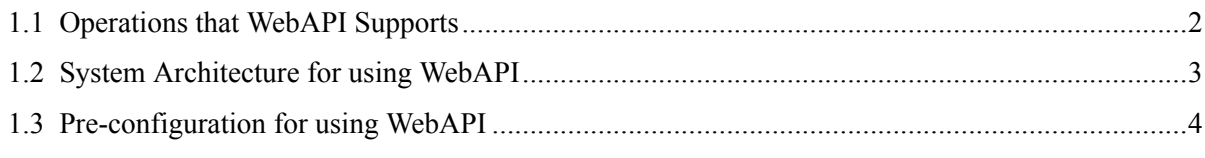

# <span id="page-7-0"></span>**1.1 Operations that WebAPI Supports**

This WebAPI supports the following operations.

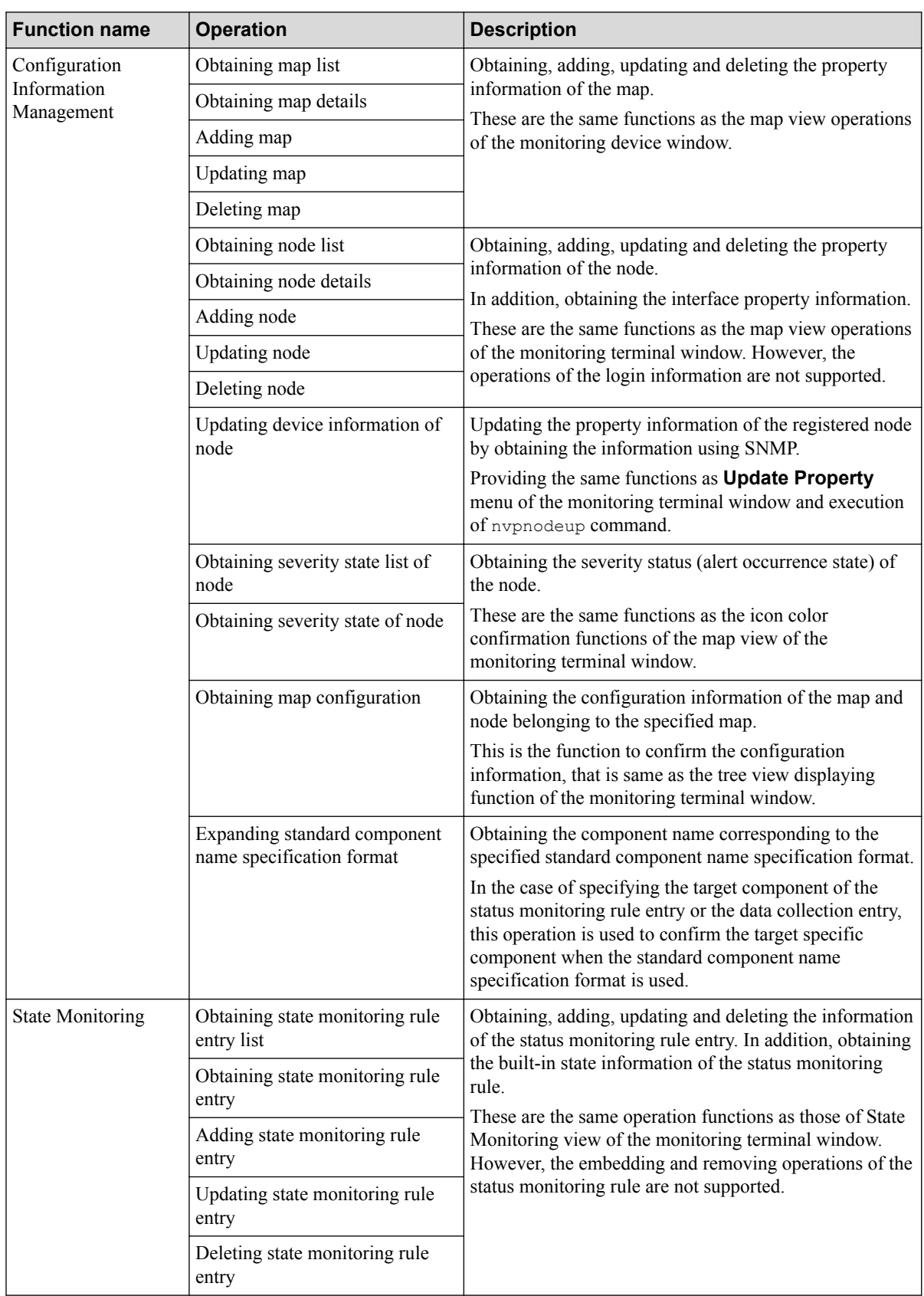

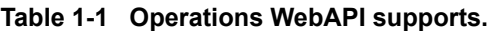

<span id="page-8-0"></span>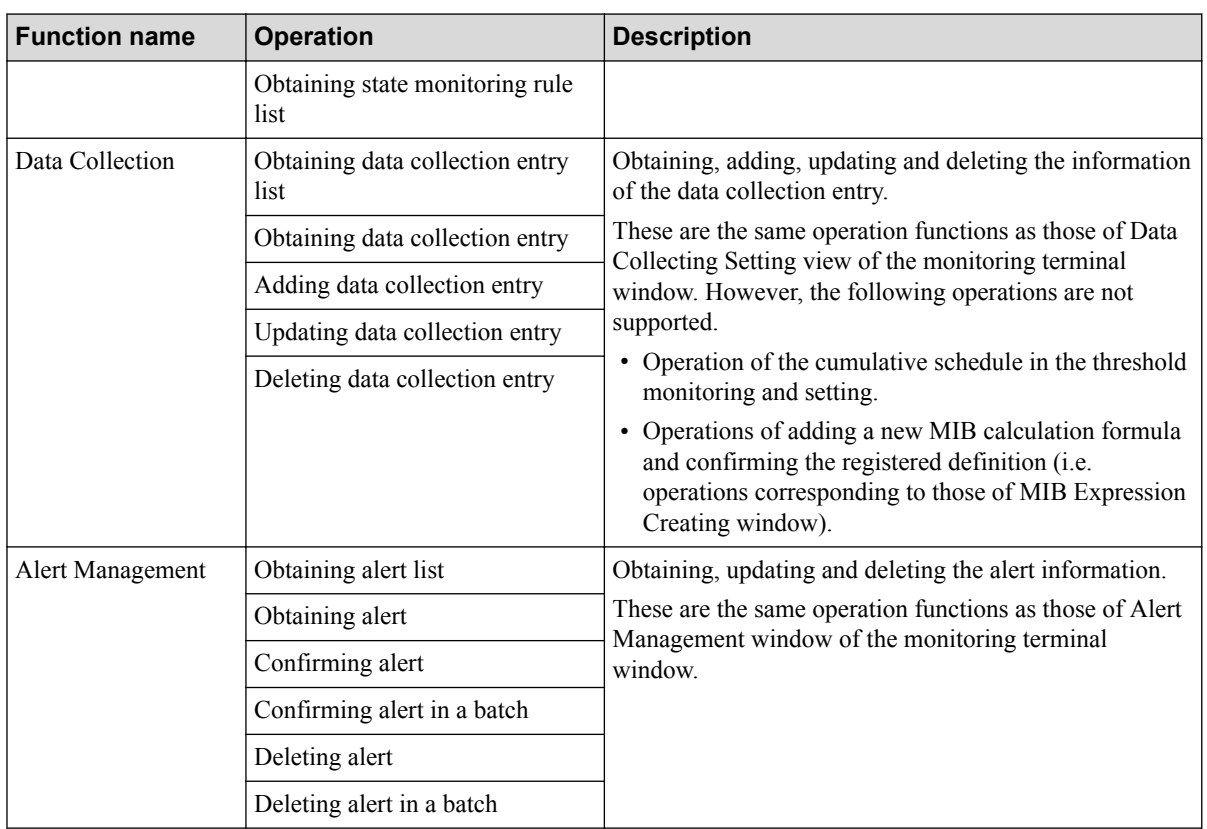

Refer to ["Chapter 4. WebAPI Reference \(page 39\)"](#page-44-0) for the details of each API.

# **1.2 System Architecture for using WebAPI**

This section describes the system architecture for using WebAPI.

To use WebAPI, it needs to install the following two components of the Service Governor on the server that the manager function is installed.

Service Governor:

- MasterScope Service Governor
- Application Server (Tomcat)

The client system using WebAPI accesses to the Service Governor and operates MasterScope Network Manager as described in "Figure 1-1 Standard architecture for using WebAPI (page 3)".

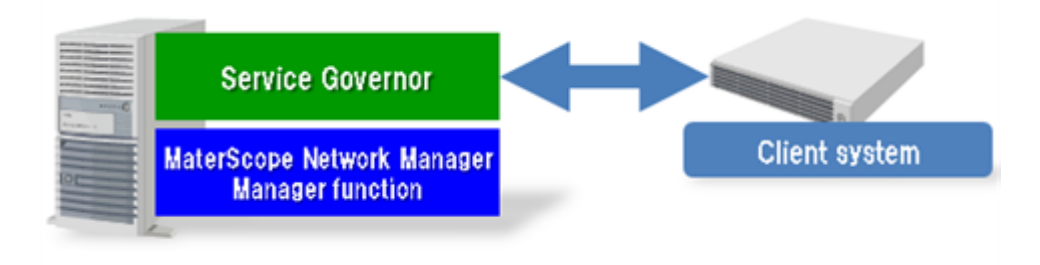

**Figure 1-1 Standard architecture for using WebAPI**

In the environment that multiple MasterScope Network Manager are located, install the Service Governor on one of the servers that the manager function is installed as described in ["Figure](#page-9-0) [1-2 System architecture under multiple managers environment \(pattern 1\) \(page 4\)".](#page-9-0)

<span id="page-9-0"></span>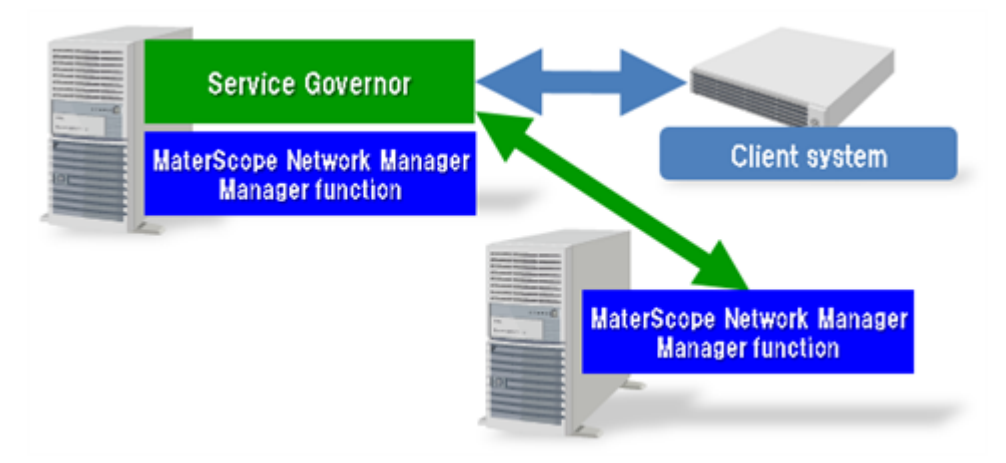

**Figure 1-2 System architecture under multiple managers environment (pattern 1)**

As described in "Figure 1-3 System architecture under multiple managers environment (pattern 2) (page 4)", it is possible to configure the system by installing the Service Governor on a different server with those of the manager function is installed.

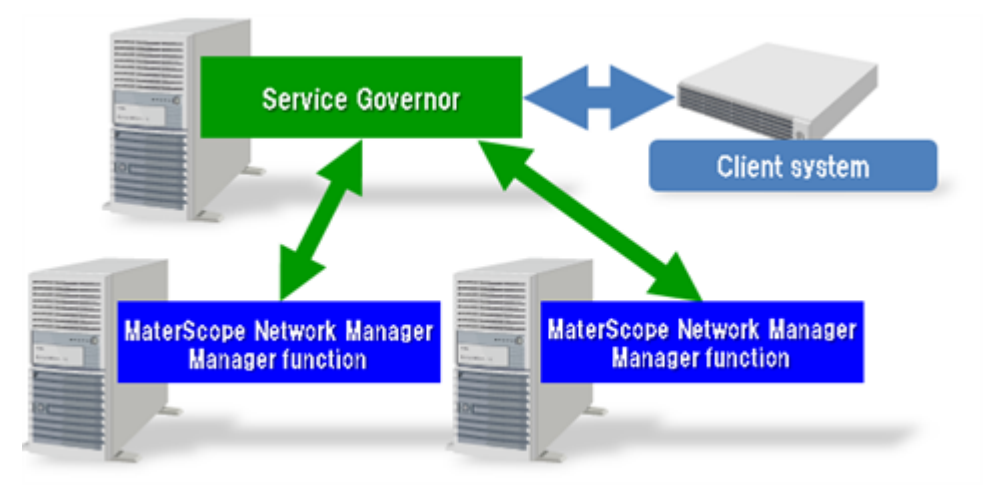

**Figure 1-3 System architecture under multiple managers environment (pattern 2)**

In any case, the client system using WebAPI can operate all MasterScope Network Manager by accessing the Service Governor.

# **1.3 Pre-configuration for using WebAPI**

It needs to set configurations before using WebAPI.

Configure in the following steps before using WebAPI.

**Table 1-2 Steps of configuration for using WebAPI**

| No. | <b>Operation</b>             | <b>Outline</b>                                                                                                    |
|-----|------------------------------|----------------------------------------------------------------------------------------------------|
|     | Installing service governors | Install service governors in the following steps.                                                                                                    |
|     |                              | 1. Determine a server to install service governors by referring to<br>"1.2 System Architecture for using WebAPI (page 3)".                                                |
|     |                              | 2. Install service governors (i.e. MasterScope Service Governor and<br>Application Server) using installation media.                                                      |
|     | Changing firewall settings   | Set the firewall rules to allow the communication between the client<br>system and the service governors, and between the service governors<br>and the manager functions. |

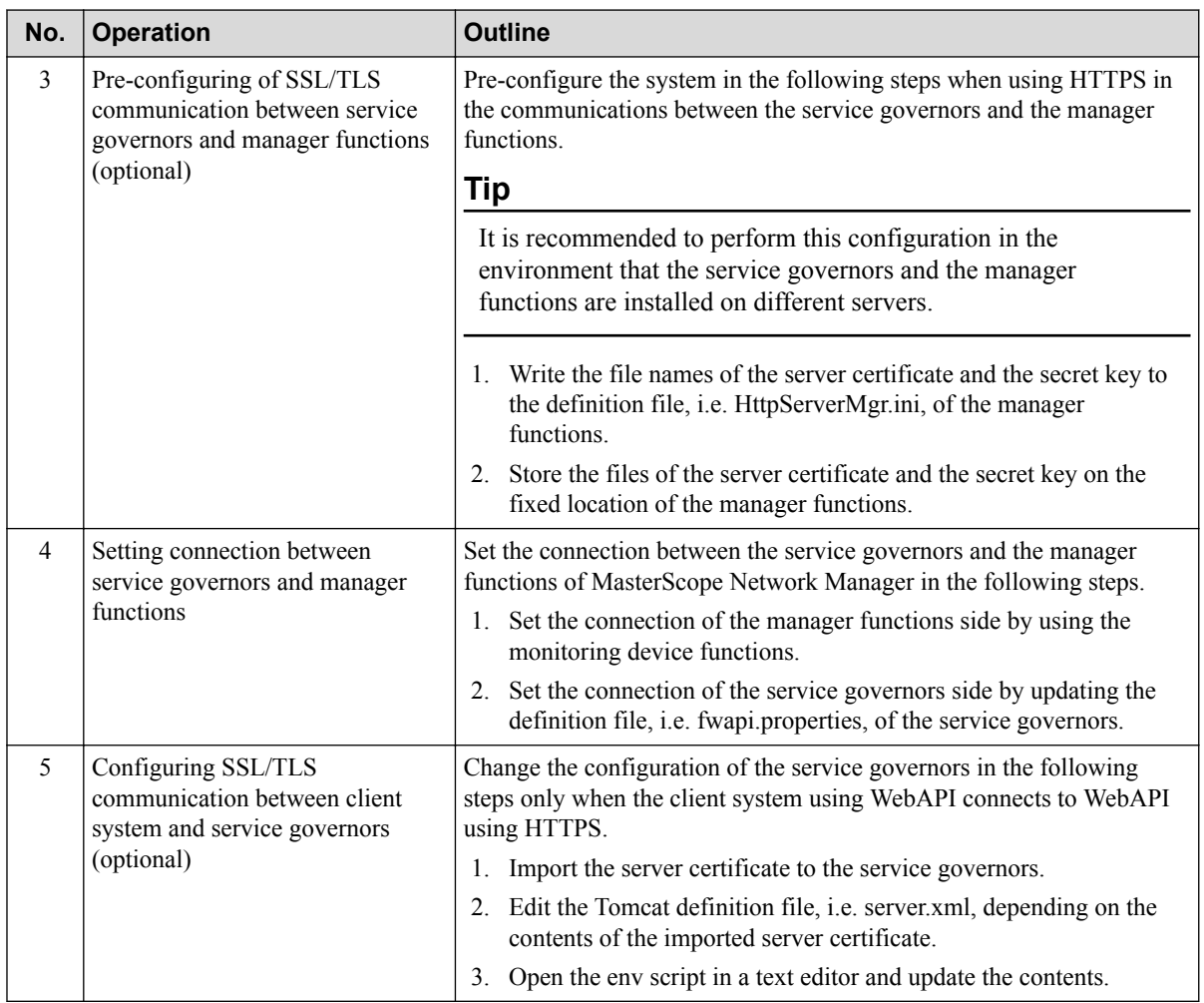

Refer to *"MasterScope Service Governor Installation Guide"* recorded on the installation media for the details of configuration instructions.

# <span id="page-11-0"></span>**Chapter 2. Common Specification of WebAPI**

This chapter describes the common specification of a request and a response format for using WebAPI.

### **Contents**

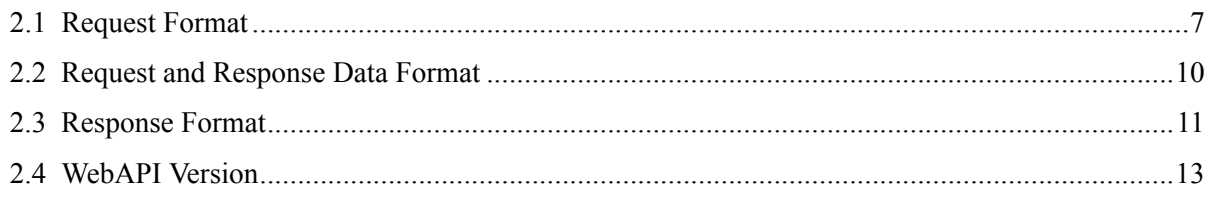

## <span id="page-12-0"></span>**2.1 Request Format**

This section describes the request format of WebAPI.

### **2.1.1 End point**

The following URLs are used as end points of API.

- http://<Domain Name>/umf/fw/nvp/
- https://<Domain Name>/umf/fw/nvp/

### **2.1.2 Authentication Method**

In this product, all APIs require the authentication for each request.

Authenticating the request by appending the following authentication information to the HTTP request header.

```
Date: Date
Authorization: SharedKeyLite AccessKeyId:Signature
```
Users create the authentication information in the following steps.

1. Running the following WebApiTool.bat commands to create AccessKeyId and SecretAccessKey.

```
AccessKeyId = "Ws/jdOKW1VBwbjwgNq49BS+sc5cLKs9Qh5LeafXDVSg="
SecretAccessKey = "2slMDrTqYw1ixmzUX/CDXTEFHi9WIMjXhIR6quKmFrE="
```
Refer to *"API Authentication Key"* part of *"MasterScope Service Governor Installation Guide"* for the details of the way to run WebApiTool.bat commands.

2. Determining the request date(Date).

Date: Fri, 21 Aug 2015 13:15:45 GMT

3. Determining the WebAPI path to execute without query characters (i.e., "?" and its following characters).

CanonicalizedResource = "/umf/fw/nvp/nodes"

4. Concatenating the request date(Date) and the WebAPI path by using a line feed character(CRLF) and creating the character string to be authenticated.

CRLF =  $''\x0D\xa0A''$ StringToSign = Date + CRLF + CanonicalizedResource

5. Creating HMAC(SHA256) based on the character string to be authenticated and SecretAccessKey, and then, encoding it in Base64.

```
Signature = Base64(HmacSHA256(SecretAccessKey, StringToSign))
#=> "rpFvl95+j7TUV+C1W4LpPb7sBskmjVyUV2jNTz69UfU="
```
6. Creating the HTTP request header.

```
Date: Fri, 21 Aug 2015 13:15:45 GMT
Authorization: SharedKeyLite Ws/jdOKW1VBwbjwgNq49BS+sc5cLKs9Qh5LeafXDV
Sg=:rpFvl95+j7TUV+C1W4LpPb7sBskmjVyUV2jNTz69UfU=
```
### <span id="page-13-0"></span>**2.1.3 HTTP Version**

This subsection describes the details of supported HTTP versions.

**Table 2-1 Supported HTTP versions**

| Protocol     | <b>HTTP/1.0</b>          | HTTP/1.1 | HTTP/2 |
|--------------|--------------------------|----------|--------|
| HTTP         | $\overline{\phantom{0}}$ | 0        |        |
| <b>HTTPS</b> | -                        | 0        |        |

#### **2.1.4 HTTP Methods**

Four types of HTTP methods are used in WebAPI of this product.

**Table 2-2 List of used HTTP methods**

| <b>Method</b> | <b>Usage</b>                                                                                                    |
|---------------|----------------------------------------------------------------------------------------------------|
| <b>GET</b>    | Obtaining the list and the details of the existing resource.                                                                                           |
| <b>POST</b>   | Creating a new resource. A part of property information of the new created resource can be<br>omitted depending on the used WebAPI.                    |
|               | This method is also used to execute the operations other than GET (obtaining list and details),<br>PUT(updating) and DELETE(deleting) of the resource. |
| <b>PUT</b>    | Updating the existing resource. A part of property information of the updated resource can be<br>omitted depending on the used WebAPI.                 |
| <b>DELETE</b> | Deleting the existing resource.                                                                                                    |

#### **2.1.5 HTTP Request Header**

The HTTP request header is needed to send the HTTP request to WebAPI.

o: Mandatory, \*: optional, -: not used

**Table 2-3 List of required HTTP request header**

| <b>Header</b><br><b>Method</b> |            |              |            |                          | <b>Description</b>                                                                                                    |
|--------------------------------|------------|--------------|------------|--------------------------|----------------------------------------------------------------------------------------------------|
|                                | <b>GET</b> | <b>POS</b>   | <b>PUT</b> | <b>DELE</b><br><b>TE</b> |                                                                                                    |
| Content-Type                   |            | *            | *          |                          | Specifying the data format in the requesting.                                                                                                    |
|                                |            |              |            |                          | Set "application/json".                                                                                                    |
|                                |            |              |            |                          | Processed in the same way as "application/json" is set<br>when setting the value of this header is omitted or either<br>"application/*" or "*/*" is set.                                                    |
| Content-Length                 |            | $\mathbf{0}$ | $\Omega$   |                          | Specifying the request data size with a byte count.                                                                                                    |
| Accept                         | *          | *            | *          | *                        | Specifying the receivable data format in the responding.<br>Set "application/json".<br>Processed in the same way as "application/json" is set<br>when setting the value of this header is omitted or either |
|                                |            |              |            |                          | "application/*" or "*/*" is set.                                                                                                    |
| Accept-Charset                 | $\ast$     | *            | *          | *                        | Specifying the receivable character set in the responding.                                                                                                    |

<span id="page-14-0"></span>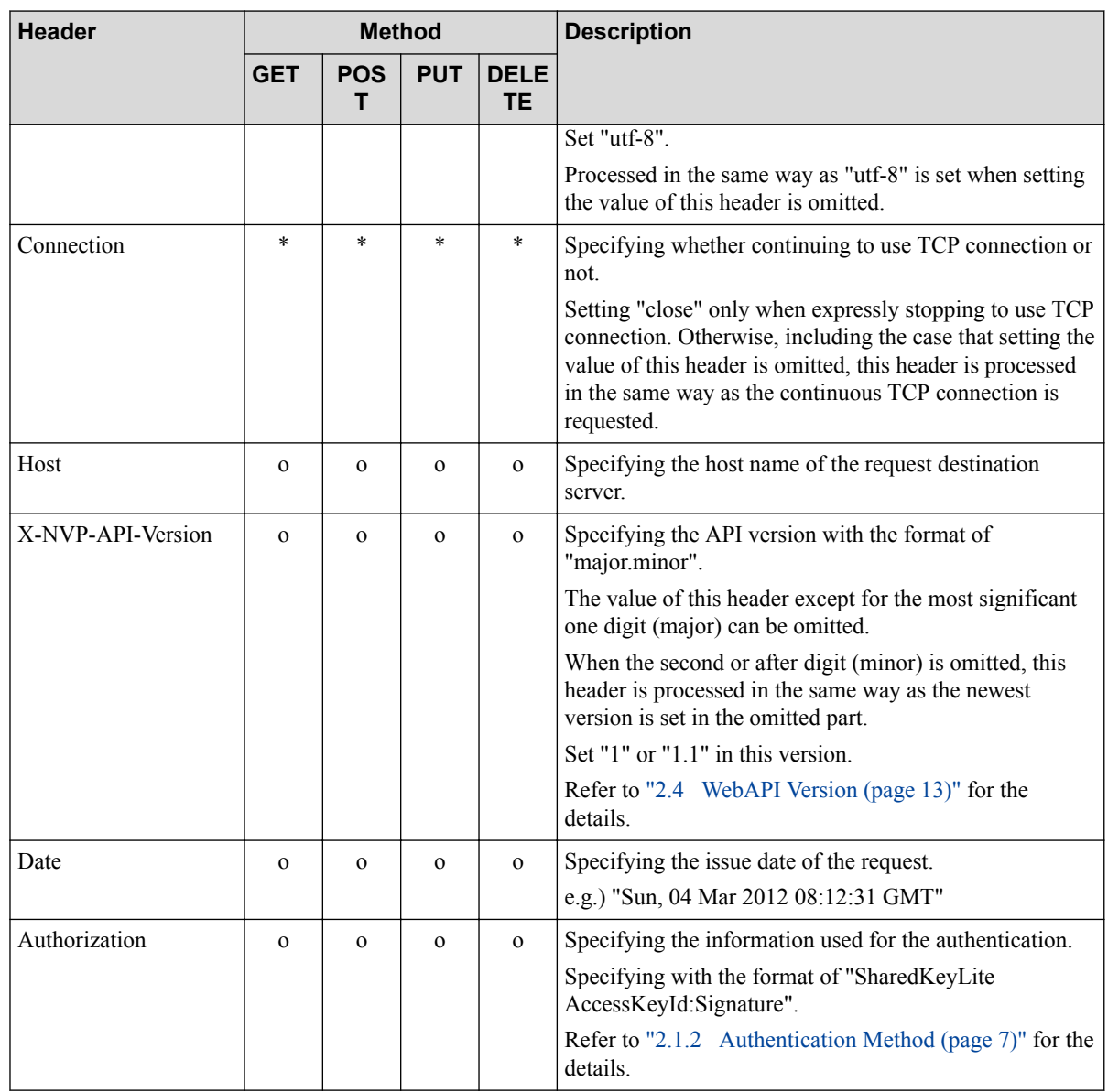

#### **2.1.6 Specifying Query Parameter**

Specifying the parameters used for controlling the detailed operations of WebAPI with the format of the URL query character string.

URL query indicates the parameters that are appended to the URL in the requesting in the format of "key=value".

Appending "?" character to the end of the URL, and then, appending the parameters after it in the format of "key=value". When using multiple URL queries, concatenating each parameter with "&" character.

Example:

GET /umf/fw/nvp/nodes?ID=12345&Detail=full

#### **General caution of specifying API parameters**

• Specifying "Detail=" is equivalent to setting an empty character string in "Detail" WebAPI parameter. In many WebAPIs, operations in the case that nothing is specified and that an empty <span id="page-15-0"></span>character string is set are the same, on the other hand, some WebAPIs operates differently in the respective case. Confirm the specification of each WebAPI before using.

• Not only URLs but also URL query strings become the targets of URL encoding.

#### **Standard parameter**

The standard parameter commonly used in all WebAPIs is described in the following.

**Table 2-4 Standard parameter list**

| <b>Parameter</b> | <b>Omission</b> | <b>Description</b>                                                                                                    |
|------------------|-----------------|----------------------------------------------------------------------------------------------------|
| ManagerName      | Y               | Specifying the name of the target manager in the environment that<br>multiple managers exist. Setting the value of this parameter can be<br>omitted in the environment that the manager is only one.<br>"409 Conflict" HTTP state code is returned when this parameter is not |
|                  |                 | specified in the environment that multiple managers exist.                                                                                                    |
|                  |                 | "404 NotFound" is returned when the specified manager is not found.                                                                                                    |

## **2.2 Request and Response Data Format**

The data format of the message body of requests and responses is described as follows.

• Character encoding

Encoding of character strings supports UTF-8.

• Format of message body

Supporting JSON format defined in RFC 4627.

#### **A** Caution

In JSON format, "number" type is defined as the data type to be processed as integers, and then, integer notation, decimal notation and exponent notation can be used to present numeric data.

However, WebAPI of MasterScope Network Manager supports only integer notation for representing numeric data. For clarifying that WebAPI supports only integer notation, this manual uses not "number" type but the following originally defined data type in the explanation of each resource property.

| Data type | <b>Description</b>                                                                                                    |
|-----------|----------------------------------------------------------------------------------------------------|
| integer   | The data type that supports only integer notation of all types<br>defined in JSON format.                                                                                                    |
|           | An error is returned when the numeric data including a decimal<br>(e.g. " $10.0$ ") or an numeric data with exponent notation (e.g. " $1e$<br>$+1$ ") is specified as the input for the resource property of this data<br>type. |

**Table 2-5 Original data type for representing numeric data**

#### • Format of date

Supporting the subset of the following date format (time-secfrac is not supported) defined in RFC3339 to specify the string representing the date.

<span id="page-16-0"></span>

|   | Date format                     | <b>Description</b>                                                                                                    |
|---|---------------------------------|----------------------------------------------------------------------------------------------------|
|   | YYYY-mm-ddTHH:MM:SS             | Year, month, date plus hours, minutes and seconds in UTC                                                                             |
|   | YYYY-mm-ddTHH:MM:SSZ            | time zone.                                                                                                    |
|   | YYYY-mm-ddTHH:MM:SS-<br>HH:MM   | Year, month, date plus hours, minutes and seconds in the<br>time zone facing west for HH hours and MM minutes from<br>UTC time zone. |
| 4 | YYYY-mm-ddTHH:MM:SS<br>$+HH:MM$ | Year, month, date plus hours, minutes and seconds in the<br>time zone facing east for HH hours and MM minutes from<br>UTC time zone. |

**Table 2-6 Dateformat**

# **2.3 Response Format**

This section describes the response format of WebAPI.

#### **2.3.1 HTTP Response Header**

The HTTP header is appended to the HTTP response of WebAPI.

o: appended, \*: optionally appended, -: not appended

| <b>Header</b>     | <b>Method</b> |                 |              |                          | <b>Description</b>                                                                                                    |
|-------------------|---------------|-----------------|--------------|--------------------------|----------------------------------------------------------------------------------------------------|
|                   | <b>GET</b>    | <b>POS</b><br>т | <b>PUT</b>   | <b>DELE</b><br><b>TE</b> |                                                                                                    |
| Content-Type      | $\mathbf{O}$  | $\mathbf{O}$    | $\mathbf{O}$ | $*1)$                    | Notifying the data format in the responding.<br>Content-Type: application/json; charset=utf-8                                                                                                    |
| Content-Length    | $\ast$        | $\ast$          | $\ast$       | $*1)$                    | Notifying the size of the response data with a byte count.<br>This header is not appended when the response uses<br>chunked transfer encoding.                                                                                                    |
| Transfer-Encoding | $\ast$        | $\ast$          | $\ast$       | $*1)$                    | Notifying the encoding format used in the transferring.<br>This header is appended when the response uses<br>chunked transfer encoding.<br>Content-Length header is not appended when this header<br>is set to "Transfer-Encoding: chunked".                                                                                                    |
| Connection        | $\ast$        | *               | *            | $\ast$                   | Notifying the state of the connection (e.g. Keep-Alive or<br>close).<br>Processed in the same way as "Keep-Alive" is set when<br>this header is not appended.<br>The client received the response whose Connection<br>header is set to "close" needs to reestablish a connection<br>because it cannot use the previous TCP connection<br>again. |
| X-NVP-API-Version | $\Omega$      | $\mathbf{O}$    | $\mathbf{O}$ | $\mathbf{O}$             | Notifying the version of the called WebAPI in the format<br>of "major.minor.revision".<br>Note that this format is different from that of the request<br>header.                                                                                                    |

**Table 2-7 List of appended HTTP response header**

#### <span id="page-17-0"></span>**Note**

1. These headers are appended only when DELETE(Delete process) failed. These are not appended when the delete process succeeded because the response has no message body in the case of success.

#### **A** Caution

A part of the HTTP headers may not be appended regardless of the contents described in ["Table 2-7 List of](#page-16-0) [appended HTTP response header \(page 11\)"](#page-16-0) when the API process failed.

#### **2.3.2 Common HTTP Status Codes**

The result of success or failure of the API process is reported by HTTP status codes.

Common HTTP status codes of each API are described in "Table 2-8 List of HTTP status codes API returns (page 12)". Refer to ["Chapter 4. WebAPI Reference \(page 39\)"](#page-44-0) for specific HTTP status codes of each API. Refer to ["2.3.3 Error Response Format \(page 13\)"](#page-18-0) for the format of the error response.

| code                            | <b>Description</b>                                                                                                    |  |  |  |
|---------------------------------|----------------------------------------------------------------------------------------------------|--|--|--|
| 400<br><b>Bad Request</b>       | The structure of the request is wrong. Examples of the common causes of this error in<br>each API are as follows.                                                   |  |  |  |
|                                 | • HTTP request header "X-NVP-API-VERSION" is note specified.                                                                                                    |  |  |  |
|                                 | • The specified API version in HTTP request header "X-NVP-API-VERSION" is<br>invalid.                                                                               |  |  |  |
|                                 | • The format of the message body of the HTTP request is not JSON format. (This is<br>applied only when the message body of the request is specified.)               |  |  |  |
| 401<br>Unauthorized             | The user authentication failed. Examples of the common causes in each API are as<br>follows.                                                                        |  |  |  |
|                                 | • The authentication key is not specified.                                                                                                    |  |  |  |
|                                 | • The authentication key is invalid.                                                                                                    |  |  |  |
| 404<br>Not Found                | The specified resource does not exist. Examples of the common causes in each API<br>are as follows.                                                                 |  |  |  |
|                                 | • The specified URL is invalid.                                                                                                    |  |  |  |
|                                 | • The manager specified in ManagerName parameter does not exist.                                                                                                    |  |  |  |
| 405<br>Method Not Allowed       | A HTTP method that is not allowed to use is specified. An example of the common<br>cause in each API is as follows.                                                 |  |  |  |
|                                 | • Specifying a HTTP method that is not supported in the API request format.                                                                                         |  |  |  |
| 406<br>Not Acceptable           | The information that is not allowed to accept is included in the Accept-related header<br>of the request. Examples of the common causes in each API are as follows. |  |  |  |
|                                 | • The specification in Accept header does not match the response format that the<br>server supports.                                                                |  |  |  |
|                                 | • The specification in Accept-Charaset header does not match the character set that<br>the server supports.                                                         |  |  |  |
| 411<br>Length Required          | The server denied the access because the Content-Length header in the request is<br>inadequate. An example of the common cause in each API is as follows.           |  |  |  |
|                                 | • Content-Length header is not specified.                                                                                                    |  |  |  |
| 413<br>Request Entity Too Large | The request entity is beyond the acceptable range of the server. An example of the<br>common cause in each API is as follows.                                       |  |  |  |
|                                 | • The size of the message body in the request is too large.                                                                                                    |  |  |  |

**Table 2-8 List of HTTP status codes API returns**

<span id="page-18-0"></span>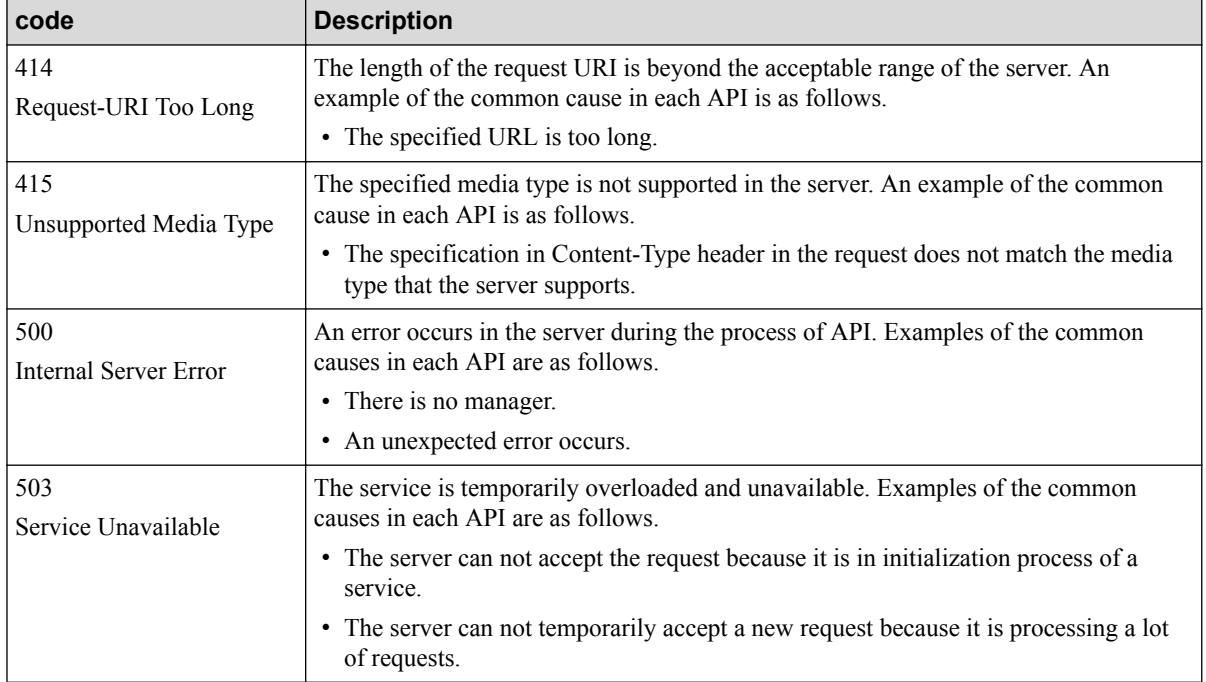

### **2.3.3 Error Response Format**

The status codes of 400 series (i.e. Client Error) or 500 series (i.e. Server Error) that are described in ["2.3.2 Common HTTP Status Codes \(page 12\)"](#page-17-0) is returned in the status line of the HTTP response when the API process failed. In addition, each API may return the details of error contents in the following JSON format<sup>1)</sup>.

#### **Resource format**

```
{
     "Error" : string,
     "Exception" : string
}
```
**Table 2-9 Properties**

| <b>Property</b><br>Name | <b>JSON Type</b> | <b>Description</b>                                                       |
|-------------------------|------------------|--------------------------------------------------------------------------|
| Error                   | string           | The error message for describing the contents of the error.              |
| Exception               | string           | The Exception information that is corresponding to the HTTP status code. |

#### **Note**

1. The format other than JSON format (e.g. HTML format) may be used in the message body depending on the error contents.

## **2.4 WebAPI Version**

This product controls the compatibility among different product versions using API version.

When an API is called by specifying an older version of API, the functions of the specified API version are supported.

### **List of supported APIs**

- Version 1.1 or later
	- ["4.4 Alert Management API \(page 79\)"](#page-84-0)
- 1.0
	- ["4.1 Configuration Information Management API \(page 40\)"](#page-45-0)
	- ["4.2 Status Monitoring Setting API \(page 63\)"](#page-68-0)
	- ["4.3 Data Collection Setting API \(page 68\)"](#page-73-0)

### **Correspondence list with product version**

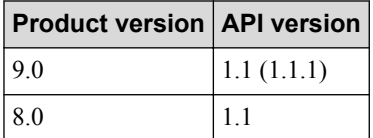

# <span id="page-20-0"></span>**Chapter 3. Resource Format**

This chapter describes the resource format of the request and response message body of each API.

### **Contents**

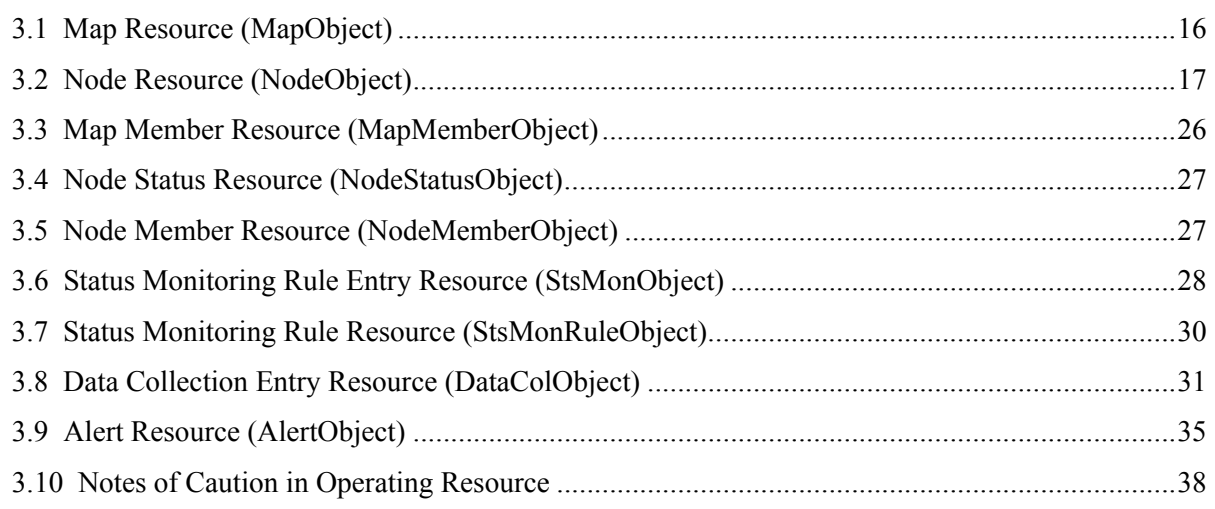

# <span id="page-21-0"></span>**3.1 Map Resource (MapObject)**

The resource format of the map is described in the following.

#### **Resource format**

{

}

```
 "ID" : integer,
    "Name" : string,
 "IconType" : string,
 "Alias" : string | null,
    "NetworkAddress" : string | null,
    "NetworkMask" : string | null,
    "IPv6NetworkAddress" : string | null,
    "IPv6PrefixLength" : integer | null,
    "Administrator" : string | null,
    "Location" : string | null,
    "ApplicationPath" : string | null,
    "URL" : string | null
```
### **Properties**

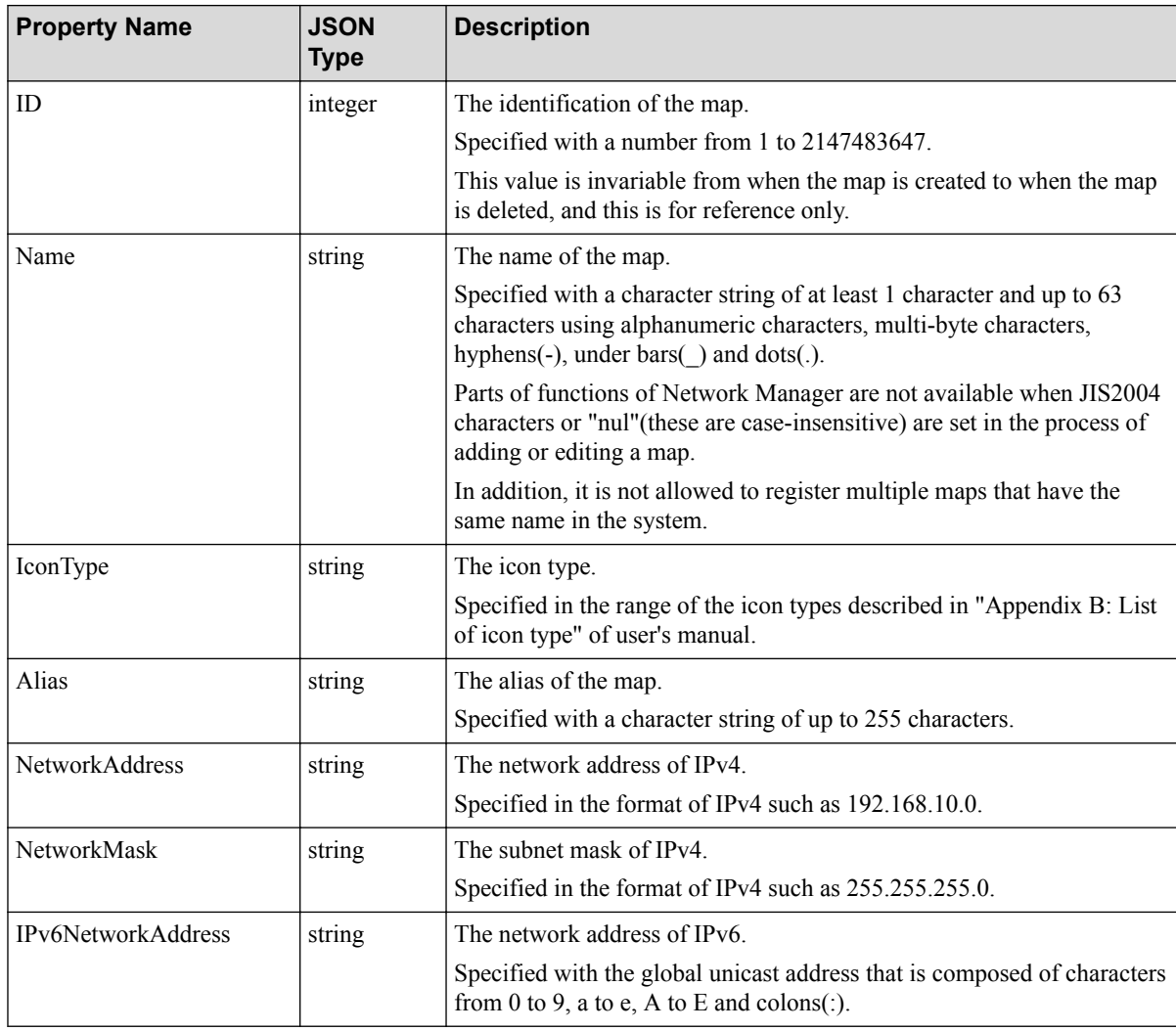

<span id="page-22-0"></span>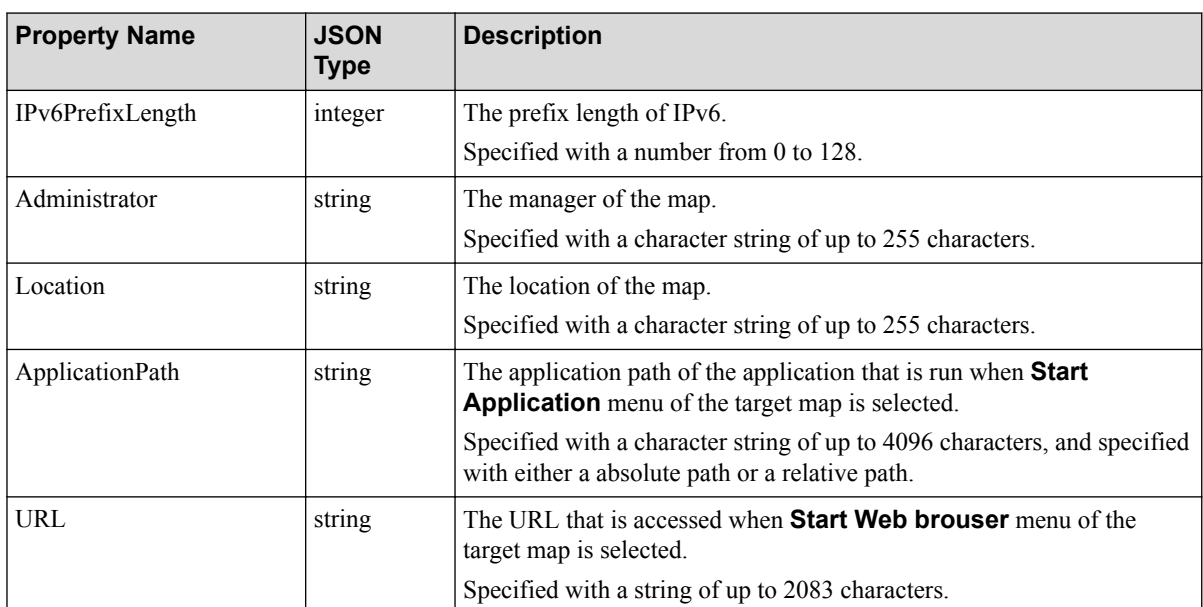

## **3.2 Node Resource (NodeObject)**

The resource format of the node is described in the following.

#### **Resource format**

{

```
 "ID" : integer,
      "Name" : string,
      "IconType" : string,
      "Alias" : string | null,
      "IPAddress" : string | null,
      "IPv6Address" : string | null,
      "LocalIPAddress" : string | null,
      "SNMPVersion" : "1" | "2C" | "3" | null, 
      "SNMPCommunityGet" : string | null,
      "SNMPCommunitySet" : string | null,
      "SNMPPort" : integer | null,
      "SNMPCharacterCode" : "Japanese (JIS 0208-1990 and 0212-1990)" | 
                                      "Japanese (Shift-JIS)" | "Unicode (UTF-8)" |
                                     null,
      "DefaultTargetPort" : string | null,
      "HardwareType" : string | null,
      "OSType" : string | null,
      "Administrator" : string | null,
      "Location" : string | null,
      "Memo" : string | null,
      "RoutingControl" : "forwarding" | "not forwarding" | null,
      "SoftwareVersion" : string | null,
      "SerialNumber" : string | null,
      "Group" : string | null,
      "DeviceFrontPanel" : string | null,
      "IPv4Interfaces" : [
\left\{ \begin{array}{cc} 0 & 0 & 0 \\ 0 & 0 & 0 \\ 0 & 0 & 0 \\ 0 & 0 & 0 \\ 0 & 0 & 0 \\ 0 & 0 & 0 \\ 0 & 0 & 0 \\ 0 & 0 & 0 \\ 0 & 0 & 0 \\ 0 & 0 & 0 \\ 0 & 0 & 0 \\ 0 & 0 & 0 \\ 0 & 0 & 0 & 0 \\ 0 & 0 & 0 & 0 \\ 0 & 0 & 0 & 0 \\ 0 & 0 & 0 & 0 & 0 \\ 0 & 0 & 0 & 0 & 0 \\ 0 & 0 & 0 & 0 & 0 \\ 0 & 0 & 0 & 0 & 0 & 0 \\ 0 "Index" : integer,
                  "MACAddress" : string | null,
```

```
 "Type" : string,
             "Description" : string | null,
             "FEX_ID" : integer | null,
             "IPv4" : [
\{ "Address" : string,
                     "SubnetMask" : string
                 },
 ...
 ]
         },
         ...
   \frac{1}{\sqrt{2}} "IPv6Interfaces" : [
         {
            "Index" : integer,
            "MACAddress" : string | null,
             "Description" : string | null,
             "LowerLayer" : string,
             "IPv6" : [
\{ "Address" : string,
                    "PrefixLength" : integer
                 },
 ...
            ]
        },
         ...
     ],
     "SNMPv3UserName" : string | null,
     "SNMPv3EngineID" : string | null,
    "SNMPv3SecurityLevel" : "NoAuth/NoPriv" | "Auth/NoPriv" | "Auth/Priv",
    "SNMPv3AuthenticationProtocol" : "MD5" | "SHA1" | null,
    "SNMPv3AuthenticationPassword" : string | null,
    "SNMPv3PrivacyProtocol" : "DES" | null,
     "SNMPv3PrivacyPassword" : string | null,
     "SNMPv3SeverityOfInvalidEngineID" :
         "Warning" | "Minor Fault" | "Major Fault" | "Critical State" |
        null,
     "ApplicationPath" : string | null,
     "URL" : string | null,
    "DiscoveryProtocol" : 1 | 2 | 3 | 4 | 5 | 6 | 7 | 8 | 9 | 100 | 101 | 200 | 201 | null,
    "TelnetServer" : "On" | "Off",
     "AgentType" : integer | null,
     "AdministrationNodeName" : string | null,
     "SysName" : string | null,
    "MonitoringMode" : "On" | "Off",
    "SysObjectID" : string | null,
    "SysDescr" : string | null,
    "FEX_ID" : integer | null,
    "DPID" : string | null,
    "FloatingIP" : string | null,
     "WebAccessPort" : integer | null
```
**18**

}

## **Properties**

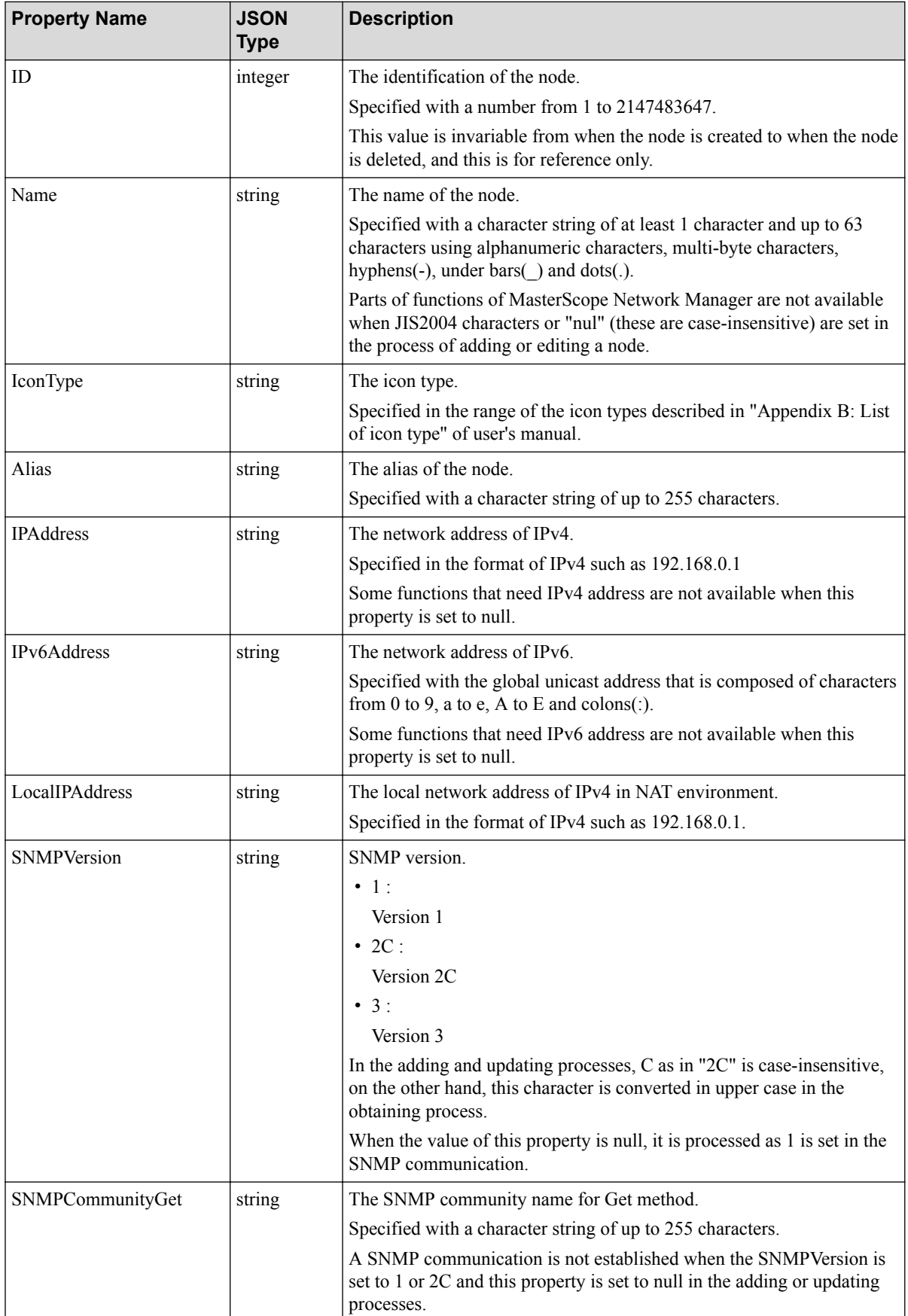

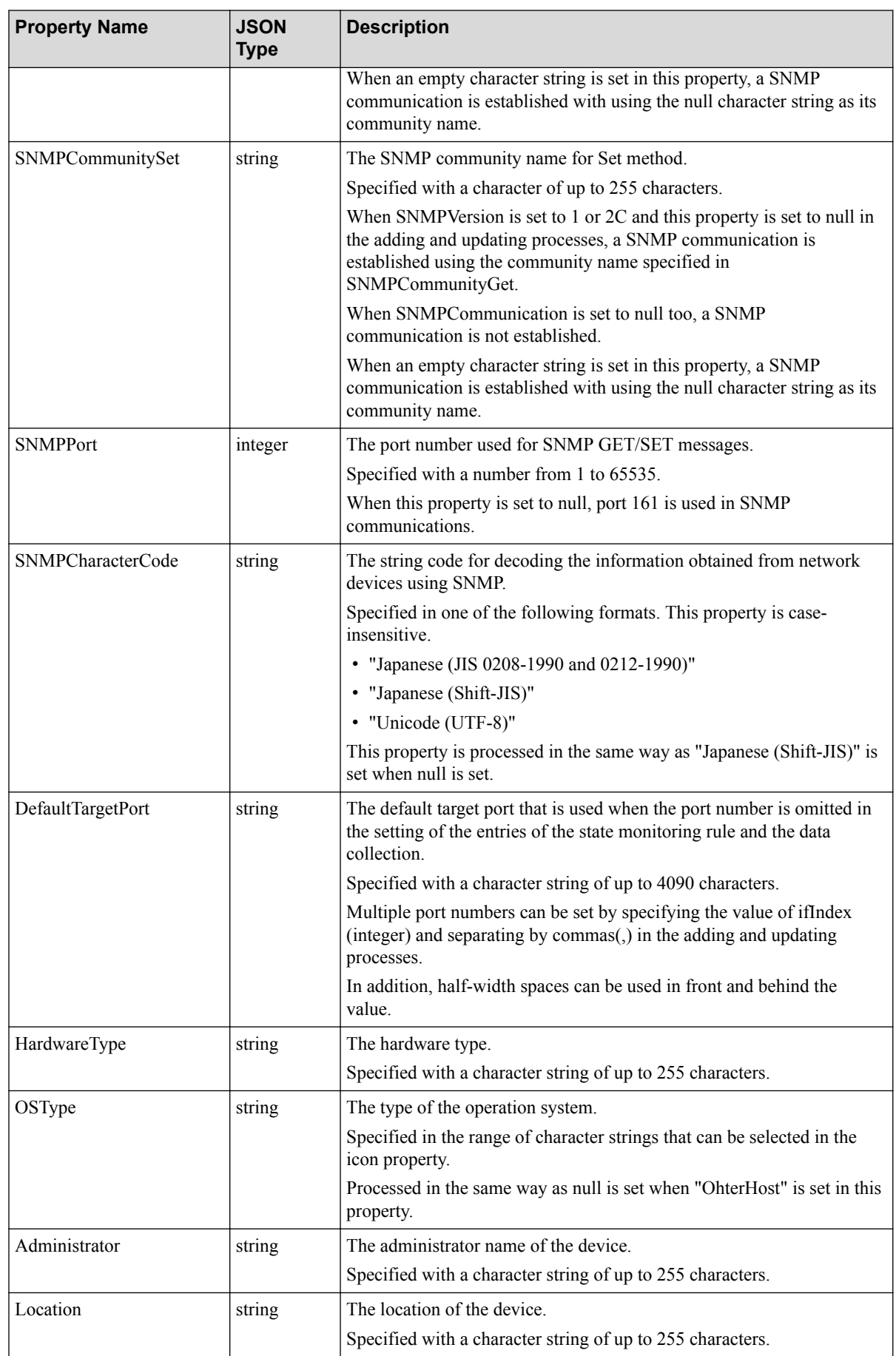

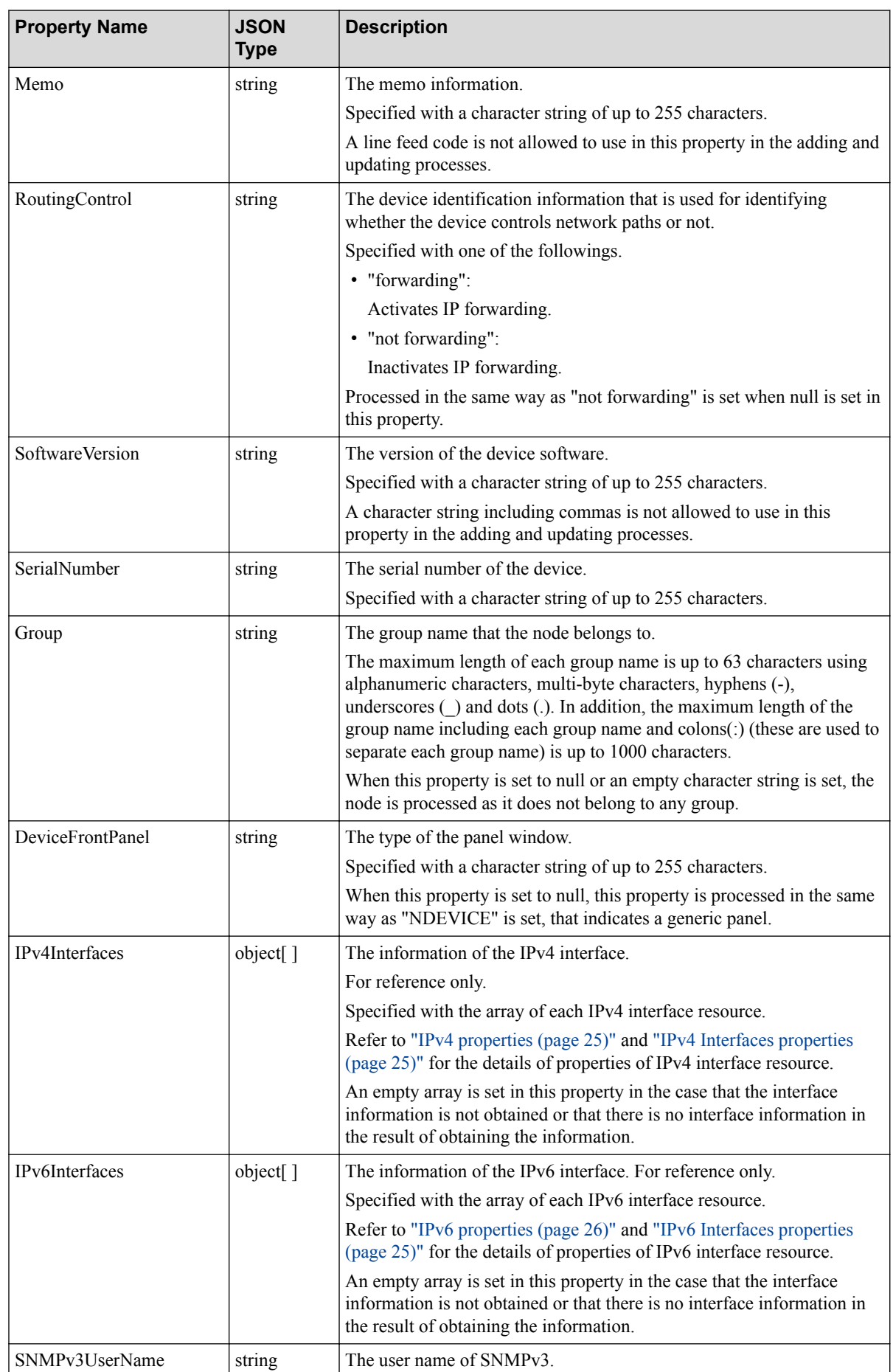

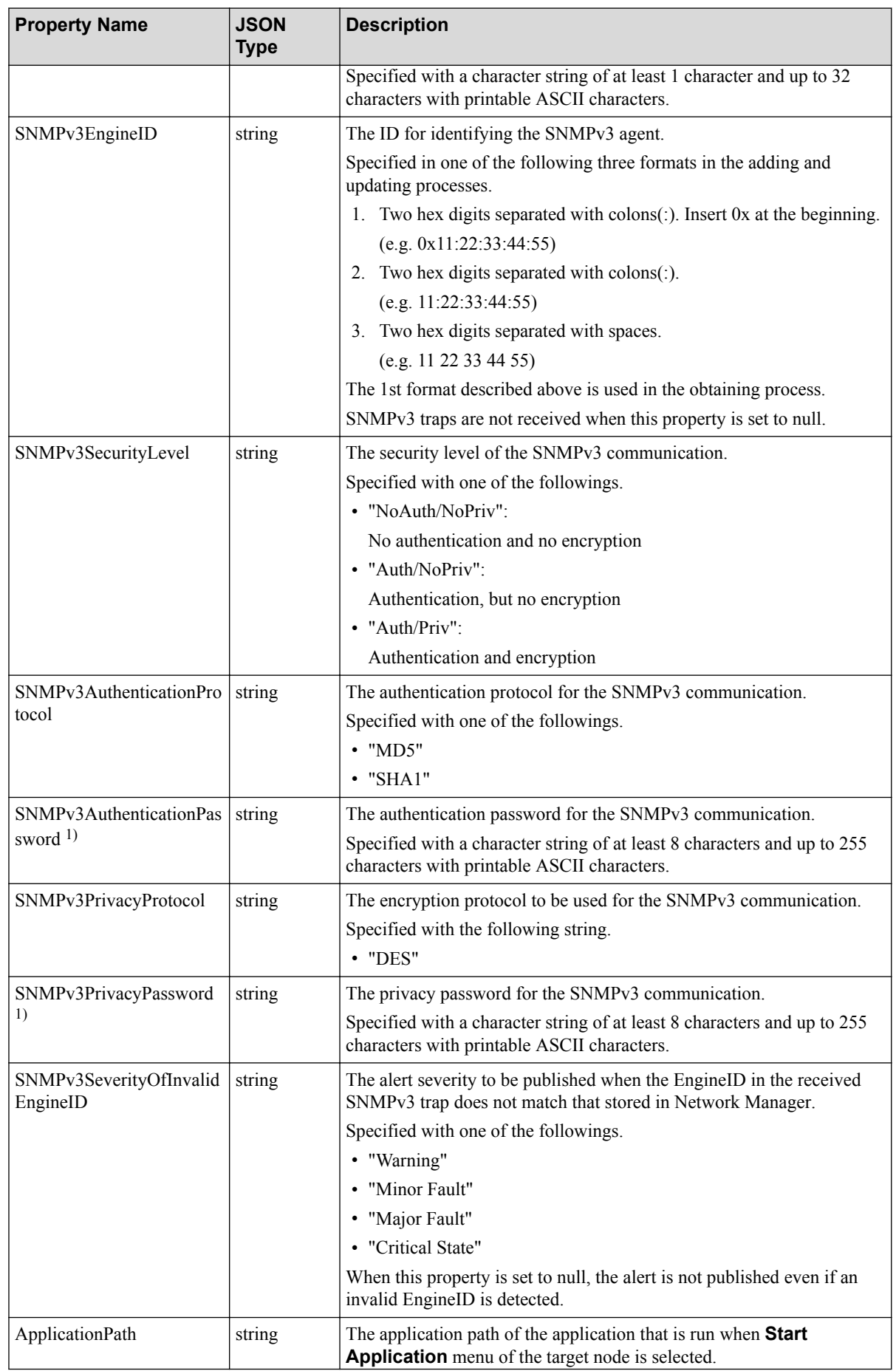

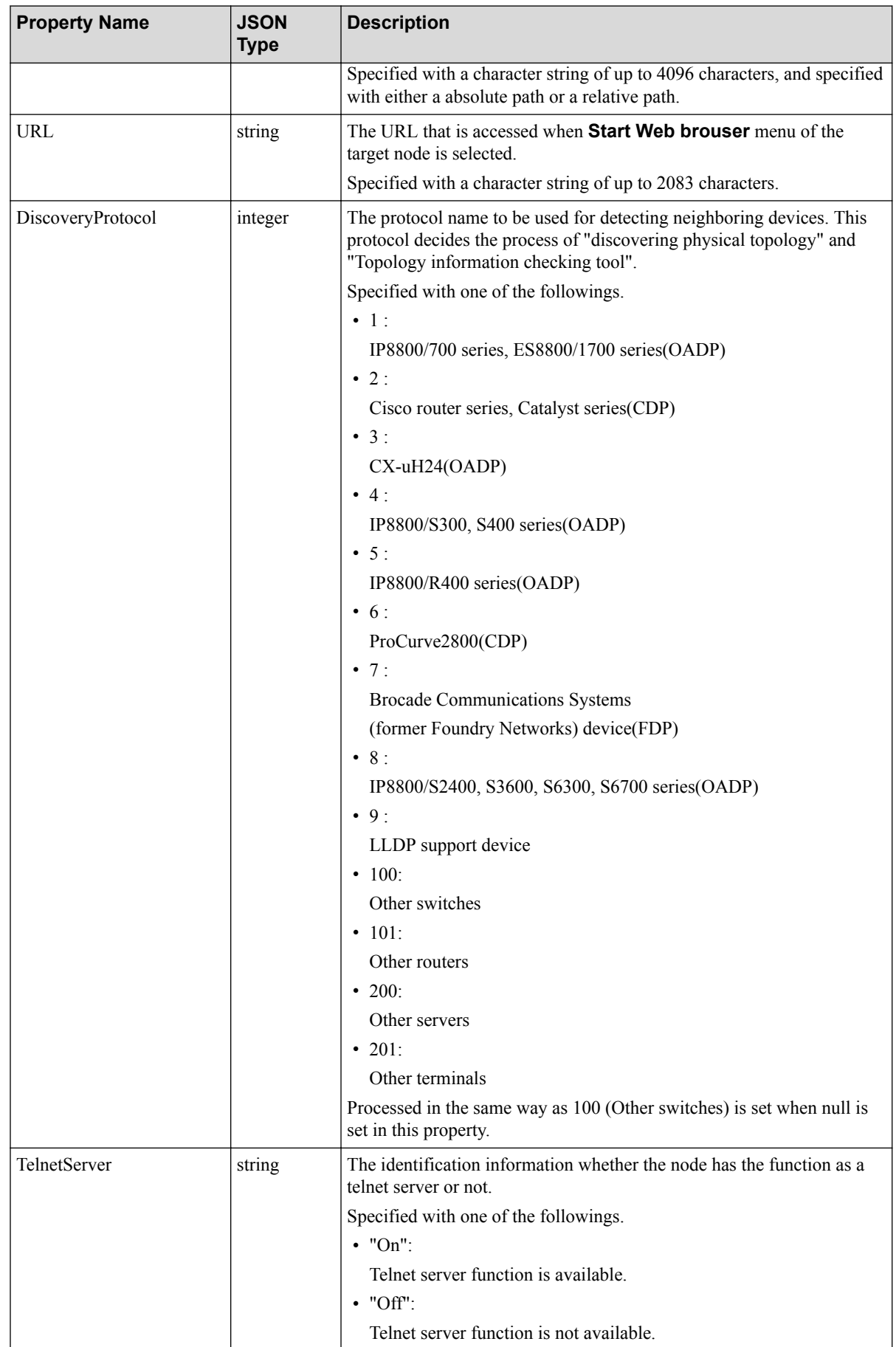

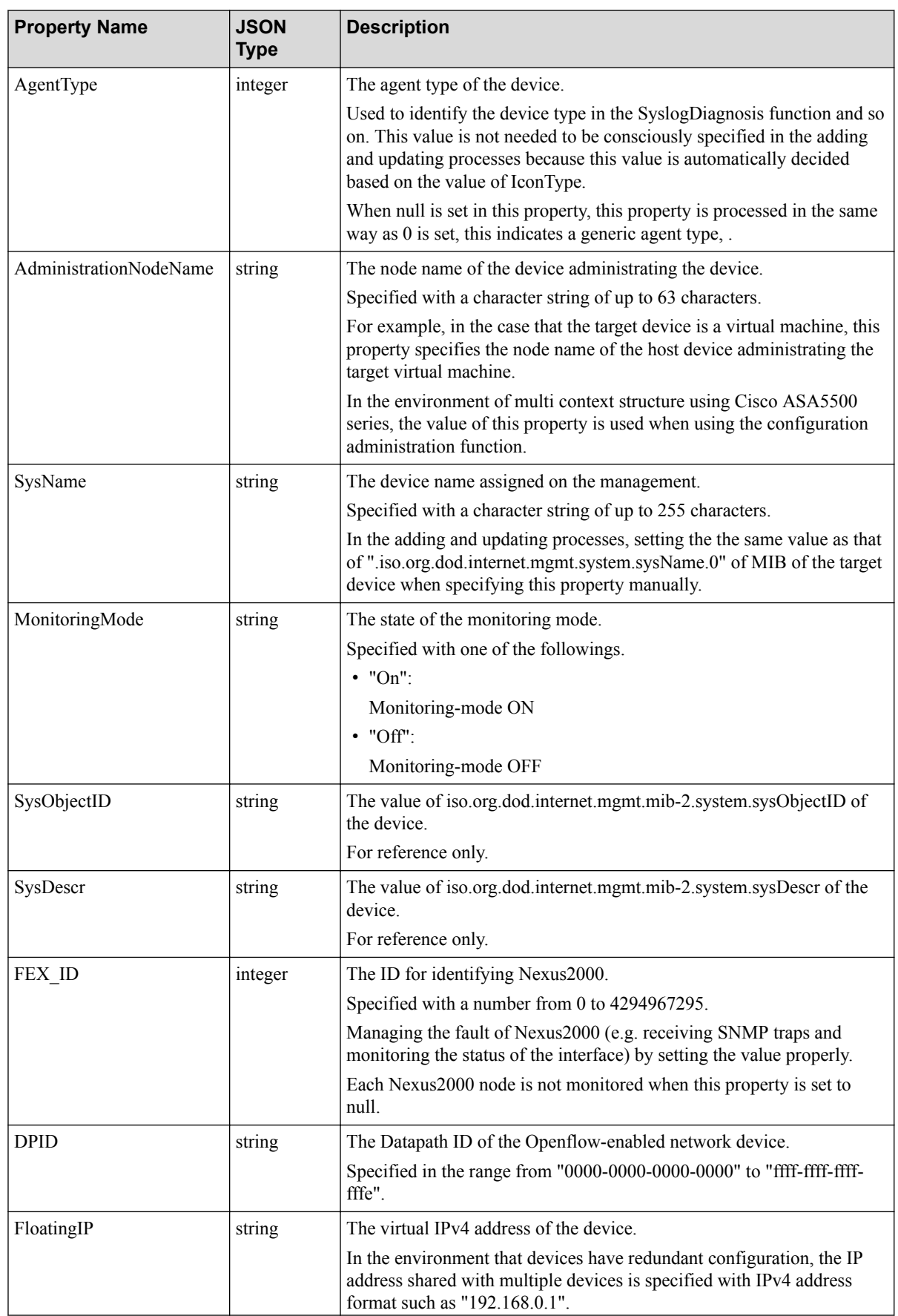

<span id="page-30-0"></span>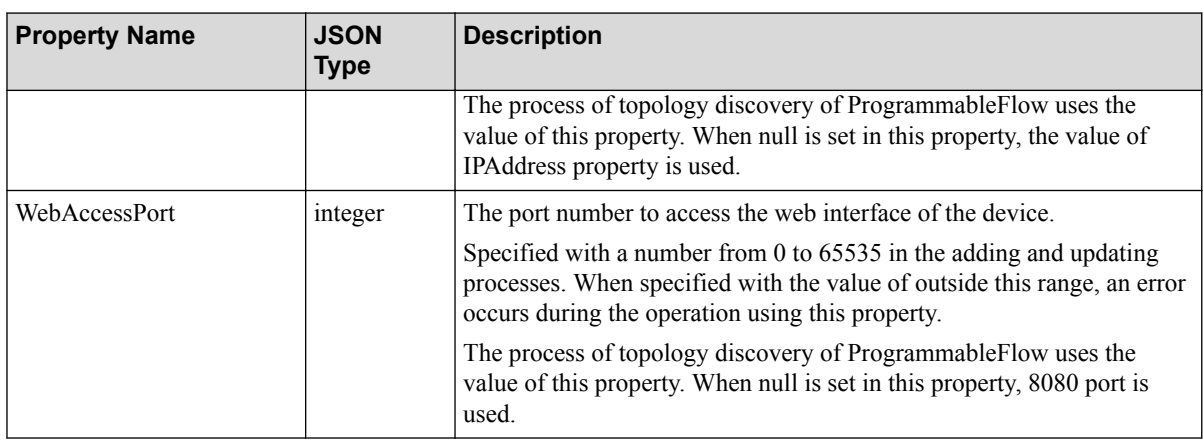

#### **Note**

1. Although this API returns node resource, these properties do not return the values by default because these are security related properties. For including security related information in the return values, it needs to explicitly specify the parameter for including it when calling API.

#### **IPv4 Interfaces properties**

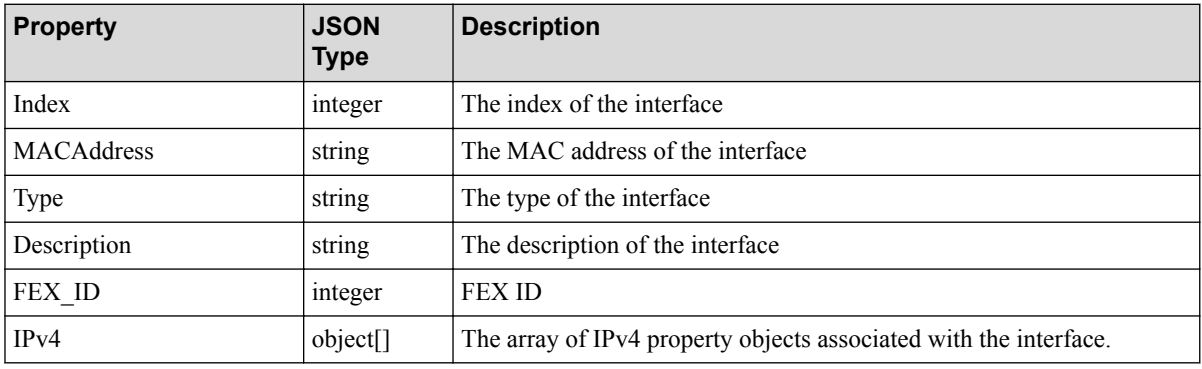

#### **Tip**

All references are for reference only.

#### **IPv4 properties**

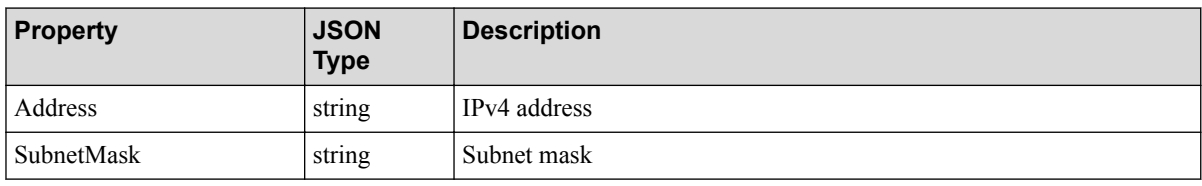

#### **Tip**

All references are for reference only.

### **IPv6 Interfaces properties**

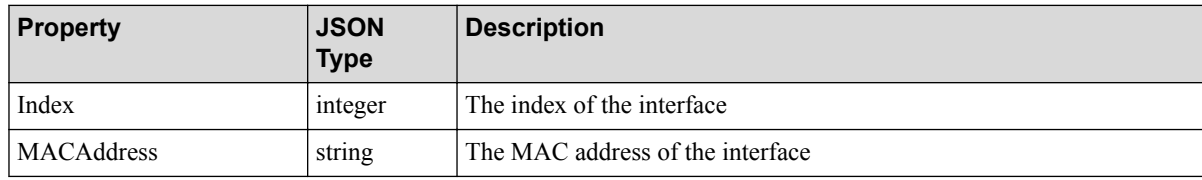

<span id="page-31-0"></span>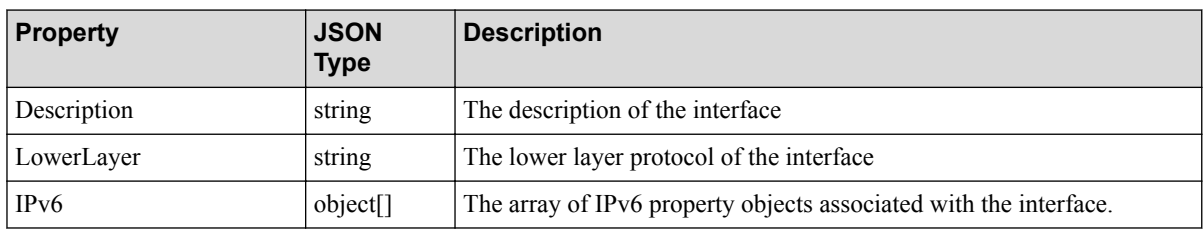

**Tip**

All references are for reference only.

#### **IPv6 properties**

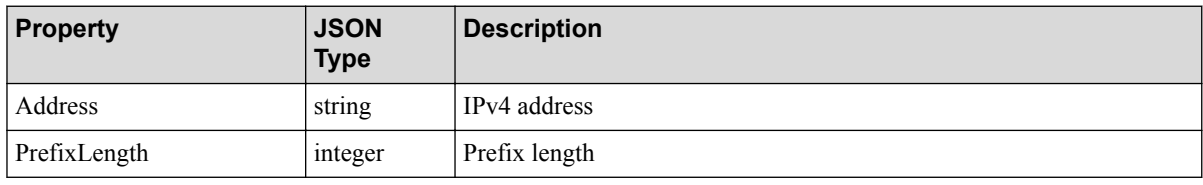

**Tip**

{

}

All references are for reference only.

# **3.3 Map Member Resource (MapMemberObject)**

The resource expressing maps and nodes belonging to the map.

#### **Resource format**

```
 "Type" : "map",
 "ID" : integer,
 "Name" : string,
 "Members" : [ MapMemberObject | NodeMemberObject ] | null
```
### **Properties**

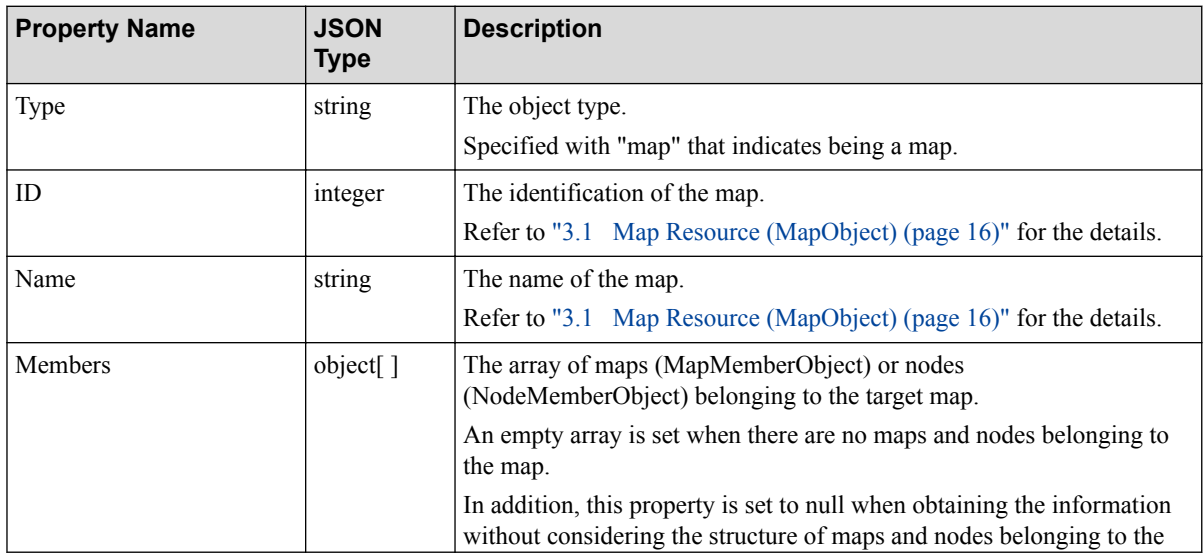

<span id="page-32-0"></span>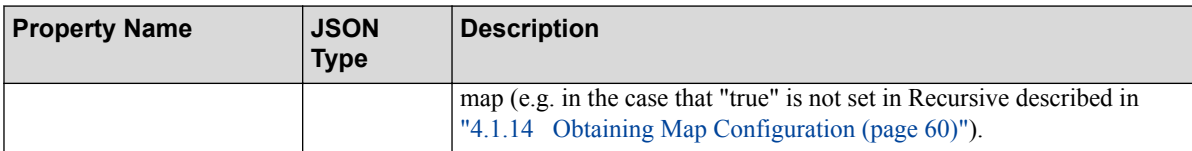

# **3.4 Node Status Resource (NodeStatusObject)**

The resource expressing the severity(status) of the node.

#### **Resource format**

```
{
     "Type" : "node",
     "ID" : integer,
     "Name" : string,
     "Status" : "Normal" | "Unmanaged" | "Unknown" | "Warning" | "Minor" | "
Major" | "Fatal"
}
```
#### **Properties**

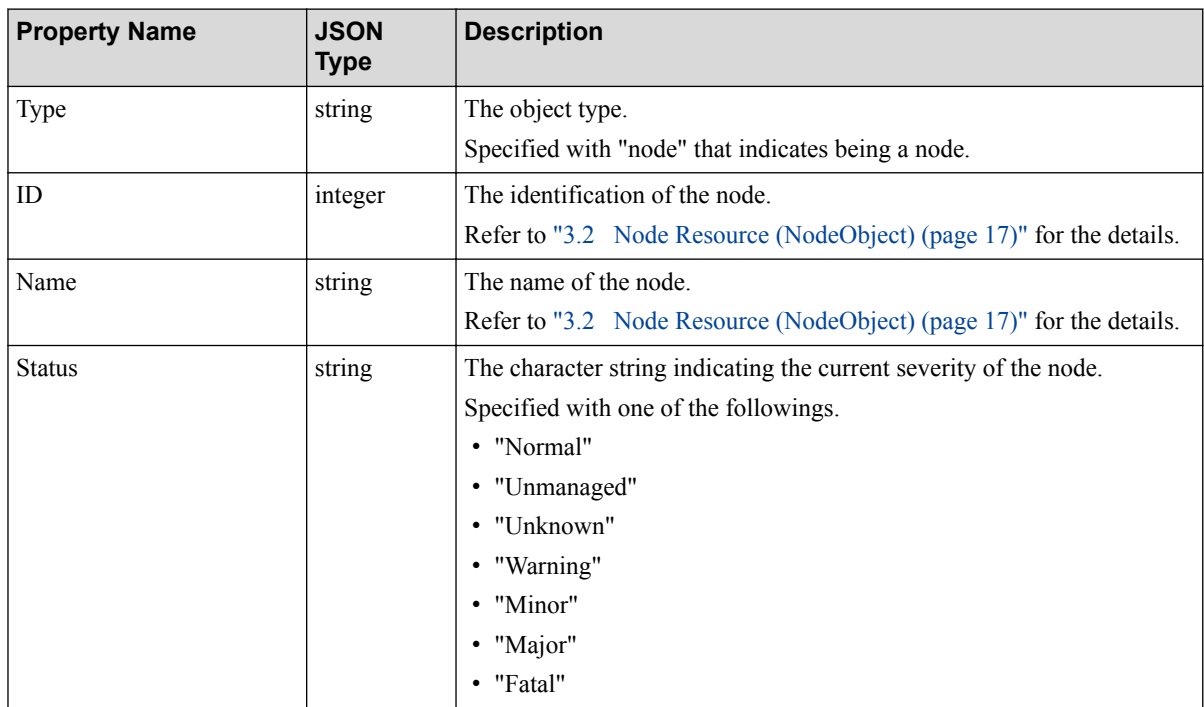

## **3.5 Node Member Resource (NodeMemberObject)**

The resource format to express nodes belonging to the map is described in the following.

#### **Resource format**

```
 "Type" : "node",
 "ID" : integer,
```
{

```
 "Name" : string
```
### **Properties**

<span id="page-33-0"></span>}

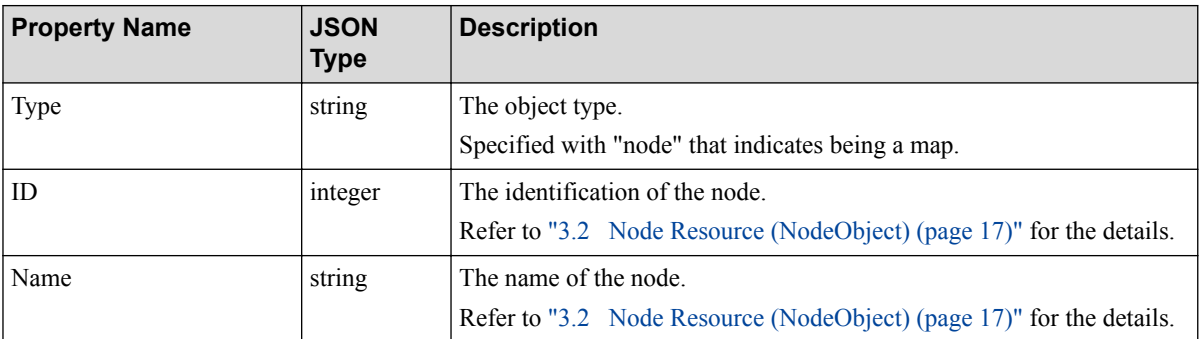

# **3.6 Status Monitoring Rule Entry Resource (StsMonObject)**

The resource format to express the status monitoring rule entry is described in the following.

#### **Resource format**

```
{
    "ID" : integer,
    "Rule" : string,
    "Name" : string,
     "Status" : "Running" | "Stopped",
     "Nodes" : string,
     "Interval" : string,
     "AlertSeverity" : "Warning" | "Minor" | "Major" | "Fatal",
     "Arguments" : [ string ]
}
```
### **Properties**

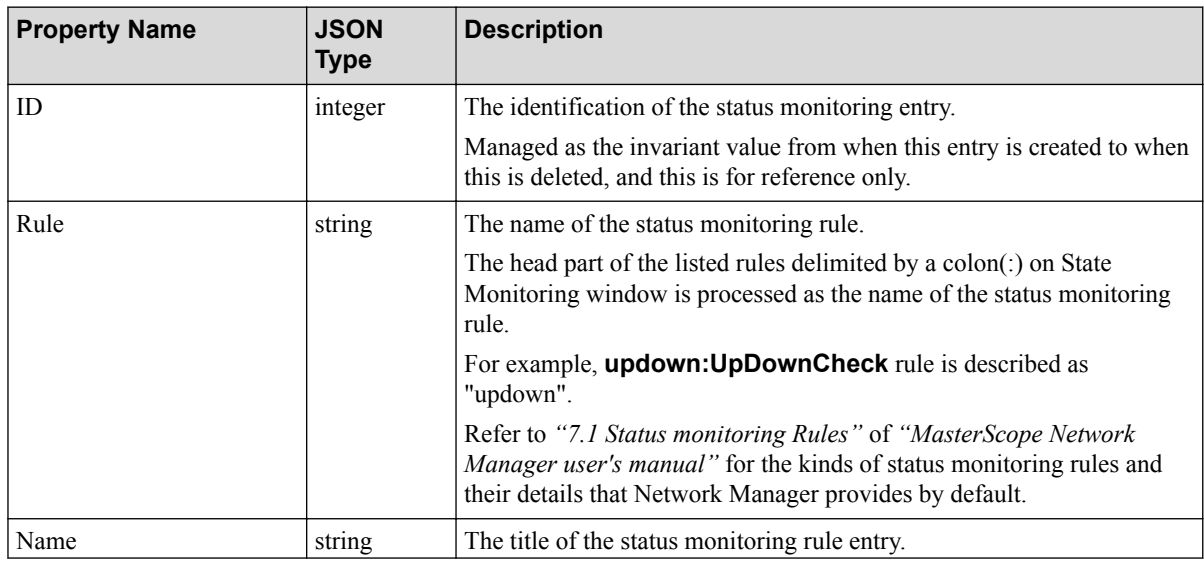

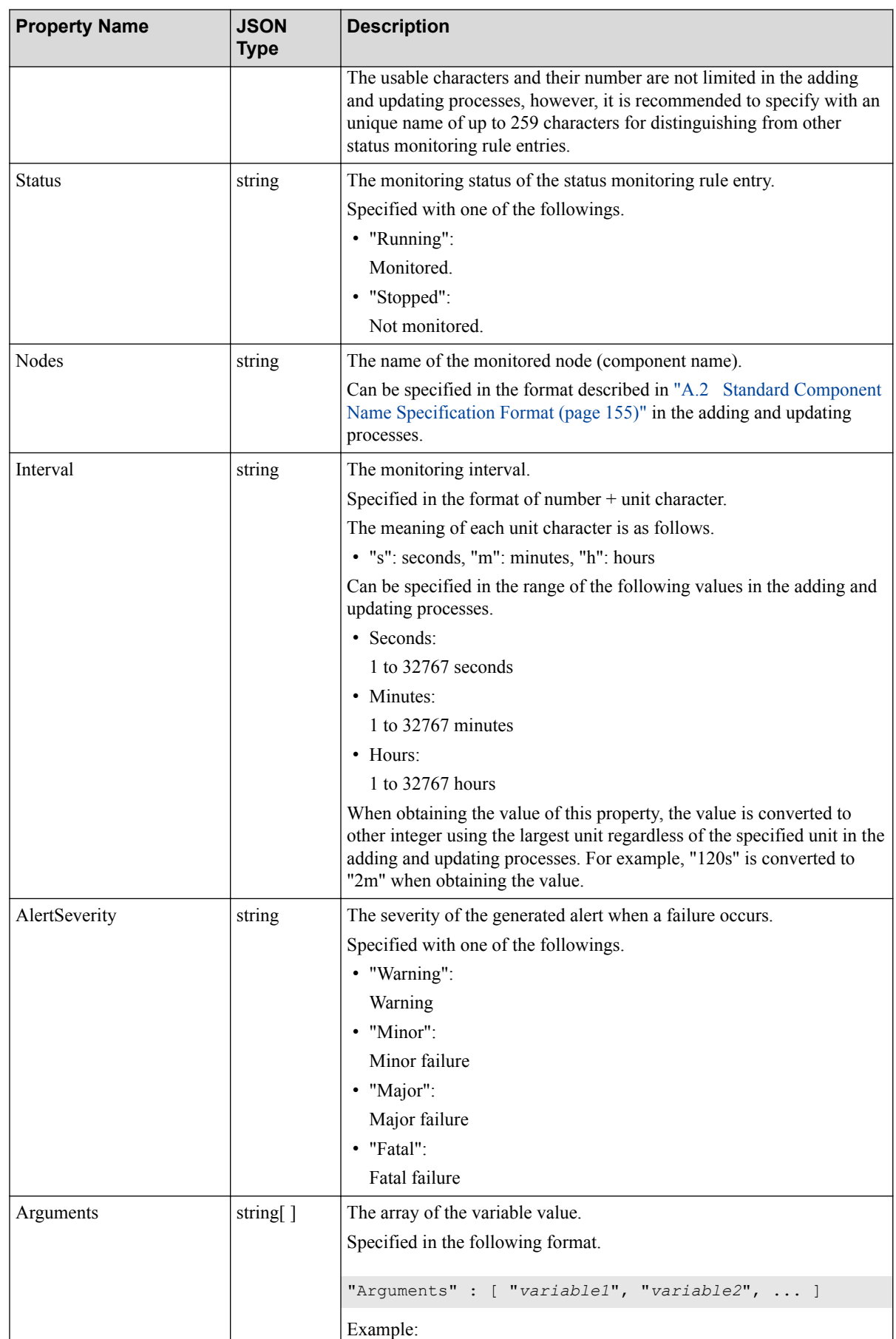

<span id="page-35-0"></span>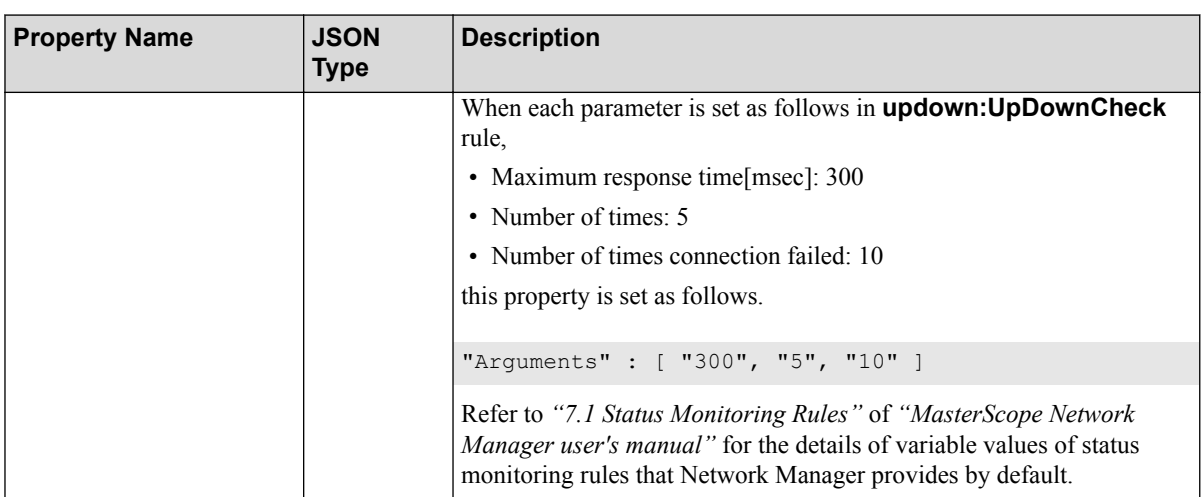

# **3.7 Status Monitoring Rule Resource (StsMonRuleObject)**

The resource format to express the status monitoring rule is described in the following.

#### **Resource format**

```
{
     "Name" : string,
     "Status" : "Attached" | "Detached"
}
```
### **Properties**

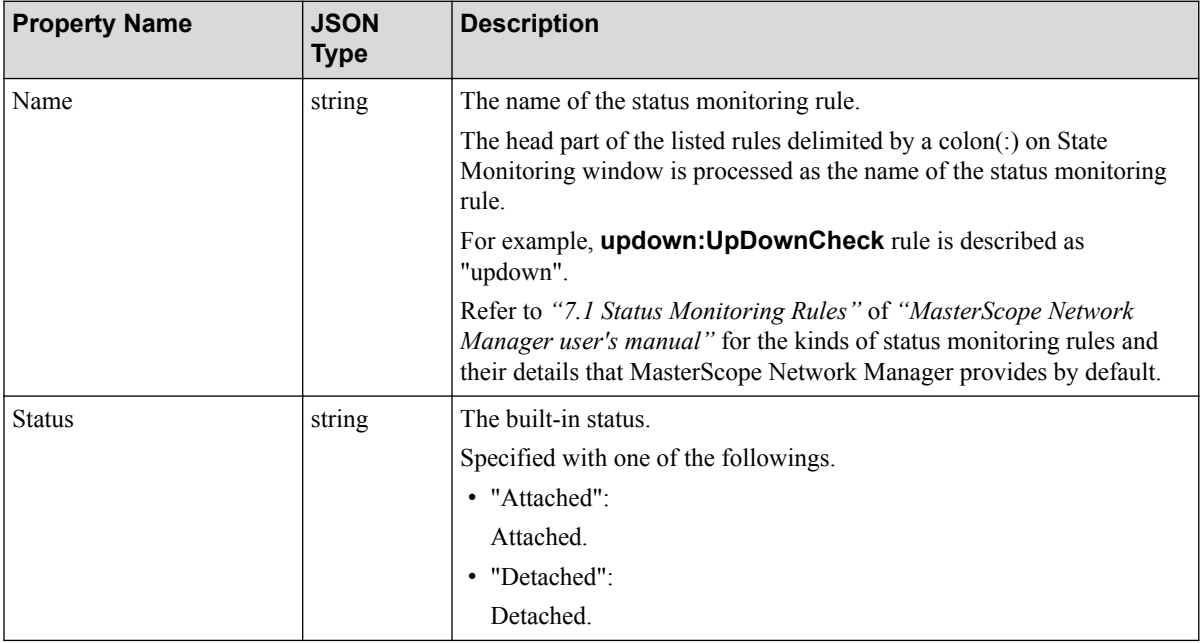
# **3.8 Data Collection Entry Resource (DataColObject)**

The resource format to express the data collection entry is described in the following.

### **Resource format**

```
{
    "ID" : integer,
    "Name" : string,
     "ReportType" : "TrafficOfHost" | "TrafficOfHub64bit" | "TrafficOfHub" |
                    "TrafficOfWAN64bit" | "TrafficOfWAN" | "ServerLoad" |
                    "CPUBusyOfCatalyst" | "MIBExpression" | "General",
    "Status" : "Running" | "Stopped",
    "Nodes" : string,
    "Interval" : string,
    "OperationMode" : "Store" | "Monitor" | "Both",
     "ReportDataOutput" : "On" | "Off" | null,
     "Format" : "Bps" | "Pps" | "Percent" | "Diff" | "Abs" | null,
     "MibExprName" : string | null,
     "Instances" : string | null,
    "MIB" : string | null,
    "RiseOrFall" : "Rise" | "Fall" | null,
    "Threshold" : string | null,
    "AlertSeverity" : "Normal" | "Warning" | "Minor" | "Major" | "Fatal" |
                       null,
    "AlertOutputCondition" : "Continuous" | "Total" | null,
 "ContinuousTimes" : integer | null,
 "RecoveryAlert" : "On" | "Off" | null,
    "RecoveryThreshold" : string | null
}
```
## **Properties**

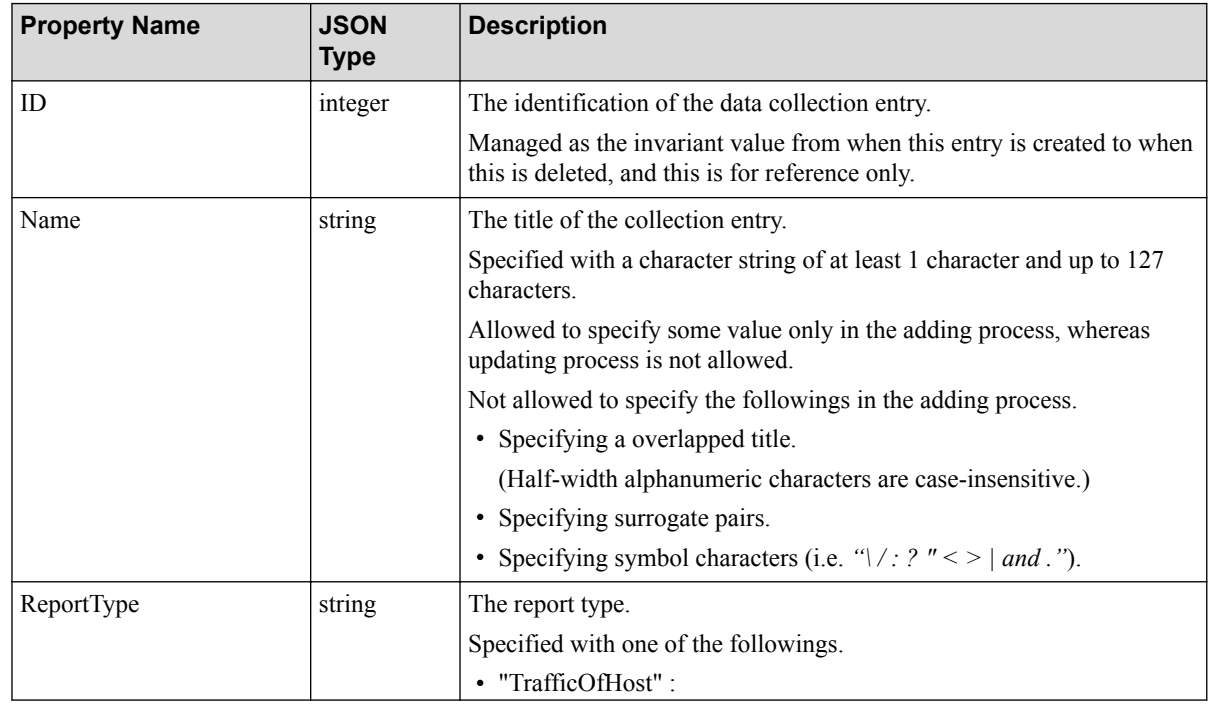

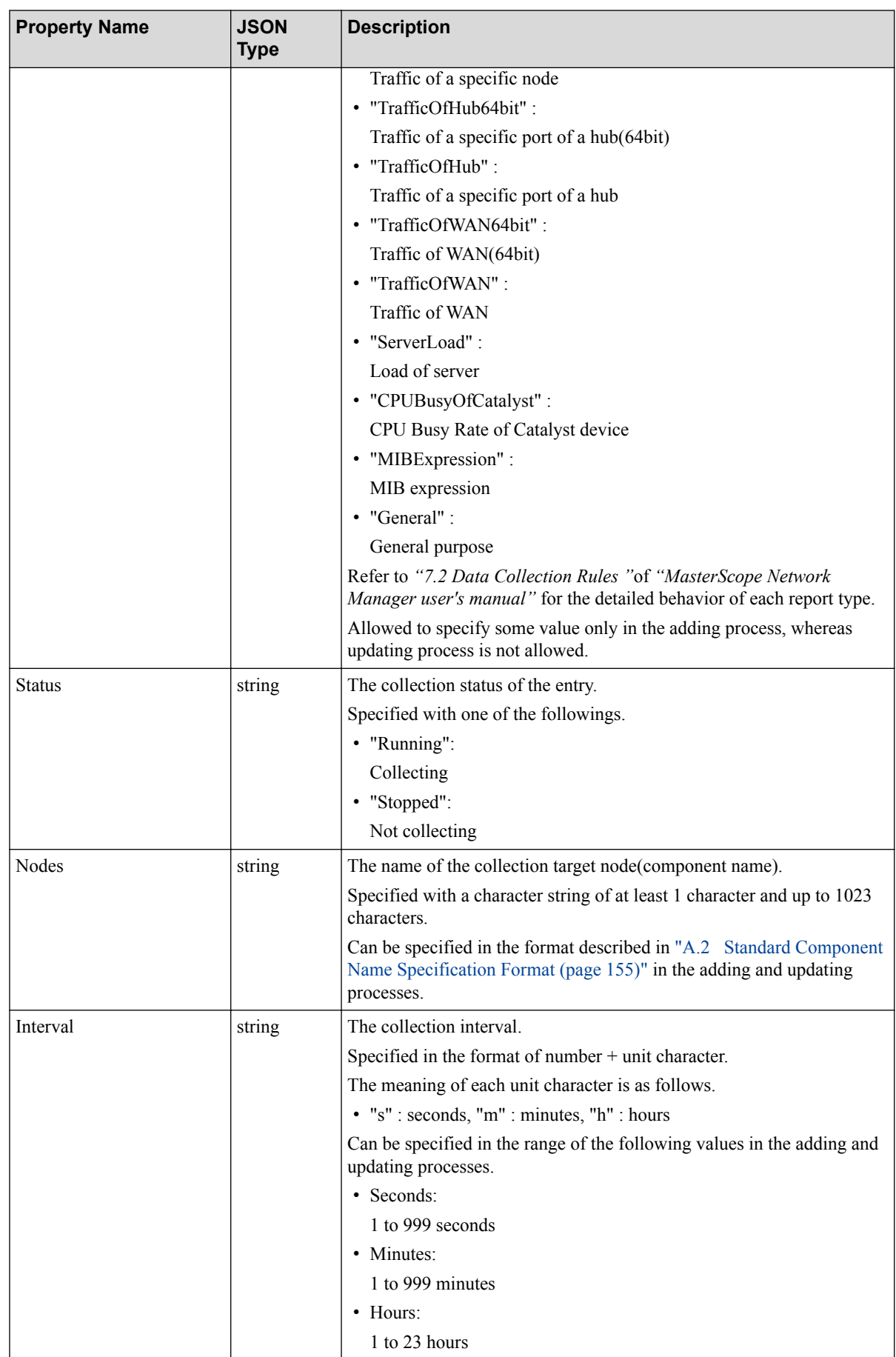

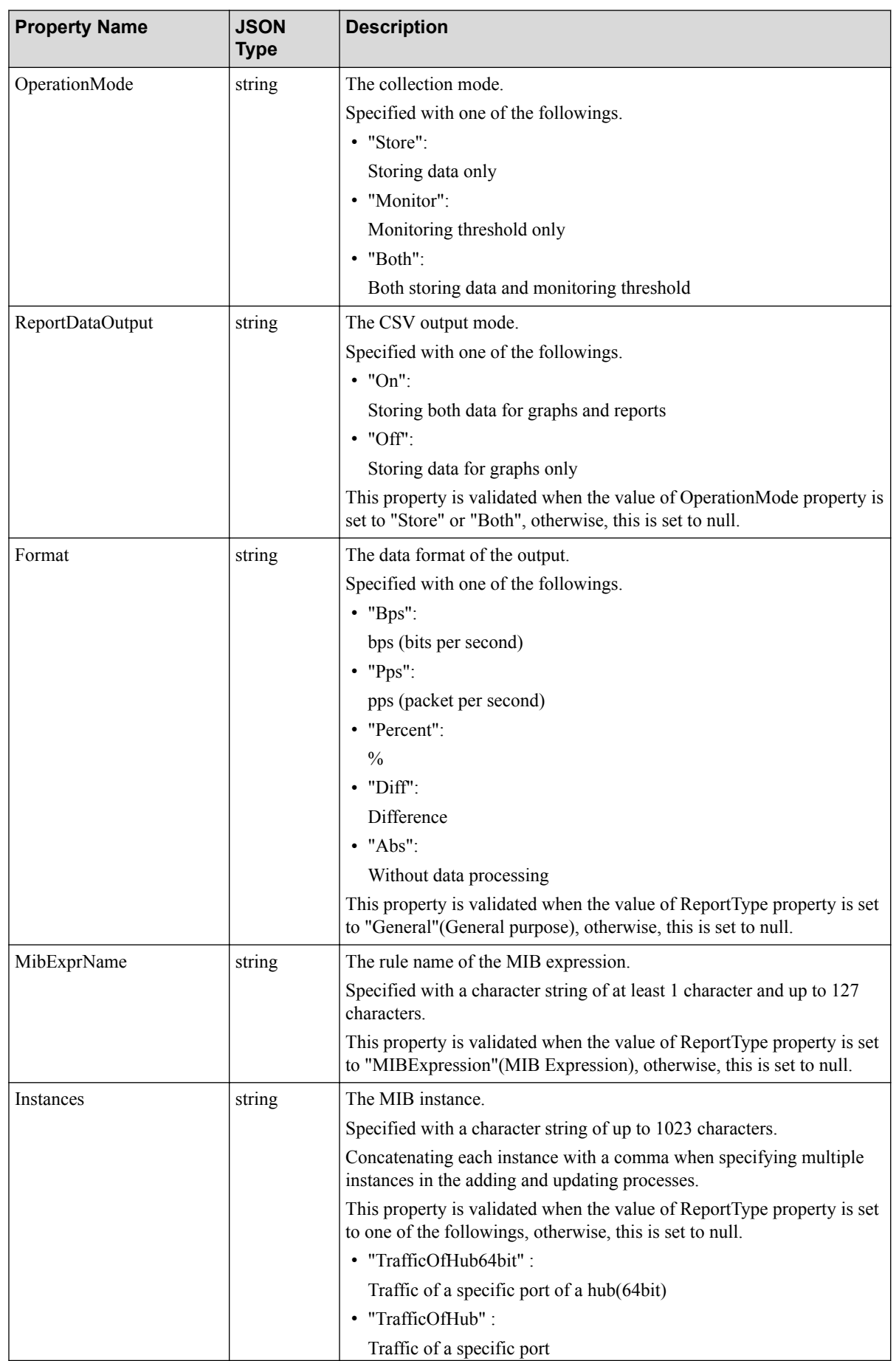

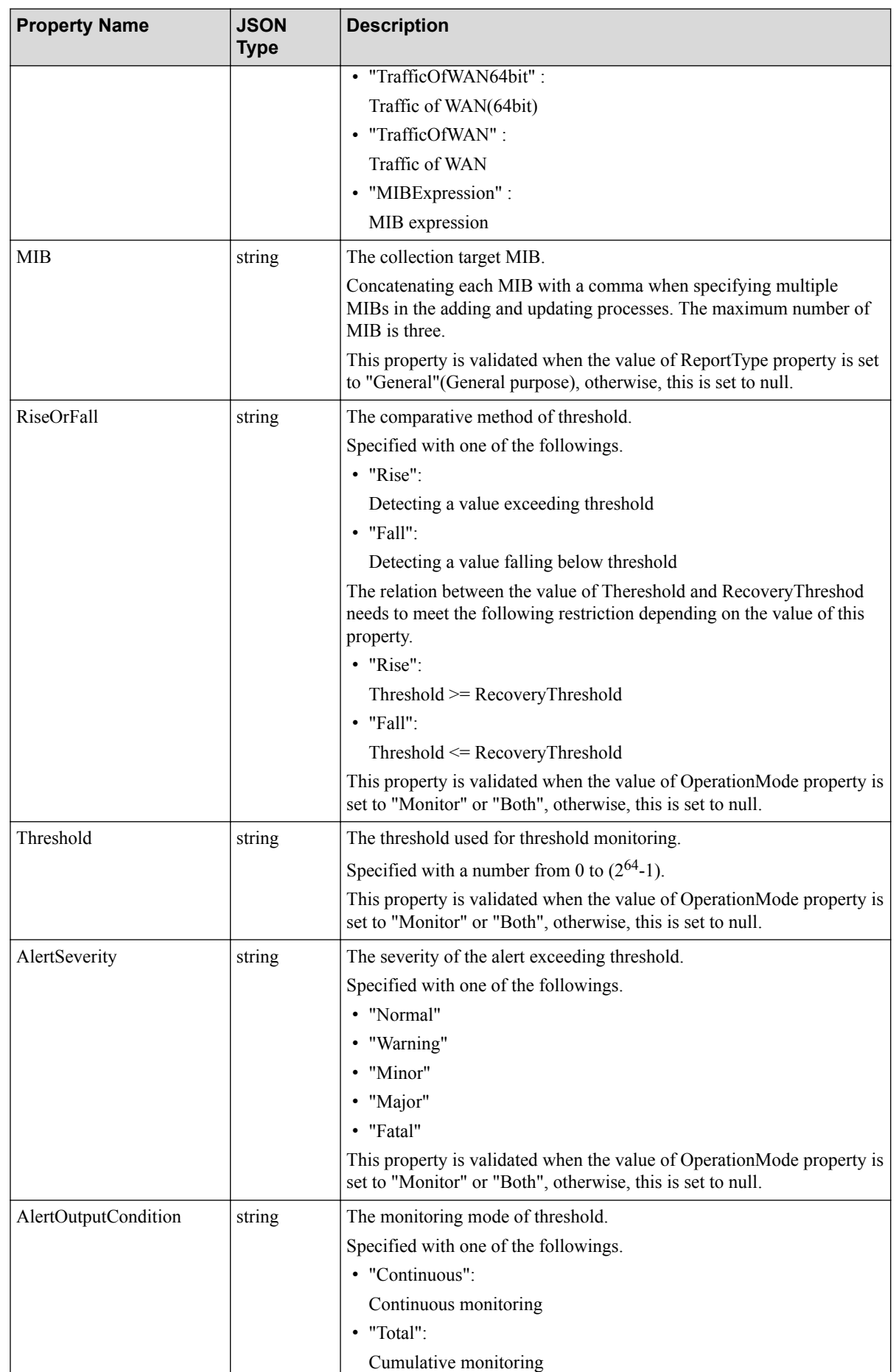

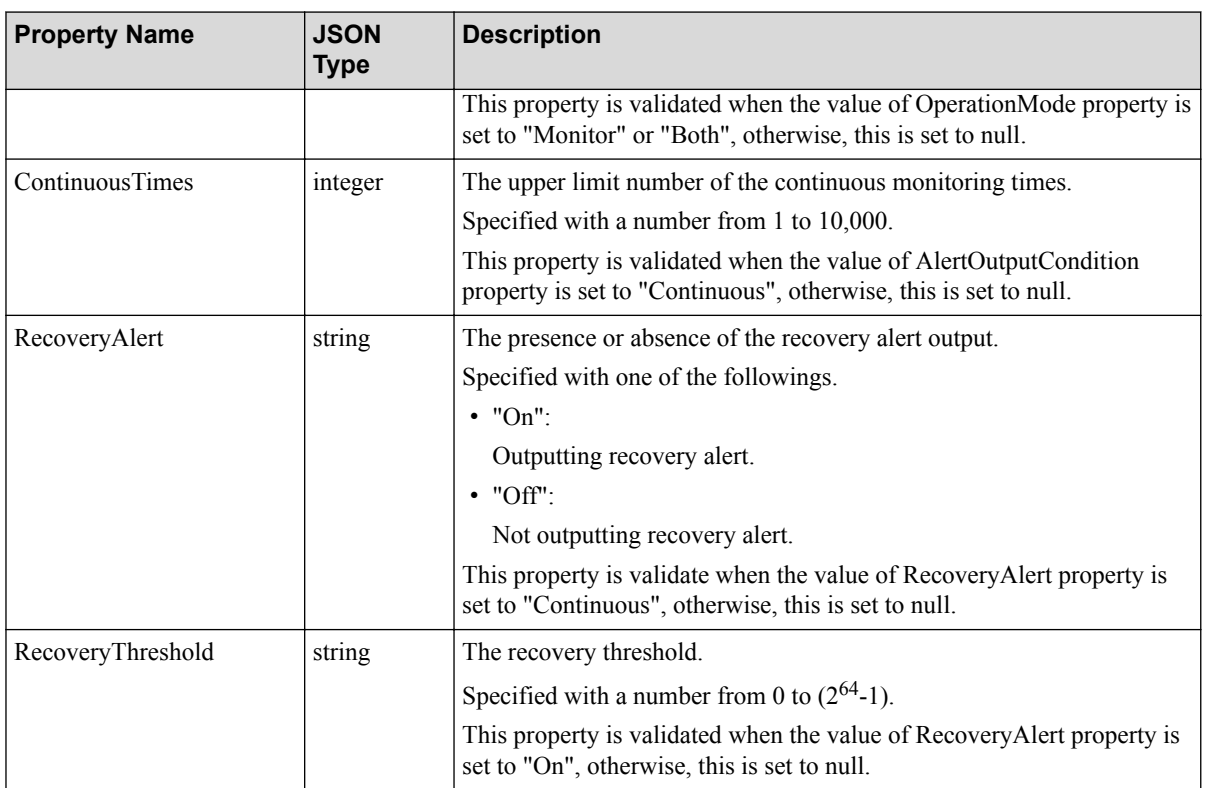

# **3.9 Alert Resource (AlertObject)**

The resource format of alerts are described in the following.

## **Resource format**

{

```
 "ID" : integer,
 "Type" : "System" | "SNMPTrap" | "SystemLog" | 
          "EventLog" | "Warning" | "Minor" |
          "Major" | "Critical" | "Recovered" | "Other" | "AllClear" ,
 "Sender" : string | null,
 "Severity" : "Normal" | "Warning" | "Minor" | "Major" | 
              "Fatal" | "Unknown",
 "RecoveryStatus" : "NeedNotRecover" | "NeedRecover" | 
                     "Recovered" | "AutoRecover",
 "ConfirmStatus" : "Unconfirmed" | "Confirmed",
 "ComponentType" : string,
 "ComponentName" : string,
 "IPAddress" : string | null,
 "OccurredTime" : string,
 "RecoveryTime" : string | null,
 "SummaryMessage" : string | null,
 "DetailMessage" : string | null,
 "ActionMessage" : string | null,
 "SNMPVersion" : string | null,
 "SNMPCommunity" : "1/2c" | "3" | null,
 "AgentAddress" : string | null,
 "EnterpriseOID" : string | null,
 "GenericCode" : integer | null,
 "SpecificCode" : integer | null,
```

```
 "TimeStamp" : integer | null
```
## **Properties**

}

Only RecoveryStatus property and ConfirmStatus property can be updated.

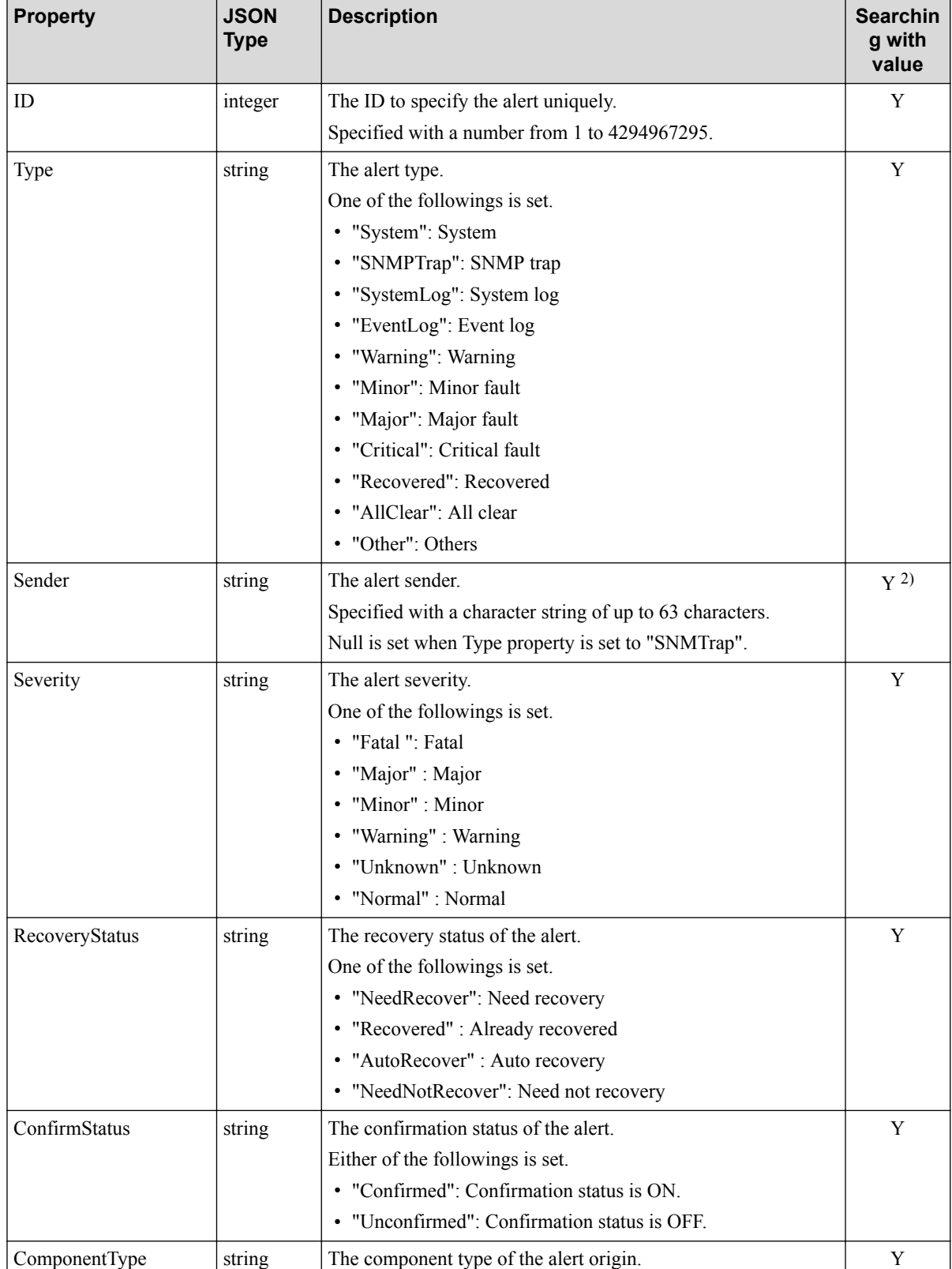

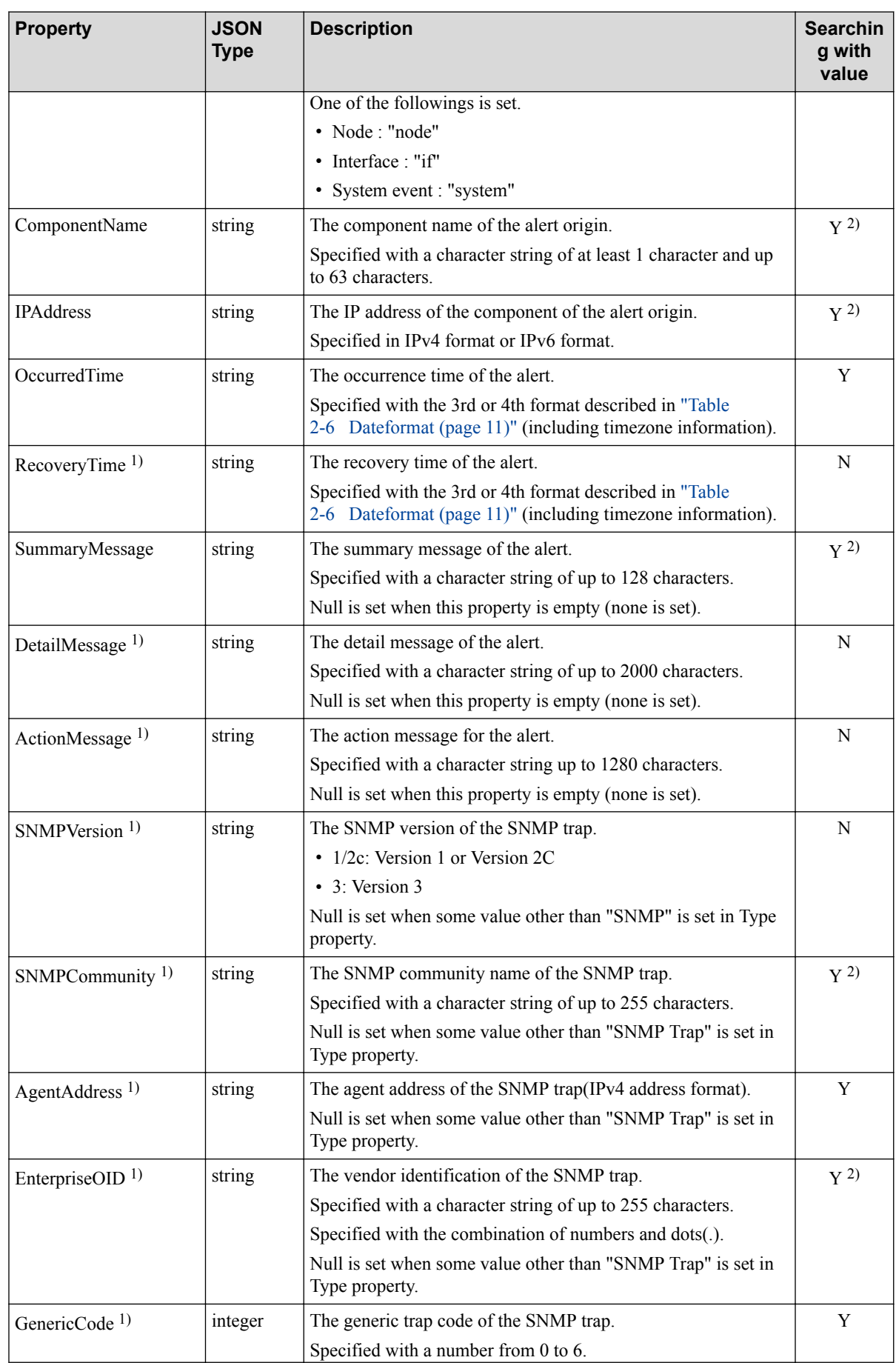

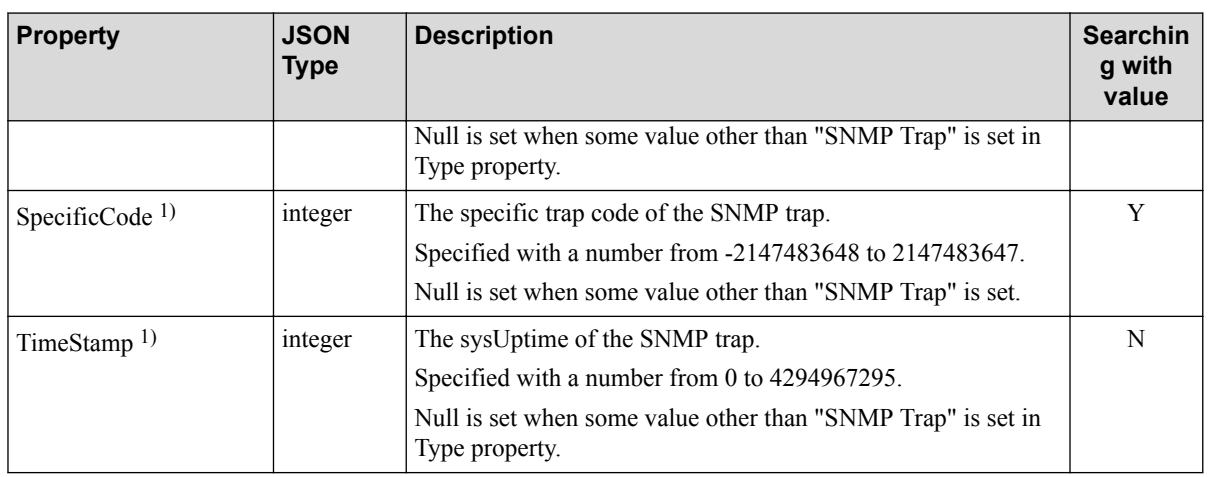

#### **Note**

- 1. The API returning multiple alert resources as its return value does not return above property information by default. Refer to ["4.4.1 Obtaining Alert List \(page 79\)"](#page-84-0) for the details.
- 2. It is possible to search using ["Appendix B. Specifying wildcards \(page 157\)".](#page-162-0)

# **3.10 Notes of Caution in Operating Resource**

- Null is basically returned when an unset property is referred. An empty character string is returned when the string type property that an empty character string is set is referred. Explicitly distinguish between null and an empty character string in using WebAPI on the client machine.
- When the property name of the resource is wrong in the requesting, MasterScope Network Manager receiving it does not judge it as an error and continues to process it as an invalid property name. Be careful not to miss the property name of the resource in the adding and updating processes because an unintended process may be executed.
- There is possibility that the kinds of values of properties and resource properties are added without prior notice in the future. In addition, API's major version and minor version are not changed in the following cases.
	- In the case that an optional property name is added.
	- In the case that the kind of value of property is added.

Considering the above points, it is recommended to use WebAPI on the client machine on the premise that an unknown property and value of property may be returned.

# **Chapter 4. WebAPI Reference**

This chapter describes the detailed specification of each API.

## **Contents**

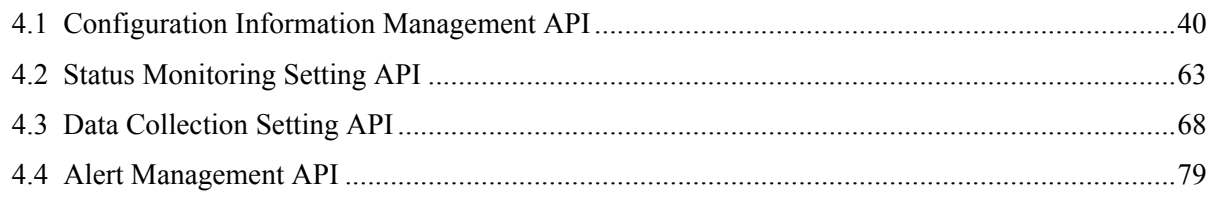

# <span id="page-45-0"></span>**4.1 Configuration Information Management API**

This section describes the API specification for operating configuration information of maps and nodes.

#### **4.1.1 Obtaining Map List**

Obtaining the list of map information.

It is possible to narrow down the results of obtaining maps by specifying query parameters using ["A.](#page-160-0) [1 Standard Matching Specification Format \(page 155\)"](#page-160-0).

## **Request format**

GET /umf/fw/nvp/maps

• API specific query parameter

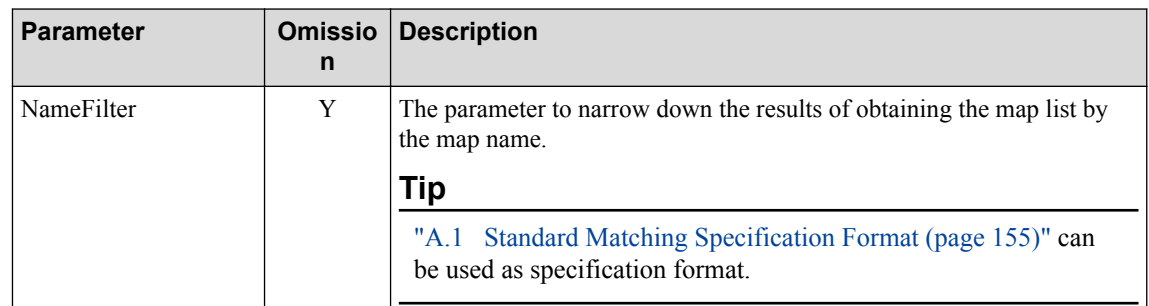

• Body

None

## **Response format**

• Status code

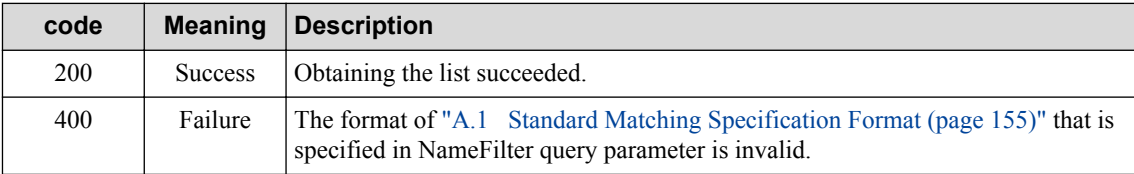

Refer to ["2.3.2 Common HTTP Status Codes \(page 12\)"](#page-17-0) for other status codes that may be used.

```
• Body
```

```
\left[ \right] MapObject
]
```
Returning the values of only ID and Name.

Refer to ["3.1 Map Resource \(MapObject\) \(page 16\)"](#page-21-0) for the details of each property.

#### **A** Caution

It is not allowed to obtain the property information of **NetworkView** and **NetworkManagement**.

#### **4.1.2 Obtaining Map Details**

Obtaining the detailed property information of the specified map.

#### **Request format**

GET /umf/fw/nvp/maps/{*map\_id*}

Specifying the value of ID of ["3.1 Map Resource \(MapObject\) \(page 16\)"](#page-21-0) in {*map\_id*}.

• API specific query parameter

None

• Body

None

#### **Response format**

• Status code

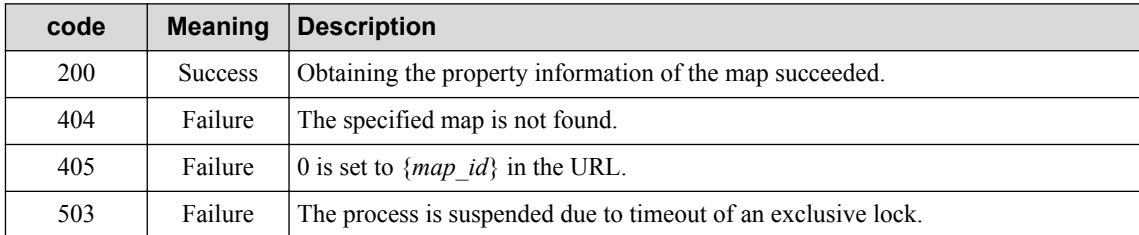

Refer to ["2.3.2 Common HTTP Status Codes \(page 12\)"](#page-17-0) for other status codes that may be used.

• Body

MapObject

Refer to ["3.1 Map Resource \(MapObject\) \(page 16\)"](#page-21-0) for the details of each property.

#### **A** Caution

It is not allowed to obtain the property information of **NetworkView** and **NetworkManagement**.

### **4.1.3 Adding Map**

Adding a new map.

### **Request format**

POST /umf/fw/nvp/maps

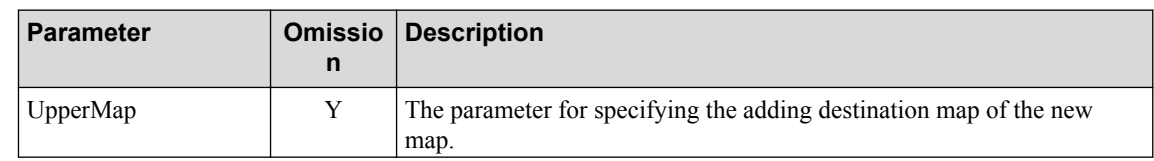

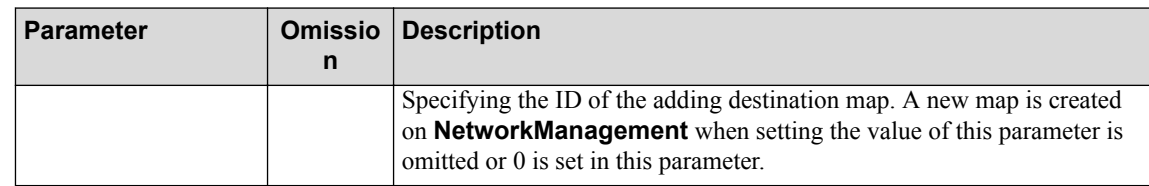

MapObject

Refer to ["3.1 Map Resource \(MapObject\) \(page 16\)"](#page-21-0) for the details of each property.

- The details of specified map resource

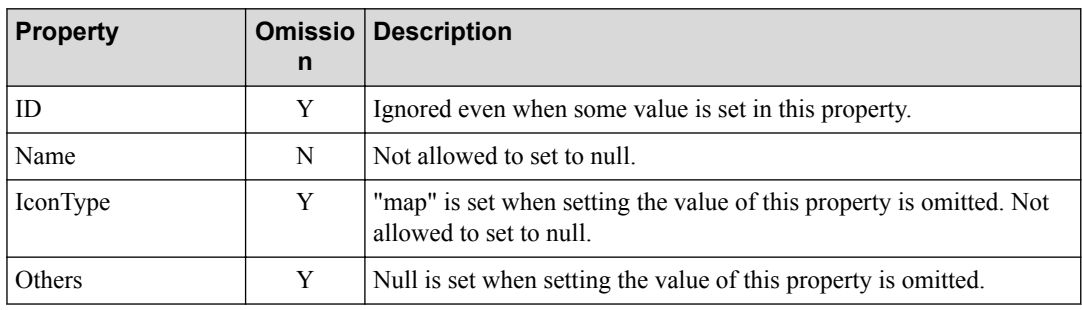

#### **Response format**

• Status code

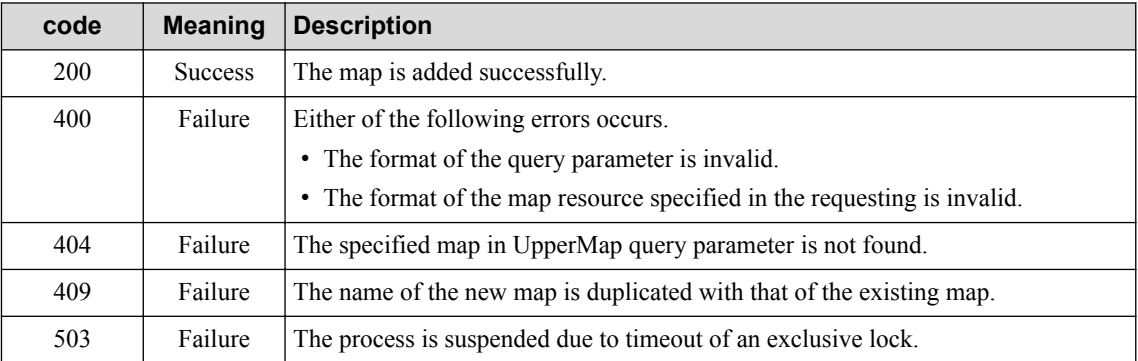

Refer to ["2.3.2 Common HTTP Status Codes \(page 12\)"](#page-17-0) for other status codes that may be used.

• Body

MapObject

Returning values of all properties including ID and omitted properties.

Refer to ["3.1 Map Resource \(MapObject\) \(page 16\)"](#page-21-0) for the details of each property.

### **4.1.4 Updating Map**

Updating the property information of the specified map.

#### **Request format**

```
PUT /umf/fw/nvp/maps/{map_id}
```
Specifying the value of ID of ["3.1 Map Resource \(MapObject\) \(page 16\)"](#page-21-0) in {*map\_id*}.

- API specific query parameter None
- Body

MapObject

Refer to ["3.1 Map Resource \(MapObject\) \(page 16\)"](#page-21-0) for the details of each property.

- Details of specified map resource

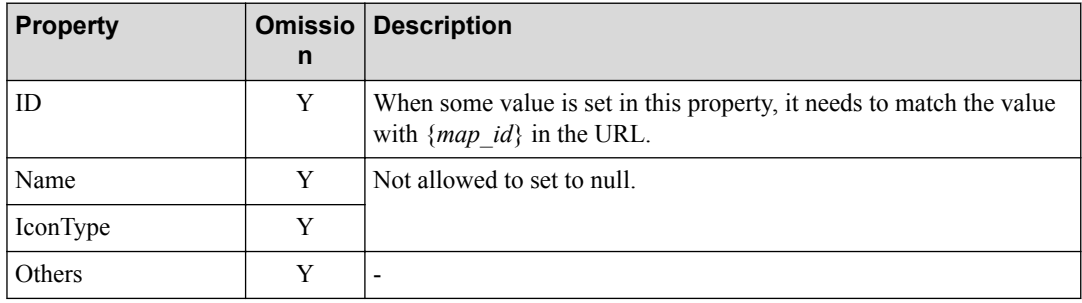

Omitted properties are not updated. Specified properties are only updated.

### **Response format**

• Status code

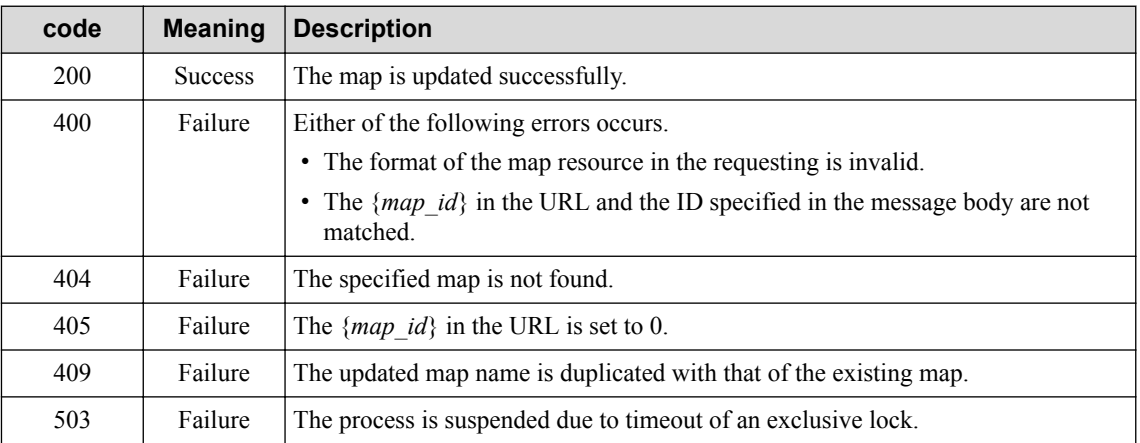

Refer to ["2.3.2 Common HTTP Status Codes \(page 12\)"](#page-17-0) for other status codes that may be used.

• Body

MapObject

Returning values of all properties including not updated properties.

Refer to ["3.1 Map Resource \(MapObject\) \(page 16\)"](#page-21-0) for the details of each property.

#### **A** Caution

It is not allowed to update **NetworkView** and **NetworkManagement**.

#### **4.1.5 Deleting Map**

Deleting the specified map. All icons of maps and nodes belonging to the specified map are recursively deleted.

#### **Request format**

DELETE /umf/fw/nvp/maps/{*map\_id*}

Specifying the value of ID of ["3.1 Map Resource \(MapObject\) \(page 16\)"](#page-21-0) in {*map\_id*}.

• API specific query parameter

none

• Body

none

#### **Response format**

Status code

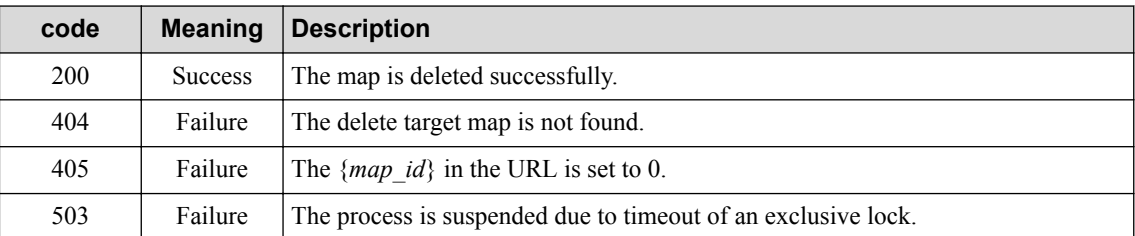

Refer to ["2.3.2 Common HTTP Status Codes \(page 12\)"](#page-17-0) for other status codes that may be used.

• Body

none

#### **A** Caution

It is not allowed to delete **NetworkView** and **NetworkManagement**.

### **4.1.6 Obtaining Node List**

Obtaining the list of node information.

It is possible to narrow down the results of obtaining nodes by specifying query parameters using ["A.](#page-160-0) [1 Standard Matching Specification Format \(page 155\)"](#page-160-0).

#### **Request format**

GET /umf/fw/nvp/nodes

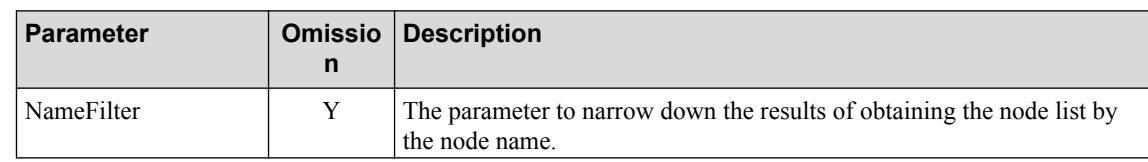

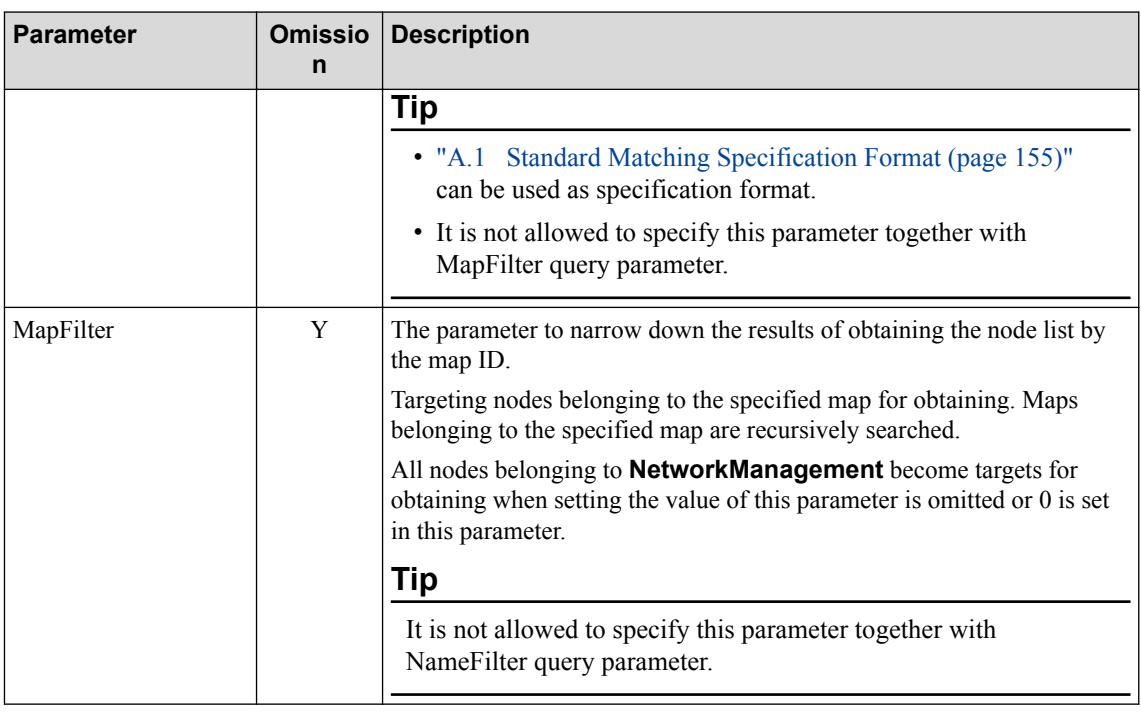

None

## **Response format**

• Status code

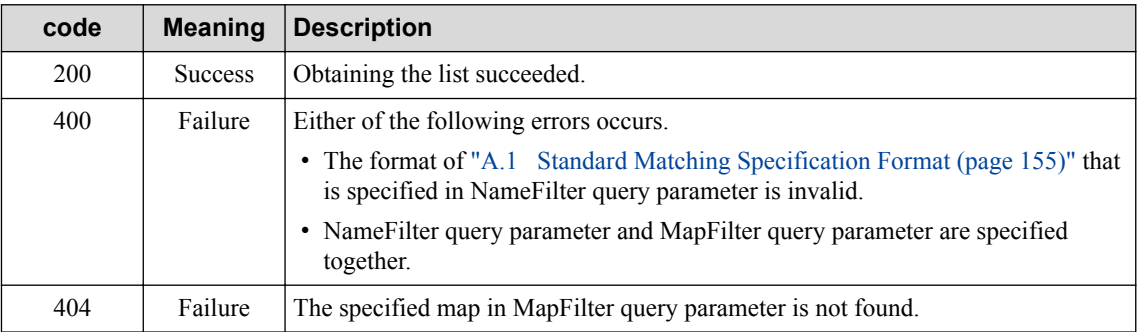

Refer to ["2.3.2 Common HTTP Status Codes \(page 12\)"](#page-17-0) for other status codes that may be used.

• Body

```
\overline{a} NodeObject
\, ]
```
Returning the values of only ID and Name.

Refer to ["3.2 Node Resource \(NodeObject\) \(page 17\)"](#page-22-0) for the details of each property.

#### **Caution**

When multiple icons are assigned for one node, each property is returned together as one node's property. In this case, when the value of **Icon Type** of each icon's property is different, the value of one of these **Icon Type** is set in IconType of the returned node resource.

### **4.1.7 Obtaining Node Details**

Obtaining the property of the node.

### **Request format**

#### GET /umf/fw/nvp/nodes/{*node\_id*}

Specifying the value of ID of ["3.2 Node Resource \(NodeObject\) \(page 17\)"](#page-22-0) in {*node\_id*}.

• API specific query parameter

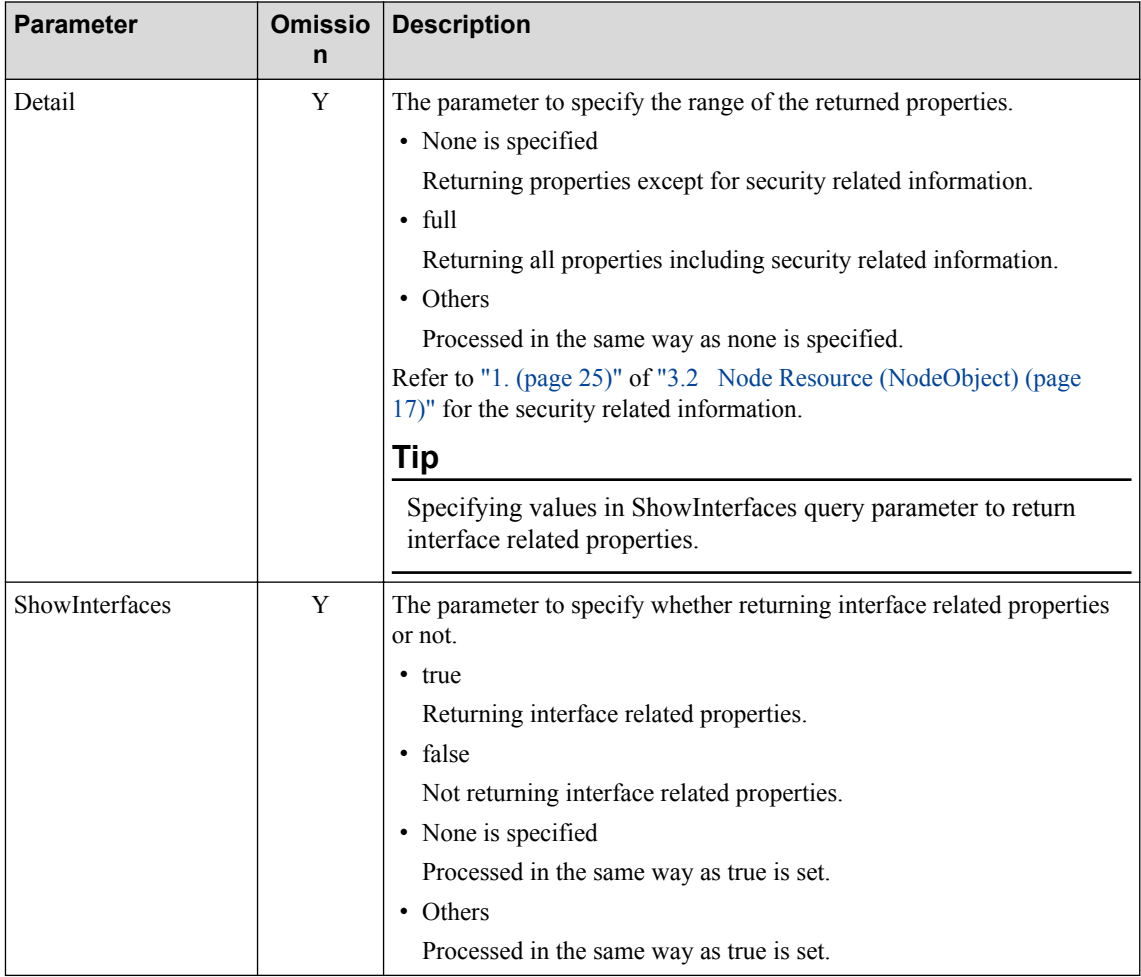

• Body

None

## **Response format**

• Status code

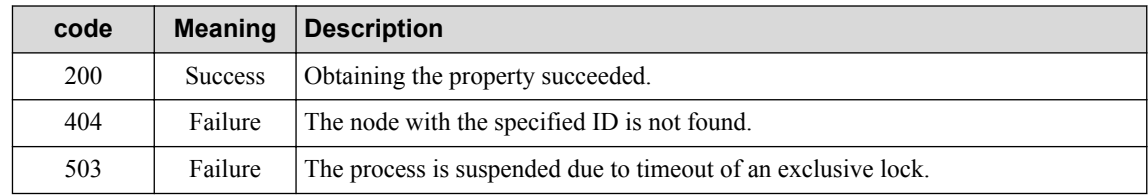

Refer to ["2.3.2 Common HTTP Status Codes \(page 12\)"](#page-17-0) for other status codes that may be used.

• Body

NodeObject

The contents of the returned property are differed depending on the specified values in query parameters. Refer to the explanation of each query parameter for the details.

Refer to ["3.2 Node Resource \(NodeObject\) \(page 17\)"](#page-22-0) for the details of each property.

#### **A** Caution

When multiple icons are assigned for one node and different values are set in their **Icon Type**, the value of one of these **Icon Type** is set in IconType of the returned node resource.

#### **4.1.8 Adding Node**

Adding a new node.

#### **Request format**

POST /umf/fw/nvp/nodes

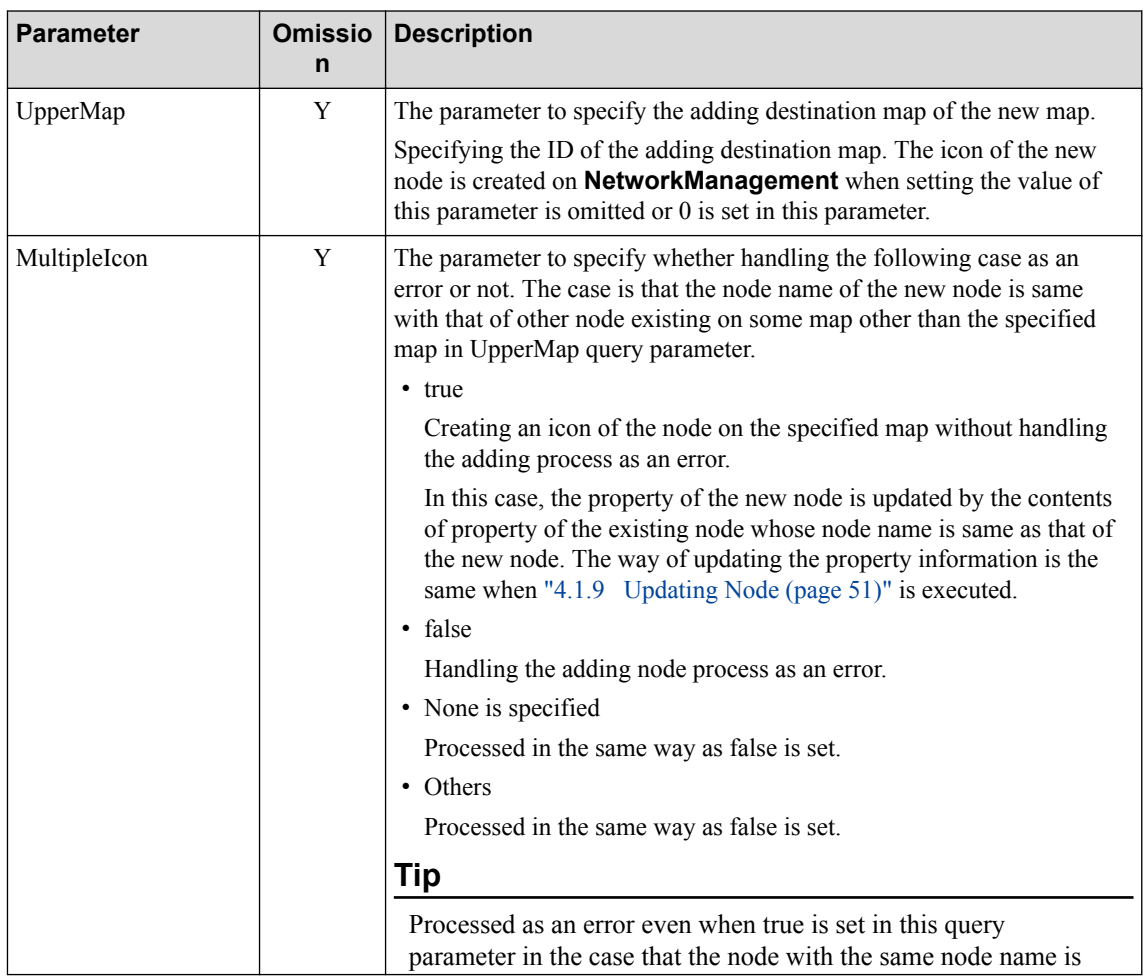

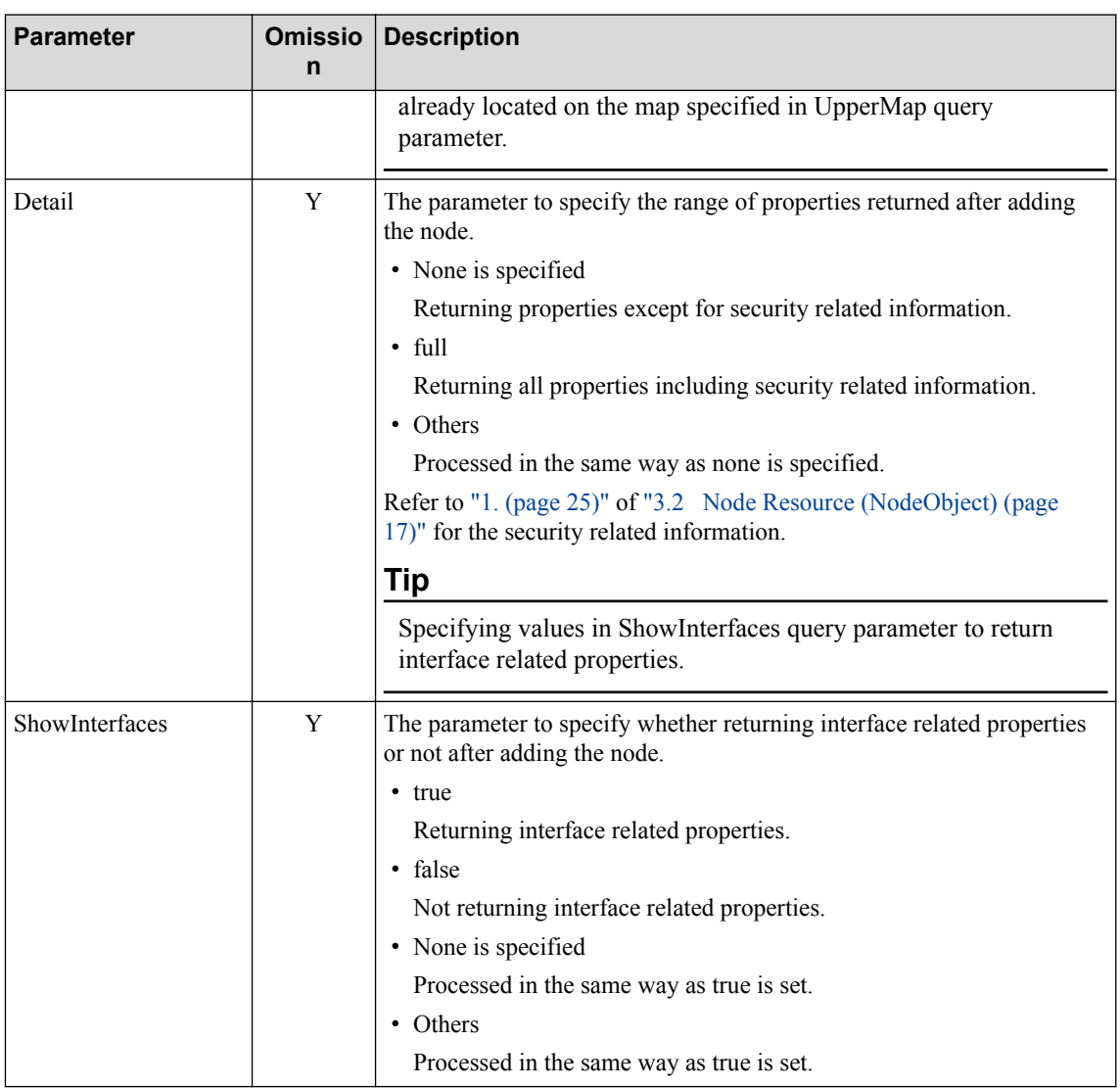

#### NodeObject

Refer to ["3.2 Node Resource \(NodeObject\) \(page 17\)"](#page-22-0) for the details of each property.

- Details of specified node resource

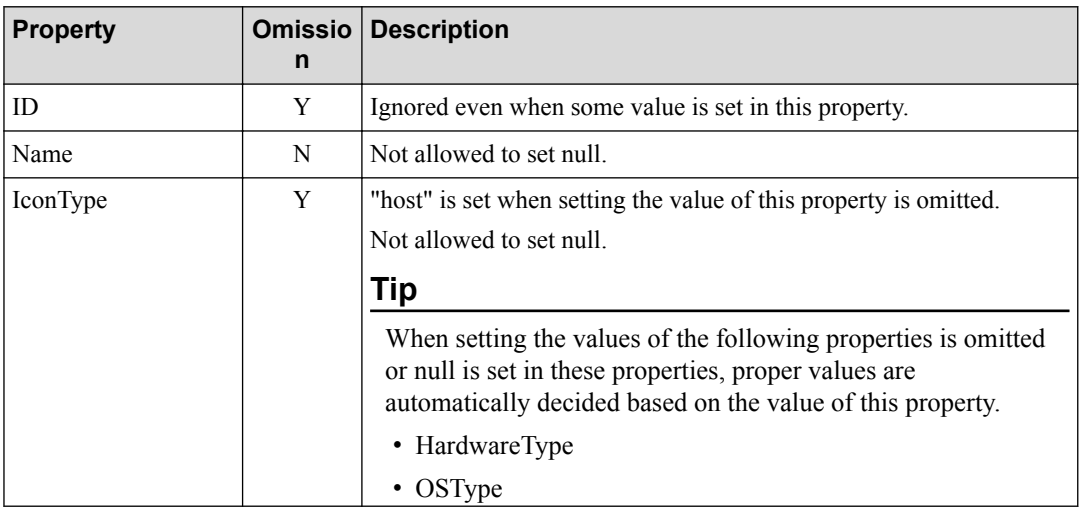

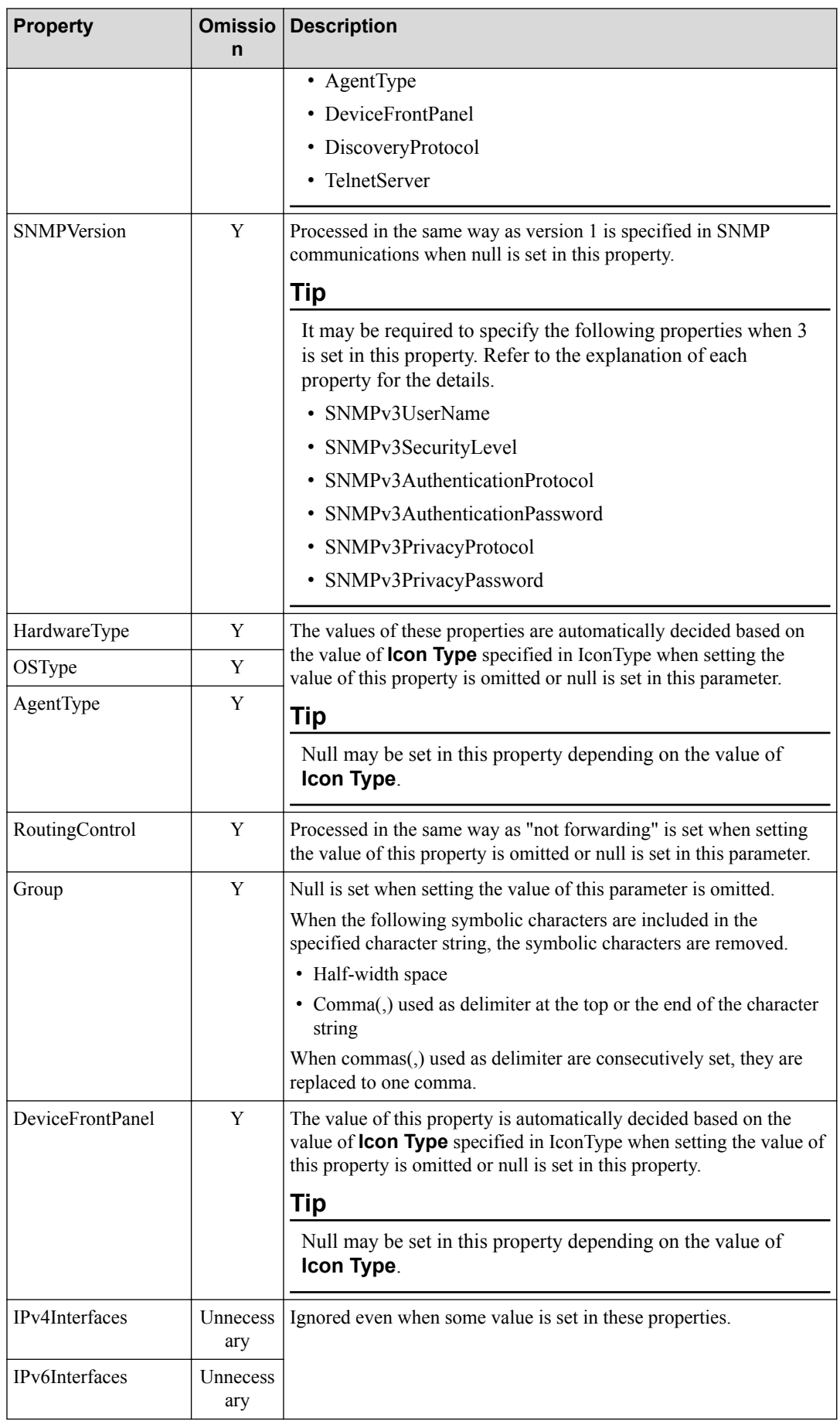

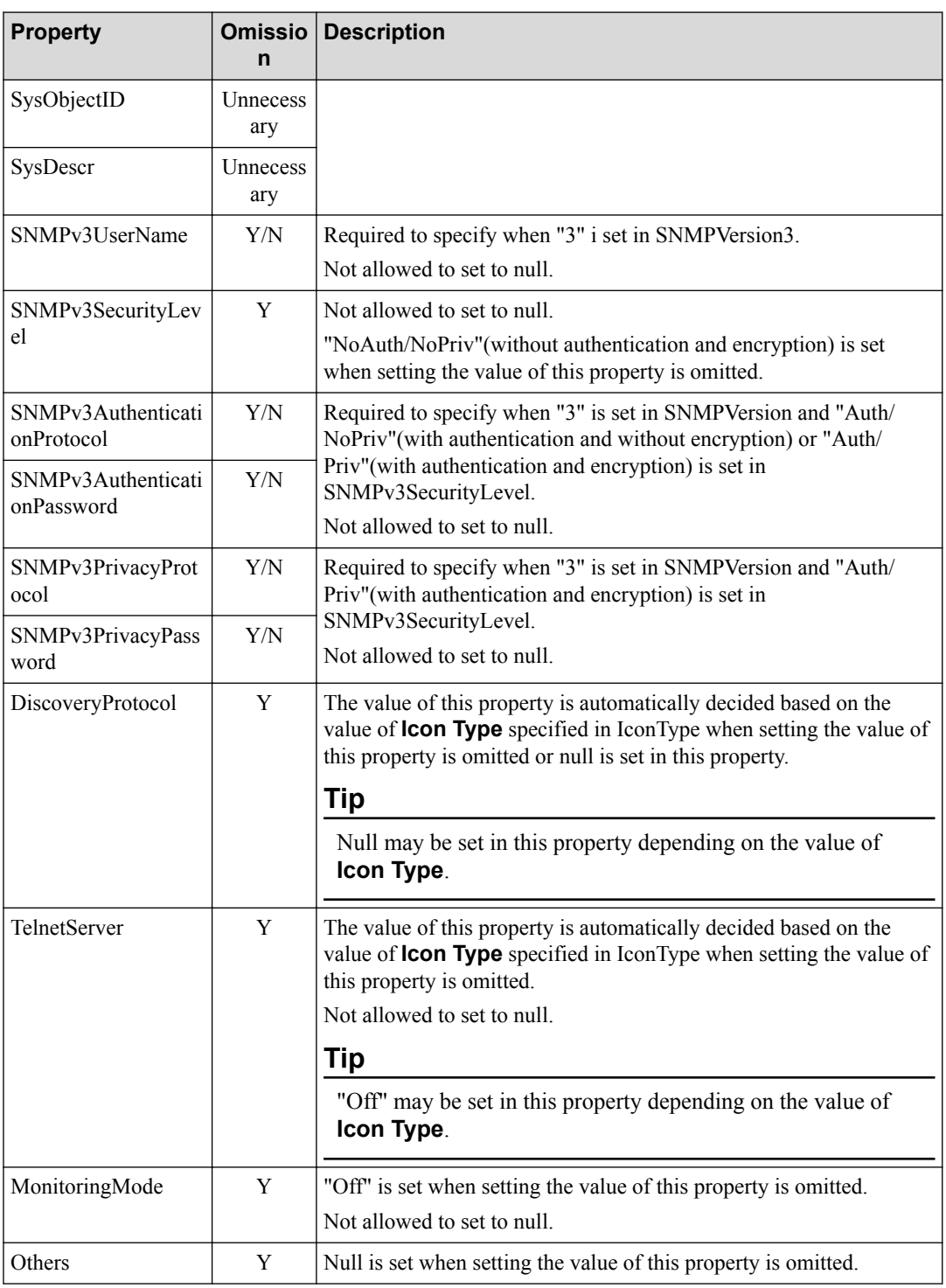

## **Response format**

• Status code

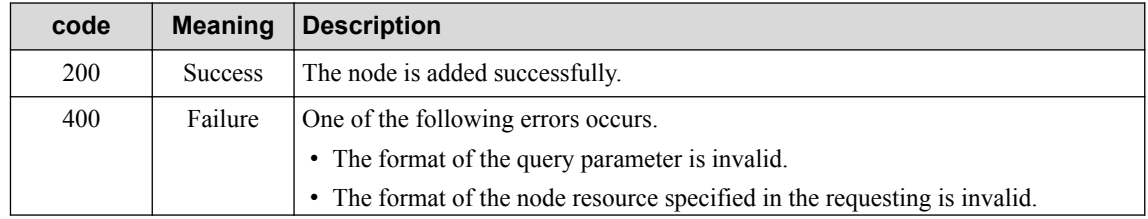

<span id="page-56-0"></span>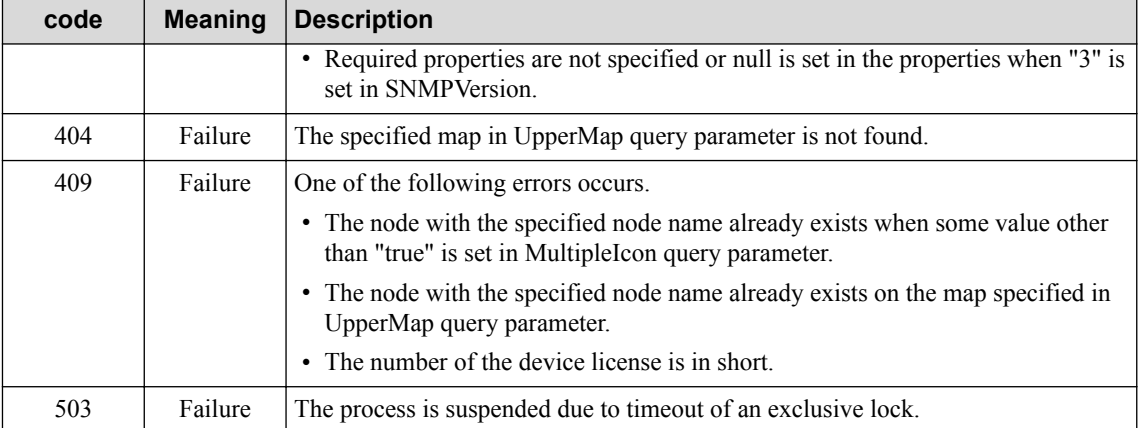

Refer to ["2.3.2 Common HTTP Status Codes \(page 12\)"](#page-17-0) for other status codes that may be used.

• Body

NodeObject

Returning values of all properties including ID and omitted properties.

Note that a part of properties can not be returned depending on the specified contents in Detail and ShowInterfaces query parameters. Refer to the explanation of each query parameter for the details.

Refer to ["3.2 Node Resource \(NodeObject\) \(page 17\)"](#page-22-0) for the details of each property.

#### **4.1.9 Updating Node**

Updating the property information of existing nodes.

#### **Request format**

```
PUT /umf/fw/nvp/nodes/{node_id}
```
Specifying the value of ID of ["3.2 Node Resource \(NodeObject\) \(page 17\)"](#page-22-0) in {*node id*}.

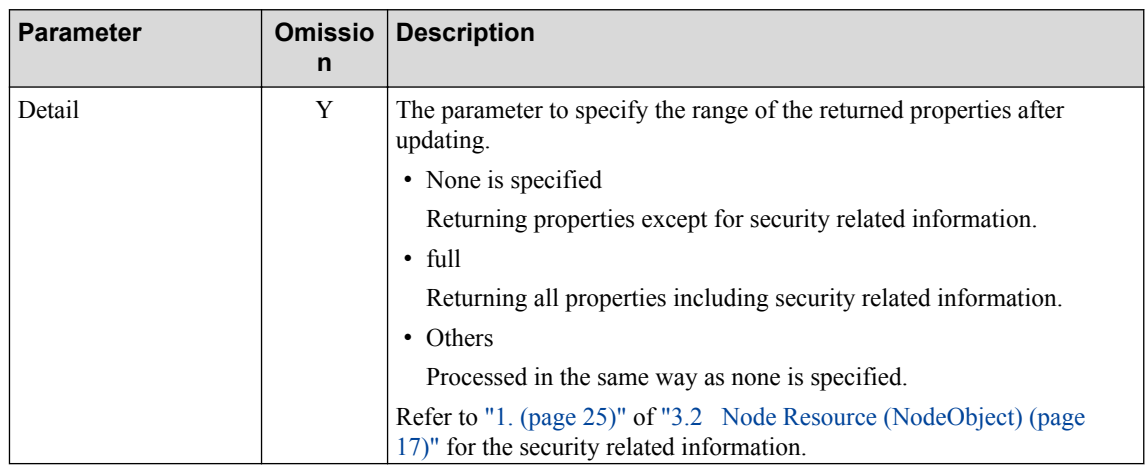

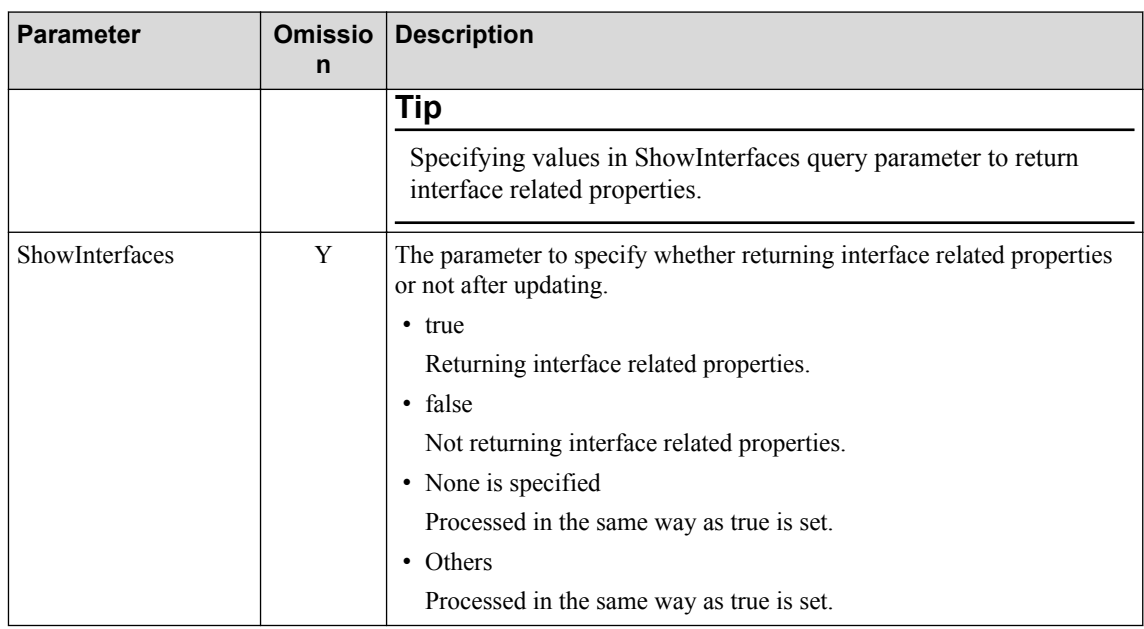

#### NodeObject

Refer to ["3.2 Node Resource \(NodeObject\) \(page 17\)"](#page-22-0) for the details of each property.

- The details of specified node resource

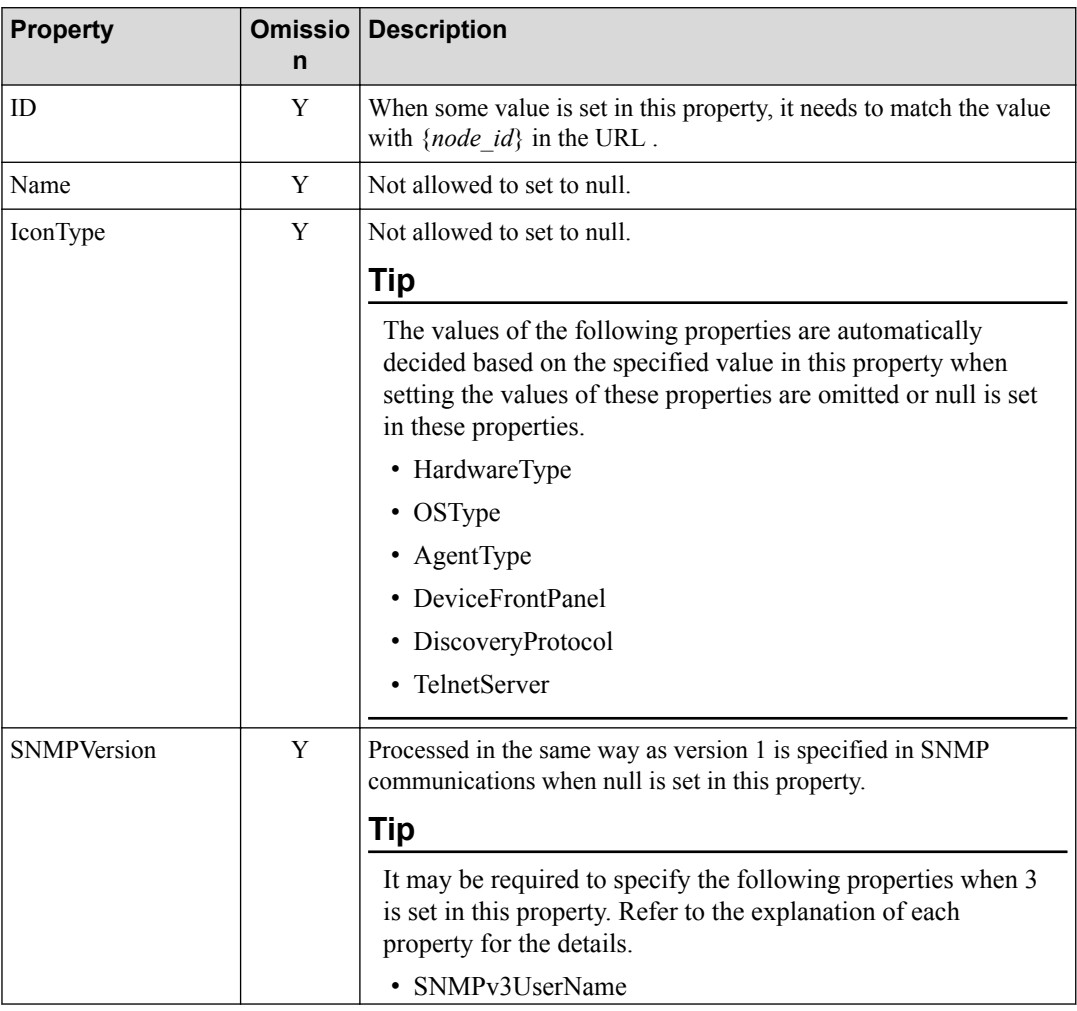

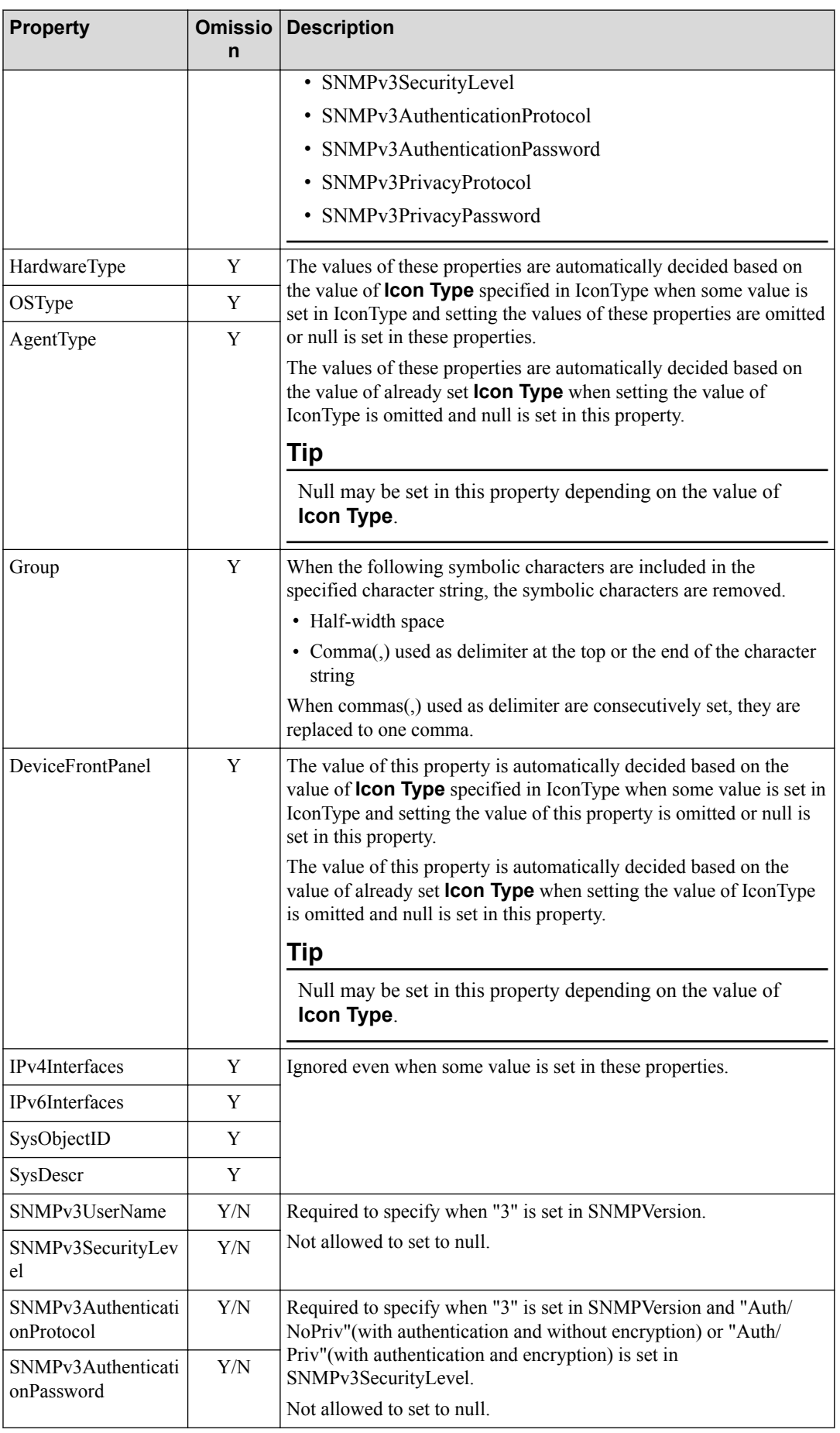

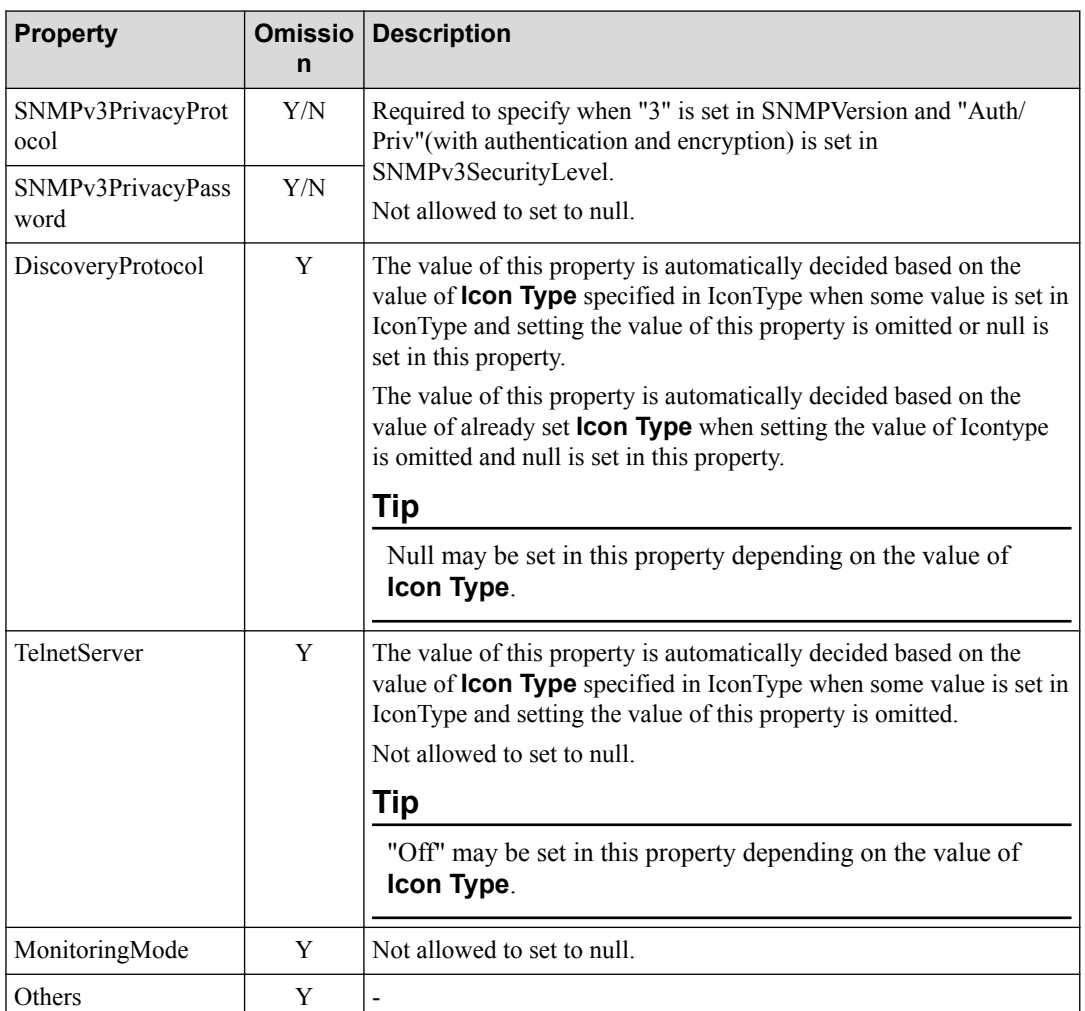

Omitted properties are not updated. Specified properties are only updated.

Note that the values of HardwareType, OSType, AgentType, DeviceFrontPanel, DiscoveryProtocol and TelnetServer can be updated depending on the value of **Icon Type**. Refer to the explanation of each property for the details.

### **Response format**

• Status code

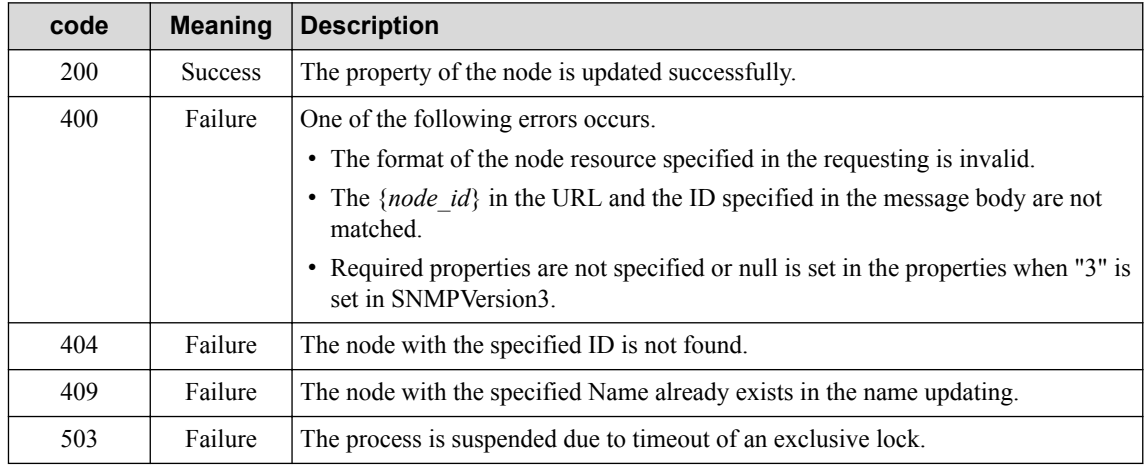

Refer to ["2.3.2 Common HTTP Status Codes \(page 12\)"](#page-17-0) for other status codes that may be used.

• Body

NodeObject

The values of all properties including ID and omitted properties are returned.

Note that a part of properties may not be returned depending on the specified contents of Detail and ShowInterfaces query parameters. Refer to the explanation of each query parameter for the details.

Refer to ["3.2 Node Resource \(NodeObject\) \(page 17\)"](#page-22-0) for the details of each property.

#### **A** Caution

In the environment that icons of the same node are located in multiple maps, when updating the value of the property of one of the nodes using this API, all properties of the node are updated.

#### **4.1.10 Deleting Node**

Deleting the information of existing nodes.

The following two patterns of delete operation can be executed in the environment that icons of the same type of node are located in multiple maps.

- 1. Deleting the icon of the specified node on the specified map.
- 2. Deleting all icons of the specified node.

**Tip**

When only one icon is registered in one node, the above processes of "1. (page 55)" and "2. (page 55)" become the same.

#### **Request format**

DELETE /umf/fw/nvp/nodes/{*node\_id*}

Specifying the value of ID of ["3.2 Node Resource \(NodeObject\) \(page 17\)"](#page-22-0) in {*node id*}.

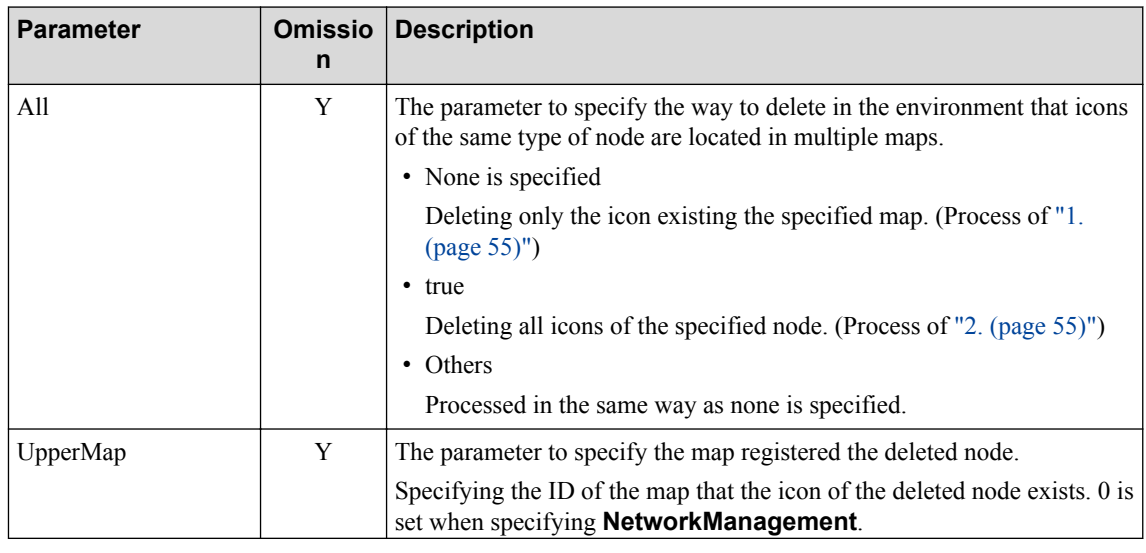

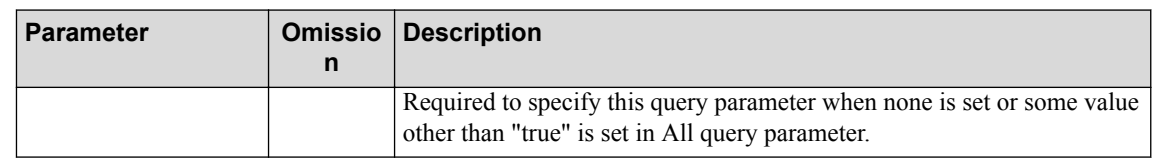

None

## **Response format**

• Status code

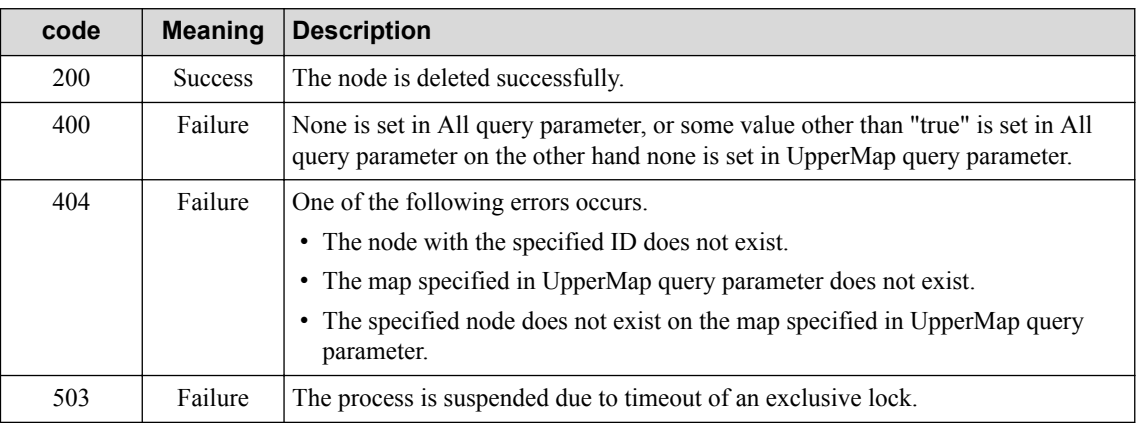

Refer to ["2.3.2 Common HTTP Status Codes \(page 12\)"](#page-17-0) for other status codes that may be used.

• Body

None

## **4.1.11 Updating Device Information of Node**

Updating properties of the registered node by obtaining device information using SNMP.

Properties to be updated are as follows.

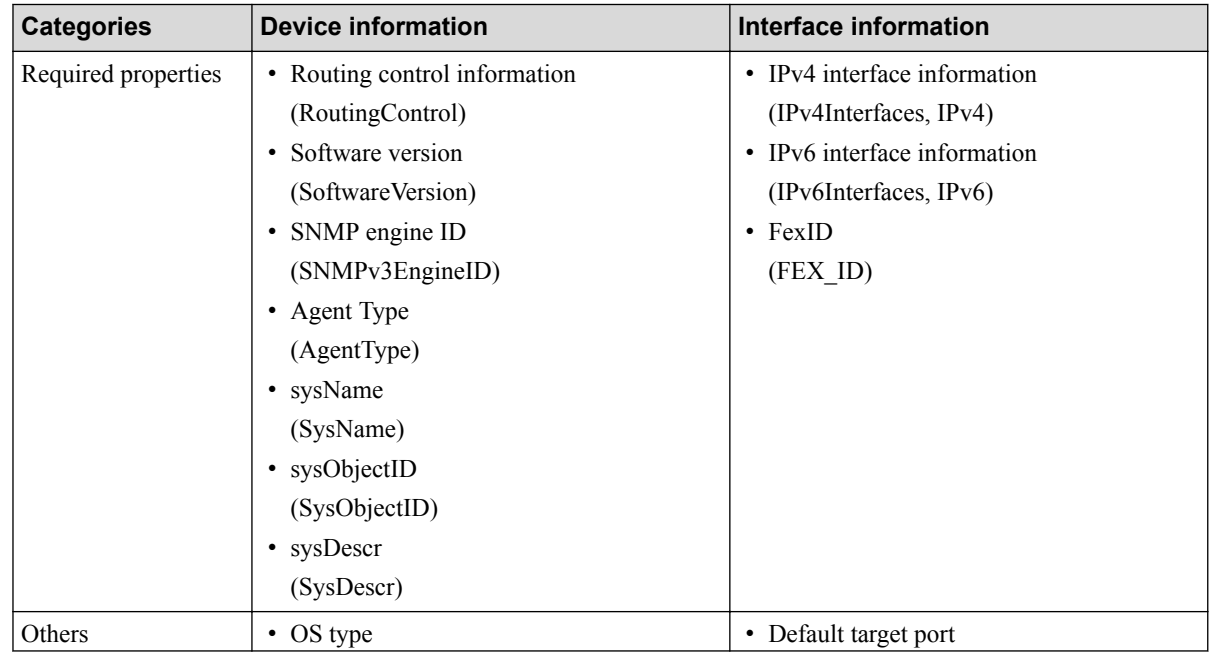

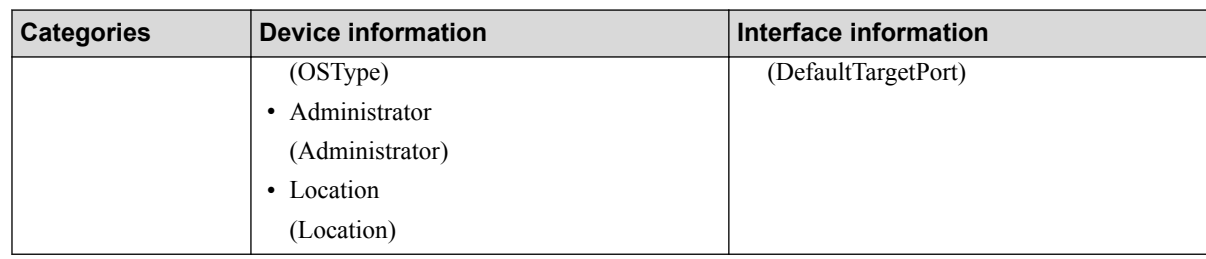

## **Request format**

POST /umf/fw/nvp/nodes/{*node\_id*}/update

Specifying the value of node resource ID in {*node\_id*}.

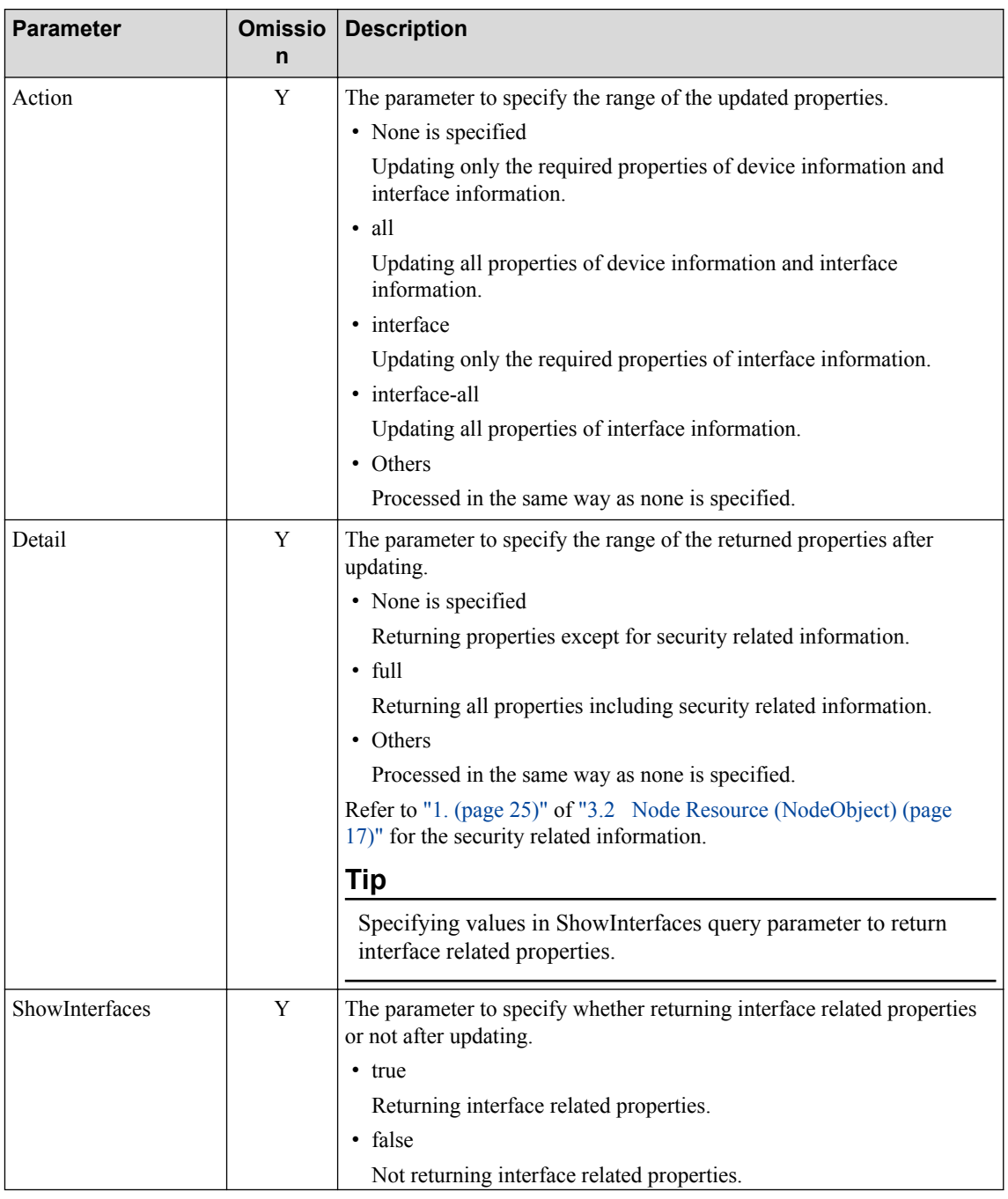

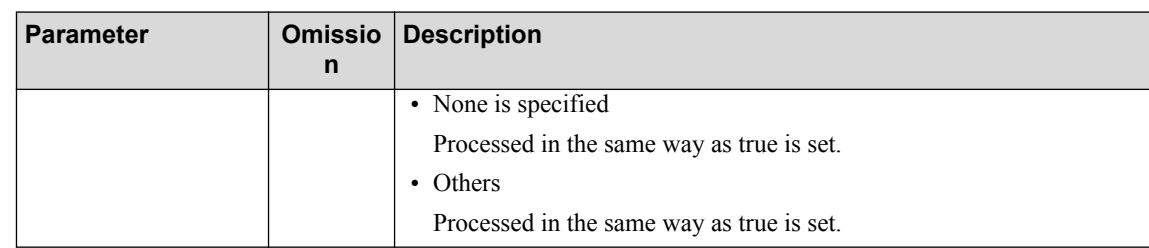

None

### **Response format**

• Status code

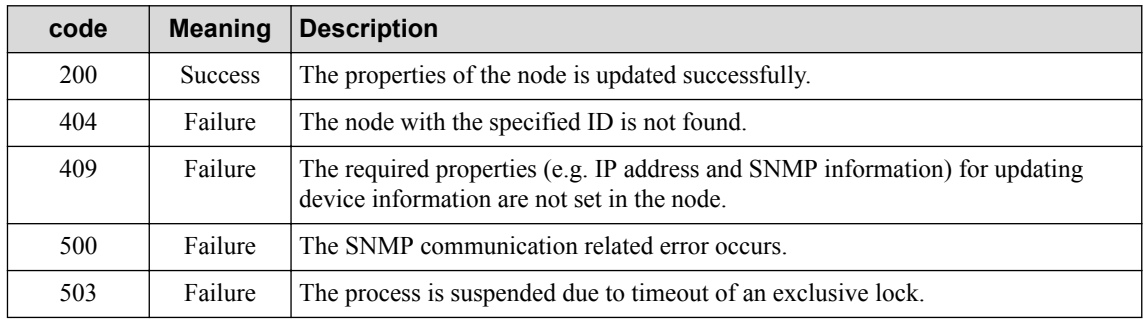

Refer to ["2.3.2 Common HTTP Status Codes \(page 12\)"](#page-17-0) for other status codes that may be used.

• Body

NodeObject

Returning values of all properties.

Note that a part of properties may not be returned depending on the specified contents in Detail and ShowInterfaces query parameters. Refer to the explanation of each query parameter for the details.

Refer to ["3.2 Node Resource \(NodeObject\) \(page 17\)"](#page-22-0) for the details of each property.

### **4.1.12 Obtaining Severity Status List of Node**

Obtaining the list of the severity status information (status of alert generation) of nodes.

It is possible to obtain the list of information of nodes generating alerts that whose current severity are higher than those of the specified severity by specifying the severity in the query parameter.

### **Request format**

```
GET /umf/fw/nvp/nodes/status
```
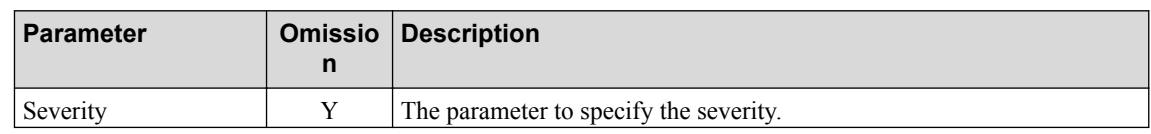

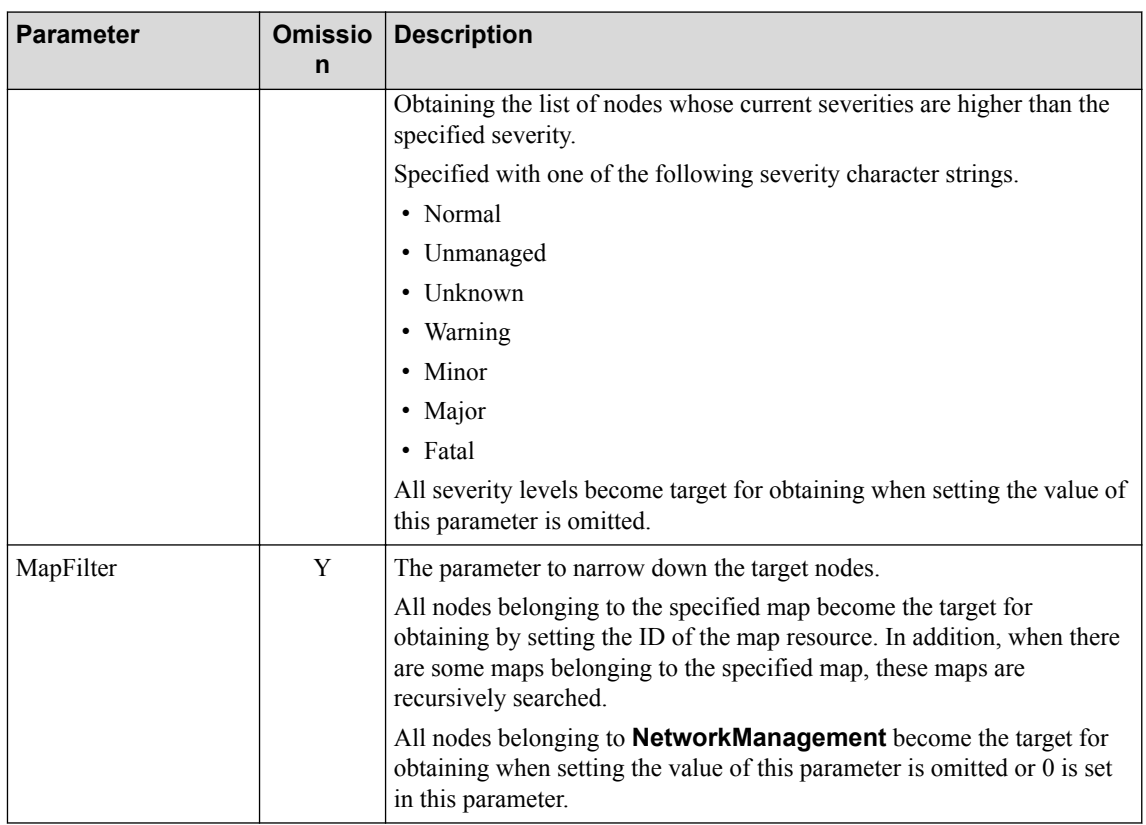

None

#### **Response format**

• Status code

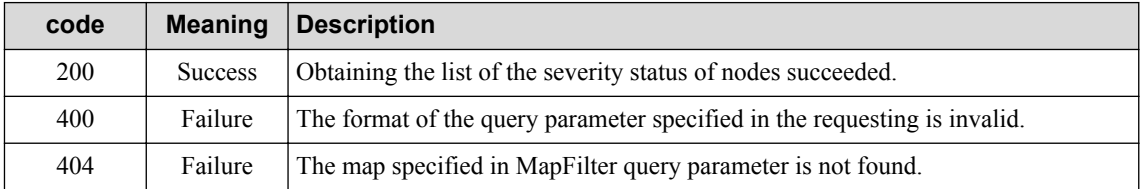

Refer to ["2.3.2 Common HTTP Status Codes \(page 12\)"](#page-17-0) for other status codes that may be used.

• Body

```
\lceil NodeStatusObject
\, ]
```
Refer to ["3.4 Node Status Resource \(NodeStatusObject\) \(page 27\)"](#page-32-0) for the details of each property.

#### **A** Caution

The returned severity information is depended on the priority of the severity setting when some value is set in Severity query parameter.

#### **4.1.13 Obtaining Severity Status of Node**

Obtaining the severity status information (status of alert generation) of the specified node.

#### **Request format**

GET /umf/fw/nvp/nodes/{*node\_id*}/status

Specifying the value of ID of ["3.2 Node Resource \(NodeObject\) \(page 17\)"](#page-22-0) in {*node id*}.

• API specific query parameter

None

• Body

None

#### **Response format**

• Status code

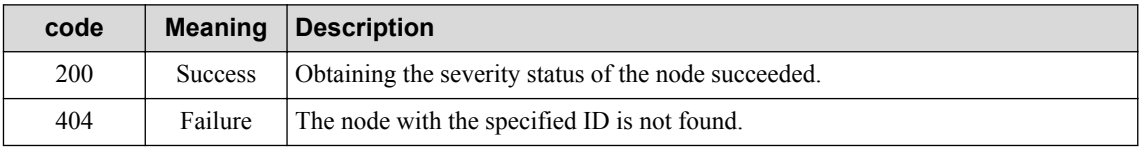

Refer to ["2.3.2 Common HTTP Status Codes \(page 12\)"](#page-17-0) for other status codes that can be used.

• Body

NodeStatusObject

Refer to ["3.4 Node Status Resource \(NodeStatusObject\) \(page 27\)"](#page-32-0) for the details of each property.

### **4.1.14 Obtaining Map Configuration**

Obtaining the list of the information of maps and nodes belonging to the specified map.

## **Request format**

GET /umf/fw/nvp/maps/{*map\_id*}/members

Specifying the value of ID of ["3.1 Map Resource \(MapObject\) \(page 16\)"](#page-21-0) in {*map\_id*}.

Setting 0 in {*map\_id*} to specify **NetworkManagement** that is the top level map.

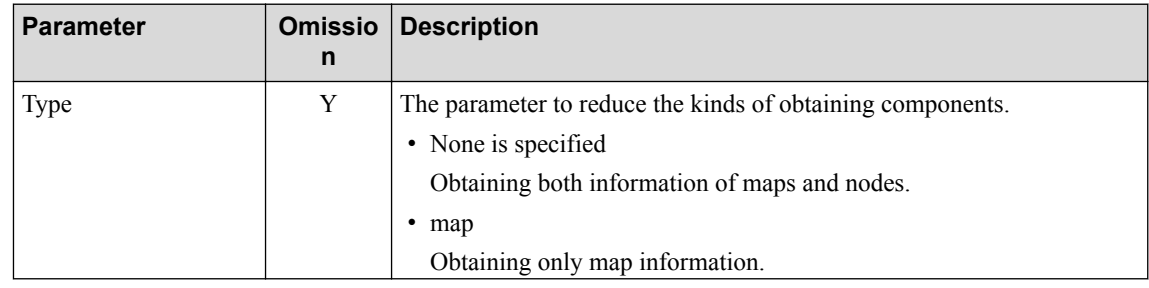

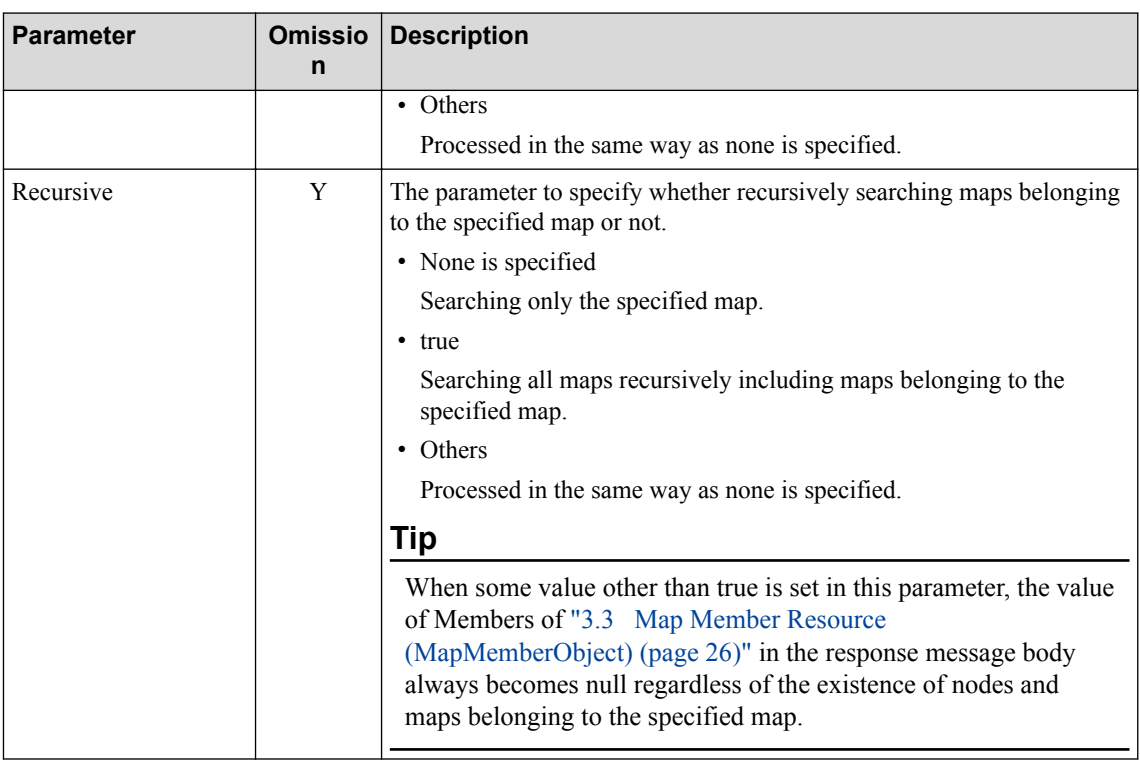

None

#### **Response format**

• Status code

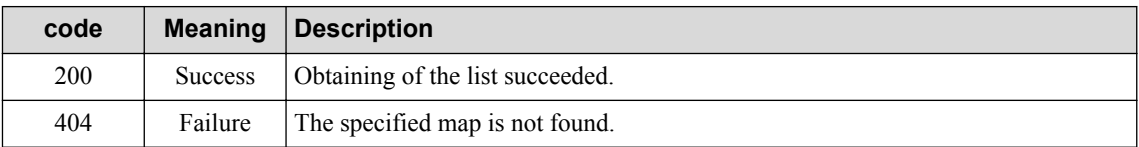

Refer to ["2.3.2 Common HTTP Status Codes \(page 12\)"](#page-17-0) for other status codes that may be used.

• Body

```
[ MapMemberObject or NodeMemberObject
]
```
Returning the JSON data expressing tree structure.

Refer to ["3.3 Map Member Resource \(MapMemberObject\) \(page 26\)"](#page-31-0) and ["3.5 Node](#page-32-0) [Member Resource \(NodeMemberObject\) \(page 27\)"](#page-32-0) for the details of each property.

#### **A** Caution

- When there are multiple icons for one node on the map, their information is returned into one object.
- The information of the specified map itself is not returned.

## **4.1.15 Expanding Standard Component Name Specification Format**

Obtaining the list of components or group members specified in the standard component name format.

This API is used to confirm the concrete node name of the monitoring target when the monitoring target of the status monitoring rule and the data collection entry is specified in ["A.2 Standard](#page-160-0) [Component Name Specification Format \(page 155\)"](#page-160-0) or with a group.

The component is returned with excluding overlapped information.

## **Request format**

```
GET /umf/fw/nvp/nodes/std-expand
```
• API specific query parameter

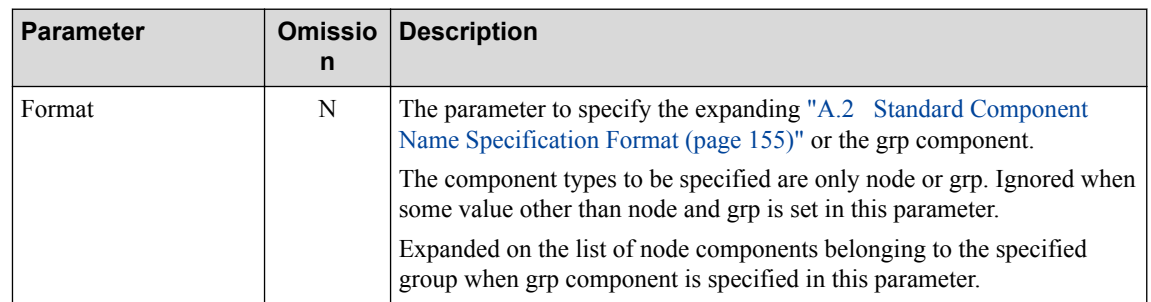

• Body

None

### **Response format**

• Status code

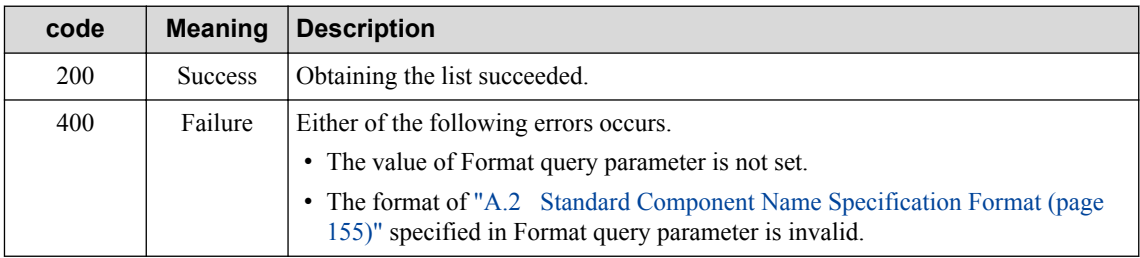

Refer to ["2.3.2 Common HTTP Status Codes \(page 12\)"](#page-17-0) for other status codes that can be used.

• Body

```
[
     NodeMemberObject
]
```
Refer to ["3.5 Node Member Resource \(NodeMemberObject\) \(page 27\)"](#page-32-0) for the details of each property.

# <span id="page-68-0"></span>**4.2 Status Monitoring Setting API**

This section describes the API specification for operating status monitoring functions.

## **4.2.1 Obtaining Status Monitoring Rule Entry List**

Obtaining the setting information of all status monitoring rule entries.

### **Request format**

GET /umf/fw/nvp/stsmon/entries

• API specific query parameter

None

• Body

None

### **Response format**

• Status code

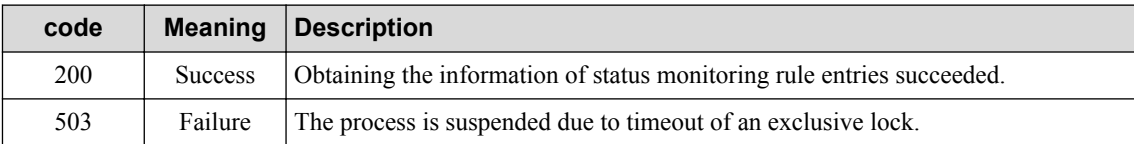

Refer to ["2.3.2 Common HTTP Status Codes \(page 12\)"](#page-17-0) for other status codes that may be used.

• Body

```
\left[ \right] StsMonObject
]
```
Refer to ["3.6 Status Monitoring Rule Entry Resource \(StsMonObject\) \(page 28\)"](#page-33-0) for the details of each property.

## **4.2.2 Obtaining Status Monitoring Rule Entry**

Obtaining the setting information of the target status monitoring rule entry.

### **Request format**

```
GET /umf/fw/nvp/stsmon/entries/{stsmon_id}
```
Specifying the value of ID of ["3.6 Status Monitoring Rule Entry Resource \(StsMonObject\) \(page](#page-33-0) [28\)"](#page-33-0) in {*stsmon\_id*}.

• API specific query parameter

None

• Body

None

### **Response format**

• Status code

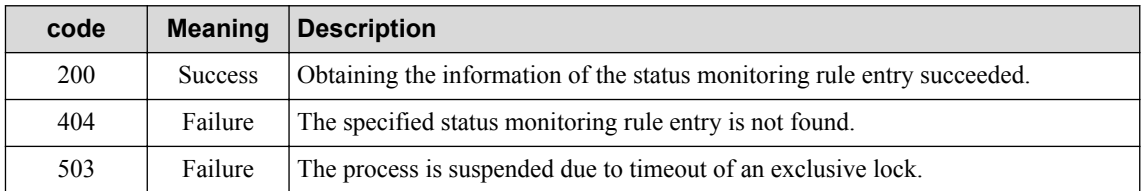

Refer to ["2.3.2 Common HTTP Status Codes \(page 12\)"](#page-17-0) for other status codes that may be used.

• Body

StsMonObject

Refer to ["3.6 Status Monitoring Rule Entry Resource \(StsMonObject\) \(page 28\)"](#page-33-0) for the details of each property.

### **4.2.3 Adding Status Monitoring Rule Entry**

Adding a new status monitoring rule entry.

### **Request format**

```
POST /umf/fw/nvp/stsmon/entries
```
• API specific query parameter

None

• Body

StsMonObject

Refer to ["3.6 Status Monitoring Rule Entry Resource \(StsMonObject\) \(page 28\)"](#page-33-0) for the details of each property.

- The details of specified status monitoring rule entry resource

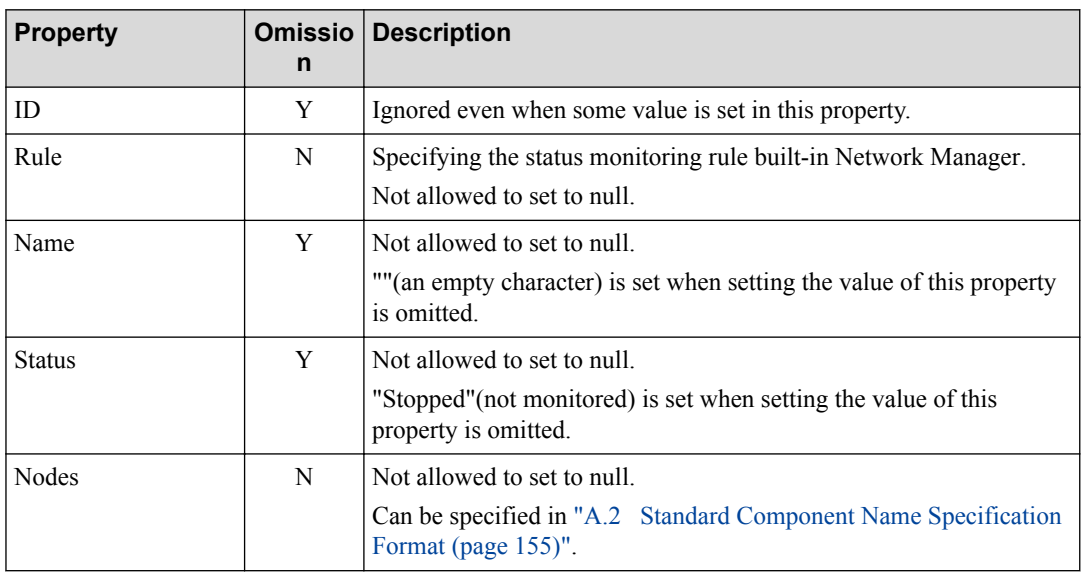

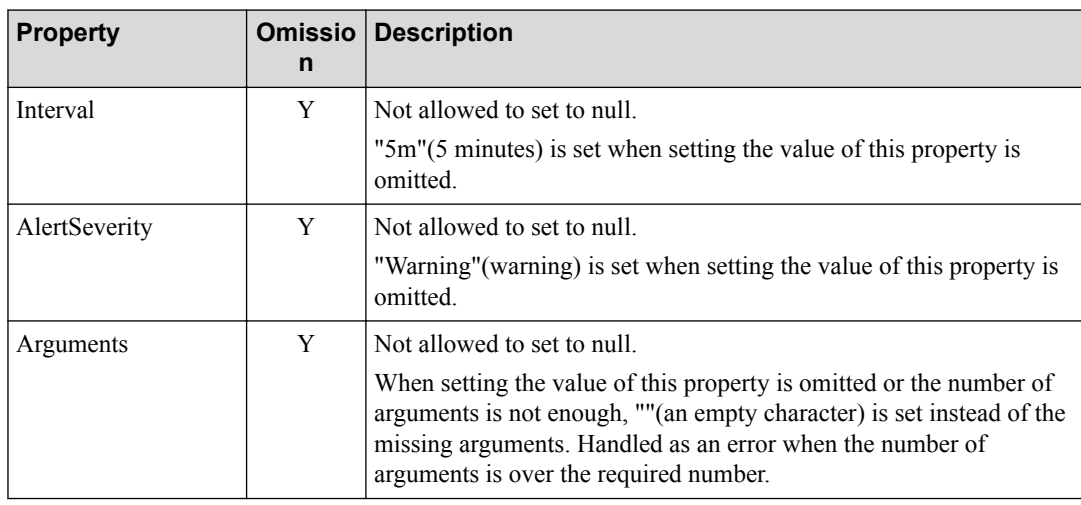

#### **Response format**

• Status code

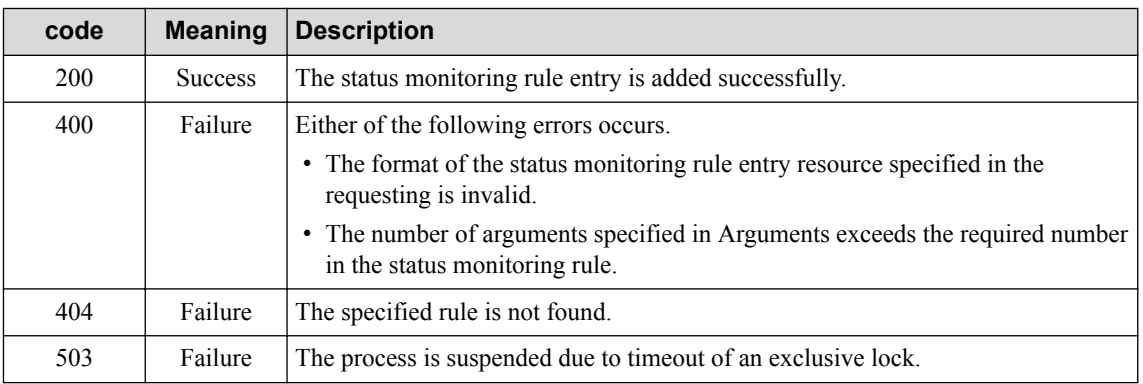

Refer to ["2.3.2 Common HTTP Status Codes \(page 12\)"](#page-17-0) for other status codes that may be used.

• Body

StsMonObject

Returning the values of all properties including ID and the omitted properties.

Refer to ["3.6 Status Monitoring Rule Entry Resource \(StsMonObject\) \(page 28\)"](#page-33-0) for the details of each property.

### **4.2.4 Updating Status Monitoring Rule Entry**

Updating the setting of the added status monitoring rule entry. This API is also used to update the monitoring status of the status monitoring rule entry.

### **Request format**

PUT /umf/fw/nvp/stsmon/entries/{*stsmon\_id*}

Specifying the value of ID of ["3.6 Status Monitoring Rule Entry Resource \(StsMonObject\) \(page](#page-33-0) [28\)"](#page-33-0) in {*stsmon\_id*}.

None

• Body

StsMonObject

Refer to ["3.6 Status Monitoring Rule Entry Resource \(StsMonObject\) \(page 28\)"](#page-33-0) for the details of each property.

- The details of specified status monitoring rule entry resource.

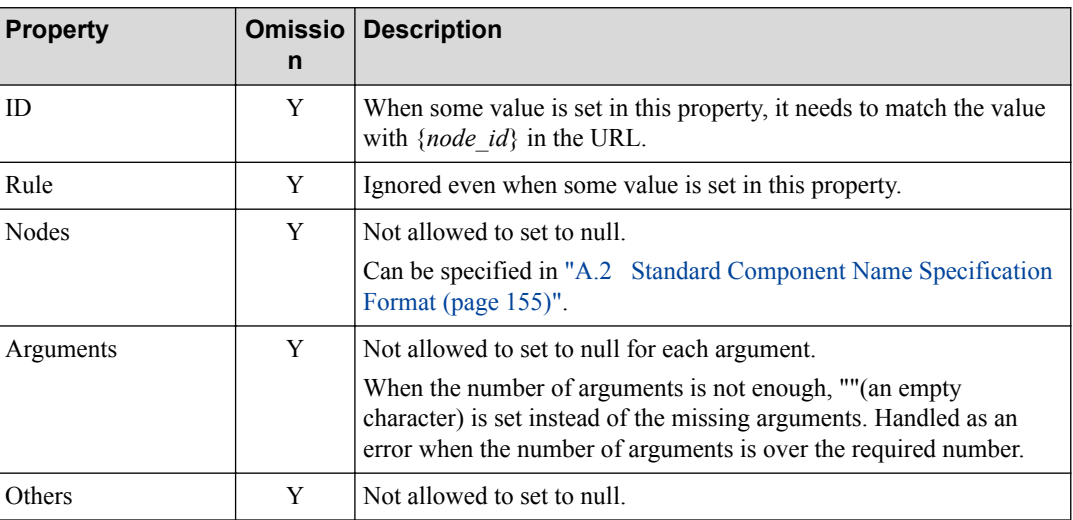

#### **Tip**

- Omitted properties are not updated. Specified properties are only updated.
- To update properties other than the property of Status, it needs that the value of Status of the current status monitoring rule is "Stopped"(not monitored) or "Stopped"(not monitored) is set in Status in the update requesting. Otherwise, an error (409) is returned.

### **Response format**

• Status code

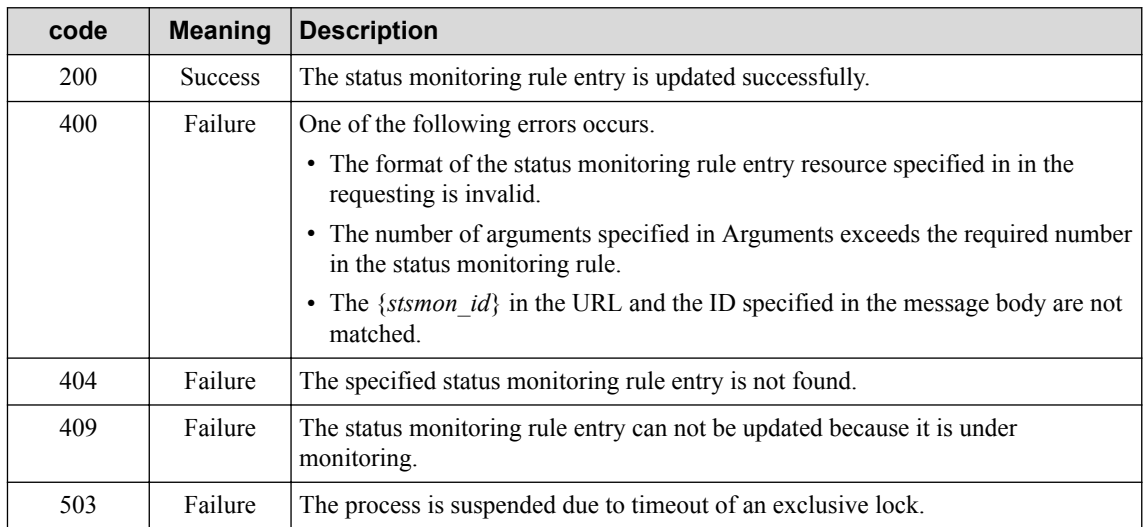

Refer to ["2.3.2 Common HTTP Status Codes \(page 12\)"](#page-17-0) for other status codes that may be used.
• Body

StsMonObject

Returning the values of all properties including not updated properties.

Refer to ["3.6 Status Monitoring Rule Entry Resource \(StsMonObject\) \(page 28\)"](#page-33-0) for the details of each property.

#### **Caution**

It is not allowed to update the status monitoring rule entry whose value of Status is "Running"(monitored).

#### **4.2.5 Deleting Status Monitoring Rule Entry**

Deleting the registered status monitoring rule entry.

#### **Request format**

DELETE /umf/fw/nvp/stsmon/entries/{*stsmon\_id*}

Specifying the value of ID of ["3.6 Status Monitoring Rule Entry Resource \(StsMonObject\) \(page](#page-33-0) [28\)"](#page-33-0) in {*stsmon\_id*}.

• API specific query parameter

None

• Body

None

#### **Response format**

• Status code

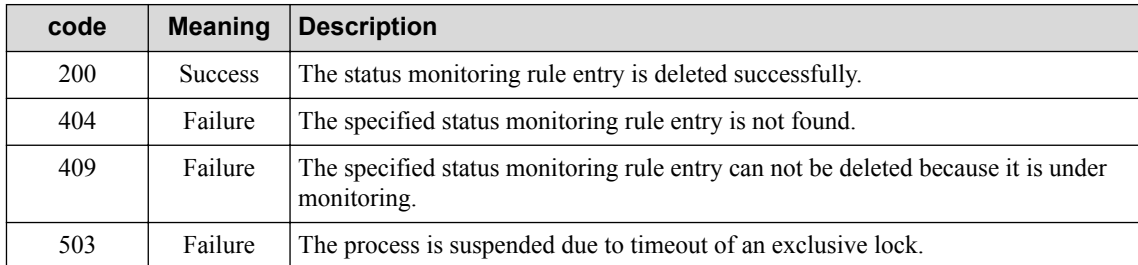

Refer to ["2.3.2 Common HTTP Status Codes \(page 12\)"](#page-17-0) for other status codes that can be used.

• Body

None

#### **A** Caution

It is not allowed to delete the status monitoring rule entry whose value of Status is "Running"(monitored). Update the value of Status to "Stopped"(not monitored) before executing this API.

# **4.2.6 Obtaining Status Monitoring Rule List**

Obtaining the information (rule name and loaded state) of all status monitoring rules.

#### **Request format**

```
GET /umf/fw/nvp/stsmon/rules
```
• API specific query parameter

None

• Body

None

# **Response format**

• Status code

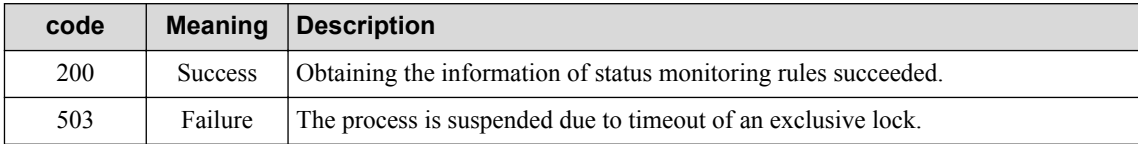

Refer to ["2.3.2 Common HTTP Status Codes \(page 12\)"](#page-17-0) for other status codes that can be used.

• Body

StsMonRuleObject

Refer to ["3.7 Status Monitoring Rule Resource \(StsMonRuleObject\) \(page 30\)"](#page-35-0) for the details of each property.

# **4.3 Data Collection Setting API**

This chapter describes the API specification for operating data collection functions.

# **4.3.1 Obtaining Data Collection Entry List**

Obtaining the setting information of all data collection entries.

## **Request format**

GET /umf/fw/nvp/datacol/entries

• API specific query parameter

None

• Body

None

## **Response format**

• Status code

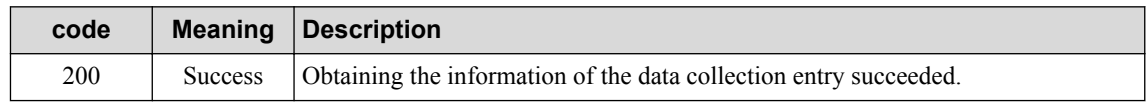

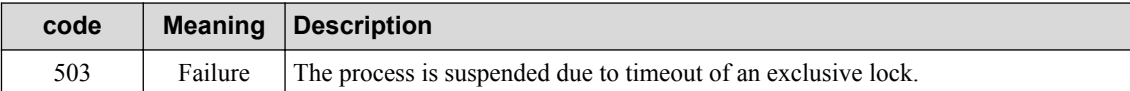

Refer to ["2.3.2 Common HTTP Status Codes \(page 12\)"](#page-17-0) for other status codes that may be used.

• Body

```
\sqrt{ } DataColObject
]
```
Refer to ["3.8 Data Collection Entry Resource \(DataColObject\) \(page 31\)"](#page-36-0) for the details of each property.

#### **A** Caution

When the data collection entry whose alert condition is set to cumulative scheduling is already registered using the monitoring device function, it is possible to obtain the information of the data collection entry itself, on the other hand, it is impossible to obtain the schedule information that is set in the data collection entry.

#### **4.3.2 Obtaining Data Collection Entry**

Obtaining the setting information of the target data collection entry.

#### **Request format**

```
GET /umf/fw/nvp/datacol/entries/{datacol_id}
```
Specifying the value of ID of ["3.8 Data Collection Entry Resource \(DataColObject\) \(page 31\)"](#page-36-0) in {*datacol\_id*}.

• API specific query parameter

None

• Body

None

#### **Response format**

• Status code

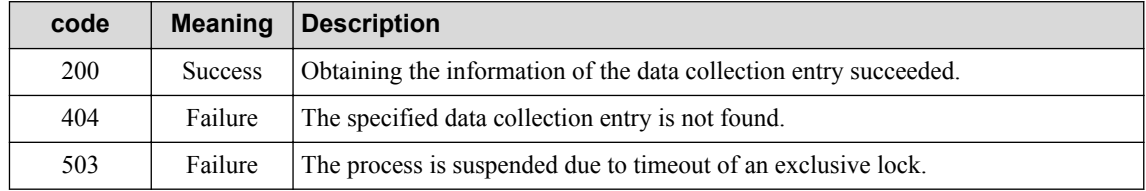

Refer to ["2.3.2 Common HTTP Status Codes \(page 12\)"](#page-17-0) for other status codes that may be used.

• Body

DataColObject

Refer to ["3.8 Data Collection Entry Resource \(DataColObject\) \(page 31\)"](#page-36-0) for the details of each property.

#### **A** Caution

When the data collection entry whose alert condition is set to cumulative scheduling is already registered using the monitoring device function, it is possible to obtain the information of the data collection entry itself, on the other hand, it is impossible to obtain the schedule information that is set in the data collection entry.

# **4.3.3 Adding Data Collection Entry**

Adding a new data collection entry.

#### **Request format**

POST /umf/fw/nvp/datacol/entries

• API specific query parameter

None

• Body

DataColObject

Refer to ["3.8 Data Collection Entry Resource \(DataColObject\) \(page 31\)"](#page-36-0) for the details of each property.

- The details of specified data collection entry resource

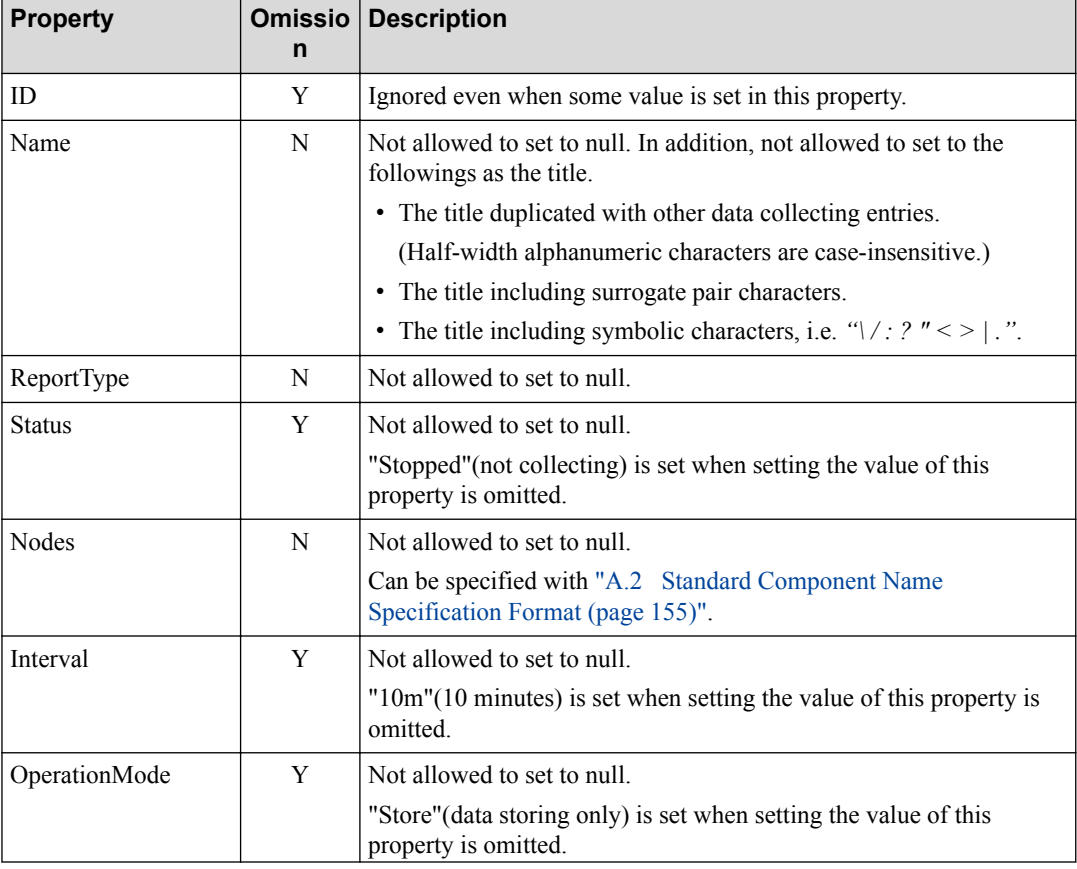

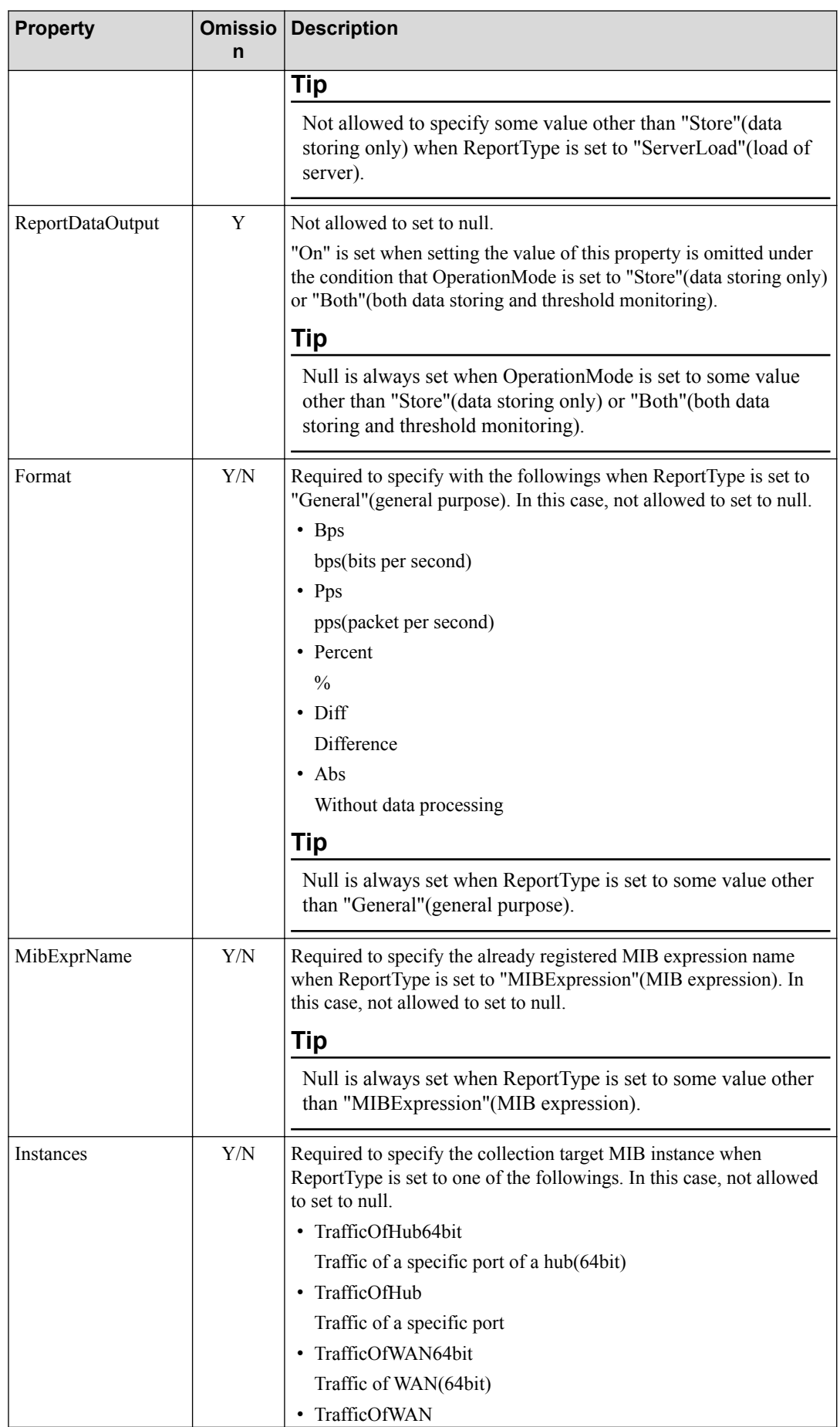

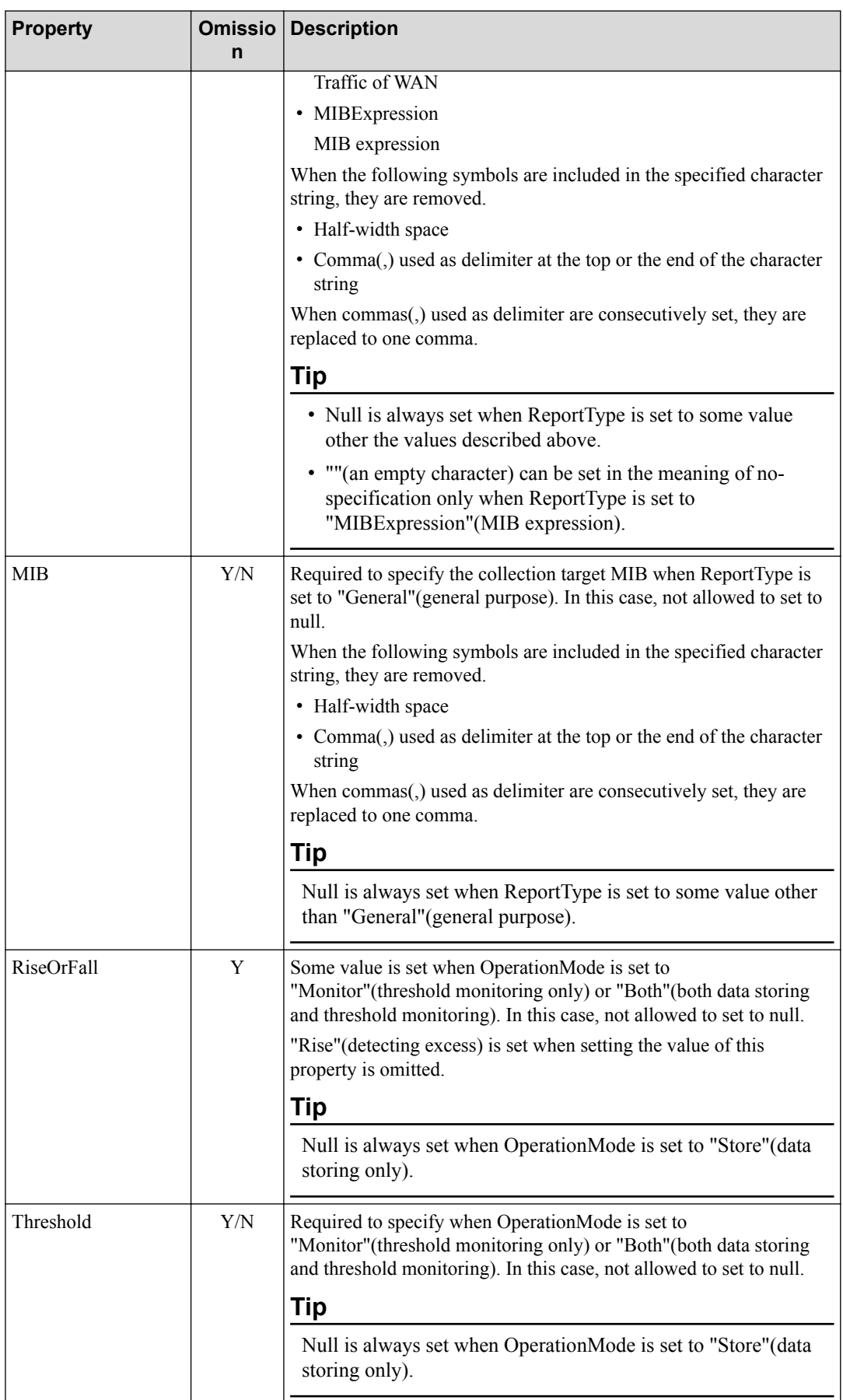

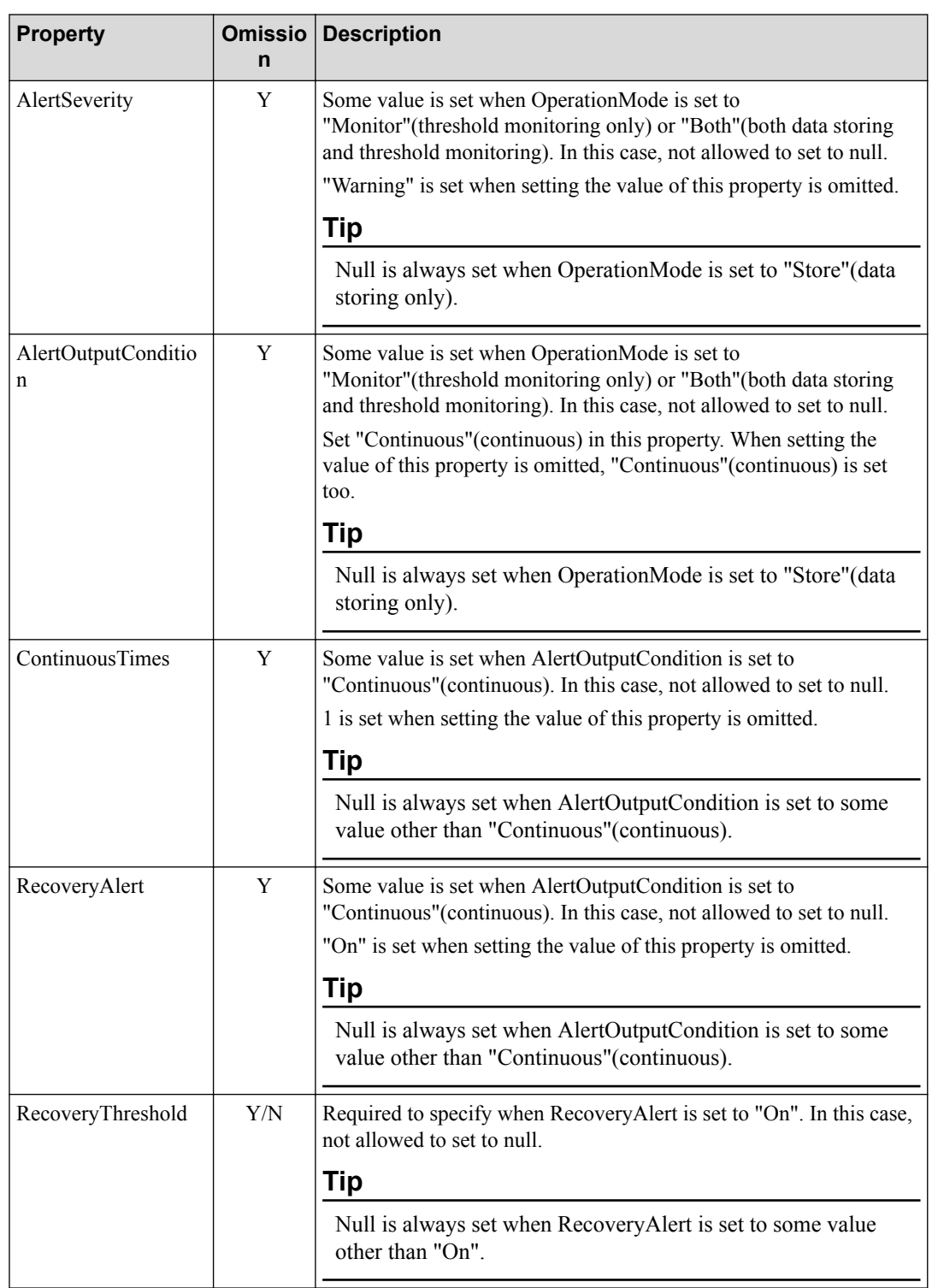

# **Response format**

• Status code

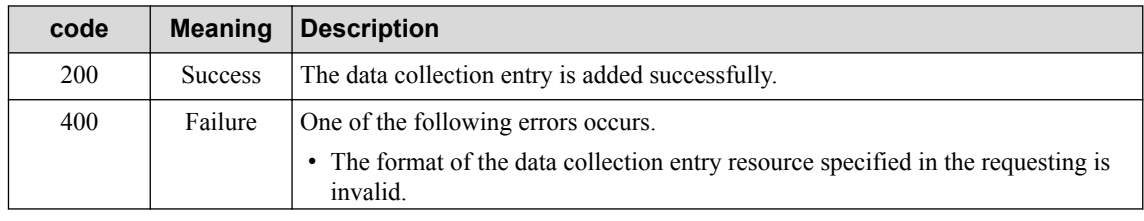

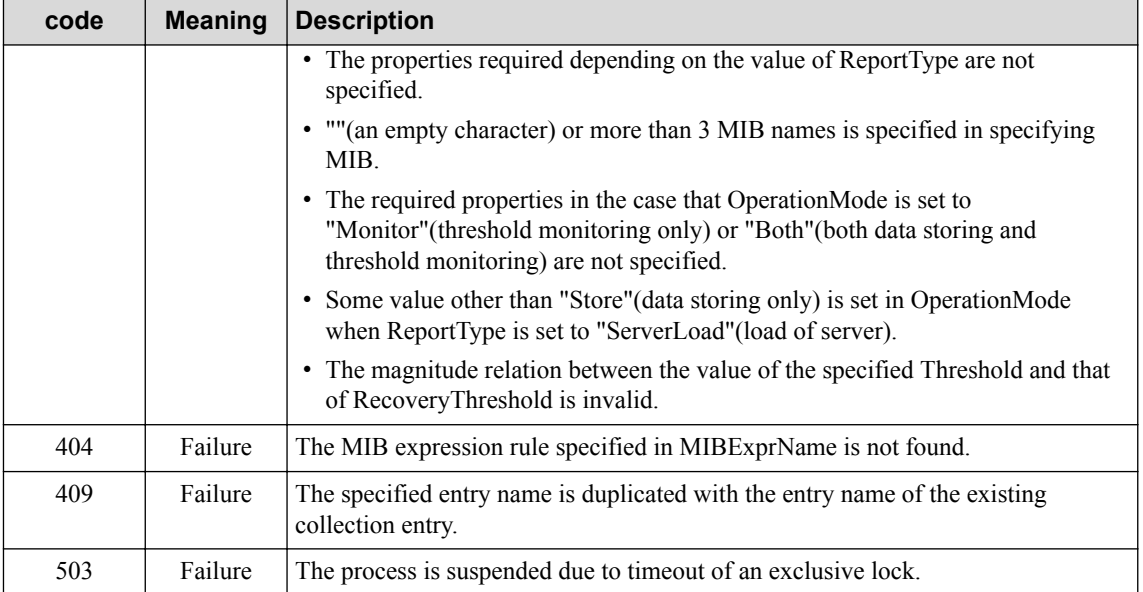

Refer to ["2.3.2 Common HTTP Status Codes \(page 12\)"](#page-17-0) for other status codes that may be used.

• Body

DataColObject

Returning the values of all properties including ID and the omitted properties.

Refer to ["3.8 Data Collection Entry Resource \(DataColObject\) \(page 31\)"](#page-36-0) for the details of each property.

#### **4.3.4 Updating Data Collection Entry**

Updating the settings of the registered data collection entry. This API is also used to update the monitoring state of the data collection entry.

## **Request format**

```
PUT /umf/fw/nvp/datacol/entries/{datacol_id}
```
Specifying the value of ID of ["3.8 Data Collection Entry Resource \(DataColObject\) \(page 31\)"](#page-36-0) in {*datacol\_id*}.

• API specific query parameter

None

• Body

```
DataColObject
```
Refer to ["3.8 Data Collection Entry Resource \(DataColObject\) \(page 31\)"](#page-36-0) for the details of each property.

- The details of specified data collection entry resource

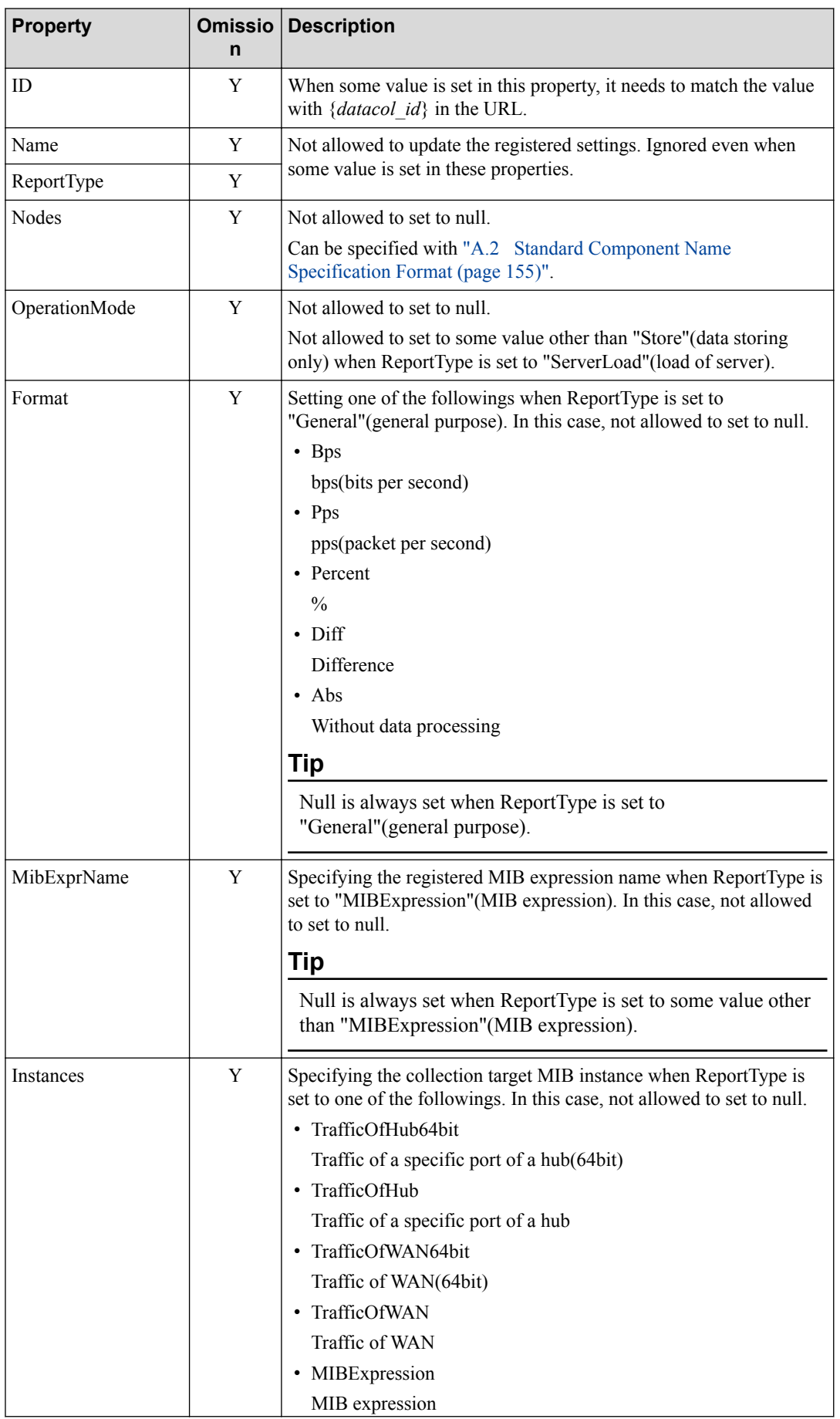

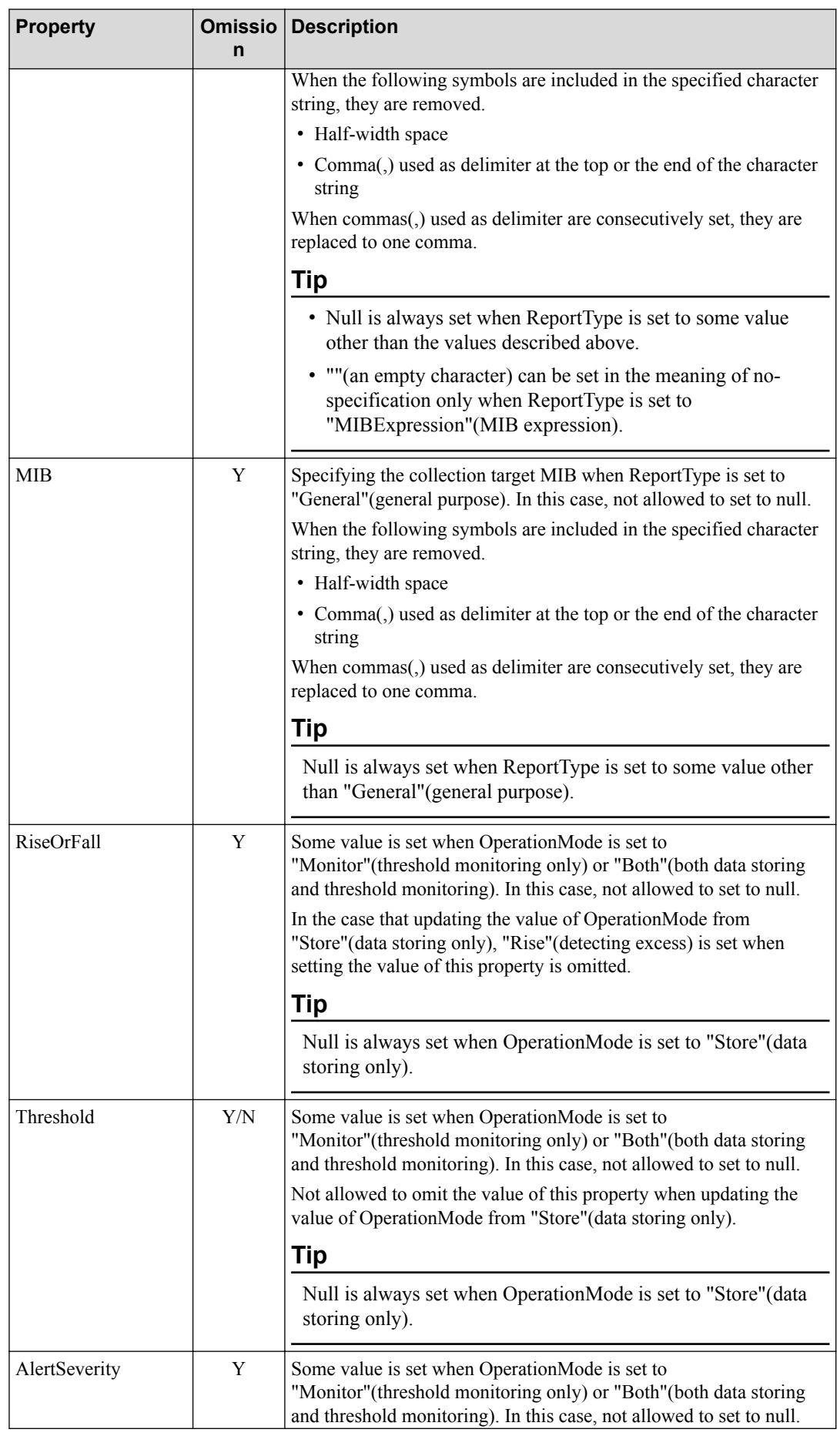

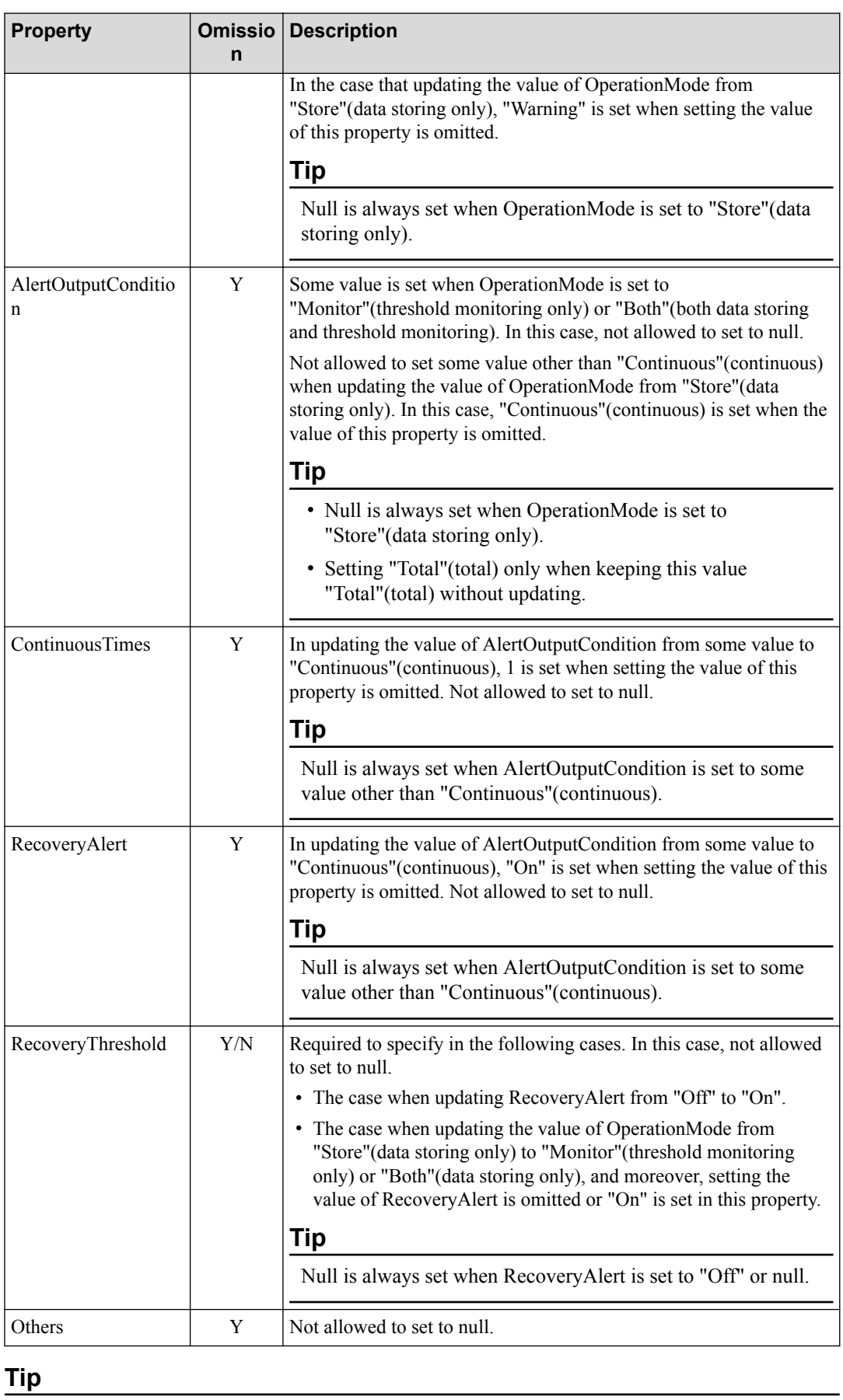

**Tip**

\* Omitted properties are not updated. Specified properties are only updated.

\* To update properties other than that of Status, it needs that the value of the current data collection entry is "Stopped"(not collecting), or "Stopped"(not collecting) is set in Status in the update requesting. Otherwise, an error(409) is returned.

#### **Response format**

• Status code

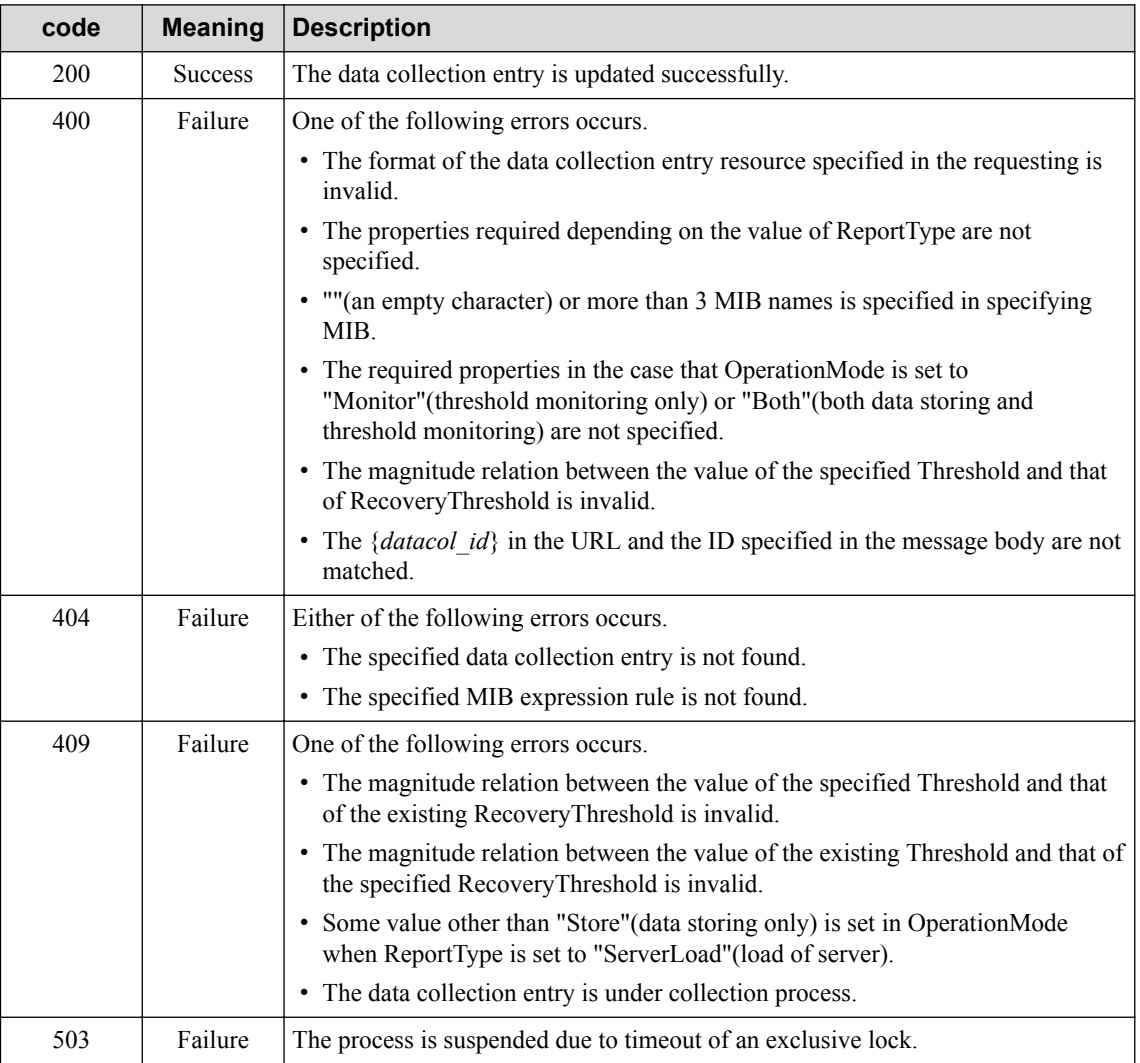

Refer to ["2.3.2 Common HTTP Status Codes \(page 12\)"](#page-17-0) for other status codes that may be used.

• Body

DataColObject

Returning the values of all properties including not updated properties.

Refer to ["3.8 Data Collection Entry Resource \(DataColObject\) \(page 31\)"](#page-36-0) for the details of each property.

#### **A** Caution

It is not allowed to update the data collection entry whose value of Status is "Running"(collecting).

## **4.3.5 Deleting Data Collection Entry**

Deleting the registered data collection entry.

#### **Request format**

DELETE /umf/fw/nvp/datacol/entries/{*datacol\_id*}

Specifying the value of ID of ["3.8 Data Collection Entry Resource \(DataColObject\) \(page 31\)"](#page-36-0) in {*datacol\_id*}.

• API specific query parameter

None

• Body

None

#### **Response format**

• Status code

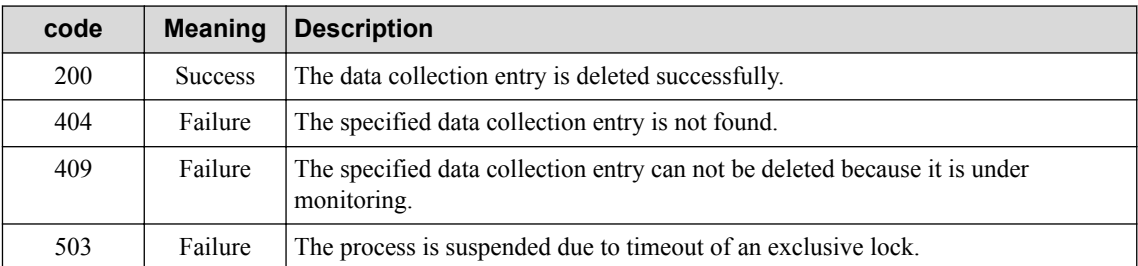

Refer to ["2.3.2 Common HTTP Status Codes \(page 12\)"](#page-17-0) for other status codes that may be used.

• Body

None

#### <u>A</u> Caution

It is not allowed to delete the data collection entry whose value of Status is "Running"(collecting). Update the value of Status to "Stopped"(not collecting) before using this API.

# **4.4 Alert Management API**

This section describes the specification of API to obtain the alert list.

## **4.4.1 Obtaining Alert List**

Obtaining the list of all alerts.

## **Request format**

GET /umf/fw/nvp/alerts

Narrowing down the alerts to obtain by specifying query parameters.

• API specific query parameters

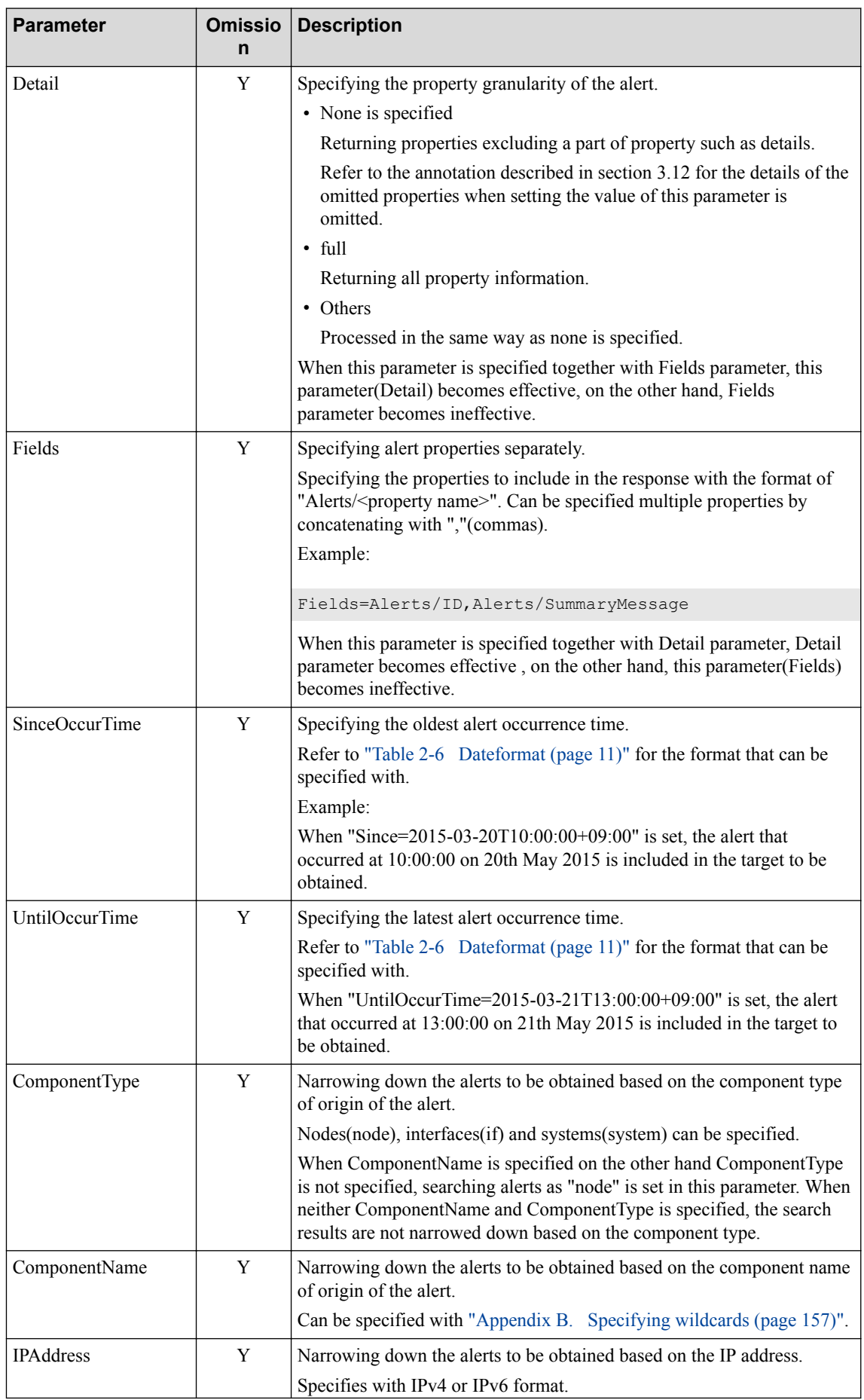

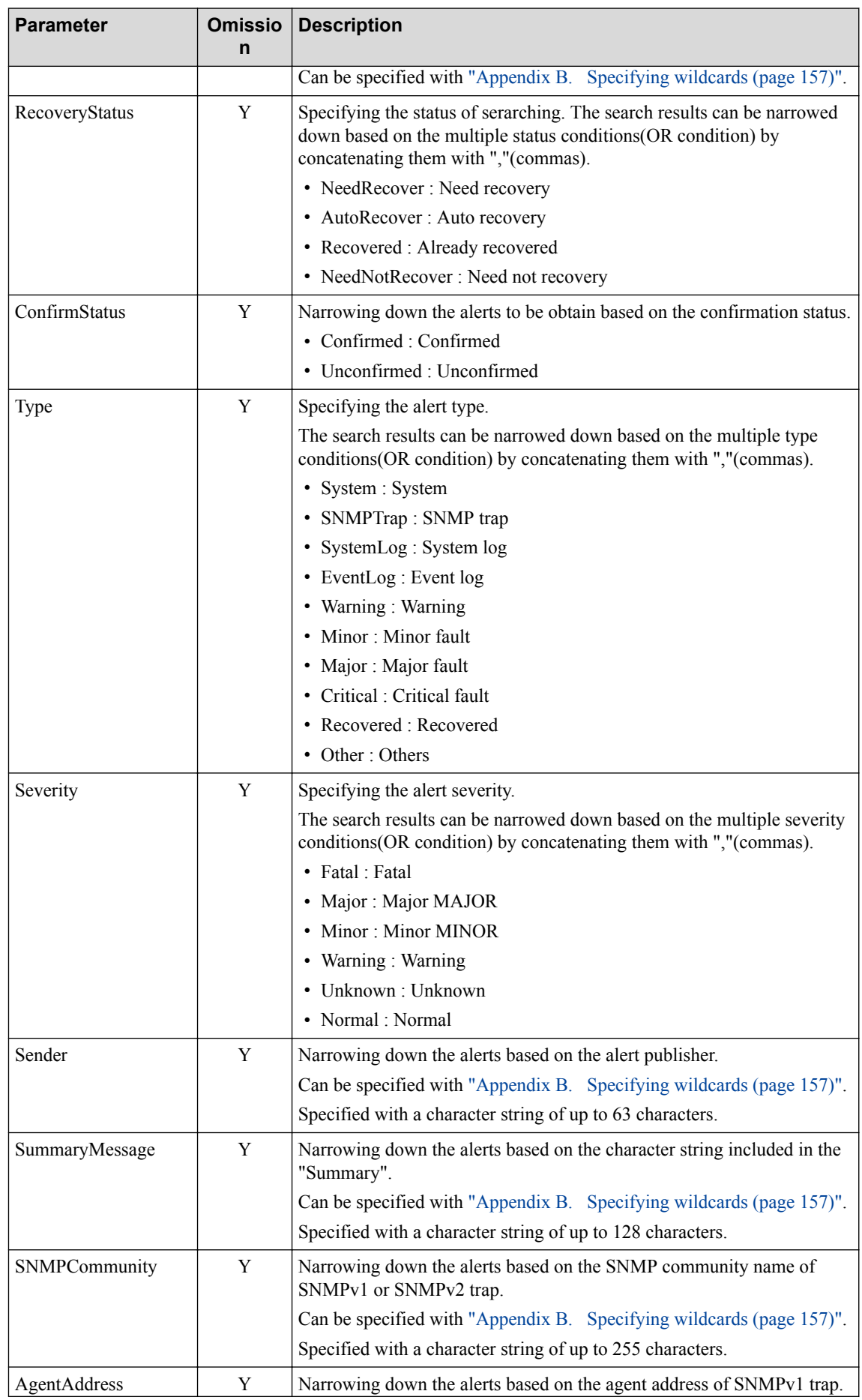

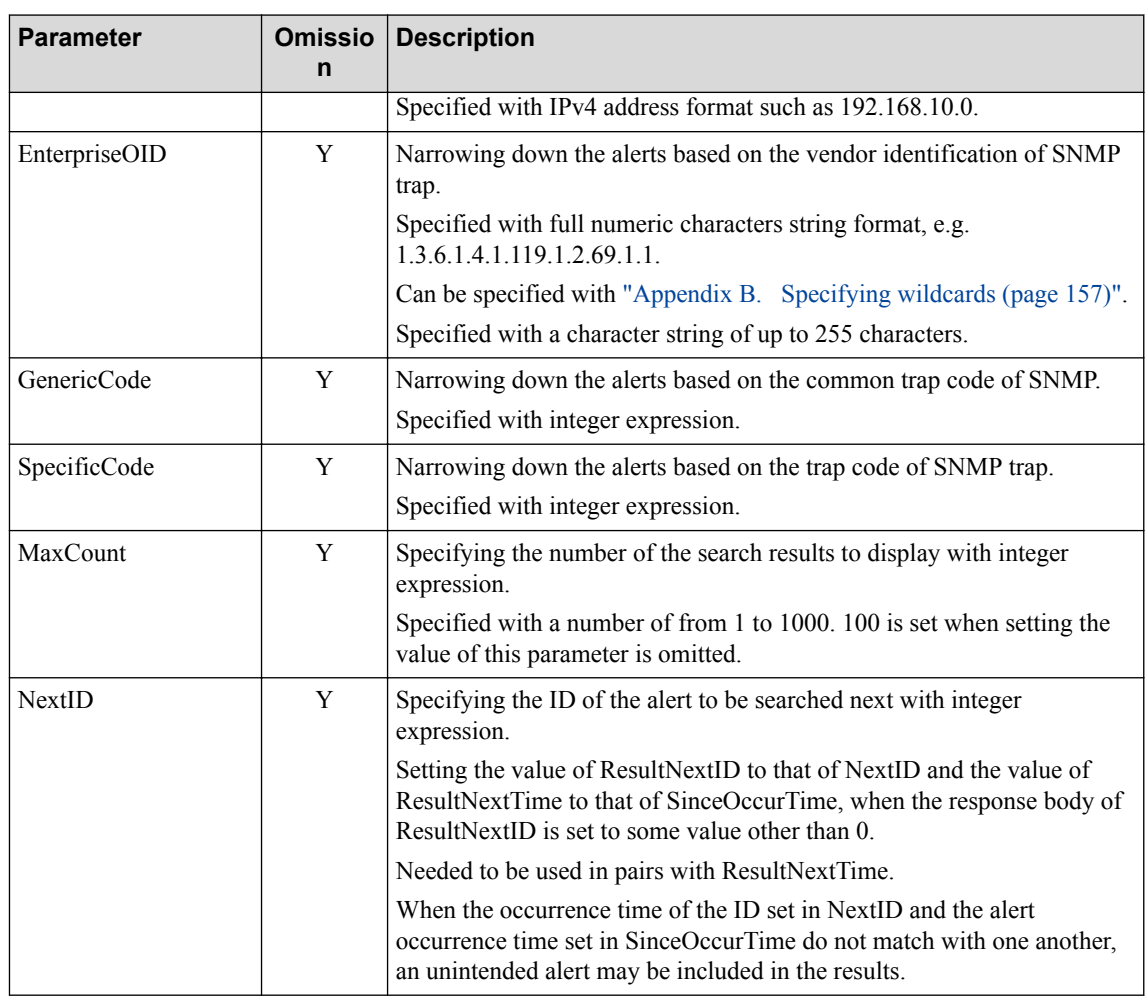

• Body

None

## **Response format**

• Status code

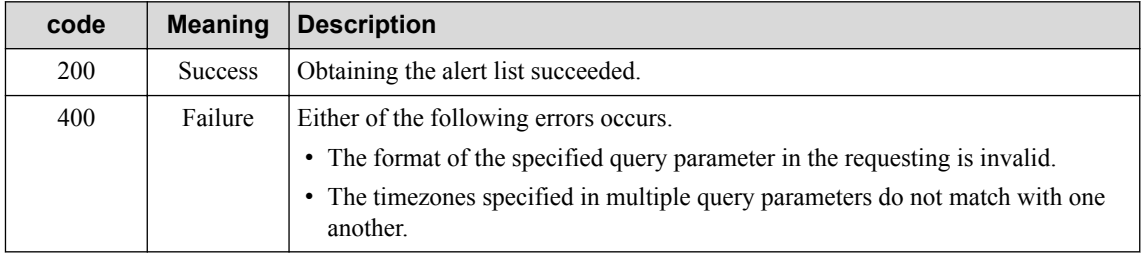

Refer to ["2.3.2 Common HTTP Status Codes \(page 12\)"](#page-17-0) for other status codes that may be used.

• Body

{

```
 "ResultNextID" : integer,
 "ResultNextTime" : string,
 "Alerts" : [
     AlertObject
```
<span id="page-88-0"></span>}

]

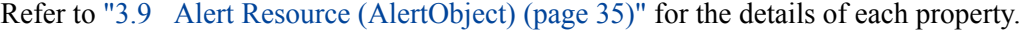

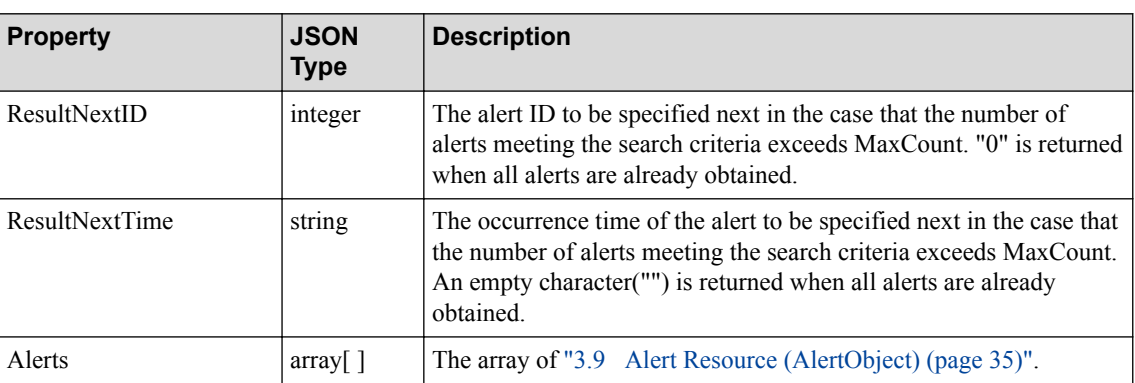

#### **Table 4-3 The details of JSON returned as the body.**

#### **A** Caution

- 1. It may take times for above processes when filtering is not performed.
- 2. The number of alerts can be processed at one time is the number specified in MaxCount.

When the number of the target alerts exceeds MaxCount, the alert ID to be specified next is set in ResultNextID. Setting the value of ResultNextID included in the response body in NextID and setting the value of ResultNextTime included in the response body in SinceOccurTime, and then, repeating to execute this API until the value of ResultNextID becomes "0".

Refer to ["5.4.1 Confirming Alert of Target Node \(page 149\)"](#page-154-0) for the calling image.

- 3. The alert set extracted by the search criteria is obtained in ascending order of alert occurrence time and in ascending order of alert ID.
- 4. It is not allowed to specify the search criteria that "the value of the property of the target alert is null".

#### **4.4.2 Obtaining Alert Details**

Obtaining the property information of the target alert.

#### **Request format**

```
GET /umf/fw/nvp/alerts/{alert_id}
```
Specifying the value of ID of ["3.9 Alert Resource \(AlertObject\) \(page 35\)"](#page-40-0) in {*alert id*}.

• API specific query parameter

None

• Body

None

#### **Response format**

Status code

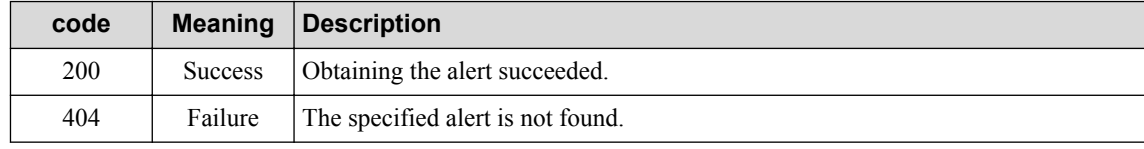

Refer to ["2.3.2 Common HTTP Status Codes \(page 12\)"](#page-17-0) for other status codes that may be used.

• Body

AlertObject

Refer to ["3.9 Alert Resource \(AlertObject\) \(page 35\)"](#page-40-0) for the details of each property.

### **4.4.3 Updating Alert**

Updating alert properties. This API is used to confirm or recover an alert.

## **Request format**

```
PUT /umf/fw/nvp/alerts/{alert_id}
```
Specifying the value of ID of ["3.9 Alert Resource \(AlertObject\) \(page 35\)"](#page-40-0) in {*alert id*}.

• API specific query parameter

None

• Body

AlertObject

• The details of the specified alert resource

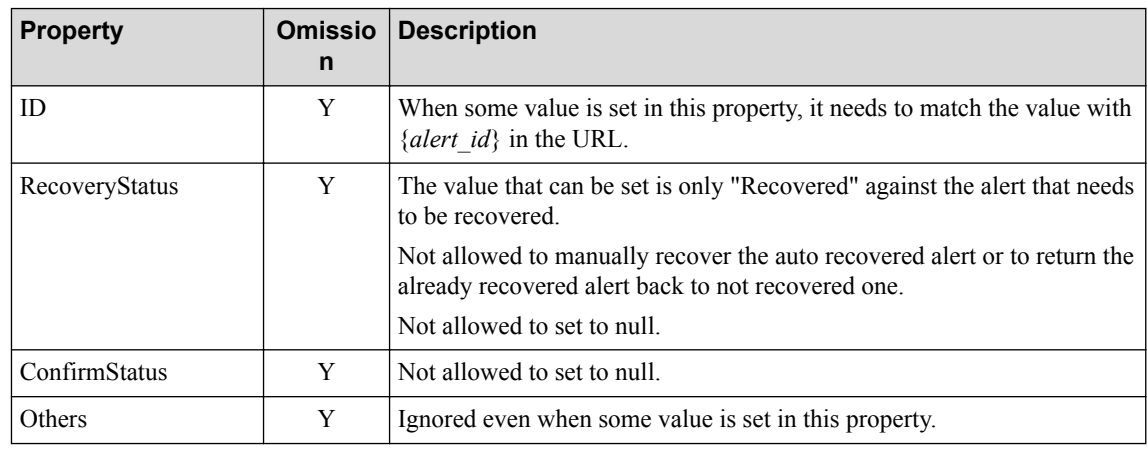

#### **Tip**

The omitted properties are not updated. The specified properties are only updated.

# **Response format**

• Status code

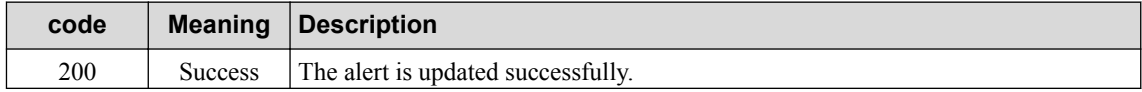

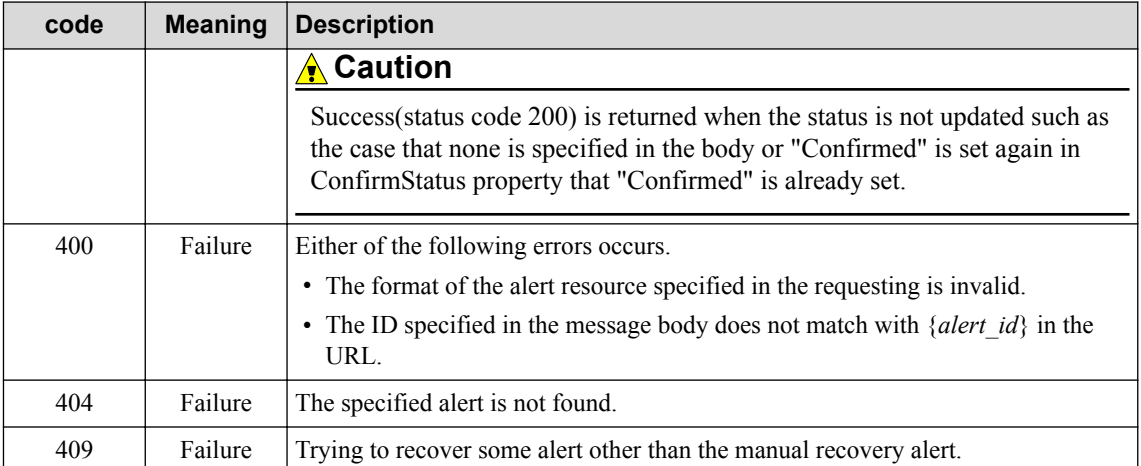

Refer to ["2.3.2 Common HTTP Status Codes \(page 12\)"](#page-17-0) for other status codes that may be used.

• Body

AlertObject

Updating the values of all properties including the not updated properties.

Refer to ["3.9 Alert Resource \(AlertObject\) \(page 35\)"](#page-40-0) for the details of each property.

#### **A** Caution

When confirming(ConfirmStatus) and recovering(RecoveryStatus) are set together, the updating is processed in the order of confirming and recovering.

## **4.4.4 Updating Alert Properties in a Batch**

Updating alerts to same values in a batch. This API is used to confirm or recover multiple alerts.

#### **Request format**

```
POST /umf/fw/nvp/alerts/batch-update
```
Narrowing down the target alerts by specifying query parameters.

• API specific query parameters

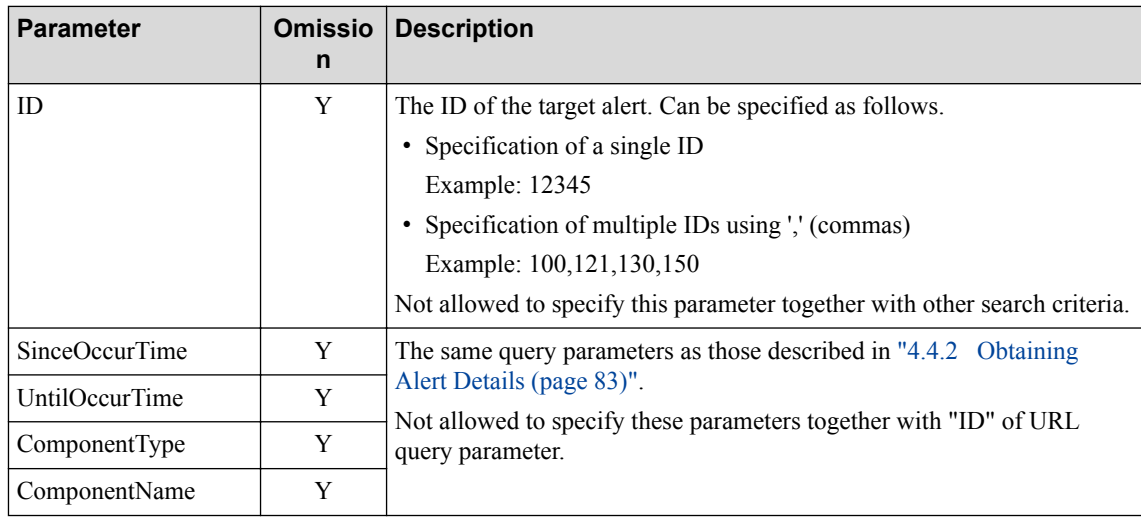

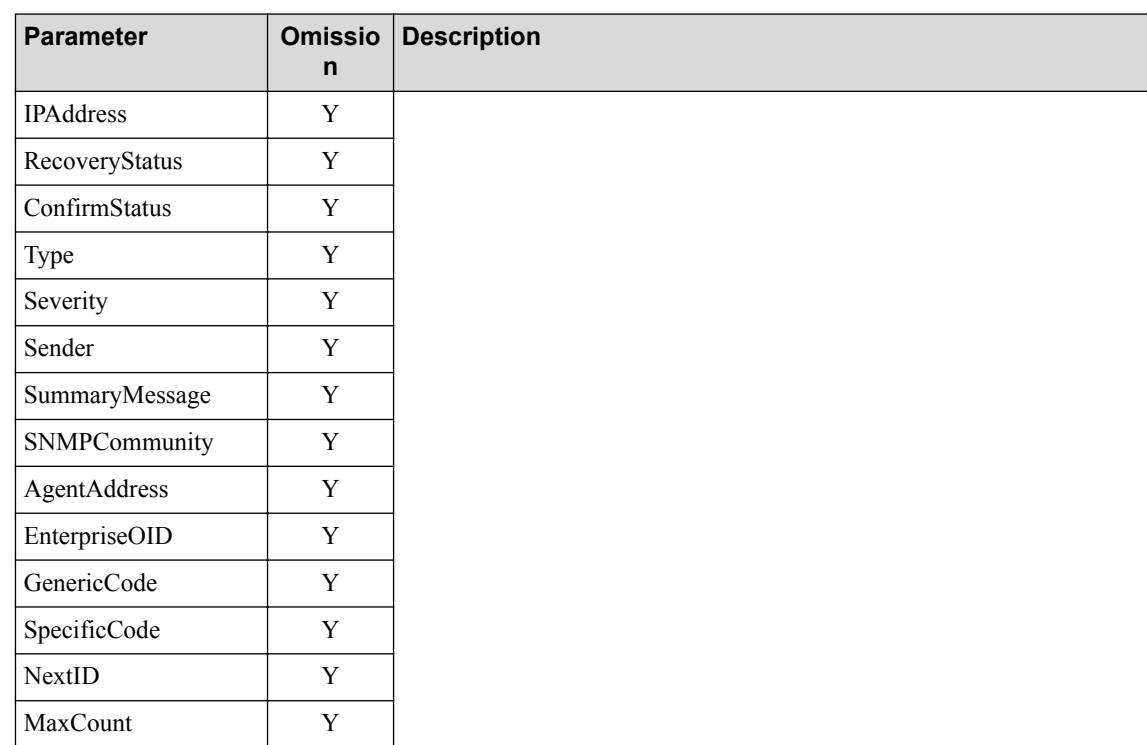

• Body

AlertObject

• The details of specified alert resource

The omitted properties are not updated. The specified properties are only updated.

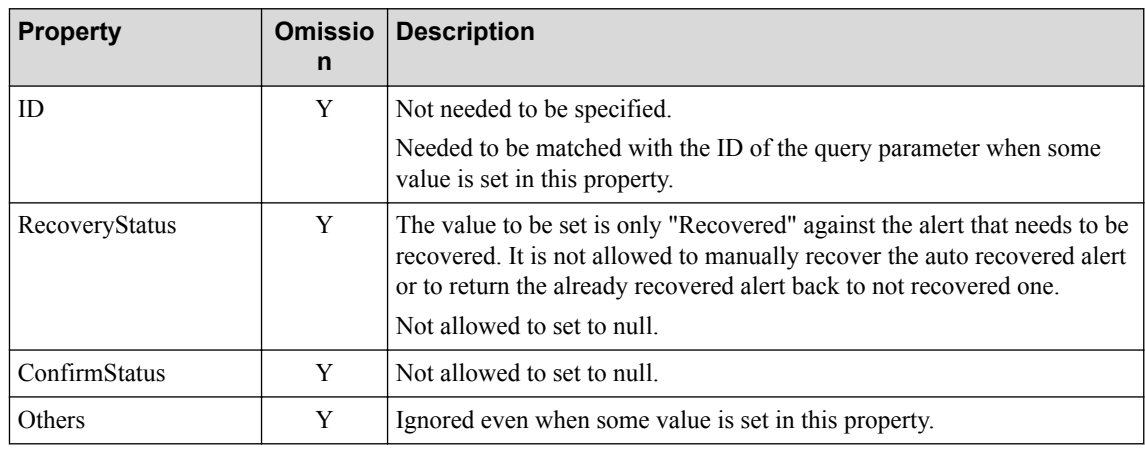

# **Response format**

• Status code

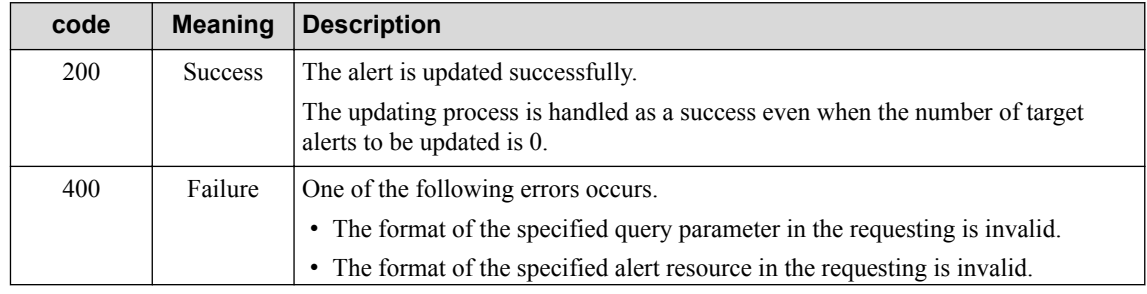

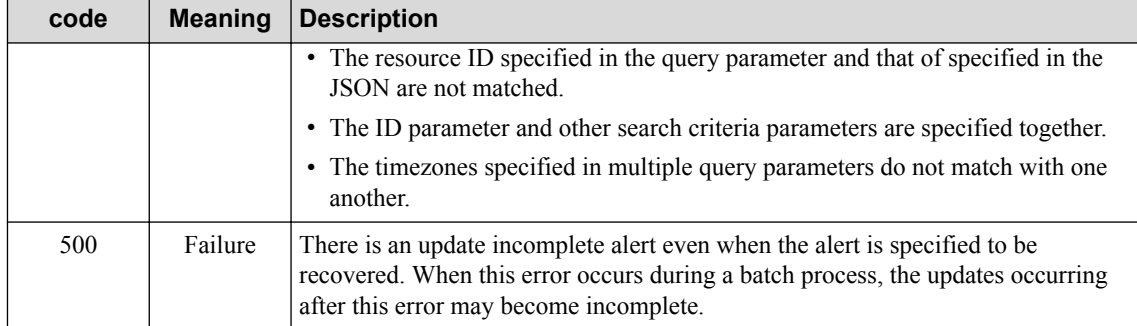

Refer to ["2.3.2 Common HTTP Status Codes \(page 12\)"](#page-17-0) for other status codes that may be used.

```
• Body
```

```
{
     "ResultNextID" : integer,
     "ResultNextTime" : string
}
```
Returning the values of all properties including the not updated properties.

Refer to ["3.9 Alert Resource \(AlertObject\) \(page 35\)"](#page-40-0) for the details of each property.

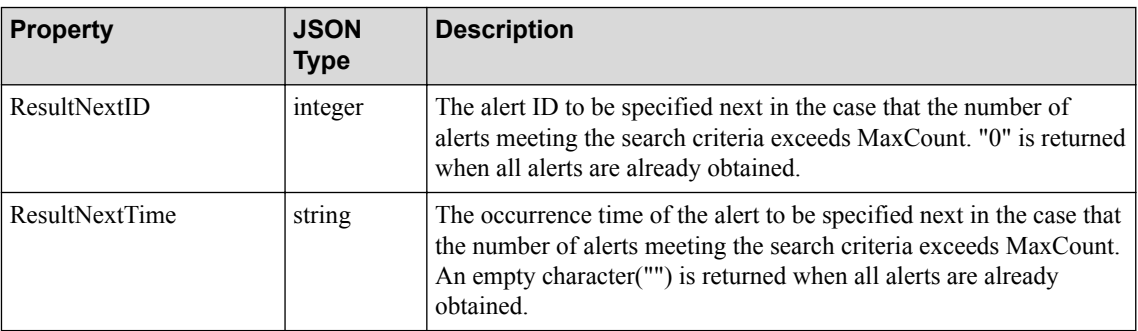

#### **Table 4-5 The details of JSON returned as the body**

#### **A** Caution

The error priority is as follows.

- Stopping the process immediately and returning the 500 series error when the 500 series error occurs during a period from the beginning of the process to the end of the process.
- Confirming values before the process, and returning the 400 error without processing when the values are invalid.
- Returning 200 when the process finished without matching with all the above conditions.

#### **A** Caution

- 1. When confirming(ConfirmStatus) and recovering(RecoveryStatus) are set together, the updating is processed in the order of confirming and recovering.
- 2. The number of alerts can be processed at one time is the number specified in MaxCount.

When the number of the target alerts exceeds MaxCount, the alert ID to be specified next is set in ResultNextID. Setting the value of ResultNextID included in the response body in NextID and setting the value of ResultNextTime included in the response body in SinceOccurTime, and then, repeating to execute this API until the value of ResultNextID becomes "0".

Refer to ["5.4.1 Confirming Alert of Target Node \(page 149\)"](#page-154-0) for the calling image.

3. It is not allowed to specify the search criteria that "the value of the property of the target alert is null".

## **4.4.5 Deleting Alert**

Deleting the alert.

#### **Request format**

```
DELETE /umf/fw/nvp/alerts/{alert_id}
```
Specifying the value of ID of ["3.9 Alert Resource \(AlertObject\) \(page 35\)"](#page-40-0) in {*alert\_id*}.

• API specific query parameter

None

• Body

None

#### **Response format**

• Status code

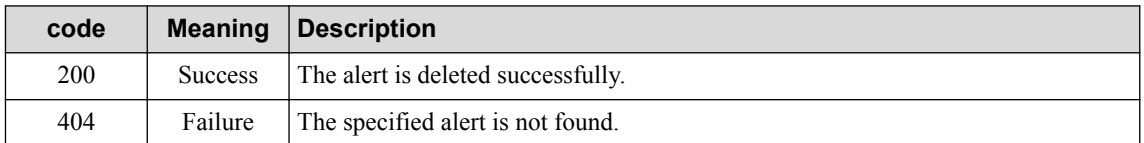

Refer to ["2.3.2 Common HTTP Status Codes \(page 12\)"](#page-17-0) for other status codes that may be used.

• Body

None

#### **4.4.6 Deleting Alerts in a Batch**

Deleting alerts in a batch.

## **Request format**

POST /umf/fw/nvp/alerts/batch-delete

Narrowing down the target alerts by specifying query parameters.

• API specific query parameters

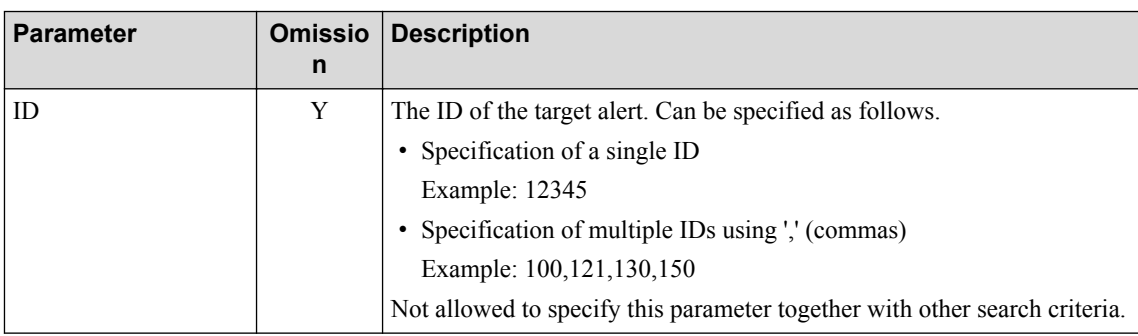

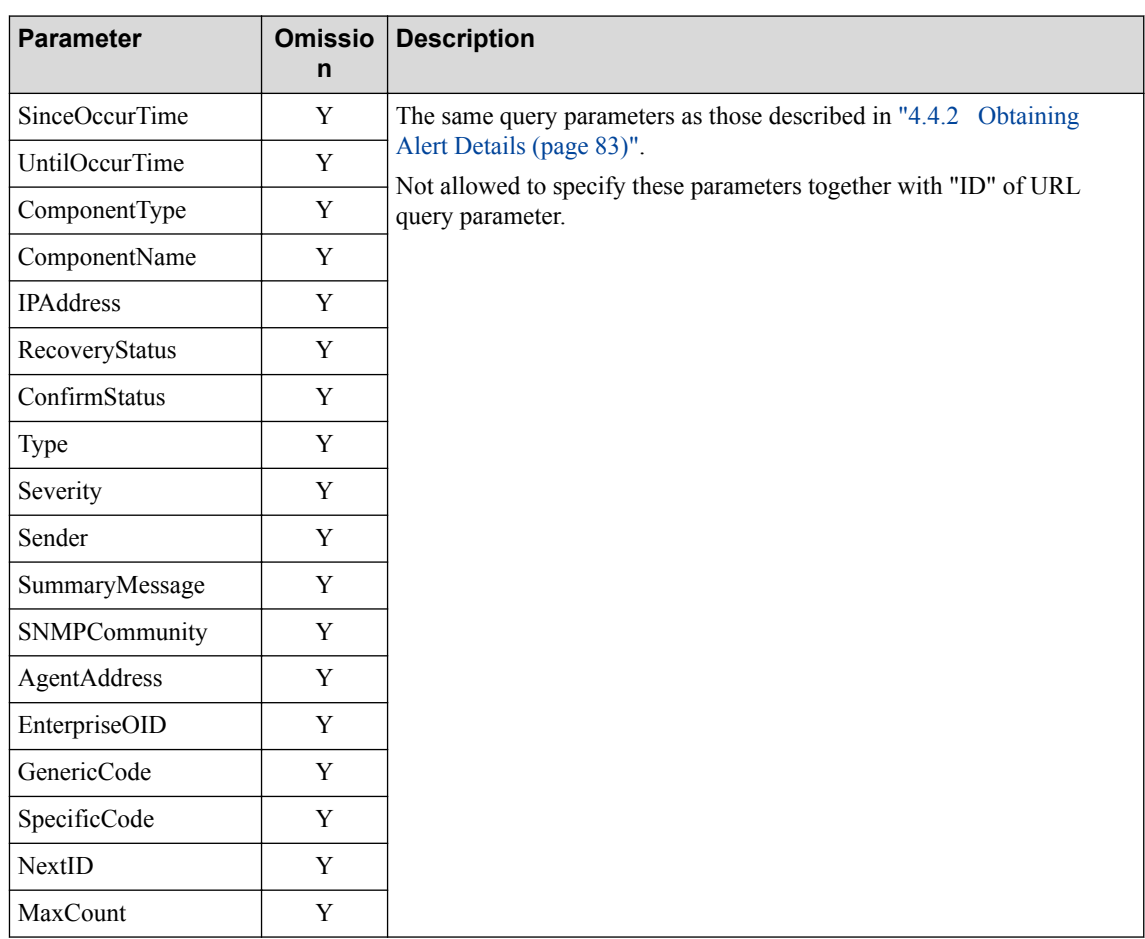

• Body

None

# **Response format**

• Status code

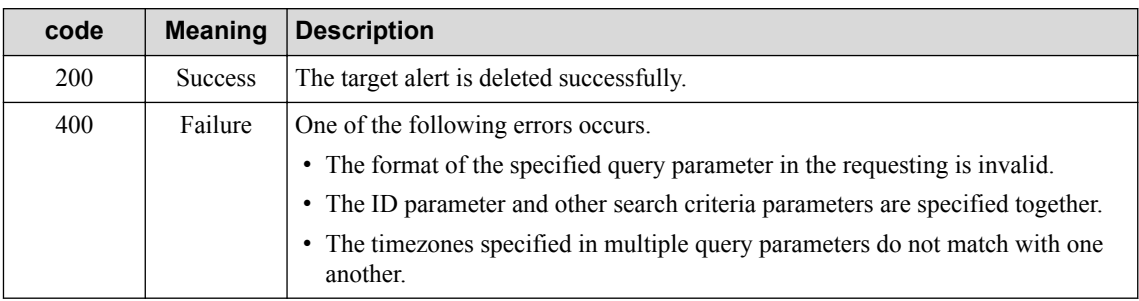

Refer to ["2.3.2 Common HTTP Status Codes \(page 12\)"](#page-17-0) for other status codes that may be used.

• Body

```
{
     "ResultNextID" : integer,
     "ResultNextTime" : string
}
```
Refer to ["3.9 Alert Resource \(AlertObject\) \(page 35\)"](#page-40-0) for the details of each property.

| <b>Property</b>    | <b>JSON Type</b> | <b>Description</b>                                                                                                    |
|--------------------|------------------|----------------------------------------------------------------------------------------------------|
| ResultNextID       | integer          | The alert ID to be specified next in the case that the number of alerts meeting<br>the search criteria exceeds MaxCount. "0" is returned when all alerts are<br>already obtained.                                        |
| ResultNextTi<br>me | string           | The occurrence time of the alert to be specified next in the case that the<br>number of alerts meeting the search criteria exceeds MaxCount. An empty<br>character("") is returned when all alerts are already obtained. |

**Table 4-5 The details of JSON returned as the body**

#### **A** Caution

1. The number of alerts can be processed at one time is the number specified in MaxCount.

When the number of the target alerts exceeds MaxCount, the alert ID to be specified next is set in ResultNextID. Setting the value of ResultNextID included in the response body in NextID and setting the value of ResultNextTime included in the response body in SinceOccurTime, and then, repeating to execute this API until the value of ResultNextID becomes "0".

Refer to ["5.4.1 Confirming Alert of Target Node \(page 149\)"](#page-154-0) for the calling image.

2. It is not allowed to specify the search criteria that "the value of the property of the target alert is null".

# **Chapter 5. Tutorial**

This chapter describes the basic way to use WebAPI using specific operation examples.

# **Contents**

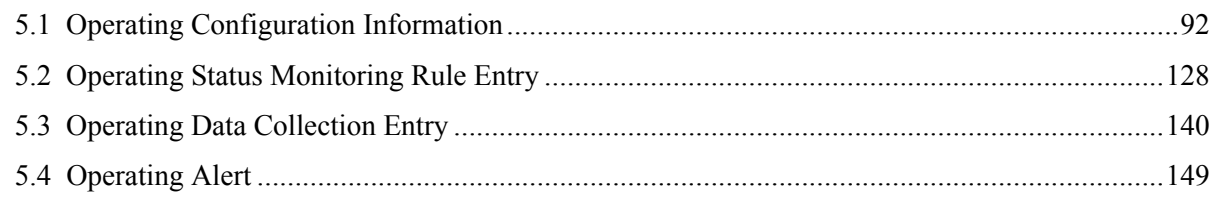

# <span id="page-97-0"></span>**5.1 Operating Configuration Information**

This section describes the way to operate the information of maps and nodes using each WebAPI.

#### **5.1.1 Adding New Map**

This subsection describes the procedure to add a new map under the existing map.

This operation is executed to manage the management target node in accordance with the physical location of the node and the network structure.

In this subsection, the procedure is described using the following operation example.

Example: Adding map *"First Sales Department"* under map *"Branch A"*.

**Tip**

The body response part is displayed with adding line feeds and indents for improving readability.

1. Looking up ID of map *"Branch A"* that is adding destination.

Obtaining map IDs by executing the API for obtaining map list. Refer to ["4.1.1 Obtaining](#page-45-0) [Map List \(page 40\)"](#page-45-0) for the details.

**Tip**

It is possible to narrow down target maps by specifying a map name in NameFilter query parameter.

• Request:

```
GET /umf/fw/nvp/maps?NameFilter=%E6%94%AF%E5%BA%97A HTTP/1.1
Host: 192.168.10.121:12080
Accept-Encoding: identity
Date: Wed, 11 Nov 2015 07:07:33 GMT
X-NVP-API-VERSION: 1
Content-Type: application/json; charset=utf-8
Authorization: SharedKeyLite 38PEmnk7Jzd2zugAo1GydWyWcymFAulsD1jfP
pdVj8U=:8ucvyMXZzSNQy5Th9dhwQ6TnMoJ/znxo0SeUVFMkuZc=
```
Response:

```
HTTP/1.1 200 OK
Server: Apache-Coyote/1.1
X-NVP-API-VERSION: 1.0.0
Pragma: no-cache
X-XSS-Protection: 1
X-Content-Type-Options: nosniff
Cache-Control: no-store
Content-Type: application/json;charset=UTF-8
Content-Length: 28
Date: Wed, 18 Nov 2015 19:09:39 GMT
[
\left\{ \begin{array}{cc} 0 & 0 & 0 \\ 0 & 0 & 0 \\ 0 & 0 & 0 \\ 0 & 0 & 0 \\ 0 & 0 & 0 \\ 0 & 0 & 0 \\ 0 & 0 & 0 \\ 0 & 0 & 0 \\ 0 & 0 & 0 \\ 0 & 0 & 0 \\ 0 & 0 & 0 \\ 0 & 0 & 0 & 0 \\ 0 & 0 & 0 & 0 \\ 0 & 0 & 0 & 0 \\ 0 & 0 & 0 & 0 & 0 \\ 0 & 0 & 0 & 0 & 0 \\ 0 & 0 & 0 & 0 & 0 \\ 0 & 0 & 0 & 0 & 0 \\ 0 & 0 & 0 & 0 & 0 "Name": "Branch A",
                                  "ID": 48
 }
]
```
2. Adding map *"First Sales Department"* under map *"Branch A"*.

Adding the map by executing the API for adding map. Refer to ["4.1.3 Adding Map \(page](#page-46-0) [41\)"](#page-46-0) for the details.

#### **Tip**

It is possible to specify the adding destination map by specifying a map ID in UpperMap query parameter.

• Request:

```
POST /umf/fw/nvp/maps?UpperMap=106 HTTP/1.1
Host: 192.168.10.121:12080
Accept-Encoding: identity
Content-Length: 27
Date: Wed, 11 Nov 2015 08:10:35 GMT
X-NVP-API-VERSION: 1
Content-Type: application/json; charset=utf-8
Authorization: SharedKeyLite 38PEmnk7Jzd2zugAo1GydWyWcymFAulsD1jfP
pdVj8U=:KbpcTMFwcSfykRAbkw1ZZ3pzeHub6aLc1uVwJwGEJsU=
```
"Name": "First Sales Department"

Response:

{

}

```
HTTP/1.1 200 OK
Server: Apache-Coyote/1.1
X-NVP-API-VERSION: 1.0.0
Pragma: no-cache
X-XSS-Protection: 1
X-Content-Type-Options: nosniff
Cache-Control: no-store
Content-Type: application/json;charset=UTF-8
Content-Length: 227
Date: Wed, 11 Nov 2015 19:20:29 GMT
{
     "Administrator": null,
     "NetworkAddress": null,
     "Name": "First Sales Department",
     "Alias": null,
     "ApplicationPath": null,
     "IPv6NetworkAddress": null,
     "URL": null,
     "Location": null,
     "NetworkMask": null,
     "IconType": "map",
     "ID": 108,
     "IPv6PrefixLength": null
}
```
#### **5.1.2 Deleting Information of Map and its Subordinates in a Batch**

This subsection describes the procedure to delete all information of the specified map, and nodes and maps belonging to the map in a batch.

This operation is executed when it become unnecessary to manage multiple nodes belonging to the target map.

In this subsection, the procedure is described using the following operation example.

Example: Deleting map *"Verification environment"* after confirming the information of nodes belonging to map *"Verification environment"*.

**Tip**

The body response part is displayed with adding line feeds and indents for improving readability.

1. Looking up ID of the deleting target map *"Verification environment"*.

Obtaining map IDs by executing the API for obtaining map list. Refer to ["4.1.1 Obtaining](#page-45-0) [Map List \(page 40\)"](#page-45-0) for the details.

**Tip**

It is possible to narrow down target maps by specifying a map name in NameFilter query parameter.

• Request:

```
GET /umf/fw/nvp/maps?NameFilter=%E6%A4%9C%E8%A8%BC%E7%92%B0%E5%A2%
83 HTTP/1.1
Host: 192.168.10.121:12080
Accept-Encoding: identity
Date: Thu, 12 Nov 2015 00:02:28 GMT
X-NVP-API-VERSION: 1
Content-Type: application/json; charset=utf-8
Authorization: SharedKeyLite 38PEmnk7Jzd2zugAo1GydWyWcymFAulsD1jfP
pdVj8U=:dgmmkJsSvpcINXYt9vRmdn7Rodzzvfr5J2h6nz2my1o=
```
• Response:

```
HTTP/1.1 200 OK
Server: Apache-Coyote/1.1
X-NVP-API-VERSION: 1.0.0
Pragma: no-cache
X-XSS-Protection: 1
X-Content-Type-Options: nosniff
Cache-Control: no-store
Content-Type: application/json;charset=UTF-8
Content-Length: 33
Date: Thu, 12 Nov 2015 00:02:30 GMT
\lbrack {
         "Name": "Verification environment",
         "ID": 48
     }
]
```
2. Checking the information of nodes and maps belonging to map *"Verification environment"*.

Obtaining the information of nodes and maps belonging to the map by executing the API for obtaining map configuration. Refer to ["4.1.14 Obtaining Map Configuration \(page 60\)"](#page-65-0) for the details.

#### **Tip**

It is possible to search maps belonging to the target map recursively by setting "true" in Recursive query parameter.

• Request:

```
GET /umf/fw/nvp/maps/48/members?Recursive=true HTTP/1.1
Host: 192.168.10.121:12080
Accept-Encoding: identity
Date: Thu, 12 Nov 2015 00:05:29 GMT
X-NVP-API-VERSION: 1
Content-Type: application/json; charset=utf-8
Authorization: SharedKeyLite 38PEmnk7Jzd2zugAo1GydWyWcymFAulsD1jfP
pdVj8U=:pTsPB0yeZHRykUQbaa0csgb6OlieUn3TCEieKXXiGh4=
```
• Response:

```
HTTP/1.1 200 OK
Server: Apache-Coyote/1.1
X-NVP-API-VERSION: 1.0.0
Pragma: no-cache
X-XSS-Protection: 1
X-Content-Type-Options: nosniff
Cache-Control: no-store
Content-Type: application/json;charset=UTF-8
Content-Length: 309
Date: Thu, 12 Nov 2015 00:05:30 GMT
\lbrack {
              "Type": "map",
              "Name": "test.0",
              "Members": [
\left\{ \begin{array}{cc} 0 & 0 & 0 \\ 0 & 0 & 0 \\ 0 & 0 & 0 \\ 0 & 0 & 0 \\ 0 & 0 & 0 \\ 0 & 0 & 0 \\ 0 & 0 & 0 \\ 0 & 0 & 0 \\ 0 & 0 & 0 \\ 0 & 0 & 0 \\ 0 & 0 & 0 \\ 0 & 0 & 0 & 0 \\ 0 & 0 & 0 & 0 \\ 0 & 0 & 0 & 0 \\ 0 & 0 & 0 & 0 & 0 \\ 0 & 0 & 0 & 0 & 0 \\ 0 & 0 & 0 & 0 & 0 \\ 0 & 0 & 0 & 0 & 0 & 0 \\ 0 & 0 & 0 & 0 "Type": "node",
                           "Name": "subtest.0",
                           "ID": 52
 }
             \frac{1}{2},
              "ID": 50
       },
        {
              "Type": "map",
              "Name": "test.1",
              "Members": [
\{ "Type": "node",
                           "Name": "subtest.1",
                           "ID": 56
 }
             \frac{1}{2},
              "ID": 54
        },
        {
              "Type": "node",
              "Name": "test.0",
              "ID": 58
```

```
 },
 {
      "Type": "node",
      "Name": "test.1",
     "ID": 60
 },
 {
     "Type": "node",
     "Name": "test.2",
     "ID": 62
 }
```
3. Deleting map *"Verification environment"*.

Deleting all information of the target map and its subordinate nodes and maps by executing the API for deleting map. Refer to ["4.1.5 Deleting Map \(page 44\)"](#page-49-0) for the details.

• Request:

]

```
DELETE /umf/fw/nvp/maps/48 HTTP/1.1
Host: 192.168.10.121:12080
Accept-Encoding: identity
Date: Thu, 12 Nov 2015 00:07:11 GMT
X-NVP-API-VERSION: 1
Content-Type: application/json; charset=utf-8
Authorization: SharedKeyLite 38PEmnk7Jzd2zugAo1GydWyWcymFAulsD1jfP
pdVj8U=:cBJksEmJcxsvBKMd56R0aZpEkAZVum2tooXtmA58dS4=
```
• Response:

```
HTTP/1.1 200 OK
Server: Apache-Coyote/1.1
X-NVP-API-VERSION: 1.0.0
Content-Length: 0
Date: Thu, 12 Nov 2015 00:07:13 GMT
```
#### **5.1.3 Adding New Node**

This subsection describes the procedure to add a new node on the specified map.

This operation is executed to add a new node that newly becomes the management target.

In this subsection, the procedure is described using the following operation example.

Example: Adding node *"sys\_sw01"* on map *"System Department"*.

**Tip**

The body response part is displayed with adding line feeds and indents for improving readability.

1. Looking up ID of map *"System Department"* that is adding destination.

Obtaining map IDs by executing the API for obtaining map list. Refer to ["4.1.1 Obtaining](#page-45-0) [Map List \(page 40\)"](#page-45-0) for the details.

#### **Tip**

It is possible to narrow down target maps by specifying a map name in NameFilter query parameter.

• Request:

```
GET /umf/fw/nvp/maps?NameFilter=%E3%82%B7%E3%82%B9%E3%83%86%E3%83%
A0%E9%83%A8 HTTP/1.1
Host: 192.168.10.121:12080
Accept-Encoding: identity
Date: Thu, 12 Nov 2015 00:14:22 GMT
X-NVP-API-VERSION: 1
Content-Type: application/json; charset=utf-8
Authorization: SharedKeyLite 38PEmnk7Jzd2zugAo1GydWyWcymFAulsD1jfP
pdVj8U=:b/NqmOCF7HQWkF5ycUgNQrACG4mhsmH9yRIO8g2GSx4=
```
• Response:

```
HTTP/1.1 200 OK
Server: Apache-Coyote/1.1
X-NVP-API-VERSION: 1.0.0
Pragma: no-cache
X-XSS-Protection: 1
X-Content-Type-Options: nosniff
Cache-Control: no-store
Content-Type: application/json;charset=UTF-8
Content-Length: 36
Date: Thu, 12 Nov 2015 00:14:24 GMT
\sqrt{2} {
         "Name": "System Department",
         "ID": 64
     }
]
```
2. Adding node *"sys\_sw01"* with its monitoring mode OFF under map *"System Department"*.

Adding the node by executing the API for adding node. Refer to ["4.1.8 Adding Node \(page](#page-52-0) [47\)"](#page-52-0) for the details.

#### **Tip**

It is possible to specify the adding destination map by specifying a map ID in UpperMap query parameter.

• Request:

```
POST /umf/fw/nvp/nodes?UpperMap=64 HTTP/1.1
Host: 192.168.10.121:12080
Accept-Encoding: identity
Content-Length: 127
Date: Thu, 12 Nov 2015 00:15:28 GMT
X-NVP-API-VERSION: 1
Content-Type: application/json; charset=utf-8
Authorization: SharedKeyLite 38PEmnk7Jzd2zugAo1GydWyWcymFAulsD1jfP
pdVj8U=:cGNmBDetBVQZxgokfmqsnJKasvOdPLJbO+88TrULgaM=
{ "Name": "sys_sw01", "SNMPVersion": "2C", "IPAddress": "192.168.1
```

```
0.254", "SNMPCommunityGet": "public", "MonitoringMode": "Off" }
```
Response:

```
HTTP/1.1 200 OK
Server: Apache-Coyote/1.1
```

```
X-NVP-API-VERSION: 1.0.0
Pragma: no-cache
X-XSS-Protection: 1
X-Content-Type-Options: nosniff
Cache-Control: no-store
Content-Type: application/json;charset=UTF-8
Content-Length: 921
Date: Thu, 12 Nov 2015 00:15:30 GMT
{
     "WebAccessPort": null,
     "SNMPv3AuthenticationProtocol": null,
     "Group": null,
     "SNMPv3UserName": null,
     "IPv6Interfaces": [],
     "AgentType": null,
     "DPID": null,
     "SNMPv3SeverityOfInvalidEngineID": null,
     "MonitoringMode": "Off",
     "DiscoveryProtocol": null,
     "OSType": null,
     "SNMPPort": null,
     "TelnetServer": "Off",
     "SysDescr": null,
     "AdministrationNodeName": null,
     "Administrator": null,
     "IPv6Address": null,
     "ApplicationPath": null,
     "SNMPCommunitySet": null,
     "Memo": null,
     "HardwareType": null,
     "DeviceFrontPanel": null,
     "SNMPCommunityGet": "public",
     "IconType": "host",
     "IPAddress": "192.168.10.254",
     "SNMPv3EngineID": null,
     "SNMPv3SecurityLevel": "NoAuth/NoPriv",
    "Name": "sys_sw01",
     "FloatingIP": null,
     "URL": null,
     "Alias": null,
     "SNMPv3PrivacyProtocol": null,
     "SNMPCharacterCode": null,
     "SNMPVersion": "2C",
     "ID": 66,
     "RoutingControl": null,
     "IPv4Interfaces": [],
     "SysName": null,
     "SysObjectID": null,
     "SoftwareVersion": null,
     "LocalIPAddress": null,
     "FEX_ID": null,
     "DefaultTargetPort": null,
     "Location": null
}
```
3. Updating the property information of node *"sys\_sw01"* to match with the information of the actual device by obtaining the information using SNMP.

Updating the property information of the node by executing the API for updating node device information. Refer to ["4.1.11 Updating Device Information of Node \(page 56\)"](#page-61-0) for the details.

**Tip**

It is possible to specify the updated range by specifying some value in Action query parameter. In the following example, "all" is set, this means updating all properties of the information of system and interface.

• Request:

```
POST /umf/fw/nvp/nodes/66/update?Action=all HTTP/1.1
Host: 192.168.10.121:12080
Accept-Encoding: identity
Date: Thu, 12 Nov 2015 01:00:43 GMT
X-NVP-API-VERSION: 1
Content-Type: application/json; charset=utf-8
Authorization: SharedKeyLite 38PEmnk7Jzd2zugAo1GydWyWcymFAulsD1jfP
pdVj8U=:b461Ob0HrfFwZk2mkJFqgXh7aVC2pOtGlEB9yxe+pR4=
```
• Response:

```
HTTP/1.1 200 OK
Server: Apache-Coyote/1.1
X-NVP-API-VERSION: 1.0.0
Pragma: no-cache
X-XSS-Protection: 1
X-Content-Type-Options: nosniff
Cache-Control: no-store
Content-Type: application/json;charset=UTF-8
Content-Length: 7944
Date: Thu, 12 Nov 2015 01:00:50 GMT
{
     "WebAccessPort": null,
     "SNMPv3AuthenticationProtocol": null,
     "Group": null,
     "SNMPv3UserName": null,
     "IPv6Interfaces": [],
     "AgentType": 9,
     "DPID": null,
     "SNMPv3SeverityOfInvalidEngineID": null,
     "MonitoringMode": "Off",
     "DiscoveryProtocol": null,
     "OSType": "IOS",
     "SNMPPort": null,
     "TelnetServer": "Off",
     "SysDescr": "Cisco IOS Software, Catalyst L3 Switch Software (
CAT3K CAA-UNIVERSALK9-M), Version 15.0(1)EX2, RELEASE SOFTWARE (fc
2)
Technical Support: http://www.cisco.com/techsupport
Copyright (c) 1986-2013 by Cisco Systems, Inc.
Compiled Fri 14-Jun-13 19:24 by pro",
     "AdministrationNodeName": null,
     "Administrator": null,
     "IPv6Address": null,
     "ApplicationPath": null,
     "SNMPCommunitySet": null,
```

```
 "Memo": null,
          "HardwareType": null,
          "DeviceFrontPanel": null,
          "SNMPCommunityGet": "public",
          "IconType": "host",
          "IPAddress": "192.168.10.254",
          "SNMPv3EngineID": "0x80:00:00:09:03:00:dc:a5:f4:b5:8b:80",
          "SNMPv3SecurityLevel": "NoAuth/NoPriv",
          "Name": "sys_sw01",
          "FloatingIP": null,
          "URL": null,
          "Alias": null,
          "SNMPv3PrivacyProtocol": null,
          "SNMPCharacterCode": null,
          "SNMPVersion": "2C",
          "ID": 66,
          "RoutingControl": "forwarding",
          "IPv4Interfaces": [
\left\{ \begin{array}{cc} 0 & 0 & 0 \\ 0 & 0 & 0 \\ 0 & 0 & 0 \\ 0 & 0 & 0 \\ 0 & 0 & 0 \\ 0 & 0 & 0 \\ 0 & 0 & 0 \\ 0 & 0 & 0 \\ 0 & 0 & 0 \\ 0 & 0 & 0 \\ 0 & 0 & 0 \\ 0 & 0 & 0 & 0 \\ 0 & 0 & 0 & 0 \\ 0 & 0 & 0 & 0 \\ 0 & 0 & 0 & 0 & 0 \\ 0 & 0 & 0 & 0 & 0 \\ 0 & 0 & 0 & 0 & 0 \\ 0 & 0 & 0 & 0 & 0 \\ 0 & 0 & 0 & 0 & 0 "Index": 1,
                             "Description": "GigabitEthernet0/0",
                             "MACAddress": "dc:a5:f4:b5:8b:80",
                             "FEX_ID": null,
                             "IPv4": [],
                             "Type": "ethernet-csmacd(6)"
                    },
\left\{ \begin{array}{cc} 0 & 0 & 0 \\ 0 & 0 & 0 \\ 0 & 0 & 0 \\ 0 & 0 & 0 \\ 0 & 0 & 0 \\ 0 & 0 & 0 \\ 0 & 0 & 0 \\ 0 & 0 & 0 \\ 0 & 0 & 0 \\ 0 & 0 & 0 \\ 0 & 0 & 0 \\ 0 & 0 & 0 & 0 \\ 0 & 0 & 0 & 0 \\ 0 & 0 & 0 & 0 \\ 0 & 0 & 0 & 0 & 0 \\ 0 & 0 & 0 & 0 & 0 \\ 0 & 0 & 0 & 0 & 0 \\ 0 & 0 & 0 & 0 & 0 \\ 0 & 0 & 0 & 0 & 0 "Index": 2,
                             "Description": "Null0",
                             "MACAddress": null,
                             "FEX_ID": null,
                             "IPv4": [],
                             "Type": "other(1)"
                   },
\left\{ \begin{array}{cc} 0 & 0 & 0 \\ 0 & 0 & 0 \\ 0 & 0 & 0 \\ 0 & 0 & 0 \\ 0 & 0 & 0 \\ 0 & 0 & 0 \\ 0 & 0 & 0 \\ 0 & 0 & 0 \\ 0 & 0 & 0 \\ 0 & 0 & 0 \\ 0 & 0 & 0 \\ 0 & 0 & 0 & 0 \\ 0 & 0 & 0 & 0 \\ 0 & 0 & 0 & 0 \\ 0 & 0 & 0 & 0 & 0 \\ 0 & 0 & 0 & 0 & 0 \\ 0 & 0 & 0 & 0 & 0 \\ 0 & 0 & 0 & 0 & 0 \\ 0 & 0 & 0 & 0 & 0 "Index": 3,
                              "Description": "GigabitEthernet1/0/1",
                              "MACAddress": "dc:a5:f4:b5:8b:81",
                             "FEX_ID": null,
                             "IPv4": [],
                             "Type": "ethernet-csmacd(6)"
                   },
\left\{ \begin{array}{cc} 0 & 0 & 0 \\ 0 & 0 & 0 \\ 0 & 0 & 0 \\ 0 & 0 & 0 \\ 0 & 0 & 0 \\ 0 & 0 & 0 \\ 0 & 0 & 0 \\ 0 & 0 & 0 \\ 0 & 0 & 0 \\ 0 & 0 & 0 \\ 0 & 0 & 0 \\ 0 & 0 & 0 & 0 \\ 0 & 0 & 0 & 0 \\ 0 & 0 & 0 & 0 \\ 0 & 0 & 0 & 0 & 0 \\ 0 & 0 & 0 & 0 & 0 \\ 0 & 0 & 0 & 0 & 0 \\ 0 & 0 & 0 & 0 & 0 \\ 0 & 0 & 0 & 0 & 0 "Index": 4,
                              "Description": "GigabitEthernet1/0/2",
                              "MACAddress": "dc:a5:f4:b5:8b:82",
                             "FEX_ID": null,
                             "IPv4": [],
                             "Type": "ethernet-csmacd(6)"
                    },
\left\{ \begin{array}{cc} 0 & 0 & 0 \\ 0 & 0 & 0 \\ 0 & 0 & 0 \\ 0 & 0 & 0 \\ 0 & 0 & 0 \\ 0 & 0 & 0 \\ 0 & 0 & 0 \\ 0 & 0 & 0 \\ 0 & 0 & 0 \\ 0 & 0 & 0 \\ 0 & 0 & 0 \\ 0 & 0 & 0 & 0 \\ 0 & 0 & 0 & 0 \\ 0 & 0 & 0 & 0 \\ 0 & 0 & 0 & 0 & 0 \\ 0 & 0 & 0 & 0 & 0 \\ 0 & 0 & 0 & 0 & 0 \\ 0 & 0 & 0 & 0 & 0 \\ 0 & 0 & 0 & 0 & 0 "Index": 5,
                              "Description": "GigabitEthernet1/0/3",
                              "MACAddress": "dc:a5:f4:b5:8b:83",
                              "FEX_ID": null,
                             "IPv4": [],
                             "Type": "ethernet-csmacd(6)"
                    },
```

```
 {
                                  "Index": 6,
                                   "Description": "GigabitEthernet1/0/4",
                                   "MACAddress": "dc:a5:f4:b5:8b:84",
                                  "FEX_ID": null,
                                  "IPv4": [],
                                  "Type": "ethernet-csmacd(6)"
                       },
\left\{ \begin{array}{cc} 0 & 0 & 0 \\ 0 & 0 & 0 \\ 0 & 0 & 0 \\ 0 & 0 & 0 \\ 0 & 0 & 0 \\ 0 & 0 & 0 \\ 0 & 0 & 0 \\ 0 & 0 & 0 \\ 0 & 0 & 0 \\ 0 & 0 & 0 \\ 0 & 0 & 0 \\ 0 & 0 & 0 & 0 \\ 0 & 0 & 0 & 0 \\ 0 & 0 & 0 & 0 \\ 0 & 0 & 0 & 0 & 0 \\ 0 & 0 & 0 & 0 & 0 \\ 0 & 0 & 0 & 0 & 0 \\ 0 & 0 & 0 & 0 & 0 \\ 0 & 0 & 0 & 0 & 0 "Index": 7,
                                   "Description": "GigabitEthernet1/0/5",
                                   "MACAddress": "dc:a5:f4:b5:8b:85",
                                  "FEX_ID": null,
                                  "IPv4": [],
                                  "Type": "ethernet-csmacd(6)"
                       },
\left\{ \begin{array}{cc} 0 & 0 & 0 \\ 0 & 0 & 0 \\ 0 & 0 & 0 \\ 0 & 0 & 0 \\ 0 & 0 & 0 \\ 0 & 0 & 0 \\ 0 & 0 & 0 \\ 0 & 0 & 0 \\ 0 & 0 & 0 \\ 0 & 0 & 0 \\ 0 & 0 & 0 \\ 0 & 0 & 0 & 0 \\ 0 & 0 & 0 & 0 \\ 0 & 0 & 0 & 0 \\ 0 & 0 & 0 & 0 & 0 \\ 0 & 0 & 0 & 0 & 0 \\ 0 & 0 & 0 & 0 & 0 \\ 0 & 0 & 0 & 0 & 0 \\ 0 & 0 & 0 & 0 & 0 "Index": 8,
                                  "Description": "GigabitEthernet1/0/6",
                                   "MACAddress": "dc:a5:f4:b5:8b:86",
                                  "FEX_ID": null,
                                  "IPv4": [],
                                  "Type": "ethernet-csmacd(6)"
                       },
\left\{ \begin{array}{cc} 0 & 0 & 0 \\ 0 & 0 & 0 \\ 0 & 0 & 0 \\ 0 & 0 & 0 \\ 0 & 0 & 0 \\ 0 & 0 & 0 \\ 0 & 0 & 0 \\ 0 & 0 & 0 \\ 0 & 0 & 0 \\ 0 & 0 & 0 \\ 0 & 0 & 0 \\ 0 & 0 & 0 & 0 \\ 0 & 0 & 0 & 0 \\ 0 & 0 & 0 & 0 \\ 0 & 0 & 0 & 0 & 0 \\ 0 & 0 & 0 & 0 & 0 \\ 0 & 0 & 0 & 0 & 0 \\ 0 & 0 & 0 & 0 & 0 \\ 0 & 0 & 0 & 0 & 0 "Index": 9,
                                  "Description": "GigabitEthernet1/0/7",
                                   "MACAddress": "dc:a5:f4:b5:8b:87",
                                   "FEX_ID": null,
                                  "IPy\overline{4": [],
                                  "Type": "ethernet-csmacd(6)"
                       },
\left\{ \begin{array}{cc} 0 & 0 & 0 \\ 0 & 0 & 0 \\ 0 & 0 & 0 \\ 0 & 0 & 0 \\ 0 & 0 & 0 \\ 0 & 0 & 0 \\ 0 & 0 & 0 \\ 0 & 0 & 0 \\ 0 & 0 & 0 \\ 0 & 0 & 0 \\ 0 & 0 & 0 \\ 0 & 0 & 0 & 0 \\ 0 & 0 & 0 & 0 \\ 0 & 0 & 0 & 0 \\ 0 & 0 & 0 & 0 & 0 \\ 0 & 0 & 0 & 0 & 0 \\ 0 & 0 & 0 & 0 & 0 \\ 0 & 0 & 0 & 0 & 0 \\ 0 & 0 & 0 & 0 & 0 "Index": 10,
                                  "Description": "GigabitEthernet1/0/8",
                                  "MACAddress": "dc:a5:f4:b5:8b:88",
                                   "FEX_ID": null,
                                   "IPv4": [],
                                  "Type": "ethernet-csmacd(6)"
                       },
                       {
                                  "Index": 11,
                                  "Description": "GigabitEthernet1/0/9",
                                  "MACAddress": "dc:a5:f4:b5:8b:89",
                                   "FEX_ID": null,
                                   "IPv4": [],
                                  "Type": "ethernet-csmacd(6)"
                       },
\left\{ \begin{array}{cc} 0 & 0 & 0 \\ 0 & 0 & 0 \\ 0 & 0 & 0 \\ 0 & 0 & 0 \\ 0 & 0 & 0 \\ 0 & 0 & 0 \\ 0 & 0 & 0 \\ 0 & 0 & 0 \\ 0 & 0 & 0 \\ 0 & 0 & 0 \\ 0 & 0 & 0 \\ 0 & 0 & 0 & 0 \\ 0 & 0 & 0 & 0 \\ 0 & 0 & 0 & 0 \\ 0 & 0 & 0 & 0 & 0 \\ 0 & 0 & 0 & 0 & 0 \\ 0 & 0 & 0 & 0 & 0 \\ 0 & 0 & 0 & 0 & 0 \\ 0 & 0 & 0 & 0 & 0 "Index": 12,
                                  "Description": "GigabitEthernet1/0/10",
                                  "MACAddress": "dc:a5:f4:b5:8b:8a",
                                  "FEX_ID": null,
                                  "IPy\overline{4" : [],
                                  "Type": "ethernet-csmacd(6)"
                       },
\left\{ \begin{array}{cc} 0 & 0 & 0 \\ 0 & 0 & 0 \\ 0 & 0 & 0 \\ 0 & 0 & 0 \\ 0 & 0 & 0 \\ 0 & 0 & 0 \\ 0 & 0 & 0 \\ 0 & 0 & 0 \\ 0 & 0 & 0 \\ 0 & 0 & 0 \\ 0 & 0 & 0 \\ 0 & 0 & 0 & 0 \\ 0 & 0 & 0 & 0 \\ 0 & 0 & 0 & 0 \\ 0 & 0 & 0 & 0 & 0 \\ 0 & 0 & 0 & 0 & 0 \\ 0 & 0 & 0 & 0 & 0 \\ 0 & 0 & 0 & 0 & 0 \\ 0 & 0 & 0 & 0 & 0 "Index": 13,
```

```
 "Description": "GigabitEthernet1/0/11",
                           "MACAddress": "dc:a5:f4:b5:8b:8b",
                           "FEX_ID": null,
                           "IPv4": [],
                           "Type": "ethernet-csmacd(6)"
                  },
                  {
                           "Index": 14,
                           "Description": "GigabitEthernet1/0/12",
                           "MACAddress": "dc:a5:f4:b5:8b:8c",
                           "FEX_ID": null,
                           "IPv4": [],
                           "Type": "ethernet-csmacd(6)"
                  },
                  {
                           "Index": 15,
                           "Description": "GigabitEthernet1/0/13",
                           "MACAddress": "dc:a5:f4:b5:8b:8d",
                           "FEX_ID": null,
                          "IPy\overline{4": [],
                           "Type": "ethernet-csmacd(6)"
                  },
\left\{ \begin{array}{cc} 0 & 0 & 0 \\ 0 & 0 & 0 \\ 0 & 0 & 0 \\ 0 & 0 & 0 \\ 0 & 0 & 0 \\ 0 & 0 & 0 \\ 0 & 0 & 0 \\ 0 & 0 & 0 \\ 0 & 0 & 0 \\ 0 & 0 & 0 \\ 0 & 0 & 0 \\ 0 & 0 & 0 & 0 \\ 0 & 0 & 0 & 0 \\ 0 & 0 & 0 & 0 \\ 0 & 0 & 0 & 0 & 0 \\ 0 & 0 & 0 & 0 & 0 \\ 0 & 0 & 0 & 0 & 0 \\ 0 & 0 & 0 & 0 & 0 \\ 0 & 0 & 0 & 0 & 0 "Index": 16,
                           "Description": "GigabitEthernet1/0/14",
                           "MACAddress": "dc:a5:f4:b5:8b:8e",
                           "FEX_ID": null,
                           "IPv4": [],
                           "Type": "ethernet-csmacd(6)"
                  },
\left\{ \begin{array}{cc} 0 & 0 & 0 \\ 0 & 0 & 0 \\ 0 & 0 & 0 \\ 0 & 0 & 0 \\ 0 & 0 & 0 \\ 0 & 0 & 0 \\ 0 & 0 & 0 \\ 0 & 0 & 0 \\ 0 & 0 & 0 \\ 0 & 0 & 0 \\ 0 & 0 & 0 \\ 0 & 0 & 0 & 0 \\ 0 & 0 & 0 & 0 \\ 0 & 0 & 0 & 0 \\ 0 & 0 & 0 & 0 & 0 \\ 0 & 0 & 0 & 0 & 0 \\ 0 & 0 & 0 & 0 & 0 \\ 0 & 0 & 0 & 0 & 0 \\ 0 & 0 & 0 & 0 & 0 "Index": 17,
                           "Description": "GigabitEthernet1/0/15",
                           "MACAddress": "dc:a5:f4:b5:8b:8f",
                           "FEX_ID": null,
                          "IPy\bar{4}": [],
                           "Type": "ethernet-csmacd(6)"
                  },
                  {
                           "Index": 18,
                           "Description": "GigabitEthernet1/0/16",
                           "MACAddress": "dc:a5:f4:b5:8b:90",
                           "FEX_ID": null,
                          "IPy\overline{4" : [],
                           "Type": "ethernet-csmacd(6)"
                  },
\left\{ \begin{array}{cc} 0 & 0 & 0 \\ 0 & 0 & 0 \\ 0 & 0 & 0 \\ 0 & 0 & 0 \\ 0 & 0 & 0 \\ 0 & 0 & 0 \\ 0 & 0 & 0 \\ 0 & 0 & 0 \\ 0 & 0 & 0 \\ 0 & 0 & 0 \\ 0 & 0 & 0 \\ 0 & 0 & 0 & 0 \\ 0 & 0 & 0 & 0 \\ 0 & 0 & 0 & 0 \\ 0 & 0 & 0 & 0 & 0 \\ 0 & 0 & 0 & 0 & 0 \\ 0 & 0 & 0 & 0 & 0 \\ 0 & 0 & 0 & 0 & 0 \\ 0 & 0 & 0 & 0 & 0 "Index": 19,
                           "Description": "GigabitEthernet1/0/17",
                           "MACAddress": "dc:a5:f4:b5:8b:91",
                           "FEX_ID": null,
                          "IPy\bar{4}": [],
                           "Type": "ethernet-csmacd(6)"
                  },
\left\{ \begin{array}{cc} 0 & 0 & 0 \\ 0 & 0 & 0 \\ 0 & 0 & 0 \\ 0 & 0 & 0 \\ 0 & 0 & 0 \\ 0 & 0 & 0 \\ 0 & 0 & 0 \\ 0 & 0 & 0 \\ 0 & 0 & 0 \\ 0 & 0 & 0 \\ 0 & 0 & 0 \\ 0 & 0 & 0 & 0 \\ 0 & 0 & 0 & 0 \\ 0 & 0 & 0 & 0 \\ 0 & 0 & 0 & 0 & 0 \\ 0 & 0 & 0 & 0 & 0 \\ 0 & 0 & 0 & 0 & 0 \\ 0 & 0 & 0 & 0 & 0 \\ 0 & 0 & 0 & 0 & 0 "Index": 20,
                           "Description": "GigabitEthernet1/0/18",
                           "MACAddress": "dc:a5:f4:b5:8b:92",
```
```
 "FEX_ID": null,
                              "IPv4": [],
                               "Type": "ethernet-csmacd(6)"
                     },
\left\{ \begin{array}{cc} 0 & 0 & 0 \\ 0 & 0 & 0 \\ 0 & 0 & 0 \\ 0 & 0 & 0 \\ 0 & 0 & 0 \\ 0 & 0 & 0 \\ 0 & 0 & 0 \\ 0 & 0 & 0 \\ 0 & 0 & 0 \\ 0 & 0 & 0 \\ 0 & 0 & 0 \\ 0 & 0 & 0 & 0 \\ 0 & 0 & 0 & 0 \\ 0 & 0 & 0 & 0 \\ 0 & 0 & 0 & 0 & 0 \\ 0 & 0 & 0 & 0 & 0 \\ 0 & 0 & 0 & 0 & 0 \\ 0 & 0 & 0 & 0 & 0 \\ 0 & 0 & 0 & 0 & 0 "Index": 21,
                              "Description": "GigabitEthernet1/0/19",
                              "MACAddress": "dc:a5:f4:b5:8b:93",
                              "FEX_ID": null,
                             "IPy4" : [],
                              "Type": "ethernet-csmacd(6)"
                    },
\left\{ \begin{array}{cc} 0 & 0 & 0 \\ 0 & 0 & 0 \\ 0 & 0 & 0 \\ 0 & 0 & 0 \\ 0 & 0 & 0 \\ 0 & 0 & 0 \\ 0 & 0 & 0 \\ 0 & 0 & 0 \\ 0 & 0 & 0 \\ 0 & 0 & 0 \\ 0 & 0 & 0 \\ 0 & 0 & 0 & 0 \\ 0 & 0 & 0 & 0 \\ 0 & 0 & 0 & 0 \\ 0 & 0 & 0 & 0 & 0 \\ 0 & 0 & 0 & 0 & 0 \\ 0 & 0 & 0 & 0 & 0 \\ 0 & 0 & 0 & 0 & 0 \\ 0 & 0 & 0 & 0 & 0 "Index": 22,
                              "Description": "GigabitEthernet1/0/20",
                              "MACAddress": "dc:a5:f4:b5:8b:94",
                              "FEX_ID": null,
                             "IPy\bar{4}": [],
                              "Type": "ethernet-csmacd(6)"
                    },
                     {
                              "Index": 23,
                              "Description": "GigabitEthernet1/0/21",
                              "MACAddress": "dc:a5:f4:b5:8b:95",
                              "FEX_ID": null,
                              "IPv4": [],
                              "Type": "ethernet-csmacd(6)"
                    },
\left\{ \begin{array}{cc} 0 & 0 & 0 \\ 0 & 0 & 0 \\ 0 & 0 & 0 \\ 0 & 0 & 0 \\ 0 & 0 & 0 \\ 0 & 0 & 0 \\ 0 & 0 & 0 \\ 0 & 0 & 0 \\ 0 & 0 & 0 \\ 0 & 0 & 0 \\ 0 & 0 & 0 \\ 0 & 0 & 0 & 0 \\ 0 & 0 & 0 & 0 \\ 0 & 0 & 0 & 0 \\ 0 & 0 & 0 & 0 & 0 \\ 0 & 0 & 0 & 0 & 0 \\ 0 & 0 & 0 & 0 & 0 \\ 0 & 0 & 0 & 0 & 0 \\ 0 & 0 & 0 & 0 & 0 "Index": 24,
                              "Description": "GigabitEthernet1/0/22",
                              "MACAddress": "dc:a5:f4:b5:8b:96",
                              "FEX_ID": null,
                              "IPv4": [],
                              "Type": "ethernet-csmacd(6)"
                    },
\left\{ \begin{array}{cc} 0 & 0 & 0 \\ 0 & 0 & 0 \\ 0 & 0 & 0 \\ 0 & 0 & 0 \\ 0 & 0 & 0 \\ 0 & 0 & 0 \\ 0 & 0 & 0 \\ 0 & 0 & 0 \\ 0 & 0 & 0 \\ 0 & 0 & 0 \\ 0 & 0 & 0 \\ 0 & 0 & 0 & 0 \\ 0 & 0 & 0 & 0 \\ 0 & 0 & 0 & 0 \\ 0 & 0 & 0 & 0 & 0 \\ 0 & 0 & 0 & 0 & 0 \\ 0 & 0 & 0 & 0 & 0 \\ 0 & 0 & 0 & 0 & 0 \\ 0 & 0 & 0 & 0 & 0 "Index": 25,
                              "Description": "GigabitEthernet1/0/23",
                              "MACAddress": "dc:a5:f4:b5:8b:97",
                              "FEX_ID": null,
                              "IPv4": [],
                              "Type": "ethernet-csmacd(6)"
                    },
\left\{ \begin{array}{cc} 0 & 0 & 0 \\ 0 & 0 & 0 \\ 0 & 0 & 0 \\ 0 & 0 & 0 \\ 0 & 0 & 0 \\ 0 & 0 & 0 \\ 0 & 0 & 0 \\ 0 & 0 & 0 \\ 0 & 0 & 0 \\ 0 & 0 & 0 \\ 0 & 0 & 0 \\ 0 & 0 & 0 & 0 \\ 0 & 0 & 0 & 0 \\ 0 & 0 & 0 & 0 \\ 0 & 0 & 0 & 0 & 0 \\ 0 & 0 & 0 & 0 & 0 \\ 0 & 0 & 0 & 0 & 0 \\ 0 & 0 & 0 & 0 & 0 \\ 0 & 0 & 0 & 0 & 0 "Index": 26,
                              "Description": "GigabitEthernet1/0/24",
                              "MACAddress": "dc:a5:f4:b5:8b:98",
                              "FEX_ID": null,
                              "IPv4": [],
                              "Type": "ethernet-csmacd(6)"
                    },
                     {
                               "Index": 27,
                               "Description": "GigabitEthernet1/1/1",
                              "MACAddress": "dc:a5:f4:b5:8b:99",
                              "FEX_ID": null,
                              "IPv4": [],
```

```
 "Type": "ethernet-csmacd(6)"
                         },
\left\{ \begin{array}{cc} 0 & 0 & 0 \\ 0 & 0 & 0 \\ 0 & 0 & 0 \\ 0 & 0 & 0 \\ 0 & 0 & 0 \\ 0 & 0 & 0 \\ 0 & 0 & 0 \\ 0 & 0 & 0 \\ 0 & 0 & 0 \\ 0 & 0 & 0 \\ 0 & 0 & 0 \\ 0 & 0 & 0 & 0 \\ 0 & 0 & 0 & 0 \\ 0 & 0 & 0 & 0 \\ 0 & 0 & 0 & 0 & 0 \\ 0 & 0 & 0 & 0 & 0 \\ 0 & 0 & 0 & 0 & 0 \\ 0 & 0 & 0 & 0 & 0 \\ 0 & 0 & 0 & 0 & 0 "Index": 28,
                                     "Description": "GigabitEthernet1/1/2",
                                     "MACAddress": "dc:a5:f4:b5:8b:9a",
                                     "FEX_ID": null,
                                    "IPv4": [],
                                     "Type": "ethernet-csmacd(6)"
                         },
\left\{ \begin{array}{cc} 0 & 0 & 0 \\ 0 & 0 & 0 \\ 0 & 0 & 0 \\ 0 & 0 & 0 \\ 0 & 0 & 0 \\ 0 & 0 & 0 \\ 0 & 0 & 0 \\ 0 & 0 & 0 \\ 0 & 0 & 0 \\ 0 & 0 & 0 \\ 0 & 0 & 0 \\ 0 & 0 & 0 & 0 \\ 0 & 0 & 0 & 0 \\ 0 & 0 & 0 & 0 \\ 0 & 0 & 0 & 0 & 0 \\ 0 & 0 & 0 & 0 & 0 \\ 0 & 0 & 0 & 0 & 0 \\ 0 & 0 & 0 & 0 & 0 \\ 0 & 0 & 0 & 0 & 0 "Index": 29,
                                     "Description": "GigabitEthernet1/1/3",
                                     "MACAddress": "dc:a5:f4:b5:8b:9b",
                                     "FEX_ID": null,
                                    "IPv4": [],
                                    "Type": "ethernet-csmacd(6)"
                         },
\left\{ \begin{array}{cc} 0 & 0 & 0 \\ 0 & 0 & 0 \\ 0 & 0 & 0 \\ 0 & 0 & 0 \\ 0 & 0 & 0 \\ 0 & 0 & 0 \\ 0 & 0 & 0 \\ 0 & 0 & 0 \\ 0 & 0 & 0 \\ 0 & 0 & 0 \\ 0 & 0 & 0 \\ 0 & 0 & 0 & 0 \\ 0 & 0 & 0 & 0 \\ 0 & 0 & 0 & 0 \\ 0 & 0 & 0 & 0 & 0 \\ 0 & 0 & 0 & 0 & 0 \\ 0 & 0 & 0 & 0 & 0 \\ 0 & 0 & 0 & 0 & 0 \\ 0 & 0 & 0 & 0 & 0 "Index": 30,
                                     "Description": "GigabitEthernet1/1/4",
                                     "MACAddress": "dc:a5:f4:b5:8b:9c",
                                     "FEX_ID": null,
                                     "IPv4": [],
                                    "Type": "ethernet-csmacd(6)"
                         },
\left\{ \begin{array}{cc} 0 & 0 & 0 \\ 0 & 0 & 0 \\ 0 & 0 & 0 \\ 0 & 0 & 0 \\ 0 & 0 & 0 \\ 0 & 0 & 0 \\ 0 & 0 & 0 \\ 0 & 0 & 0 \\ 0 & 0 & 0 \\ 0 & 0 & 0 \\ 0 & 0 & 0 \\ 0 & 0 & 0 & 0 \\ 0 & 0 & 0 & 0 \\ 0 & 0 & 0 & 0 \\ 0 & 0 & 0 & 0 & 0 \\ 0 & 0 & 0 & 0 & 0 \\ 0 & 0 & 0 & 0 & 0 \\ 0 & 0 & 0 & 0 & 0 \\ 0 & 0 & 0 & 0 & 0 "Index": 31,
                                     "Description": "TenGigabitEthernet1/1/1",
                                     "MACAddress": "dc:a5:f4:b5:8b:9d",
                                     "FEX_ID": null,
                                     "IPv4": [],
                                     "Type": "ethernet-csmacd(6)"
                        },
\left\{ \begin{array}{cc} 0 & 0 & 0 \\ 0 & 0 & 0 \\ 0 & 0 & 0 \\ 0 & 0 & 0 \\ 0 & 0 & 0 \\ 0 & 0 & 0 \\ 0 & 0 & 0 \\ 0 & 0 & 0 \\ 0 & 0 & 0 \\ 0 & 0 & 0 \\ 0 & 0 & 0 \\ 0 & 0 & 0 & 0 \\ 0 & 0 & 0 & 0 \\ 0 & 0 & 0 & 0 \\ 0 & 0 & 0 & 0 & 0 \\ 0 & 0 & 0 & 0 & 0 \\ 0 & 0 & 0 & 0 & 0 \\ 0 & 0 & 0 & 0 & 0 \\ 0 & 0 & 0 & 0 & 0 "Index": 32,
                                     "Description": "TenGigabitEthernet1/1/2",
                                     "MACAddress": "dc:a5:f4:b5:8b:9e",
                                     "FEX_ID": null,
                                     "IPv4": [],
                                     "Type": "ethernet-csmacd(6)"
                        },
\left\{ \begin{array}{cc} 0 & 0 & 0 \\ 0 & 0 & 0 \\ 0 & 0 & 0 \\ 0 & 0 & 0 \\ 0 & 0 & 0 \\ 0 & 0 & 0 \\ 0 & 0 & 0 \\ 0 & 0 & 0 \\ 0 & 0 & 0 \\ 0 & 0 & 0 \\ 0 & 0 & 0 \\ 0 & 0 & 0 & 0 \\ 0 & 0 & 0 & 0 \\ 0 & 0 & 0 & 0 \\ 0 & 0 & 0 & 0 & 0 \\ 0 & 0 & 0 & 0 & 0 \\ 0 & 0 & 0 & 0 & 0 \\ 0 & 0 & 0 & 0 & 0 \\ 0 & 0 & 0 & 0 & 0 "Index": 33,
                                     "Description": "TenGigabitEthernet1/1/3",
                                     "MACAddress": "dc:a5:f4:b5:8b:9f",
                                     "FEX_ID": null,
                                     "IPv4": [],
                                     "Type": "ethernet-csmacd(6)"
                         },
\left\{ \begin{array}{cc} 0 & 0 & 0 \\ 0 & 0 & 0 \\ 0 & 0 & 0 \\ 0 & 0 & 0 \\ 0 & 0 & 0 \\ 0 & 0 & 0 \\ 0 & 0 & 0 \\ 0 & 0 & 0 \\ 0 & 0 & 0 \\ 0 & 0 & 0 \\ 0 & 0 & 0 \\ 0 & 0 & 0 & 0 \\ 0 & 0 & 0 & 0 \\ 0 & 0 & 0 & 0 \\ 0 & 0 & 0 & 0 & 0 \\ 0 & 0 & 0 & 0 & 0 \\ 0 & 0 & 0 & 0 & 0 \\ 0 & 0 & 0 & 0 & 0 \\ 0 & 0 & 0 & 0 & 0 "Index": 34,
                                     "Description": "TenGigabitEthernet1/1/4",
                                     "MACAddress": "dc:a5:f4:b5:8b:a0",
                                     "FEX_ID": null,
                                    "IPy4" : [],
                                     "Type": "ethernet-csmacd(6)"
                        },
```

```
 {
                                       "Index": 35,
                                       "Description": "StackPort1",
                                       "MACAddress": null,
                                       "FEX_ID": null,
                                       "IPv4": [],
                                       "Type": "propVirtual(53)"
                          },
\left\{ \begin{array}{cc} 0 & 0 & 0 \\ 0 & 0 & 0 \\ 0 & 0 & 0 \\ 0 & 0 & 0 \\ 0 & 0 & 0 \\ 0 & 0 & 0 \\ 0 & 0 & 0 \\ 0 & 0 & 0 \\ 0 & 0 & 0 \\ 0 & 0 & 0 \\ 0 & 0 & 0 \\ 0 & 0 & 0 & 0 \\ 0 & 0 & 0 & 0 \\ 0 & 0 & 0 & 0 \\ 0 & 0 & 0 & 0 & 0 \\ 0 & 0 & 0 & 0 & 0 \\ 0 & 0 & 0 & 0 & 0 \\ 0 & 0 & 0 & 0 & 0 \\ 0 & 0 & 0 & 0 & 0 "Index": 36,
                                       "Description": "StackSub-St1-1",
                                       "MACAddress": null,
                                       "FEX_ID": null,
                                       "IPv4": [],
                                      "Type": "propVirtual(53)"
                          },
\left\{ \begin{array}{cc} 0 & 0 & 0 \\ 0 & 0 & 0 \\ 0 & 0 & 0 \\ 0 & 0 & 0 \\ 0 & 0 & 0 \\ 0 & 0 & 0 \\ 0 & 0 & 0 \\ 0 & 0 & 0 \\ 0 & 0 & 0 \\ 0 & 0 & 0 \\ 0 & 0 & 0 \\ 0 & 0 & 0 & 0 \\ 0 & 0 & 0 & 0 \\ 0 & 0 & 0 & 0 \\ 0 & 0 & 0 & 0 & 0 \\ 0 & 0 & 0 & 0 & 0 \\ 0 & 0 & 0 & 0 & 0 \\ 0 & 0 & 0 & 0 & 0 \\ 0 & 0 & 0 & 0 & 0 "Index": 37,
                                       "Description": "StackSub-St1-2",
                                       "MACAddress": null,
                                       "FEX_ID": null,
                                       "IPv4": [],
                                      "Type": "propVirtual(53)"
                          },
\left\{ \begin{array}{cc} 0 & 0 & 0 \\ 0 & 0 & 0 \\ 0 & 0 & 0 \\ 0 & 0 & 0 \\ 0 & 0 & 0 \\ 0 & 0 & 0 \\ 0 & 0 & 0 \\ 0 & 0 & 0 \\ 0 & 0 & 0 \\ 0 & 0 & 0 \\ 0 & 0 & 0 \\ 0 & 0 & 0 & 0 \\ 0 & 0 & 0 & 0 \\ 0 & 0 & 0 & 0 \\ 0 & 0 & 0 & 0 & 0 \\ 0 & 0 & 0 & 0 & 0 \\ 0 & 0 & 0 & 0 & 0 \\ 0 & 0 & 0 & 0 & 0 \\ 0 & 0 & 0 & 0 & 0 "Index": 38,
                                       "Description": "Vlan1",
                                       "MACAddress": "dc:a5:f4:b5:8b:c7",
                                       "FEX_ID": null,
                                      "IPv4": [
\{x_1, x_2, \ldots, x_n\} "SubnetMask": "255.255.255.0",
                                                                 "Address": "192.168.1.254"
because the contract of the state of the state of the state of the state of the state of the state of the state of the state of the state of the state of the state of the state of the state of the state of the state of t
                                      \vert,
                                       "Type": "propVirtual(53)"
                          },
\left\{ \begin{array}{cc} 0 & 0 & 0 \\ 0 & 0 & 0 \\ 0 & 0 & 0 \\ 0 & 0 & 0 \\ 0 & 0 & 0 \\ 0 & 0 & 0 \\ 0 & 0 & 0 \\ 0 & 0 & 0 \\ 0 & 0 & 0 \\ 0 & 0 & 0 \\ 0 & 0 & 0 \\ 0 & 0 & 0 & 0 \\ 0 & 0 & 0 & 0 \\ 0 & 0 & 0 & 0 \\ 0 & 0 & 0 & 0 & 0 \\ 0 & 0 & 0 & 0 & 0 \\ 0 & 0 & 0 & 0 & 0 \\ 0 & 0 & 0 & 0 & 0 \\ 0 & 0 & 0 & 0 & 0 "Index": 39,
                                       "Description": "Loopback0",
                                       "MACAddress": null,
                                      "FEX_ID": null,
                                      "IPv4": [],
                                       "Type": "softwareLoopback(24)"
                          },
\left\{ \begin{array}{cc} 0 & 0 & 0 \\ 0 & 0 & 0 \\ 0 & 0 & 0 \\ 0 & 0 & 0 \\ 0 & 0 & 0 \\ 0 & 0 & 0 \\ 0 & 0 & 0 \\ 0 & 0 & 0 \\ 0 & 0 & 0 \\ 0 & 0 & 0 \\ 0 & 0 & 0 \\ 0 & 0 & 0 & 0 \\ 0 & 0 & 0 & 0 \\ 0 & 0 & 0 & 0 \\ 0 & 0 & 0 & 0 & 0 \\ 0 & 0 & 0 & 0 & 0 \\ 0 & 0 & 0 & 0 & 0 \\ 0 & 0 & 0 & 0 & 0 \\ 0 & 0 & 0 & 0 & 0 "Index": 40,
                                      "Description": "Port-channel10",
                                      "MACAddress": "dc:a5:f4:b5:8b:81",
                                      "FEX_ID": null,
                                       "IPv4": [],
                                       "Type": "propVirtual(53)"
                          },
\left\{ \begin{array}{cc} 0 & 0 & 0 \\ 0 & 0 & 0 \\ 0 & 0 & 0 \\ 0 & 0 & 0 \\ 0 & 0 & 0 \\ 0 & 0 & 0 \\ 0 & 0 & 0 \\ 0 & 0 & 0 \\ 0 & 0 & 0 \\ 0 & 0 & 0 \\ 0 & 0 & 0 \\ 0 & 0 & 0 & 0 \\ 0 & 0 & 0 & 0 \\ 0 & 0 & 0 & 0 \\ 0 & 0 & 0 & 0 & 0 \\ 0 & 0 & 0 & 0 & 0 \\ 0 & 0 & 0 & 0 & 0 \\ 0 & 0 & 0 & 0 & 0 \\ 0 & 0 & 0 & 0 & 0 "Index": 41,
                                       "Description": "Port-channel15",
                                       "MACAddress": "dc:a5:f4:b5:8b:84",
                                       "FEX_ID": null,
```

```
 "IPv4": [],
                                               "Type": "propVirtual(53)"
                               },
\left\{ \begin{array}{cc} 0 & 0 & 0 \\ 0 & 0 & 0 \\ 0 & 0 & 0 \\ 0 & 0 & 0 \\ 0 & 0 & 0 \\ 0 & 0 & 0 \\ 0 & 0 & 0 \\ 0 & 0 & 0 \\ 0 & 0 & 0 \\ 0 & 0 & 0 \\ 0 & 0 & 0 \\ 0 & 0 & 0 & 0 \\ 0 & 0 & 0 & 0 \\ 0 & 0 & 0 & 0 \\ 0 & 0 & 0 & 0 & 0 \\ 0 & 0 & 0 & 0 & 0 \\ 0 & 0 & 0 & 0 & 0 \\ 0 & 0 & 0 & 0 & 0 \\ 0 & 0 & 0 & 0 & 0 "Index": 42,
                                               "Description": "Vlan2",
                                               "MACAddress": "dc:a5:f4:b5:8b:f7",
                                               "FEX_ID": null,
                                               "IPv4": [
\{ "SubnetMask": "255.255.255.0",
                                                                               "Address": "192.168.0.254"
 }
                                               ],
                                               "Type": "propVirtual(53)"
                               },
\left\{ \begin{array}{cc} 0 & 0 & 0 \\ 0 & 0 & 0 \\ 0 & 0 & 0 \\ 0 & 0 & 0 \\ 0 & 0 & 0 \\ 0 & 0 & 0 \\ 0 & 0 & 0 \\ 0 & 0 & 0 \\ 0 & 0 & 0 \\ 0 & 0 & 0 \\ 0 & 0 & 0 \\ 0 & 0 & 0 & 0 \\ 0 & 0 & 0 & 0 \\ 0 & 0 & 0 & 0 \\ 0 & 0 & 0 & 0 & 0 \\ 0 & 0 & 0 & 0 & 0 \\ 0 & 0 & 0 & 0 & 0 \\ 0 & 0 & 0 & 0 & 0 \\ 0 & 0 & 0 & 0 & 0 "Index": 43,
                                               "Description": "Vlan10",
                                               "MACAddress": "dc:a5:f4:b5:8b:c6",
                                               "FEX_ID": null,
                                              "IPy4": [
\left\{ \begin{array}{cc} 0 & 0 & 0 \\ 0 & 0 & 0 \\ 0 & 0 & 0 \\ 0 & 0 & 0 \\ 0 & 0 & 0 \\ 0 & 0 & 0 \\ 0 & 0 & 0 \\ 0 & 0 & 0 \\ 0 & 0 & 0 \\ 0 & 0 & 0 \\ 0 & 0 & 0 \\ 0 & 0 & 0 \\ 0 & 0 & 0 & 0 \\ 0 & 0 & 0 & 0 \\ 0 & 0 & 0 & 0 \\ 0 & 0 & 0 & 0 & 0 \\ 0 & 0 & 0 & 0 & 0 \\ 0 & 0 & 0 & 0 & 0 \\ 0 & 0 & 0 & 0 & 0 & 0 \\ 0 "SubnetMask": "255.255.255.0",
                                                                               "Address": "192.168.10.254"
 }
                                               ],
                                               "Type": "propVirtual(53)"
                               },
\left\{ \begin{array}{cc} 0 & 0 & 0 \\ 0 & 0 & 0 \\ 0 & 0 & 0 \\ 0 & 0 & 0 \\ 0 & 0 & 0 \\ 0 & 0 & 0 \\ 0 & 0 & 0 \\ 0 & 0 & 0 \\ 0 & 0 & 0 \\ 0 & 0 & 0 \\ 0 & 0 & 0 \\ 0 & 0 & 0 & 0 \\ 0 & 0 & 0 & 0 \\ 0 & 0 & 0 & 0 \\ 0 & 0 & 0 & 0 & 0 \\ 0 & 0 & 0 & 0 & 0 \\ 0 & 0 & 0 & 0 & 0 \\ 0 & 0 & 0 & 0 & 0 \\ 0 & 0 & 0 & 0 & 0 "Index": 44,
                                               "Description": "Vlan20",
                                               "MACAddress": "dc:a5:f4:b5:8b:d6",
                                               "FEX_ID": null,
                                              "IPy4": [
\left\{ \begin{array}{cc} 0 & 0 & 0 \\ 0 & 0 & 0 \\ 0 & 0 & 0 \\ 0 & 0 & 0 \\ 0 & 0 & 0 \\ 0 & 0 & 0 \\ 0 & 0 & 0 \\ 0 & 0 & 0 \\ 0 & 0 & 0 \\ 0 & 0 & 0 \\ 0 & 0 & 0 \\ 0 & 0 & 0 \\ 0 & 0 & 0 & 0 \\ 0 & 0 & 0 & 0 \\ 0 & 0 & 0 & 0 \\ 0 & 0 & 0 & 0 & 0 \\ 0 & 0 & 0 & 0 & 0 \\ 0 & 0 & 0 & 0 & 0 \\ 0 & 0 & 0 & 0 & 0 & 0 \\ 0 "SubnetMask": "255.255.255.0",
                                                                               "Address": "192.168.20.254"
because the contract of the state of the state of the state of the state of the state of the state of the state of the state of the state of the state of the state of the state of the state of the state of the state of t
                                              \vert,
                                               "Type": "propVirtual(53)"
                               },
\left\{ \begin{array}{cc} 0 & 0 & 0 \\ 0 & 0 & 0 \\ 0 & 0 & 0 \\ 0 & 0 & 0 \\ 0 & 0 & 0 \\ 0 & 0 & 0 \\ 0 & 0 & 0 \\ 0 & 0 & 0 \\ 0 & 0 & 0 \\ 0 & 0 & 0 \\ 0 & 0 & 0 \\ 0 & 0 & 0 & 0 \\ 0 & 0 & 0 & 0 \\ 0 & 0 & 0 & 0 \\ 0 & 0 & 0 & 0 & 0 \\ 0 & 0 & 0 & 0 & 0 \\ 0 & 0 & 0 & 0 & 0 \\ 0 & 0 & 0 & 0 & 0 \\ 0 & 0 & 0 & 0 & 0 "Index": 45,
                                               "Description": "Vlan30",
                                               "MACAddress": "dc:a5:f4:b5:8b:e5",
                                               "FEX_ID": null,
                                               "IPv4": [
\left\{ \begin{array}{cc} 0 & 0 & 0 \\ 0 & 0 & 0 \\ 0 & 0 & 0 \\ 0 & 0 & 0 \\ 0 & 0 & 0 \\ 0 & 0 & 0 \\ 0 & 0 & 0 \\ 0 & 0 & 0 \\ 0 & 0 & 0 \\ 0 & 0 & 0 \\ 0 & 0 & 0 \\ 0 & 0 & 0 \\ 0 & 0 & 0 & 0 \\ 0 & 0 & 0 & 0 \\ 0 & 0 & 0 & 0 \\ 0 & 0 & 0 & 0 & 0 \\ 0 & 0 & 0 & 0 & 0 \\ 0 & 0 & 0 & 0 & 0 \\ 0 & 0 & 0 & 0 & 0 & 0 \\ 0 "SubnetMask": "255.255.255.0",
                                                                               "Address": "172.17.0.254"
because the contract of the state of the state of the state of the state of the state of the state of the state of the state of the state of the state of the state of the state of the state of the state of the state of t
                                              \left| \right|,
                                               "Type": "propVirtual(53)"
                               },
\left\{ \begin{array}{cc} 0 & 0 & 0 \\ 0 & 0 & 0 \\ 0 & 0 & 0 \\ 0 & 0 & 0 \\ 0 & 0 & 0 \\ 0 & 0 & 0 \\ 0 & 0 & 0 \\ 0 & 0 & 0 \\ 0 & 0 & 0 \\ 0 & 0 & 0 \\ 0 & 0 & 0 \\ 0 & 0 & 0 & 0 \\ 0 & 0 & 0 & 0 \\ 0 & 0 & 0 & 0 \\ 0 & 0 & 0 & 0 & 0 \\ 0 & 0 & 0 & 0 & 0 \\ 0 & 0 & 0 & 0 & 0 \\ 0 & 0 & 0 & 0 & 0 \\ 0 & 0 & 0 & 0 & 0 "Index": 46,
                                               "Description": "Vlan70",
```

```
 "MACAddress": "dc:a5:f4:b5:8b:f3",
                                  "FEX_ID": null,
                                 "IPy4": [
\left\{ \begin{array}{cc} 0 & 0 & 0 \\ 0 & 0 & 0 \\ 0 & 0 & 0 \\ 0 & 0 & 0 \\ 0 & 0 & 0 \\ 0 & 0 & 0 \\ 0 & 0 & 0 \\ 0 & 0 & 0 \\ 0 & 0 & 0 \\ 0 & 0 & 0 \\ 0 & 0 & 0 \\ 0 & 0 & 0 \\ 0 & 0 & 0 & 0 \\ 0 & 0 & 0 & 0 \\ 0 & 0 & 0 & 0 \\ 0 & 0 & 0 & 0 & 0 \\ 0 & 0 & 0 & 0 & 0 \\ 0 & 0 & 0 & 0 & 0 \\ 0 & 0 & 0 & 0 & 0 & 0 \\ 0 "SubnetMask": "255.255.255.0",
                                                       "Address": "10.0.1.254"
because the contract of the state of the state of the state of the state of the state of the state of the state of the state of the state of the state of the state of the state of the state of the state of the state of t
                                 ],
                                  "Type": "propVirtual(53)"
                       },
\left\{ \begin{array}{cc} 0 & 0 & 0 \\ 0 & 0 & 0 \\ 0 & 0 & 0 \\ 0 & 0 & 0 \\ 0 & 0 & 0 \\ 0 & 0 & 0 \\ 0 & 0 & 0 \\ 0 & 0 & 0 \\ 0 & 0 & 0 \\ 0 & 0 & 0 \\ 0 & 0 & 0 \\ 0 & 0 & 0 & 0 \\ 0 & 0 & 0 & 0 \\ 0 & 0 & 0 & 0 \\ 0 & 0 & 0 & 0 & 0 \\ 0 & 0 & 0 & 0 & 0 \\ 0 & 0 & 0 & 0 & 0 \\ 0 & 0 & 0 & 0 & 0 \\ 0 & 0 & 0 & 0 & 0 "Index": 47,
                                 "Description": "Vlan80",
                                 "MACAddress": "dc:a5:f4:b5:8b:ca",
                                 "FEX_ID": null,
                                 "IPv4": [],
                                 "Type": "propVirtual(53)"
                      },
\left\{ \begin{array}{cc} 0 & 0 & 0 \\ 0 & 0 & 0 \\ 0 & 0 & 0 \\ 0 & 0 & 0 \\ 0 & 0 & 0 \\ 0 & 0 & 0 \\ 0 & 0 & 0 \\ 0 & 0 & 0 \\ 0 & 0 & 0 \\ 0 & 0 & 0 \\ 0 & 0 & 0 \\ 0 & 0 & 0 & 0 \\ 0 & 0 & 0 & 0 \\ 0 & 0 & 0 & 0 \\ 0 & 0 & 0 & 0 & 0 \\ 0 & 0 & 0 & 0 & 0 \\ 0 & 0 & 0 & 0 & 0 \\ 0 & 0 & 0 & 0 & 0 \\ 0 & 0 & 0 & 0 & 0 "Index": 48,
                                 "Description": "Vlan200",
                                 "MACAddress": "dc:a5:f4:b5:8b:e2",
                                 "FEX_ID": null,
                                 "IPv4": [
\{ "SubnetMask": "255.255.255.0",
                                                       "Address": "192.168.50.254"
because the contract of the state of the state of the state of the state of the state of the state of the state of the state of the state of the state of the state of the state of the state of the state of the state of t
                                 ],
                                  "Type": "propVirtual(53)"
                       }
           \frac{1}{2},
            "SysName": "C3850X_1.st.local",
            "SysObjectID": "1.3.6.1.4.1.9.1.1644",
            "SoftwareVersion": "15.0(1)EX2",
            "LocalIPAddress": null,
            "FEX_ID": null,
            "DefaultTargetPort": "1,3,4,5,6,7,8,9,10,11,12,13,14,15,16,17,
18,19,20,21,22,23,24,25,26,27,28,29,30,31,32,33,34",
            "Location": "%f\\t"
}
```
4. Updating the monitoring mode of node *"sys\_sw01"* to "ON", and starting the monitoring of node *"sys\_sw01"*.

Updating the property information of the node by executing the API for updating node. Refer to ["4.1.9 Updating Node \(page 51\)"](#page-56-0) for the details.

**Tip**

To specify the default target port, specifying some port together with updating the monitoring mode in this operation.

• Request:

```
PUT /umf/fw/nvp/nodes/66 HTTP/1.1
Host: 192.168.10.121:12080
Accept-Encoding: identity
Content-Length: 50
```

```
Date: Thu, 12 Nov 2015 01:04:37 GMT
X-NVP-API-VERSION: 1
Content-Type: application/json; charset=utf-8
Authorization: SharedKeyLite 38PEmnk7Jzd2zugAo1GydWyWcymFAulsD1jfP
pdVj8U=:RmA0KcT3Fq/3E5yrFqYM9aFHg2hDROsLDlH93yOhypw=
{
     "DefaultTargetPort": "1",
     "MonitoringMode": "On"
```

```
• Response:
```

```
HTTP/1.1 200 OK
Server: Apache-Coyote/1.1
X-NVP-API-VERSION: 1.0.0
Pragma: no-cache
X-XSS-Protection: 1
X-Content-Type-Options: nosniff
Cache-Control: no-store
Content-Type: application/json;charset=UTF-8
Content-Length: 7854
Date: Thu, 12 Nov 2015 01:04:39 GMT
{
     "WebAccessPort": null,
     "SNMPv3AuthenticationProtocol": null,
     "Group": null,
     "SNMPv3UserName": null,
     "IPv6Interfaces": [],
    "AgentType": 9,
     "DPID": null,
     "SNMPv3SeverityOfInvalidEngineID": null,
     "MonitoringMode": "On",
     "DiscoveryProtocol": null,
     "OSType": "IOS",
     "SNMPPort": null,
     "TelnetServer": "Off",
     "SysDescr": "Cisco IOS Software, Catalyst L3 Switch Software (
CAT3K CAA-UNIVERSALK9-M), Version 15.0(1)EX2, RELEASE SOFTWARE (fc
2)
Technical Support: http://www.cisco.com/techsupport
Copyright (c) 1986-2013 by Cisco Systems, Inc.
Compiled Fri 14-Jun-13 19:24 by pro",
     "AdministrationNodeName": null,
     "Administrator": null,
     "IPv6Address": null,
     "ApplicationPath": null,
     "SNMPCommunitySet": null,
     "Memo": null,
     "HardwareType": null,
     "DeviceFrontPanel": null,
     "SNMPCommunityGet": "public",
     "IconType": "host",
     "IPAddress": "192.168.10.254",
     "SNMPv3EngineID": "0x80:00:00:09:03:00:dc:a5:f4:b5:8b:80",
     "SNMPv3SecurityLevel": "NoAuth/NoPriv",
    "Name": "sys_sw01",
```

```
 "FloatingIP": null,
           "URL": null,
            "Alias": null,
            "SNMPv3PrivacyProtocol": null,
            "SNMPCharacterCode": null,
            "SNMPVersion": "2C",
            "ID": 66,
            "RoutingControl": "forwarding",
            "IPv4Interfaces": [
                       {
                                   "Index": 1,
                                   "Description": "GigabitEthernet0/0",
                                   "MACAddress": "dc:a5:f4:b5:8b:80",
                                  "FEX_ID": null,
                                  "IPv4": [],
                                  "Type": "ethernet-csmacd(6)"
                       },
\left\{ \begin{array}{cc} 0 & 0 & 0 \\ 0 & 0 & 0 \\ 0 & 0 & 0 \\ 0 & 0 & 0 \\ 0 & 0 & 0 \\ 0 & 0 & 0 \\ 0 & 0 & 0 \\ 0 & 0 & 0 \\ 0 & 0 & 0 \\ 0 & 0 & 0 \\ 0 & 0 & 0 \\ 0 & 0 & 0 & 0 \\ 0 & 0 & 0 & 0 \\ 0 & 0 & 0 & 0 \\ 0 & 0 & 0 & 0 & 0 \\ 0 & 0 & 0 & 0 & 0 \\ 0 & 0 & 0 & 0 & 0 \\ 0 & 0 & 0 & 0 & 0 \\ 0 & 0 & 0 & 0 & 0 "Index": 2,
                                   "Description": "Null0",
                                   "MACAddress": null,
                                  "FEX_ID": null,
                                   "IPv4": [],
                                  "Type": "other(1)"
                       },
\left\{ \begin{array}{cc} 0 & 0 & 0 \\ 0 & 0 & 0 \\ 0 & 0 & 0 \\ 0 & 0 & 0 \\ 0 & 0 & 0 \\ 0 & 0 & 0 \\ 0 & 0 & 0 \\ 0 & 0 & 0 \\ 0 & 0 & 0 \\ 0 & 0 & 0 \\ 0 & 0 & 0 \\ 0 & 0 & 0 & 0 \\ 0 & 0 & 0 & 0 \\ 0 & 0 & 0 & 0 \\ 0 & 0 & 0 & 0 & 0 \\ 0 & 0 & 0 & 0 & 0 \\ 0 & 0 & 0 & 0 & 0 \\ 0 & 0 & 0 & 0 & 0 \\ 0 & 0 & 0 & 0 & 0 "Index": 3,
                                   "Description": "GigabitEthernet1/0/1",
                                   "MACAddress": "dc:a5:f4:b5:8b:81",
                                   "FEX_ID": null,
                                  "IPy\bar{4}": [],
                                  "Type": "ethernet-csmacd(6)"
                       },
\left\{ \begin{array}{cc} 0 & 0 & 0 \\ 0 & 0 & 0 \\ 0 & 0 & 0 \\ 0 & 0 & 0 \\ 0 & 0 & 0 \\ 0 & 0 & 0 \\ 0 & 0 & 0 \\ 0 & 0 & 0 \\ 0 & 0 & 0 \\ 0 & 0 & 0 \\ 0 & 0 & 0 \\ 0 & 0 & 0 & 0 \\ 0 & 0 & 0 & 0 \\ 0 & 0 & 0 & 0 \\ 0 & 0 & 0 & 0 & 0 \\ 0 & 0 & 0 & 0 & 0 \\ 0 & 0 & 0 & 0 & 0 \\ 0 & 0 & 0 & 0 & 0 \\ 0 & 0 & 0 & 0 & 0 "Index": 4,
                                   "Description": "GigabitEthernet1/0/2",
                                   "MACAddress": "dc:a5:f4:b5:8b:82",
                                   "FEX_ID": null,
                                   "IPv4": [],
                                  "Type": "ethernet-csmacd(6)"
                       },
\left\{ \begin{array}{cc} 0 & 0 & 0 \\ 0 & 0 & 0 \\ 0 & 0 & 0 \\ 0 & 0 & 0 \\ 0 & 0 & 0 \\ 0 & 0 & 0 \\ 0 & 0 & 0 \\ 0 & 0 & 0 \\ 0 & 0 & 0 \\ 0 & 0 & 0 \\ 0 & 0 & 0 \\ 0 & 0 & 0 & 0 \\ 0 & 0 & 0 & 0 \\ 0 & 0 & 0 & 0 \\ 0 & 0 & 0 & 0 & 0 \\ 0 & 0 & 0 & 0 & 0 \\ 0 & 0 & 0 & 0 & 0 \\ 0 & 0 & 0 & 0 & 0 \\ 0 & 0 & 0 & 0 & 0 "Index": 5,
                                   "Description": "GigabitEthernet1/0/3",
                                   "MACAddress": "dc:a5:f4:b5:8b:83",
                                   "FEX_ID": null,
                                   "IPv4": [],
                                   "Type": "ethernet-csmacd(6)"
                       },
\left\{ \begin{array}{cc} 0 & 0 & 0 \\ 0 & 0 & 0 \\ 0 & 0 & 0 \\ 0 & 0 & 0 \\ 0 & 0 & 0 \\ 0 & 0 & 0 \\ 0 & 0 & 0 \\ 0 & 0 & 0 \\ 0 & 0 & 0 \\ 0 & 0 & 0 \\ 0 & 0 & 0 \\ 0 & 0 & 0 & 0 \\ 0 & 0 & 0 & 0 \\ 0 & 0 & 0 & 0 \\ 0 & 0 & 0 & 0 & 0 \\ 0 & 0 & 0 & 0 & 0 \\ 0 & 0 & 0 & 0 & 0 \\ 0 & 0 & 0 & 0 & 0 \\ 0 & 0 & 0 & 0 & 0 "Index": 6,
                                   "Description": "GigabitEthernet1/0/4",
                                   "MACAddress": "dc:a5:f4:b5:8b:84",
                                   "FEX_ID": null,
                                  "IPy4" : [] "Type": "ethernet-csmacd(6)"
                       },
\left\{ \begin{array}{cc} 0 & 0 & 0 \\ 0 & 0 & 0 \\ 0 & 0 & 0 \\ 0 & 0 & 0 \\ 0 & 0 & 0 \\ 0 & 0 & 0 \\ 0 & 0 & 0 \\ 0 & 0 & 0 \\ 0 & 0 & 0 \\ 0 & 0 & 0 \\ 0 & 0 & 0 \\ 0 & 0 & 0 & 0 \\ 0 & 0 & 0 & 0 \\ 0 & 0 & 0 & 0 \\ 0 & 0 & 0 & 0 & 0 \\ 0 & 0 & 0 & 0 & 0 \\ 0 & 0 & 0 & 0 & 0 \\ 0 & 0 & 0 & 0 & 0 \\ 0 & 0 & 0 & 0 & 0
```

```
 "Index": 7,
                                  "Description": "GigabitEthernet1/0/5",
                                  "MACAddress": "dc:a5:f4:b5:8b:85",
                                  "FEX_ID": null,
                                 "IPv4": [],
                                 "Type": "ethernet-csmacd(6)"
                      },
\left\{ \begin{array}{cc} 0 & 0 & 0 \\ 0 & 0 & 0 \\ 0 & 0 & 0 \\ 0 & 0 & 0 \\ 0 & 0 & 0 \\ 0 & 0 & 0 \\ 0 & 0 & 0 \\ 0 & 0 & 0 \\ 0 & 0 & 0 \\ 0 & 0 & 0 \\ 0 & 0 & 0 \\ 0 & 0 & 0 & 0 \\ 0 & 0 & 0 & 0 \\ 0 & 0 & 0 & 0 \\ 0 & 0 & 0 & 0 & 0 \\ 0 & 0 & 0 & 0 & 0 \\ 0 & 0 & 0 & 0 & 0 \\ 0 & 0 & 0 & 0 & 0 \\ 0 & 0 & 0 & 0 & 0 "Index": 8,
                                 "Description": "GigabitEthernet1/0/6",
                                 "MACAddress": "dc:a5:f4:b5:8b:86",
                                  "FEX_ID": null,
                                 "IPv4": [],
                                 "Type": "ethernet-csmacd(6)"
                      },
\left\{ \begin{array}{cc} 0 & 0 & 0 \\ 0 & 0 & 0 \\ 0 & 0 & 0 \\ 0 & 0 & 0 \\ 0 & 0 & 0 \\ 0 & 0 & 0 \\ 0 & 0 & 0 \\ 0 & 0 & 0 \\ 0 & 0 & 0 \\ 0 & 0 & 0 \\ 0 & 0 & 0 \\ 0 & 0 & 0 & 0 \\ 0 & 0 & 0 & 0 \\ 0 & 0 & 0 & 0 \\ 0 & 0 & 0 & 0 & 0 \\ 0 & 0 & 0 & 0 & 0 \\ 0 & 0 & 0 & 0 & 0 \\ 0 & 0 & 0 & 0 & 0 \\ 0 & 0 & 0 & 0 & 0 "Index": 9,
                                 "Description": "GigabitEthernet1/0/7",
                                 "MACAddress": "dc:a5:f4:b5:8b:87",
                                  "FEX_ID": null,
                                "IPv4": [],
                                 "Type": "ethernet-csmacd(6)"
                      },
\left\{ \begin{array}{cc} 0 & 0 & 0 \\ 0 & 0 & 0 \\ 0 & 0 & 0 \\ 0 & 0 & 0 \\ 0 & 0 & 0 \\ 0 & 0 & 0 \\ 0 & 0 & 0 \\ 0 & 0 & 0 \\ 0 & 0 & 0 \\ 0 & 0 & 0 \\ 0 & 0 & 0 \\ 0 & 0 & 0 & 0 \\ 0 & 0 & 0 & 0 \\ 0 & 0 & 0 & 0 \\ 0 & 0 & 0 & 0 & 0 \\ 0 & 0 & 0 & 0 & 0 \\ 0 & 0 & 0 & 0 & 0 \\ 0 & 0 & 0 & 0 & 0 \\ 0 & 0 & 0 & 0 & 0 "Index": 10,
                                 "Description": "GigabitEthernet1/0/8",
                                 "MACAddress": "dc:a5:f4:b5:8b:88",
                                 "FEX_ID": null,
                                "IPy4" : [],
                                 "Type": "ethernet-csmacd(6)"
                      },
\left\{ \begin{array}{cc} 0 & 0 & 0 \\ 0 & 0 & 0 \\ 0 & 0 & 0 \\ 0 & 0 & 0 \\ 0 & 0 & 0 \\ 0 & 0 & 0 \\ 0 & 0 & 0 \\ 0 & 0 & 0 \\ 0 & 0 & 0 \\ 0 & 0 & 0 \\ 0 & 0 & 0 \\ 0 & 0 & 0 & 0 \\ 0 & 0 & 0 & 0 \\ 0 & 0 & 0 & 0 \\ 0 & 0 & 0 & 0 & 0 \\ 0 & 0 & 0 & 0 & 0 \\ 0 & 0 & 0 & 0 & 0 \\ 0 & 0 & 0 & 0 & 0 \\ 0 & 0 & 0 & 0 & 0 "Index": 11,
                                 "Description": "GigabitEthernet1/0/9",
                                 "MACAddress": "dc:a5:f4:b5:8b:89",
                                 "FEX_ID": null,
                                "IPy4" : [],
                                 "Type": "ethernet-csmacd(6)"
                      },
                       {
                                 "Index": 12,
                                 "Description": "GigabitEthernet1/0/10",
                                 "MACAddress": "dc:a5:f4:b5:8b:8a",
                                 "FEX_ID": null,
                                 "IPv4": [],
                                  "Type": "ethernet-csmacd(6)"
                      },
\left\{ \begin{array}{cc} 0 & 0 & 0 \\ 0 & 0 & 0 \\ 0 & 0 & 0 \\ 0 & 0 & 0 \\ 0 & 0 & 0 \\ 0 & 0 & 0 \\ 0 & 0 & 0 \\ 0 & 0 & 0 \\ 0 & 0 & 0 \\ 0 & 0 & 0 \\ 0 & 0 & 0 \\ 0 & 0 & 0 & 0 \\ 0 & 0 & 0 & 0 \\ 0 & 0 & 0 & 0 \\ 0 & 0 & 0 & 0 & 0 \\ 0 & 0 & 0 & 0 & 0 \\ 0 & 0 & 0 & 0 & 0 \\ 0 & 0 & 0 & 0 & 0 \\ 0 & 0 & 0 & 0 & 0 "Index": 13,
                                 "Description": "GigabitEthernet1/0/11",
                                 "MACAddress": "dc:a5:f4:b5:8b:8b",
                                 "FEX_ID": null,
                                 "IPv4": [],
                                 "Type": "ethernet-csmacd(6)"
                      },
\left\{ \begin{array}{cc} 0 & 0 & 0 \\ 0 & 0 & 0 \\ 0 & 0 & 0 \\ 0 & 0 & 0 \\ 0 & 0 & 0 \\ 0 & 0 & 0 \\ 0 & 0 & 0 \\ 0 & 0 & 0 \\ 0 & 0 & 0 \\ 0 & 0 & 0 \\ 0 & 0 & 0 \\ 0 & 0 & 0 & 0 \\ 0 & 0 & 0 & 0 \\ 0 & 0 & 0 & 0 \\ 0 & 0 & 0 & 0 & 0 \\ 0 & 0 & 0 & 0 & 0 \\ 0 & 0 & 0 & 0 & 0 \\ 0 & 0 & 0 & 0 & 0 \\ 0 & 0 & 0 & 0 & 0 "Index": 14,
                                 "Description": "GigabitEthernet1/0/12",
```

```
 "MACAddress": "dc:a5:f4:b5:8b:8c",
                                     "FEX_ID": null,
                                    "IPy4" : [],
                                    "Type": "ethernet-csmacd(6)"
                        },
\left\{ \begin{array}{cc} 0 & 0 & 0 \\ 0 & 0 & 0 \\ 0 & 0 & 0 \\ 0 & 0 & 0 \\ 0 & 0 & 0 \\ 0 & 0 & 0 \\ 0 & 0 & 0 \\ 0 & 0 & 0 \\ 0 & 0 & 0 \\ 0 & 0 & 0 \\ 0 & 0 & 0 \\ 0 & 0 & 0 & 0 \\ 0 & 0 & 0 & 0 \\ 0 & 0 & 0 & 0 \\ 0 & 0 & 0 & 0 & 0 \\ 0 & 0 & 0 & 0 & 0 \\ 0 & 0 & 0 & 0 & 0 \\ 0 & 0 & 0 & 0 & 0 \\ 0 & 0 & 0 & 0 & 0 "Index": 15,
                                    "Description": "GigabitEthernet1/0/13",
                                    "MACAddress": "dc:a5:f4:b5:8b:8d",
                                    "FEX_ID": null,
                                   "IPy4" : [],
                                     "Type": "ethernet-csmacd(6)"
                        },
\left\{ \begin{array}{cc} 0 & 0 & 0 \\ 0 & 0 & 0 \\ 0 & 0 & 0 \\ 0 & 0 & 0 \\ 0 & 0 & 0 \\ 0 & 0 & 0 \\ 0 & 0 & 0 \\ 0 & 0 & 0 \\ 0 & 0 & 0 \\ 0 & 0 & 0 \\ 0 & 0 & 0 \\ 0 & 0 & 0 & 0 \\ 0 & 0 & 0 & 0 \\ 0 & 0 & 0 & 0 \\ 0 & 0 & 0 & 0 & 0 \\ 0 & 0 & 0 & 0 & 0 \\ 0 & 0 & 0 & 0 & 0 \\ 0 & 0 & 0 & 0 & 0 \\ 0 & 0 & 0 & 0 & 0 "Index": 16,
                                    "Description": "GigabitEthernet1/0/14",
                                    "MACAddress": "dc:a5:f4:b5:8b:8e",
                                    "FEX_ID": null,
                                    "IPv4": [],
                                    "Type": "ethernet-csmacd(6)"
                        },
\left\{ \begin{array}{cc} 0 & 0 & 0 \\ 0 & 0 & 0 \\ 0 & 0 & 0 \\ 0 & 0 & 0 \\ 0 & 0 & 0 \\ 0 & 0 & 0 \\ 0 & 0 & 0 \\ 0 & 0 & 0 \\ 0 & 0 & 0 \\ 0 & 0 & 0 \\ 0 & 0 & 0 \\ 0 & 0 & 0 & 0 \\ 0 & 0 & 0 & 0 \\ 0 & 0 & 0 & 0 \\ 0 & 0 & 0 & 0 & 0 \\ 0 & 0 & 0 & 0 & 0 \\ 0 & 0 & 0 & 0 & 0 \\ 0 & 0 & 0 & 0 & 0 \\ 0 & 0 & 0 & 0 & 0 "Index": 17,
                                    "Description": "GigabitEthernet1/0/15",
                                    "MACAddress": "dc:a5:f4:b5:8b:8f",
                                    "FEX_ID": null,
                                   "IPy\overline{4" : [],
                                    "Type": "ethernet-csmacd(6)"
                        },
\left\{ \begin{array}{cc} 0 & 0 & 0 \\ 0 & 0 & 0 \\ 0 & 0 & 0 \\ 0 & 0 & 0 \\ 0 & 0 & 0 \\ 0 & 0 & 0 \\ 0 & 0 & 0 \\ 0 & 0 & 0 \\ 0 & 0 & 0 \\ 0 & 0 & 0 \\ 0 & 0 & 0 \\ 0 & 0 & 0 & 0 \\ 0 & 0 & 0 & 0 \\ 0 & 0 & 0 & 0 \\ 0 & 0 & 0 & 0 & 0 \\ 0 & 0 & 0 & 0 & 0 \\ 0 & 0 & 0 & 0 & 0 \\ 0 & 0 & 0 & 0 & 0 \\ 0 & 0 & 0 & 0 & 0 "Index": 18,
                                    "Description": "GigabitEthernet1/0/16",
                                    "MACAddress": "dc:a5:f4:b5:8b:90",
                                    "FEX_ID": null,
                                    "IPv4": [],
                                    "Type": "ethernet-csmacd(6)"
                        },
\left\{ \begin{array}{cc} 0 & 0 & 0 \\ 0 & 0 & 0 \\ 0 & 0 & 0 \\ 0 & 0 & 0 \\ 0 & 0 & 0 \\ 0 & 0 & 0 \\ 0 & 0 & 0 \\ 0 & 0 & 0 \\ 0 & 0 & 0 \\ 0 & 0 & 0 \\ 0 & 0 & 0 \\ 0 & 0 & 0 & 0 \\ 0 & 0 & 0 & 0 \\ 0 & 0 & 0 & 0 \\ 0 & 0 & 0 & 0 & 0 \\ 0 & 0 & 0 & 0 & 0 \\ 0 & 0 & 0 & 0 & 0 \\ 0 & 0 & 0 & 0 & 0 \\ 0 & 0 & 0 & 0 & 0 "Index": 19,
                                    "Description": "GigabitEthernet1/0/17",
                                    "MACAddress": "dc:a5:f4:b5:8b:91",
                                    "FEX_ID": null,
                                   "IPv4": [],
                                    "Type": "ethernet-csmacd(6)"
                        },
\left\{ \begin{array}{cc} 0 & 0 & 0 \\ 0 & 0 & 0 \\ 0 & 0 & 0 \\ 0 & 0 & 0 \\ 0 & 0 & 0 \\ 0 & 0 & 0 \\ 0 & 0 & 0 \\ 0 & 0 & 0 \\ 0 & 0 & 0 \\ 0 & 0 & 0 \\ 0 & 0 & 0 \\ 0 & 0 & 0 & 0 \\ 0 & 0 & 0 & 0 \\ 0 & 0 & 0 & 0 \\ 0 & 0 & 0 & 0 & 0 \\ 0 & 0 & 0 & 0 & 0 \\ 0 & 0 & 0 & 0 & 0 \\ 0 & 0 & 0 & 0 & 0 \\ 0 & 0 & 0 & 0 & 0 "Index": 20,
                                    "Description": "GigabitEthernet1/0/18",
                                    "MACAddress": "dc:a5:f4:b5:8b:92",
                                    "FEX_ID": null,
                                    "IPv4": [],
                                    "Type": "ethernet-csmacd(6)"
                        },
\left\{ \begin{array}{cc} 0 & 0 & 0 \\ 0 & 0 & 0 \\ 0 & 0 & 0 \\ 0 & 0 & 0 \\ 0 & 0 & 0 \\ 0 & 0 & 0 \\ 0 & 0 & 0 \\ 0 & 0 & 0 \\ 0 & 0 & 0 \\ 0 & 0 & 0 \\ 0 & 0 & 0 \\ 0 & 0 & 0 & 0 \\ 0 & 0 & 0 & 0 \\ 0 & 0 & 0 & 0 \\ 0 & 0 & 0 & 0 & 0 \\ 0 & 0 & 0 & 0 & 0 \\ 0 & 0 & 0 & 0 & 0 \\ 0 & 0 & 0 & 0 & 0 \\ 0 & 0 & 0 & 0 & 0 "Index": 21,
                                    "Description": "GigabitEthernet1/0/19",
                                    "MACAddress": "dc:a5:f4:b5:8b:93",
                                    "FEX_ID": null,
```

```
 "IPv4": [],
                              "Type": "ethernet-csmacd(6)"
                    },
\left\{ \begin{array}{cc} 0 & 0 & 0 \\ 0 & 0 & 0 \\ 0 & 0 & 0 \\ 0 & 0 & 0 \\ 0 & 0 & 0 \\ 0 & 0 & 0 \\ 0 & 0 & 0 \\ 0 & 0 & 0 \\ 0 & 0 & 0 \\ 0 & 0 & 0 \\ 0 & 0 & 0 \\ 0 & 0 & 0 \\ 0 & 0 & 0 & 0 \\ 0 & 0 & 0 & 0 \\ 0 & 0 & 0 & 0 \\ 0 & 0 & 0 & 0 & 0 \\ 0 & 0 & 0 & 0 & 0 \\ 0 & 0 & 0 & 0 & 0 \\ 0 & 0 & 0 & 0 & 0 \\ 0 & 0 "Index": 22,
                              "Description": "GigabitEthernet1/0/20",
                              "MACAddress": "dc:a5:f4:b5:8b:94",
                              "FEX_ID": null,
                             "IPy4": [],
                              "Type": "ethernet-csmacd(6)"
                    },
\left\{ \begin{array}{cc} 0 & 0 & 0 \\ 0 & 0 & 0 \\ 0 & 0 & 0 \\ 0 & 0 & 0 \\ 0 & 0 & 0 \\ 0 & 0 & 0 \\ 0 & 0 & 0 \\ 0 & 0 & 0 \\ 0 & 0 & 0 \\ 0 & 0 & 0 \\ 0 & 0 & 0 \\ 0 & 0 & 0 & 0 \\ 0 & 0 & 0 & 0 \\ 0 & 0 & 0 & 0 \\ 0 & 0 & 0 & 0 & 0 \\ 0 & 0 & 0 & 0 & 0 \\ 0 & 0 & 0 & 0 & 0 \\ 0 & 0 & 0 & 0 & 0 \\ 0 & 0 & 0 & 0 & 0 "Index": 23,
                              "Description": "GigabitEthernet1/0/21",
                              "MACAddress": "dc:a5:f4:b5:8b:95",
                              "FEX_ID": null,
                              "IPv4": [],
                              "Type": "ethernet-csmacd(6)"
                    },
\left\{ \begin{array}{cc} 0 & 0 & 0 \\ 0 & 0 & 0 \\ 0 & 0 & 0 \\ 0 & 0 & 0 \\ 0 & 0 & 0 \\ 0 & 0 & 0 \\ 0 & 0 & 0 \\ 0 & 0 & 0 \\ 0 & 0 & 0 \\ 0 & 0 & 0 \\ 0 & 0 & 0 \\ 0 & 0 & 0 \\ 0 & 0 & 0 & 0 \\ 0 & 0 & 0 & 0 \\ 0 & 0 & 0 & 0 \\ 0 & 0 & 0 & 0 & 0 \\ 0 & 0 & 0 & 0 & 0 \\ 0 & 0 & 0 & 0 & 0 \\ 0 & 0 & 0 & 0 & 0 \\ 0 & 0 "Index": 24,
                              "Description": "GigabitEthernet1/0/22",
                              "MACAddress": "dc:a5:f4:b5:8b:96",
                              "FEX_ID": null,
                              "IPv4": [],
                              "Type": "ethernet-csmacd(6)"
                    },
                     {
                              "Index": 25,
                              "Description": "GigabitEthernet1/0/23",
                              "MACAddress": "dc:a5:f4:b5:8b:97",
                              "FEX_ID": null,
                              "IPv4": [],
                              "Type": "ethernet-csmacd(6)"
                    },
\left\{ \begin{array}{cc} 0 & 0 & 0 \\ 0 & 0 & 0 \\ 0 & 0 & 0 \\ 0 & 0 & 0 \\ 0 & 0 & 0 \\ 0 & 0 & 0 \\ 0 & 0 & 0 \\ 0 & 0 & 0 \\ 0 & 0 & 0 \\ 0 & 0 & 0 \\ 0 & 0 & 0 \\ 0 & 0 & 0 \\ 0 & 0 & 0 & 0 \\ 0 & 0 & 0 & 0 \\ 0 & 0 & 0 & 0 \\ 0 & 0 & 0 & 0 & 0 \\ 0 & 0 & 0 & 0 & 0 \\ 0 & 0 & 0 & 0 & 0 \\ 0 & 0 & 0 & 0 & 0 \\ 0 & 0 "Index": 26,
                               "Description": "GigabitEthernet1/0/24",
                              "MACAddress": "dc:a5:f4:b5:8b:98",
                              "FEX_ID": null,
                              "IPv4": [],
                              "Type": "ethernet-csmacd(6)"
                    },
\left\{ \begin{array}{cc} 0 & 0 & 0 \\ 0 & 0 & 0 \\ 0 & 0 & 0 \\ 0 & 0 & 0 \\ 0 & 0 & 0 \\ 0 & 0 & 0 \\ 0 & 0 & 0 \\ 0 & 0 & 0 \\ 0 & 0 & 0 \\ 0 & 0 & 0 \\ 0 & 0 & 0 \\ 0 & 0 & 0 & 0 \\ 0 & 0 & 0 & 0 \\ 0 & 0 & 0 & 0 \\ 0 & 0 & 0 & 0 & 0 \\ 0 & 0 & 0 & 0 & 0 \\ 0 & 0 & 0 & 0 & 0 \\ 0 & 0 & 0 & 0 & 0 \\ 0 & 0 & 0 & 0 & 0 "Index": 27,
                               "Description": "GigabitEthernet1/1/1",
                              "MACAddress": "dc:a5:f4:b5:8b:99",
                              "FEX_ID": null,
                              "IPv4": [],
                              "Type": "ethernet-csmacd(6)"
                    },
                     {
                              "Index": 28,
                               "Description": "GigabitEthernet1/1/2",
                               "MACAddress": "dc:a5:f4:b5:8b:9a",
                              "FEX_ID": null,
                             "IPy4" : [],
                               "Type": "ethernet-csmacd(6)"
```

```
 },
                          {
                                      "Index": 29,
                                      "Description": "GigabitEthernet1/1/3",
                                      "MACAddress": "dc:a5:f4:b5:8b:9b",
                                      "FEX_ID": null,
                                      "IPv4": [],
                                      "Type": "ethernet-csmacd(6)"
                          },
\left\{ \begin{array}{cc} 0 & 0 & 0 \\ 0 & 0 & 0 \\ 0 & 0 & 0 \\ 0 & 0 & 0 \\ 0 & 0 & 0 \\ 0 & 0 & 0 \\ 0 & 0 & 0 \\ 0 & 0 & 0 \\ 0 & 0 & 0 \\ 0 & 0 & 0 \\ 0 & 0 & 0 \\ 0 & 0 & 0 & 0 \\ 0 & 0 & 0 & 0 \\ 0 & 0 & 0 & 0 \\ 0 & 0 & 0 & 0 & 0 \\ 0 & 0 & 0 & 0 & 0 \\ 0 & 0 & 0 & 0 & 0 \\ 0 & 0 & 0 & 0 & 0 \\ 0 & 0 & 0 & 0 & 0 "Index": 30,
                                       "Description": "GigabitEthernet1/1/4",
                                      "MACAddress": "dc:a5:f4:b5:8b:9c",
                                      "FEX_ID": null,
                                      "IPv4": [],
                                      "Type": "ethernet-csmacd(6)"
                         },
\left\{ \begin{array}{cc} 0 & 0 & 0 \\ 0 & 0 & 0 \\ 0 & 0 & 0 \\ 0 & 0 & 0 \\ 0 & 0 & 0 \\ 0 & 0 & 0 \\ 0 & 0 & 0 \\ 0 & 0 & 0 \\ 0 & 0 & 0 \\ 0 & 0 & 0 \\ 0 & 0 & 0 \\ 0 & 0 & 0 & 0 \\ 0 & 0 & 0 & 0 \\ 0 & 0 & 0 & 0 \\ 0 & 0 & 0 & 0 & 0 \\ 0 & 0 & 0 & 0 & 0 \\ 0 & 0 & 0 & 0 & 0 \\ 0 & 0 & 0 & 0 & 0 \\ 0 & 0 & 0 & 0 & 0 "Index": 31,
                                       "Description": "TenGigabitEthernet1/1/1",
                                      "MACAddress": "dc:a5:f4:b5:8b:9d",
                                      "FEX_ID": null,
                                      "IPv4": [],
                                      "Type": "ethernet-csmacd(6)"
                         },
\left\{ \begin{array}{cc} 0 & 0 & 0 \\ 0 & 0 & 0 \\ 0 & 0 & 0 \\ 0 & 0 & 0 \\ 0 & 0 & 0 \\ 0 & 0 & 0 \\ 0 & 0 & 0 \\ 0 & 0 & 0 \\ 0 & 0 & 0 \\ 0 & 0 & 0 \\ 0 & 0 & 0 \\ 0 & 0 & 0 & 0 \\ 0 & 0 & 0 & 0 \\ 0 & 0 & 0 & 0 \\ 0 & 0 & 0 & 0 & 0 \\ 0 & 0 & 0 & 0 & 0 \\ 0 & 0 & 0 & 0 & 0 \\ 0 & 0 & 0 & 0 & 0 \\ 0 & 0 & 0 & 0 & 0 "Index": 32,
                                       "Description": "TenGigabitEthernet1/1/2",
                                       "MACAddress": "dc:a5:f4:b5:8b:9e",
                                      "FEX_ID": null,
                                     "IPy\bar{4}": [],
                                      "Type": "ethernet-csmacd(6)"
                         },
\left\{ \begin{array}{cc} 0 & 0 & 0 \\ 0 & 0 & 0 \\ 0 & 0 & 0 \\ 0 & 0 & 0 \\ 0 & 0 & 0 \\ 0 & 0 & 0 \\ 0 & 0 & 0 \\ 0 & 0 & 0 \\ 0 & 0 & 0 \\ 0 & 0 & 0 \\ 0 & 0 & 0 \\ 0 & 0 & 0 & 0 \\ 0 & 0 & 0 & 0 \\ 0 & 0 & 0 & 0 \\ 0 & 0 & 0 & 0 & 0 \\ 0 & 0 & 0 & 0 & 0 \\ 0 & 0 & 0 & 0 & 0 \\ 0 & 0 & 0 & 0 & 0 \\ 0 & 0 & 0 & 0 & 0 "Index": 33,
                                      "Description": "TenGigabitEthernet1/1/3",
                                       "MACAddress": "dc:a5:f4:b5:8b:9f",
                                       "FEX_ID": null,
                                      "IPv4": [],
                                      "Type": "ethernet-csmacd(6)"
                         },
\left\{ \begin{array}{cc} 0 & 0 & 0 \\ 0 & 0 & 0 \\ 0 & 0 & 0 \\ 0 & 0 & 0 \\ 0 & 0 & 0 \\ 0 & 0 & 0 \\ 0 & 0 & 0 \\ 0 & 0 & 0 \\ 0 & 0 & 0 \\ 0 & 0 & 0 \\ 0 & 0 & 0 \\ 0 & 0 & 0 & 0 \\ 0 & 0 & 0 & 0 \\ 0 & 0 & 0 & 0 \\ 0 & 0 & 0 & 0 & 0 \\ 0 & 0 & 0 & 0 & 0 \\ 0 & 0 & 0 & 0 & 0 \\ 0 & 0 & 0 & 0 & 0 \\ 0 & 0 & 0 & 0 & 0 "Index": 34,
                                      "Description": "TenGigabitEthernet1/1/4",
                                      "MACAddress": "dc:a5:f4:b5:8b:a0",
                                      "FEX_ID": null,
                                     "IPy\overline{4" : [ ],
                                      "Type": "ethernet-csmacd(6)"
                         },
\left\{ \begin{array}{cc} 0 & 0 & 0 \\ 0 & 0 & 0 \\ 0 & 0 & 0 \\ 0 & 0 & 0 \\ 0 & 0 & 0 \\ 0 & 0 & 0 \\ 0 & 0 & 0 \\ 0 & 0 & 0 \\ 0 & 0 & 0 \\ 0 & 0 & 0 \\ 0 & 0 & 0 \\ 0 & 0 & 0 \\ 0 & 0 & 0 & 0 \\ 0 & 0 & 0 & 0 \\ 0 & 0 & 0 & 0 \\ 0 & 0 & 0 & 0 & 0 \\ 0 & 0 & 0 & 0 & 0 \\ 0 & 0 & 0 & 0 & 0 \\ 0 & 0 & 0 & 0 & 0 \\ 0 & 0 "Index": 35,
                                      "Description": "StackPort1",
                                      "MACAddress": null,
                                       "FEX_ID": null,
                                       "IPv4": [],
                                      "Type": "propVirtual(53)"
                         },
\left\{ \begin{array}{cc} 0 & 0 & 0 \\ 0 & 0 & 0 \\ 0 & 0 & 0 \\ 0 & 0 & 0 \\ 0 & 0 & 0 \\ 0 & 0 & 0 \\ 0 & 0 & 0 \\ 0 & 0 & 0 \\ 0 & 0 & 0 \\ 0 & 0 & 0 \\ 0 & 0 & 0 \\ 0 & 0 & 0 & 0 \\ 0 & 0 & 0 & 0 \\ 0 & 0 & 0 & 0 \\ 0 & 0 & 0 & 0 & 0 \\ 0 & 0 & 0 & 0 & 0 \\ 0 & 0 & 0 & 0 & 0 \\ 0 & 0 & 0 & 0 & 0 \\ 0 & 0 & 0 & 0 & 0
```

```
 "Index": 36,
                                "Description": "StackSub-St1-1",
                                "MACAddress": null,
                                "FEX_ID": null,
                               "IPv4": [],
                                "Type": "propVirtual(53)"
                     },
\left\{ \begin{array}{cc} 0 & 0 & 0 \\ 0 & 0 & 0 \\ 0 & 0 & 0 \\ 0 & 0 & 0 \\ 0 & 0 & 0 \\ 0 & 0 & 0 \\ 0 & 0 & 0 \\ 0 & 0 & 0 \\ 0 & 0 & 0 \\ 0 & 0 & 0 \\ 0 & 0 & 0 \\ 0 & 0 & 0 & 0 \\ 0 & 0 & 0 & 0 \\ 0 & 0 & 0 & 0 \\ 0 & 0 & 0 & 0 & 0 \\ 0 & 0 & 0 & 0 & 0 \\ 0 & 0 & 0 & 0 & 0 \\ 0 & 0 & 0 & 0 & 0 \\ 0 & 0 & 0 & 0 & 0 "Index": 37,
                                "Description": "StackSub-St1-2",
                                "MACAddress": null,
                                "FEX_ID": null,
                                "IPv4": [],
                                "Type": "propVirtual(53)"
                     },
\left\{ \begin{array}{cc} 0 & 0 & 0 \\ 0 & 0 & 0 \\ 0 & 0 & 0 \\ 0 & 0 & 0 \\ 0 & 0 & 0 \\ 0 & 0 & 0 \\ 0 & 0 & 0 \\ 0 & 0 & 0 \\ 0 & 0 & 0 \\ 0 & 0 & 0 \\ 0 & 0 & 0 \\ 0 & 0 & 0 & 0 \\ 0 & 0 & 0 & 0 \\ 0 & 0 & 0 & 0 \\ 0 & 0 & 0 & 0 & 0 \\ 0 & 0 & 0 & 0 & 0 \\ 0 & 0 & 0 & 0 & 0 \\ 0 & 0 & 0 & 0 & 0 \\ 0 & 0 & 0 & 0 & 0 "Index": 38,
                                "Description": "Vlan1",
                                "MACAddress": "dc:a5:f4:b5:8b:c7",
                                "FEX_ID": null,
                               "IPy\overline{4}": [
\{ "SubnetMask": "255.255.255.0",
                                                     "Address": "192.168.1.254"
 }
                               \frac{1}{2},
                                "Type": "propVirtual(53)"
                      },
\left\{ \begin{array}{cc} 0 & 0 & 0 \\ 0 & 0 & 0 \\ 0 & 0 & 0 \\ 0 & 0 & 0 \\ 0 & 0 & 0 \\ 0 & 0 & 0 \\ 0 & 0 & 0 \\ 0 & 0 & 0 \\ 0 & 0 & 0 \\ 0 & 0 & 0 \\ 0 & 0 & 0 \\ 0 & 0 & 0 & 0 \\ 0 & 0 & 0 & 0 \\ 0 & 0 & 0 & 0 \\ 0 & 0 & 0 & 0 & 0 \\ 0 & 0 & 0 & 0 & 0 \\ 0 & 0 & 0 & 0 & 0 \\ 0 & 0 & 0 & 0 & 0 \\ 0 & 0 & 0 & 0 & 0 "Index": 39,
                                "Description": "Loopback0",
                                "MACAddress": null,
                                "FEX_ID": null,
                                "IPv4": [],
                                "Type": "softwareLoopback(24)"
                     },
\left\{ \begin{array}{cc} 0 & 0 & 0 \\ 0 & 0 & 0 \\ 0 & 0 & 0 \\ 0 & 0 & 0 \\ 0 & 0 & 0 \\ 0 & 0 & 0 \\ 0 & 0 & 0 \\ 0 & 0 & 0 \\ 0 & 0 & 0 \\ 0 & 0 & 0 \\ 0 & 0 & 0 \\ 0 & 0 & 0 \\ 0 & 0 & 0 & 0 \\ 0 & 0 & 0 & 0 \\ 0 & 0 & 0 & 0 \\ 0 & 0 & 0 & 0 & 0 \\ 0 & 0 & 0 & 0 & 0 \\ 0 & 0 & 0 & 0 & 0 \\ 0 & 0 & 0 & 0 & 0 \\ 0 & 0 "Index": 40,
                                "Description": "Port-channel10",
                                "MACAddress": "dc:a5:f4:b5:8b:81",
                                "FEX_ID": null,
                               "IPv4": [],
                                "Type": "propVirtual(53)"
                      },
\left\{ \begin{array}{cc} 0 & 0 & 0 \\ 0 & 0 & 0 \\ 0 & 0 & 0 \\ 0 & 0 & 0 \\ 0 & 0 & 0 \\ 0 & 0 & 0 \\ 0 & 0 & 0 \\ 0 & 0 & 0 \\ 0 & 0 & 0 \\ 0 & 0 & 0 \\ 0 & 0 & 0 \\ 0 & 0 & 0 & 0 \\ 0 & 0 & 0 & 0 \\ 0 & 0 & 0 & 0 \\ 0 & 0 & 0 & 0 & 0 \\ 0 & 0 & 0 & 0 & 0 \\ 0 & 0 & 0 & 0 & 0 \\ 0 & 0 & 0 & 0 & 0 \\ 0 & 0 & 0 & 0 & 0 "Index": 41,
                                "Description": "Port-channel15",
                                "MACAddress": "dc:a5:f4:b5:8b:84",
                                "FEX_ID": null,
                                "IPv4": [],
                                "Type": "propVirtual(53)"
                     },
                      {
                                "Index": 42,
                                "Description": "Vlan2",
                                "MACAddress": "dc:a5:f4:b5:8b:f7",
                                "FEX_ID": null,
                               "IPy\overline{4" : [
```

```
\left\{ \begin{array}{cc} 0 & 0 & 0 \\ 0 & 0 & 0 \\ 0 & 0 & 0 \\ 0 & 0 & 0 \\ 0 & 0 & 0 \\ 0 & 0 & 0 \\ 0 & 0 & 0 \\ 0 & 0 & 0 \\ 0 & 0 & 0 \\ 0 & 0 & 0 \\ 0 & 0 & 0 \\ 0 & 0 & 0 \\ 0 & 0 & 0 & 0 \\ 0 & 0 & 0 & 0 \\ 0 & 0 & 0 & 0 \\ 0 & 0 & 0 & 0 & 0 \\ 0 & 0 & 0 & 0 & 0 \\ 0 & 0 & 0 & 0 & 0 \\ 0 & 0 & 0 & 0 & 0 & 0 \\ 0 "SubnetMask": "255.255.255.0",
                                                                               "Address": "192.168.0.254"
because the contract of the state of the state of the state of the state of the state of the state of the state of the state of the state of the state of the state of the state of the state of the state of the state of t
                                               ],
                                               "Type": "propVirtual(53)"
                               },
\left\{ \begin{array}{cc} 0 & 0 & 0 \\ 0 & 0 & 0 \\ 0 & 0 & 0 \\ 0 & 0 & 0 \\ 0 & 0 & 0 \\ 0 & 0 & 0 \\ 0 & 0 & 0 \\ 0 & 0 & 0 \\ 0 & 0 & 0 \\ 0 & 0 & 0 \\ 0 & 0 & 0 \\ 0 & 0 & 0 & 0 \\ 0 & 0 & 0 & 0 \\ 0 & 0 & 0 & 0 \\ 0 & 0 & 0 & 0 & 0 \\ 0 & 0 & 0 & 0 & 0 \\ 0 & 0 & 0 & 0 & 0 \\ 0 & 0 & 0 & 0 & 0 \\ 0 & 0 & 0 & 0 & 0 "Index": 43,
                                               "Description": "Vlan10",
                                                "MACAddress": "dc:a5:f4:b5:8b:c6",
                                                "FEX_ID": null,
                                                "IPv4": [
\left\{ \begin{array}{cc} 0 & 0 & 0 \\ 0 & 0 & 0 \\ 0 & 0 & 0 \\ 0 & 0 & 0 \\ 0 & 0 & 0 \\ 0 & 0 & 0 \\ 0 & 0 & 0 \\ 0 & 0 & 0 \\ 0 & 0 & 0 \\ 0 & 0 & 0 \\ 0 & 0 & 0 \\ 0 & 0 & 0 \\ 0 & 0 & 0 & 0 \\ 0 & 0 & 0 & 0 \\ 0 & 0 & 0 & 0 \\ 0 & 0 & 0 & 0 & 0 \\ 0 & 0 & 0 & 0 & 0 \\ 0 & 0 & 0 & 0 & 0 \\ 0 & 0 & 0 & 0 & 0 & 0 \\ 0 "SubnetMask": "255.255.255.0",
                                                                               "Address": "192.168.10.254"
because the contract of the state of the state of the state of the state of the state of the state of the state of the state of the state of the state of the state of the state of the state of the state of the state of t
                                               ],
                                               "Type": "propVirtual(53)"
                               },
                                {
                                               "Index": 44,
                                               "Description": "Vlan20",
                                               "MACAddress": "dc:a5:f4:b5:8b:d6",
                                               "FEX_ID": null,
                                              "IPy4": [
\left\{ \begin{array}{cc} 0 & 0 & 0 \\ 0 & 0 & 0 \\ 0 & 0 & 0 \\ 0 & 0 & 0 \\ 0 & 0 & 0 \\ 0 & 0 & 0 \\ 0 & 0 & 0 \\ 0 & 0 & 0 \\ 0 & 0 & 0 \\ 0 & 0 & 0 \\ 0 & 0 & 0 \\ 0 & 0 & 0 \\ 0 & 0 & 0 & 0 \\ 0 & 0 & 0 & 0 \\ 0 & 0 & 0 & 0 \\ 0 & 0 & 0 & 0 & 0 \\ 0 & 0 & 0 & 0 & 0 \\ 0 & 0 & 0 & 0 & 0 \\ 0 & 0 & 0 & 0 & 0 & 0 \\ 0 "SubnetMask": "255.255.255.0",
                                                                               "Address": "192.168.20.254"
because the contract of the state of the state of the state of the state of the state of the state of the state of the state of the state of the state of the state of the state of the state of the state of the state of t
                                              \frac{1}{2},
                                               "Type": "propVirtual(53)"
                               },
                                {
                                               "Index": 45,
                                               "Description": "Vlan30",
                                               "MACAddress": "dc:a5:f4:b5:8b:e5",
                                                "FEX_ID": null,
                                                "IPv4": [
\left\{ \begin{array}{cc} 0 & 0 & 0 \\ 0 & 0 & 0 \\ 0 & 0 & 0 \\ 0 & 0 & 0 \\ 0 & 0 & 0 \\ 0 & 0 & 0 \\ 0 & 0 & 0 \\ 0 & 0 & 0 \\ 0 & 0 & 0 \\ 0 & 0 & 0 \\ 0 & 0 & 0 \\ 0 & 0 & 0 \\ 0 & 0 & 0 & 0 \\ 0 & 0 & 0 & 0 \\ 0 & 0 & 0 & 0 \\ 0 & 0 & 0 & 0 & 0 \\ 0 & 0 & 0 & 0 & 0 \\ 0 & 0 & 0 & 0 & 0 \\ 0 & 0 & 0 & 0 & 0 & 0 \\ 0 "SubnetMask": "255.255.255.0",
                                                                               "Address": "172.17.0.254"
because the contract of the state of the state of the state of the state of the state of the state of the state of the state of the state of the state of the state of the state of the state of the state of the state of t
                                               ],
                                               "Type": "propVirtual(53)"
                               },
                                {
                                               "Index": 46,
                                               "Description": "Vlan70",
                                               "MACAddress": "dc:a5:f4:b5:8b:f3",
                                               "FEX_ID": null,
                                              "IPy\overline{4": [
\left\{ \begin{array}{cc} 0 & 0 & 0 \\ 0 & 0 & 0 \\ 0 & 0 & 0 \\ 0 & 0 & 0 \\ 0 & 0 & 0 \\ 0 & 0 & 0 \\ 0 & 0 & 0 \\ 0 & 0 & 0 \\ 0 & 0 & 0 \\ 0 & 0 & 0 \\ 0 & 0 & 0 \\ 0 & 0 & 0 \\ 0 & 0 & 0 & 0 \\ 0 & 0 & 0 & 0 \\ 0 & 0 & 0 & 0 \\ 0 & 0 & 0 & 0 & 0 \\ 0 & 0 & 0 & 0 & 0 \\ 0 & 0 & 0 & 0 & 0 \\ 0 & 0 & 0 & 0 & 0 & 0 \\ 0 "SubnetMask": "255.255.255.0",
                                                                               "Address": "10.0.1.254"
because the contract of the state of the state of the state of the state of the state of the state of the state of the state of the state of the state of the state of the state of the state of the state of the state of t
                                              \vert,
                                                "Type": "propVirtual(53)"
```

```
 },
\left\{ \begin{array}{cc} 0 & 0 & 0 \\ 0 & 0 & 0 \\ 0 & 0 & 0 \\ 0 & 0 & 0 \\ 0 & 0 & 0 \\ 0 & 0 & 0 \\ 0 & 0 & 0 \\ 0 & 0 & 0 \\ 0 & 0 & 0 \\ 0 & 0 & 0 \\ 0 & 0 & 0 \\ 0 & 0 & 0 & 0 \\ 0 & 0 & 0 & 0 \\ 0 & 0 & 0 & 0 \\ 0 & 0 & 0 & 0 & 0 \\ 0 & 0 & 0 & 0 & 0 \\ 0 & 0 & 0 & 0 & 0 \\ 0 & 0 & 0 & 0 & 0 \\ 0 & 0 & 0 & 0 & 0 "Index": 47,
                          "Description": "Vlan80",
                          "MACAddress": "dc:a5:f4:b5:8b:ca",
                          "FEX_ID": null,
                          "IPv4": [],
                          "Type": "propVirtual(53)"
                  },
\left\{ \begin{array}{cc} 0 & 0 & 0 \\ 0 & 0 & 0 \\ 0 & 0 & 0 \\ 0 & 0 & 0 \\ 0 & 0 & 0 \\ 0 & 0 & 0 \\ 0 & 0 & 0 \\ 0 & 0 & 0 \\ 0 & 0 & 0 \\ 0 & 0 & 0 \\ 0 & 0 & 0 \\ 0 & 0 & 0 & 0 \\ 0 & 0 & 0 & 0 \\ 0 & 0 & 0 & 0 \\ 0 & 0 & 0 & 0 & 0 \\ 0 & 0 & 0 & 0 & 0 \\ 0 & 0 & 0 & 0 & 0 \\ 0 & 0 & 0 & 0 & 0 \\ 0 & 0 & 0 & 0 & 0 "Index": 48,
                          "Description": "Vlan200",
                          "MACAddress": "dc:a5:f4:b5:8b:e2",
                          "FEX_ID": null,
                          "IPv4": [
\{ "SubnetMask": "255.255.255.0",
                                           "Address": "192.168.50.254"
 }
                          ],
                          "Type": "propVirtual(53)"
 }
         ],
         "SysName": "C3850X_1.st.local",
         "SysObjectID": "1.3.6.1.4.1.9.1.1644",
         "SoftwareVersion": "15.0(1)EX2",
         "LocalIPAddress": null,
         "FEX_ID": null,
         "DefaultTargetPort": "1",
         "Location": "%f\\t"
```
# **5.1.4 Updating Group Information that Node belonging**

This subsection describes the procedure to update the information of the group that the existing node belongs.

In the environment that a group is specified as the monitoring target in the status monitoring rule entry and the data collection entry, this operation is executed to add a node to or delete a node from the monitoring target of the entries .

In this subsection, the procedure is described using the following operation example.

Example: Updating the group that node *"bo\_r01"* belongs from group *"Branch A"* to group *"bo\_router"*.

**Tip**

The body response part is displayed with adding line feeds and indents for improving readability.

1. Looking up ID of node *"bo\_r01"*.

Obtaining node IDs by executing the API for obtaining node list. Refer to ["4.1.6 Obtaining](#page-49-0) [Node List \(page 44\)"](#page-49-0) for the detail.

#### **Tip**

}

It is possible to narrow down target nodes by specifying a node name in NameFilter query parameter.

• Request:

```
GET /umf/fw/nvp/nodes?NameFilter=bo_r01 HTTP/1.1
Host: 192.168.10.121:12080
Accept-Encoding: identity
Date: Thu, 12 Nov 2015 02:36:57 GMT
X-NVP-API-VERSION: 1
Content-Type: application/json; charset=utf-8
Authorization: SharedKeyLite 38PEmnk7Jzd2zugAo1GydWyWcymFAulsD1jfP
pdVj8U=:NO15ZdIobkFbM/iZ4xshyGin8dpz8BACyLcRJ0A6zHs=
```
Response:

```
HTTP/1.1 200 OK
Server: Apache-Coyote/1.1
X-NVP-API-VERSION: 1.0.0
Pragma: no-cache
X-XSS-Protection: 1
X-Content-Type-Options: nosniff
Cache-Control: no-store
Content-Type: application/json;charset=UTF-8
Content-Length: 27
Date: Thu, 12 Nov 2015 02:36:59 GMT
[
     {
        "Name": "bo_r01",
         "ID": 68
     }
]
```
2. Updating the group that node *"bo\_r01"* belongs to group *"bo\_router"*.

Updating the property information of the node by executing the API for updating node. Refer to ["4.1.9 Updating Node \(page 51\)"](#page-56-0) for the details.

• Request:

```
PUT /umf/fw/nvp/nodes/68 HTTP/1.1
Host: 192.168.10.121:12080
Accept-Encoding: identity
Content-Length: 22
Date: Thu, 12 Nov 2015 02:38:12 GMT
X-NVP-API-VERSION: 1
Content-Type: application/json; charset=utf-8
Authorization: SharedKeyLite 38PEmnk7Jzd2zugAo1GydWyWcymFAulsD1jfP
pdVj8U=:DavXMc/B7nB4+BxCxZrrkmt3kQ1Ft9oKVNJNThCal1Y=
{
     "Group": "bo_router"
```
Response:

```
HTTP/1.1 200 OK
Server: Apache-Coyote/1.1
X-NVP-API-VERSION: 1.0.0
Pragma: no-cache
X-XSS-Protection: 1
X-Content-Type-Options: nosniff
Cache-Control: no-store
```

```
Content-Type: application/json;charset=UTF-8
Content-Length: 910
Date: Thu, 12 Nov 2015 02:38:14 GMT
{
     "WebAccessPort": null,
     "SNMPv3AuthenticationProtocol": null,
     "Group": "bo_router",
     "SNMPv3UserName": null,
     "IPv6Interfaces": [],
     "AgentType": null,
     "DPID": null,
     "SNMPv3SeverityOfInvalidEngineID": null,
     "MonitoringMode": "Off",
     "DiscoveryProtocol": null,
     "OSType": null,
     "SNMPPort": null,
     "TelnetServer": "Off",
     "SysDescr": null,
     "AdministrationNodeName": null,
     "Administrator": null,
     "IPv6Address": null,
     "ApplicationPath": null,
     "SNMPCommunitySet": null,
     "Memo": null,
     "HardwareType": null,
     "DeviceFrontPanel": null,
     "SNMPCommunityGet": null,
     "IconType": "host",
     "IPAddress": null,
     "SNMPv3EngineID": null,
     "SNMPv3SecurityLevel": "NoAuth/NoPriv",
     "Name": "bo_r01",
     "FloatingIP": null,
     "URL": null,
     "Alias": null,
     "SNMPv3PrivacyProtocol": null,
     "SNMPCharacterCode": null,
     "SNMPVersion": null,
     "ID": 68,
     "RoutingControl": null,
     "IPv4Interfaces": [],
     "SysName": null,
     "SysObjectID": null,
     "SoftwareVersion": null,
     "LocalIPAddress": null,
     "FEX_ID": null,
     "DefaultTargetPort": null,
     "Location": null
}
```
# **5.1.5 Suspending Node Monitoring belonging to Specified Map**

This subsection describes the procedure to temporally stop all the set monitoring for all nodes belonging to the specified map.

This operation is executed to stop all monitoring during a device maintenance or a network construction without updating each monitoring setting.

In this subsection, the procedure is described using the following operation example.

Example: Temporally stopping the monitoring of all nodes belonging to map *"General Affairs Department"*.

**Tip**

The body response part is displayed with adding line feeds and indents for improving readability.

1. Looking up ID of map *"General Affairs Department"*.

Obtaining map IDs by executing the API for obtaining map list. Refer to ["4.1.1 Obtaining](#page-45-0) [Map List \(page 40\)"](#page-45-0) for the details.

**Tip**

It is possible to narrow down target maps by specifying a map name in NameFilter query parameter.

Request:

```
GET /umf/fw/nvp/maps?NameFilter=%E7%B7%8F%E5%8B%99%E9%83%A8 HTTP/1.1
Host: 192.168.10.121:12080
Accept-Encoding: identity
Date: Thu, 12 Nov 2015 02:45:37 GMT
X-NVP-API-VERSION: 1
Content-Type: application/json; charset=utf-8
Authorization: SharedKeyLite 38PEmnk7Jzd2zugAo1GydWyWcymFAulsD1jfPpdVj
8U=:BMD+T+hFdPc8l6GwexEiOHxecNwdob8BzLWKXcKEaI8=
```
Response:

```
HTTP/1.1 200 OK
Server: Apache-Coyote/1.1
X-NVP-API-VERSION: 1.0.0
Pragma: no-cache
X-XSS-Protection: 1
X-Content-Type-Options: nosniff
Cache-Control: no-store
Content-Type: application/json;charset=UTF-8
Content-Length: 30
Date: Thu, 12 Nov 2015 02:45:39 GMT
[
     {
         "Name": "General Affairs Department",
         "ID": 77
     }
]
```
2. Looking up IDs of nodes belonging to map *"General Affairs Department"*.

Obtaining node IDs by executing the API for obtaining node list. Refer to ["4.1.6 Obtaining](#page-49-0) [Node List \(page 44\)"](#page-49-0) for the details.

#### **Tip**

It is possible to narrow down target nodes by setting ID of map *"General Affairs Department"* in MapFilter query parameter.

#### Request:

```
GET /umf/fw/nvp/nodes?MapFilter=77 HTTP/1.1
Host: 192.168.10.121:12080
Accept-Encoding: identity
Date: Thu, 12 Nov 2015 02:46:30 GMT
X-NVP-API-VERSION: 1
Content-Type: application/json; charset=utf-8
Authorization: SharedKeyLite 38PEmnk7Jzd2zugAo1GydWyWcymFAulsD1jfPpdVj
8U=:FedNy0JbAi7/EgOabLyblhESeNz2SirhGWQ9OBizV3g=
```
#### Response:

```
HTTP/1.1 200 OK
Server: Apache-Coyote/1.1
X-NVP-API-VERSION: 1.0.0
Pragma: no-cache
X-XSS-Protection: 1
X-Content-Type-Options: nosniff
Cache-Control: no-store
Content-Type: application/json;charset=UTF-8
Content-Length: 103
Date: Thu, 12 Nov 2015 02:46:32 GMT
\overline{[} {
        "Name": "soumu router.0",
         "ID": 79
     },
     {
        "Name": "soumu router.1",
         "ID": 81
     },
     {
        "Name": "soumu router.2",
         "ID": 83
     }
]
```
3. Stopping the monitoring by updating the monitoring mode of nodes belonging to map *"General Affairs Department"* to "OFF".

Updating the property information one by one by executing ["4.1.9 Updating Node \(page 51\)"](#page-56-0).

#### **Tip**

The function to update the properties of all target nodes in a batch is not provided. Therefore, it needs to update the property information of all target nodes by executing ["4.1.9 Updating Node \(page 51\)"](#page-56-0) repeatedly.

a. • Request:

```
PUT /umf/fw/nvp/nodes/79 HTTP/1.1
Host: 192.168.10.121:12080
Accept-Encoding: identity
Content-Length: 25
Date: Thu, 12 Nov 2015 02:52:06 GMT
X-NVP-API-VERSION: 1
Content-Type: application/json; charset=utf-8
```

```
Authorization: SharedKeyLite 38PEmnk7Jzd2zugAo1GydWyWcymFAulsD
  1jfPpdVj8U=:eEN7874iy9dJwnfhFsCcPdhpY4t+tM3YiaELErMqhgU=
  {
        "MonitoringMode": "Off"
  }
• Response:
  HTTP/1.1 200 OK
  Server: Apache-Coyote/1.1
  X-NVP-API-VERSION: 1.0.0
  Pragma: no-cache
  X-XSS-Protection: 1
  X-Content-Type-Options: nosniff
  Cache-Control: no-store
  Content-Type: application/json;charset=UTF-8
  Content-Length: 916
  Date: Thu, 12 Nov 2015 02:52:08 GMT
  {
       "WebAccessPort": null,
       "SNMPv3AuthenticationProtocol": null,
       "Group": null,
       "SNMPv3UserName": null,
       "IPv6Interfaces": [],
       "AgentType": null,
        "DPID": null,
        "SNMPv3SeverityOfInvalidEngineID": null,
       "MonitoringMode": "Off",
       "DiscoveryProtocol": null,
       "OSType": null,
       "SNMPPort": null,
       "TelnetServer": "Off",
       "SysDescr": null,
       "AdministrationNodeName": null,
        "Administrator": null,
        "IPv6Address": null,
       "ApplicationPath": null,
       "SNMPCommunitySet": null,
       "Memo": null,
       "HardwareType": null,
       "DeviceFrontPanel": null,
        "SNMPCommunityGet": null,
        "IconType": "host",
        "IPAddress": "1.0.0.0",
       "SNMPv3EngineID": null,
       "SNMPv3SecurityLevel": "NoAuth/NoPriv",
      "Name": "soumu router.0",
       "FloatingIP": null,
       "URL": null,
       "Alias": null,
        "SNMPv3PrivacyProtocol": null,
        "SNMPCharacterCode": null,
       "SNMPVersion": null,
       "ID": 79,
       "RoutingControl": null,
       "IPv4Interfaces": [],
```

```
 "SysName": null,
 "SysObjectID": null,
 "SoftwareVersion": null,
 "LocalIPAddress": null,
 "FEX_ID": null,
 "DefaultTargetPort": null,
 "Location": null
```
b. • Request:

}

```
PUT /umf/fw/nvp/nodes/81 HTTP/1.1
Host: 192.168.10.121:12080
Accept-Encoding: identity
Content-Length: 25
Date: Thu, 12 Nov 2015 02:55:05 GMT
X-NVP-API-VERSION: 1
Content-Type: application/json; charset=utf-8
Authorization: SharedKeyLite 38PEmnk7Jzd2zugAo1GydWyWcymFAulsD
1jfPpdVj8U=:vBOnBhJeR7TqNEsRb1lvelV7TfA8gI+pZAlpEtg5tck=
{
```
**"MonitoringMode": "Off"**

• Response:

```
HTTP/1.1 200 OK
Server: Apache-Coyote/1.1
X-NVP-API-VERSION: 1.0.0
Pragma: no-cache
X-XSS-Protection: 1
X-Content-Type-Options: nosniff
Cache-Control: no-store
Content-Type: application/json;charset=UTF-8
Content-Length: 916
Date: Thu, 12 Nov 2015 02:55:07 GMT
{
     "WebAccessPort": null,
     "SNMPv3AuthenticationProtocol": null,
     "Group": null,
     "SNMPv3UserName": null,
     "IPv6Interfaces": [],
     "AgentType": null,
     "DPID": null,
     "SNMPv3SeverityOfInvalidEngineID": null,
     "MonitoringMode": "Off",
     "DiscoveryProtocol": null,
     "OSType": null,
     "SNMPPort": null,
     "TelnetServer": "Off",
     "SysDescr": null,
     "AdministrationNodeName": null,
     "Administrator": null,
     "IPv6Address": null,
     "ApplicationPath": null,
```

```
 "SNMPCommunitySet": null,
 "Memo": null,
 "HardwareType": null,
 "DeviceFrontPanel": null,
 "SNMPCommunityGet": null,
 "IconType": "host",
 "IPAddress": "1.0.0.1",
 "SNMPv3EngineID": null,
 "SNMPv3SecurityLevel": "NoAuth/NoPriv",
"Name": "soumu router.1",
 "FloatingIP": null,
 "URL": null,
 "Alias": null,
 "SNMPv3PrivacyProtocol": null,
 "SNMPCharacterCode": null,
 "SNMPVersion": null,
 "ID": 81,
 "RoutingControl": null,
 "IPv4Interfaces": [],
 "SysName": null,
 "SysObjectID": null,
 "SoftwareVersion": null,
 "LocalIPAddress": null,
 "FEX_ID": null,
 "DefaultTargetPort": null,
 "Location": null
```
#### c. • Request:

}

```
PUT /umf/fw/nvp/nodes/83 HTTP/1.1
Host: 192.168.10.121:12080
Accept-Encoding: identity
Content-Length: 25
Date: Thu, 12 Nov 2015 02:56:29 GMT
X-NVP-API-VERSION: 1
Content-Type: application/json; charset=utf-8
Authorization: SharedKeyLite 38PEmnk7Jzd2zugAo1GydWyWcymFAulsD
1jfPpdVj8U=:aGpXq4LpMIiV4nKYLqijmJfYMBwsbQKRQ3b93sR9hNg=
{
```
"MonitoringMode": "Off"

Response:

}

{

```
HTTP/1.1 200 OK
Server: Apache-Coyote/1.1
X-NVP-API-VERSION: 1.0.0
Pragma: no-cache
X-XSS-Protection: 1
X-Content-Type-Options: nosniff
Cache-Control: no-store
Content-Type: application/json;charset=UTF-8
Content-Length: 916
Date: Thu, 12 Nov 2015 02:56:31 GMT
```

```
 "WebAccessPort": null,
 "SNMPv3AuthenticationProtocol": null,
 "Group": null,
 "SNMPv3UserName": null,
 "IPv6Interfaces": [],
 "AgentType": null,
 "DPID": null,
 "SNMPv3SeverityOfInvalidEngineID": null,
 "MonitoringMode": "Off",
 "DiscoveryProtocol": null,
 "OSType": null,
 "SNMPPort": null,
 "TelnetServer": "Off",
 "SysDescr": null,
 "AdministrationNodeName": null,
 "Administrator": null,
 "IPv6Address": null,
 "ApplicationPath": null,
 "SNMPCommunitySet": null,
 "Memo": null,
 "HardwareType": null,
 "DeviceFrontPanel": null,
 "SNMPCommunityGet": null,
 "IconType": "host",
 "IPAddress": "1.0.0.2",
 "SNMPv3EngineID": null,
 "SNMPv3SecurityLevel": "NoAuth/NoPriv",
"Name": "soumu router.2",
 "FloatingIP": null,
 "URL": null,
 "Alias": null,
 "SNMPv3PrivacyProtocol": null,
 "SNMPCharacterCode": null,
 "SNMPVersion": null,
 "ID": 83,
 "RoutingControl": null,
 "IPv4Interfaces": [],
 "SysName": null,
 "SysObjectID": null,
 "SoftwareVersion": null,
 "LocalIPAddress": null,
 "FEX_ID": null,
 "DefaultTargetPort": null,
 "Location": null
```
## **5.1.6 Deleting Node**

}

This subsection describes the procedure to delete the node that is not needed to be managed.

This operation is executed to exclude the node that is not needed to be managed from management targets due to causes such as reviewing facilities.

In this subsection, the procedure is described using the following operation example.

Example: Deleting all information of node *"bo\_r10"* that is not needed to be managed.

### **A** Caution

In the status monitoring rule entry or the data collection entry, when specifying the node name of the deleting target as the monitoring target, it is recommended to update the contents of the monitoring target of the entry before deleting the node.

The contents specifying the monitoring target node in the entry is not updated even when the node is deleted.

#### **Tip**

The body response part is displayed with adding line feeds and indents for improving readability.

1. Looking up ID of node *"bo\_r10"* node.

Obtaining node IDs by executing the API for obtaining node list. Refer to ["4.1.6 Obtaining](#page-49-0) [Node List \(page 44\)"](#page-49-0) for the details.

**Tip**

It is possible to narrow down target nodes by specifying a node name in NameFilter query parameter.

• Request:

```
GET /umf/fw/nvp/nodes?NameFilter=bo_r10 HTTP/1.1
Host: 192.168.10.121:12080
Accept-Encoding: identity
Date: Thu, 12 Nov 2015 03:03:20 GMT
X-NVP-API-VERSION: 1
Content-Type: application/json; charset=utf-8
Authorization: SharedKeyLite 38PEmnk7Jzd2zugAo1GydWyWcymFAulsD1jfP
pdVj8U=:i4Z6/eqH2PiAFsKAozAT06vcYBtqlTfl+w2LArs61o8=
```
Response:

```
HTTP/1.1 200 OK
Server: Apache-Coyote/1.1
X-NVP-API-VERSION: 1.0.0
Pragma: no-cache
X-XSS-Protection: 1
X-Content-Type-Options: nosniff
Cache-Control: no-store
Content-Type: application/json;charset=UTF-8
Content-Length: 28
Date: Thu, 12 Nov 2015 03:03:22 GMT
\sqrt{2} {
         "Name": "bo_r10",
         "ID": 113
     }
]
```
2. Deleting all information of node *"bo\_r10"*.

Deleting the information of the node by executing the API for deleting node. Refer to ["4.1.10 Deleting Node \(page 55\)"](#page-60-0) for the details.

#### **Tip**

It is possible to delete all information by setting "true" in All query parameter even when the icon of the node is registered in multiple maps.

• Request:

```
DELETE /umf/fw/nvp/nodes/113?All=true HTTP/1.1
Host: 192.168.10.121:12080
Accept-Encoding: identity
Date: Thu, 12 Nov 2015 03:05:00 GMT
X-NVP-API-VERSION: 1
Content-Type: application/json; charset=utf-8
Authorization: SharedKeyLite 38PEmnk7Jzd2zugAo1GydWyWcymFAulsD1jfP
pdVj8U=:jThrSey06kT+xWfue8aOBEw0NIz/+v38vVjjJhFI7KU=
```
• Response:

```
HTTP/1.1 200 OK
Server: Apache-Coyote/1.1
X-NVP-API-VERSION: 1.0.0
Content-Length: 0
Date: Thu, 12 Nov 2015 03:05:02 GMT
```
## **5.1.7 Confirming Fault Condition of Nodes belonging to Specified Map**

This subsection describes the procedure to confirm fault conditions of all nodes belonging to the specified map.

This operation is executed to confirm whether the current status of the management target node is normal or not.

In this subsection, the procedure is described using the following operation example.

Example: Confirming whether an alert whose severity level is higher than Warning is occurring or not for all nodes belonging to map *"Headquarters"*.

#### **Tip**

The body response part is displayed with adding line feeds and indents for improving readability.

1. Looking up ID of map *"Headquarters"*.

Obtaining map IDs by executing the API for obtaining map list. Refer to ["4.1.1 Obtaining](#page-45-0) [Map List \(page 40\)"](#page-45-0) for the details.

#### **Tip**

It is possible to narrow down target maps by specifying a map name in NameFilter query parameter.

• Request:

```
GET /umf/fw/nvp/maps?NameFilter=%E6%9C%AC%E7%A4%BE HTTP/1.1
Host: 192.168.10.121:12080
Accept-Encoding: identity
Date: Thu, 12 Nov 2015 03:07:18 GMT
X-NVP-API-VERSION: 1
Content-Type: application/json; charset=utf-8
```

```
Authorization: SharedKeyLite 38PEmnk7Jzd2zugAo1GydWyWcymFAulsD1jfP
pdVj8U=:accoWwkdYATILo/A3eNj5xW7Q6KoepDOHR3JOQtksFg=
```
• Response:

```
HTTP/1.1 200 OK
Server: Apache-Coyote/1.1
X-NVP-API-VERSION: 1.0.0
Pragma: no-cache
X-XSS-Protection: 1
X-Content-Type-Options: nosniff
Cache-Control: no-store
Content-Type: application/json;charset=UTF-8
Content-Length: 28
Date: Thu, 12 Nov 2015 03:07:20 GMT
\lbrack {
         "Name": "Headquarters",
         "ID": 120
     }
]
```
2. Confirming whether an alert whose severity level is higher than Warning is occurring or not for all nodes belonging to map *"Headquarters"*.

Obtaining the severity status information of nodes by executing the API for obtaining severity state list of node. Refer to ["4.1.12 Obtaining Severity Status List of Node \(page 58\)"](#page-63-0) for the details.

#### **Tip**

- It is possible to obtain the information of nodes whose severity level is higher than Warning by setting Warning in Severity query parameter.
- It is possible to narrow down the range of obtained information by specifying a map ID in MapFilter query parameter.
- Request:

```
GET /umf/fw/nvp/nodes/status?MapFilter=120 HTTP/1.1
Host: 192.168.10.121:12080
Accept-Encoding: identity
Date: Thu, 12 Nov 2015 03:34:29 GMT
X-NVP-API-VERSION: 1
Content-Type: application/json; charset=utf-8
Authorization: SharedKeyLite 38PEmnk7Jzd2zugAo1GydWyWcymFAulsD1jfP
pdVj8U=:BHIYi06+jNwJ6FUwk3K9X6mjahmBDCl1q22aSrGmmmE=
```

```
HTTP/1.1 200 OK
Server: Apache-Coyote/1.1
X-NVP-API-VERSION: 1.0.0
Pragma: no-cache
X-XSS-Protection: 1
X-Content-Type-Options: nosniff
Cache-Control: no-store
Content-Type: application/json;charset=UTF-8
```

```
Content-Length: 181
Date: Thu, 12 Nov 2015 03:34:31 GMT
\lbrack {
          "Status": "Warning",
          "Type": "node",
          "Name": "main.0",
          "ID": 124
     },
      {
          "Status": "Warning",
          "Type": "node",
          "Name": "main.1",
          "ID": 126
     },
      {
          "Status": "Warning",
          "Type": "node",
          "Name": "main.2",
          "ID": 128
     }
]
```
# **5.2 Operating Status Monitoring Rule Entry**

This section describes the way to operate the status monitoring rule entry by using each API.

## **5.2.1 Adding New Status Monitoring Rule Entry**

This subsection describes the procedure to add a new status monitoring rule entry.

This operation is executed to add a new status monitoring rule entry with addition of a new node and reviewing of monitoring contents, and so on.

In this subsection, the procedure is described using the following operation example.

Example: Monitoring **updown:UpDownCheck** of nodes belonging to group *"bo\_router"*.

#### **Tip**

The body response part is displayed with adding line feeds and indents for improving readability.

1. Confirming that status monitoring rule **updown:UpDownCheck** is built-in MasterScope Network Manager in operation just in case.

Obtaining the list of the status monitoring rules built-in NervisorPro by executing the API for obtaining status monitoring rule. Refer to ["4.2.6 Obtaining Status Monitoring Rule List \(page](#page-72-0) [67\)"](#page-72-0) for the details.

#### **Tip**

It is recommended to execute this confirmation process in the operation environment that a new status monitoring rule is added or an existing status monitoring rule is removed.

• Request:

```
GET /umf/fw/nvp/stsmon/rules HTTP/1.1
Host: 192.168.10.121:12080
```

```
Accept-Encoding: identity
Date: Thu, 12 Nov 2015 03:42:26 GMT
X-NVP-API-VERSION: 1
Content-Type: application/json; charset=utf-8
Authorization: SharedKeyLite 38PEmnk7Jzd2zugAo1GydWyWcymFAulsD1jfP
pdVj8U=:BrQDqZ803XfwHIRP/cuY8IYrO59eZ/UtMZkSeQfcnFg=
```

```
HTTP/1.1 200 OK
Server: Apache-Coyote/1.1
X-NVP-API-VERSION: 1.0.0
Pragma: no-cache
X-XSS-Protection: 1
X-Content-Type-Options: nosniff
Cache-Control: no-store
Content-Type: application/json;charset=UTF-8
Content-Length: 1226
Date: Thu, 12 Nov 2015 03:42:28 GMT
\lbrack {
          "Status": "Attached",
         "Name": "AverageBusy5m for Catalyst"
     },
     {
          "Status": "Attached",
          "Name": "CpuLoad_for_IP8800"
     },
     {
          "Status": "Attached",
          "Name": "icmperr"
     },
     {
          "Status": "Attached",
          "Name": "ifDescr"
     },
     {
          "Status": "Attached",
          "Name": "ifdown"
     },
     {
          "Status": "Attached",
          "Name": "ifload64"
     },
     {
          "Status": "Attached",
          "Name": "ifload"
     },
     {
          "Status": "Attached",
          "Name": "ifName"
     },
     {
          "Status": "Attached",
          "Name": "ifOper"
     },
     {
```

```
 "Status": "Attached",
     "Name": "ifup"
 },
 {
     "Status": "Attached",
     "Name": "mw0521alertcheck"
 },
 {
     "Status": "Attached",
     "Name": "updown"
 },
 {
     "Status": "Attached",
     "Name": "mw0522alertcheck"
 },
 {
     "Status": "Attached",
     "Name": "valchange"
 },
 {
     "Status": "Attached",
     "Name": "nvtp-bandchk"
 },
 {
     "Status": "Attached",
     "Name": "icmperrv6"
 },
 {
     "Status": "Attached",
     "Name": "nvtp-stpstat"
 },
 {
     "Status": "Attached",
     "Name": "updownv6"
 },
 {
     "Status": "Attached",
     "Name": "nvtp-topchk"
 },
 {
     "Status": "Attached",
     "Name": "host_cpuload"
 },
 {
     "Status": "Attached",
    "Name": "PortCheck for Catalyst2900"
 },
 {
     "Status": "Attached",
    "Name": "host disk usage"
 },
 {
     "Status": "Attached",
    "Name": "PortCheck for Catalyst"
 },
 {
     "Status": "Attached",
    "Name": "host pmem_usage"
```

```
 },
 {
     "Status": "Attached",
     "Name": "snmpchk"
 },
 {
     "Status": "Attached",
    "Name": "host vmem usage"
 },
 {
     "Status": "Attached",
     "Name": "thresh"
 },
 {
     "Status": "Attached",
    "Name": "host process check"
 }
```
2. Adding a new status monitoring rule entry.

Adding a status monitoring rule entry by executing the API for adding status monitoring rule entry. Refer to ["4.2.3 Adding Status Monitoring Rule Entry \(page 64\)"](#page-69-0) for the details.

• Request:

]

```
POST /umf/fw/nvp/stsmon/entries HTTP/1.1
Host: 192.168.10.121:12080
Accept-Encoding: identity
Content-Length: 85
Date: Thu, 12 Nov 2015 03:44:58 GMT
X-NVP-API-VERSION: 1
Content-Type: application/json; charset=utf-8
Authorization: SharedKeyLite 38PEmnk7Jzd2zugAo1GydWyWcymFAulsD1jfP
pdVj8U=:uXmQB+CQ57gpB+T76x7WF/NDzFMAHDkyMpSUfGDg8hg=
```

```
{ "Status": "Running", "Nodes": "grp:bo_router", "Name": "tutorial
", "Rule": "updown" }
```

```
HTTP/1.1 200 OK
Server: Apache-Coyote/1.1
X-NVP-API-VERSION: 1.0.0
Pragma: no-cache
X-XSS-Protection: 1
X-Content-Type-Options: nosniff
Cache-Control: no-store
Content-Type: application/json;charset=UTF-8
Content-Length: 152
Date: Thu, 12 Nov 2015 03:45:00 GMT
{
     "Status": "Running",
     "Name": "tutorial",
     "Interval": "5m",
     "Rule": "updown",
     "Arguments": [
         "",
```

```
 "",
 ""
     ],
     "AlertSeverity": "Warning",
     "Nodes": "grp:bo_router",
     "ID": 138
```
#### **Tip**

Executing the API for expanding standard component name specification format to confirm actually monitored nodes when a group is specified as the monitoring target. Refer to ["4.1.15 Expanding Standard](#page-67-0) [Component Name Specification Format \(page 62\)"](#page-67-0) for the details.

• Request:

}

```
GET /umf/fw/nvp/nodes/std-expand?Format=grp%3Abo_router HTTP/1.1
Host: 192.168.10.121:12080
Accept-Encoding: identity
Date: Thu, 12 Nov 2015 04:54:22 GMT
X-NVP-API-VERSION: 1
Content-Type: application/json; charset=utf-8
Authorization: SharedKeyLite 38PEmnk7Jzd2zugAo1GydWyWcymFAulsD1jfPpdVj8U=:Ge
7orkxA2L9ReDkeYAjSTdIwl39uJcE88BuJ2KHzAN0=
```
• Response:

```
HTTP/1.1 200 OK
Server: Apache-Coyote/1.1
X-NVP-API-VERSION: 1.0.0
Pragma: no-cache
X-XSS-Protection: 1
X-Content-Type-Options: nosniff
Cache-Control: no-store
Content-Type: application/json;charset=UTF-8
Content-Length: 42
Date: Thu, 12 Nov 2015 04:54:25 GMT
[
\left\{\begin{array}{ccc} & & \end{array}\right\} "Type": "node",
           "Name": "h_sw20",
           "ID": 145
      }
]
```
# **5.2.2 Updating Monitoring Target of Status Monitoring Rule Entry**

This subsection describes the procedure to update the monitoring target of the existing status monitoring rule entry.

This operation is executed when the update of the contents of the existing status monitoring rule entry is needed with addition or delete of nodes, and so on.

In this subsection, the procedure is described using the following operation example.

Example: Adding nodes *"h\_sw20"* and *"h\_sw21"* to monitoring targets of the status monitoring rule entry whose title is *"Headquarters\_Alive monitoring"*.

#### **Tip**

It is possible to add and delete monitoring targets in the procedure described in ["5.1.4 Updating Group](#page-121-0) [Information that Node belonging \(page 116\)"](#page-121-0) without following the procedure described in this subsection for the status monitoring rule entry that specifies a group as its monitoring target.

#### **Tip**

The body response part is displayed with adding line feeds and indents for improving readability.

1. Confirming ID of the status monitoring rule entry whose title is *"Headquarters\_Alive monitoring"*.

Obtaining the list information of the registered status monitoring rule entry by executing the API for obtaining status monitoring rule entry list. Refer to ["4.2.1 Obtaining Status](#page-68-0) [Monitoring Rule Entry List \(page 63\)"](#page-68-0) for the details.

Looking up the status monitoring rule entry whose title(Name) is *"Headquarters\_Alive monitoring"* and obtaining its ID based on the obtained information.

• Request:

```
GET /umf/fw/nvp/stsmon/entries HTTP/1.1
Host: 192.168.10.121:12080
Accept-Encoding: identity
Date: Thu, 12 Nov 2015 03:49:03 GMT
X-NVP-API-VERSION: 1
Content-Type: application/json; charset=utf-8
Authorization: SharedKeyLite 38PEmnk7Jzd2zugAo1GydWyWcymFAulsD1jfP
pdVj8U=:/iN9++odRJtqb7hNFzSYyTXfm+Sn5yZVs6H0/mJ6pWc=
```

```
HTTP/1.1 200 OK
Server: Apache-Coyote/1.1
X-NVP-API-VERSION: 1.0.0
Pragma: no-cache
X-XSS-Protection: 1
X-Content-Type-Options: nosniff
Cache-Control: no-store
Content-Type: application/json;charset=UTF-8
Content-Length: 423
Date: Thu, 12 Nov 2015 03:49:06 GMT
\lbrack {
         "Status": "Stopped",
          "Name": "",
         "Interval": "5m",
         "Rule": "snmpchk",
         "Arguments": [],
         "AlertSeverity": "Warning",
         "Nodes": "*",
         "ID": 25
     },
     {
          "Status": "Running",
         "Name": "Headquarters_Alive monitoring",
          "Interval": "5m",
```

```
 "Rule": "updown",
          "Arguments": [
              "",
             "",<br>""
 ""
         \frac{1}{\sqrt{2}} "AlertSeverity": "Warning",
          "Nodes": "h_sw10,h_sw11",
          "ID": 148
     },
     {
          "Status": "Running",
          "Name": "",
          "Interval": "2s",
          "Rule": "updown",
          "Arguments": [
              "",
             "",<br>""
 ""
          ],
          "AlertSeverity": "Warning",
          "Nodes": "*",
          "ID": 118
     }
```
2. Updating the monitoring status of the status monitoring rule entry whose title is *"Headquarters\_Alive monitoring"* to the status of monitored.

Updating the monitoring status(Status) of the status monitoring rule entry to the status of not monitored(Stopped) by executing the API for updating status monitoring rule entry. Refer to ["4.2.4 Updating Status Monitoring Rule Entry \(page 65\)"](#page-70-0) for the details.

#### **Tip**

]

To update the property contents of the status monitoring rule entry, it needs to update the monitoring status(Status) of the target status monitoring rule entry to the status of not monitored(Stopped).

```
• Request:
```

```
PUT /umf/fw/nvp/stsmon/entries/148 HTTP/1.1
Host: 192.168.10.121:12080
Accept-Encoding: identity
Content-Length: 21
Date: Thu, 12 Nov 2015 03:49:49 GMT
X-NVP-API-VERSION: 1
Content-Type: application/json; charset=utf-8
Authorization: SharedKeyLite 38PEmnk7Jzd2zugAo1GydWyWcymFAulsD1jfP
pdVj8U=:7AAGBnBiL7ngfYeT5eCC6/61uw0ni2LKG9lFrk4tJk4=
{
     "Status": "Stopped"
```
Response:

```
HTTP/1.1 200 OK
Server: Apache-Coyote/1.1
X-NVP-API-VERSION: 1.0.0
```

```
Pragma: no-cache
X-XSS-Protection: 1
X-Content-Type-Options: nosniff
Cache-Control: no-store
Content-Type: application/json;charset=UTF-8
Content-Length: 163
Date: Thu, 12 Nov 2015 03:49:52 GMT
{
     "Status": "Stopped",
     "Name": "Headquarters_Alive monitoring",
     "Interval": "5m",
     "Rule": "updown",
     "Arguments": [
         "",
         "",
        ""
     ],
     "AlertSeverity": "Warning",
     "Nodes": "h_sw10,h_sw11",
     "ID": 148
}
```
3. Updating the monitoring status to the status of monitored by adding nodes *"h\_sw20"* and *"h\_sw21"* to monitoring targets of the status monitoring rule entry whose title is *"Headquarters\_Alive monitoring"*.

Updating each property and the monitoring status(Status) of the status monitoring rule entry to the status of monitored(Running) by executing the API for updating status monitoring rule entry. Refer to ["4.2.4 Updating Status Monitoring Rule Entry \(page 65\)"](#page-70-0) for the details.

• Request:

```
PUT /umf/fw/nvp/stsmon/entries/148 HTTP/1.1
Host: 192.168.10.121:12080
Accept-Encoding: identity
Content-Length: 61
Date: Thu, 12 Nov 2015 03:51:17 GMT
X-NVP-API-VERSION: 1
Content-Type: application/json; charset=utf-8
Authorization: SharedKeyLite 38PEmnk7Jzd2zugAo1GydWyWcymFAulsD1jfP
pdVj8U=:lweQrlfYPHjF1KUJgzgJIEBuR76+dWWlqeP2WKYZlno=
{
```

```
 "Status": "Running",
     "Nodes": "h_sw10,h_sw11,h_sw20,h_sw21"
}
```
Response:

```
HTTP/1.1 200 OK
Server: Apache-Coyote/1.1
X-NVP-API-VERSION: 1.0.0
Pragma: no-cache
X-XSS-Protection: 1
X-Content-Type-Options: nosniff
Cache-Control: no-store
Content-Type: application/json;charset=UTF-8
Content-Length: 177
```

```
Date: Thu, 12 Nov 2015 03:51:19 GMT
{
     "Status": "Running",
     "Name": "Headquarters_Alive monitoring",
     "Interval": "5m",
     "Rule": "updown",
     "Arguments": [
         "",
        "",<br>""
 ""
     ],
     "AlertSeverity": "Warning",
     "Nodes": "h_sw10,h_sw11,h_sw20,h_sw21",
     "ID": 148
}
```
## **5.2.3 Deleting Status Monitoring Rule Entry**

This subsection describes the procedure to delete the status monitoring rule entry that is no longer needed.

This operation is executed when the status monitoring rule entry becomes unnecessary due to delete of the monitoring target node, and so on.

In this subsection, the procedure is described using the following operation example.

Example: Deleting the status monitoring rule entry that specifies *"test* \*" as its monitoring targets.

```
Tip
```
The body response part is displayed with adding line feeds and indents for improving readability.

1. Looking up ID of the status monitoring rule entry that specifies *"test\_\*"* as its monitoring targets.

Obtaining the list information of the registered status monitoring rule entry by executing the API for obtaining status monitoring rule entry list. Refer to ["4.2.1 Obtaining Status](#page-68-0) [Monitoring Rule Entry List \(page 63\)"](#page-68-0) for the details.

Looking up the status monitoring rule entry that specifies *"test* \*" as its monitoring targets(Nodes) and obtaining its ID based on the obtained information.

• Request:

```
GET /umf/fw/nvp/stsmon/entries HTTP/1.1
Host: 192.168.10.121:12080
Accept-Encoding: identity
Date: Thu, 12 Nov 2015 04:16:35 GMT
X-NVP-API-VERSION: 1
Content-Type: application/json; charset=utf-8
Authorization: SharedKeyLite 38PEmnk7Jzd2zugAo1GydWyWcymFAulsD1jfP
pdVj8U=:XOQLED7gIO+yCtaNFw9o6f/aAheQDsT/rGR0g2Vr5EA=
```

```
HTTP/1.1 200 OK
Server: Apache-Coyote/1.1
X-NVP-API-VERSION: 1.0.0
Pragma: no-cache
```

```
X-XSS-Protection: 1
X-Content-Type-Options: nosniff
Cache-Control: no-store
Content-Type: application/json;charset=UTF-8
Content-Length: 529
Date: Thu, 12 Nov 2015 04:16:37 GMT
\lbrack {
         "Status": "Stopped",
         "Name": "",
         "Interval": "5m",
         "Rule": "snmpchk",
         "Arguments": [],
         "AlertSeverity": "Warning",
         "Nodes": "*",
         "ID": 25
     },
     {
         "Status": "Running",
         "Name": "",
         "Interval": "5m",
         "Rule": "updown",
         "Arguments": [
              "",
             "",
 ""
        \vert,
        "AlertSeverity": "Warning",
  "Nodes": "test_*", "ID": 153
     },
     {
         "Status": "Stopped",
         "Name": "",
         "Interval": "5m",
         "Rule": "ifdown",
         "Arguments": [
 ""
        \frac{1}{\sqrt{2}} "AlertSeverity": "Warning",
  "Nodes": "test_*", "ID": 154
     },
     {
         "Status": "Running",
         "Name": "",
         "Interval": "2s",
         "Rule": "updown",
         "Arguments": [
              "",
 "",
 ""
         ],
         "AlertSeverity": "Warning",
         "Nodes": "*",
         "ID": 118
    }
]
```
2. Updating the monitoring status of the status monitoring rule entry that specifies *"test\_\*"* as its monitoring targets to the status of monitored.

Updating the monitoring status(Status) of the status monitoring rule entry to the status of not monitored(Stopped) by executing the API for updating status monitoring rule entry. Refer to ["4.2.4 Updating Status Monitoring Rule Entry \(page 65\)"](#page-70-0) for the details.

**Tip**

It is not allowed to delete the status monitoring rule entry when the monitoring status(Status) of the status monitoring rule entry is in the status of monitored(Running).

```
a. • Request:
```

```
PUT /umf/fw/nvp/stsmon/entries/153 HTTP/1.1
Host: 192.168.10.121:12080
Accept-Encoding: identity
Content-Length: 21
Date: Thu, 12 Nov 2015 04:17:53 GMT
X-NVP-API-VERSION: 1
Content-Type: application/json; charset=utf-8
Authorization: SharedKeyLite 38PEmnk7Jzd2zugAo1GydWyWcymFAulsD
1jfPpdVj8U=:vqCJ8U68EUjtIO5sYXDvVn1wMQtPxyyu8whnynuYlpY=
{
```

```
 "Status": "Stopped"
```
Response:

}

```
HTTP/1.1 200 OK
Server: Apache-Coyote/1.1
X-NVP-API-VERSION: 1.0.0
Pragma: no-cache
X-XSS-Protection: 1
X-Content-Type-Options: nosniff
Cache-Control: no-store
Content-Type: application/json;charset=UTF-8
Content-Length: 137
Date: Thu, 12 Nov 2015 04:17:55 GMT
{
     "Status": "Stopped",
     "Name": "",
     "Interval": "5m",
     "Rule": "updown",
     "Arguments": [
         "",
         "",
        "" "
```

```
\vert,
 "AlertSeverity": "Warning",
 "Nodes": "test_*",
 "ID": 153
```
b. • Request:
```
PUT /umf/fw/nvp/stsmon/entries/154 HTTP/1.1
Host: 192.168.10.121:12080
Accept-Encoding: identity
Content-Length: 21
Date: Thu, 12 Nov 2015 04:18:17 GMT
X-NVP-API-VERSION: 1
Content-Type: application/json; charset=utf-8
Authorization: SharedKeyLite 38PEmnk7Jzd2zugAo1GydWyWcymFAulsD
1jfPpdVj8U=:yugicBjqDPtHDUUTMg5M42/7SBRlli1sol3ApI2mCz4=
{
     "Status": "Stopped"
```
• Response:

}

```
HTTP/1.1 200 OK
Server: Apache-Coyote/1.1
X-NVP-API-VERSION: 1.0.0
Pragma: no-cache
X-XSS-Protection: 1
X-Content-Type-Options: nosniff
Cache-Control: no-store
Content-Type: application/json;charset=UTF-8
Content-Length: 131
Date: Thu, 12 Nov 2015 04:18:20 GMT
{
     "Status": "Stopped",
     "Name": "",
     "Interval": "5m",
     "Rule": "ifdown",
     "Arguments": [
 ""
    \frac{1}{\sqrt{2}} "AlertSeverity": "Warning",
    "Nodes": "test *",
     "ID": 154
}
```
3. Deleting the status monitoring rule entry that specifies *"test\_\*"* as its monitoring targets.

Deleting the target status monitoring rule entry by executing the API for deleting status monitoring rule entry. Refer to ["4.2.5 Deleting Status Monitoring Rule Entry \(page 67\)"](#page-72-0) for the details.

a. • Request:

```
DELETE /umf/fw/nvp/stsmon/entries/153 HTTP/1.1
Host: 192.168.10.121:12080
Accept-Encoding: identity
Date: Thu, 12 Nov 2015 04:18:41 GMT
X-NVP-API-VERSION: 1
Content-Type: application/json; charset=utf-8
Authorization: SharedKeyLite 38PEmnk7Jzd2zugAo1GydWyWcymFAulsD
1jfPpdVj8U=:DIWYu67QtF/8W4a4ooj17XUhnu/QaV5XeXzQMGuyuLQ=
```

```
HTTP/1.1 200 OK
Server: Apache-Coyote/1.1
X-NVP-API-VERSION: 1.0.0
Content-Length: 0
Date: Thu, 12 Nov 2015 04:18:43 GMT
```
b. • Request:

```
DELETE /umf/fw/nvp/stsmon/entries/154 HTTP/1.1
Host: 192.168.10.121:12080
Accept-Encoding: identity
Date: Thu, 12 Nov 2015 04:18:44 GMT
X-NVP-API-VERSION: 1
Content-Type: application/json; charset=utf-8
Authorization: SharedKeyLite 38PEmnk7Jzd2zugAo1GydWyWcymFAulsD
1jfPpdVj8U=:ITvBliVtHNLDnz13K0PBySIujKt0tDf/+WdysRGCuC0=
```
• Response:

```
HTTP/1.1 200 OK
Server: Apache-Coyote/1.1
X-NVP-API-VERSION: 1.0.0
Content-Length: 0
Date: Thu, 12 Nov 2015 04:18:47 GMT
```
## **5.3 Operating Data Collection Entry**

This section describes the way to operate data collection entries using each API.

## **5.3.1 Adding New Data Collection Entry**

This subsection describes the procedure to add a new data collection entry.

This operation is executed to add a new data collection entry with addition of a new node and reviewing of monitoring contents, and so on.

In this subsection, the procedure is described using the following operation example.

Example:

Collecting *"cpmCPUTotal5minRev(1.3.6.1.4.1.9.9.109.1.1.1.1.8)"* and monitoring the threshold based on **General** rule for the nodes whose node name is *"sys\_sw\*"*.

### **Tip**

The body response part is displayed with adding line feeds and indents for improving readability.

1. Adding a new data collection entry.

Adding a data collection entry by using the API for adding data collection entry. Refer to ["4.3.3 Adding Data Collection Entry \(page 70\)"](#page-75-0) for the details.

• Request:

```
POST /umf/fw/nvp/datacol/entries HTTP/1.1
Host: 192.168.10.121:12080
Accept-Encoding: identity
Content-Length: 214
Date: Thu, 12 Nov 2015 04:25:05 GMT
```

```
X-NVP-API-VERSION: 1
Content-Type: application/json; charset=utf-8
Authorization: SharedKeyLite 38PEmnk7Jzd2zugAo1GydWyWcymFAulsD1jfP
pdVj8U=:AEnar53J1Qvz0eEK/guvs1ekf40QXWAhG8WrmX55QMw=
```

```
{ "Status": "Running", "MIB": "1.3.6.1.4.1.9.9.109.1.1.1.1.8", "Re
portType": "General", "Name": "test", "Format": "Percent", "Thresh
old": "80", "Nodes": "sys_sw*", "RecoveryThreshold": "75", "Operat
ionMode": "Both" }
```
Response:

```
HTTP/1.1 200 OK
Server: Apache-Coyote/1.1
X-NVP-API-VERSION: 1.0.0
Pragma: no-cache
X-XSS-Protection: 1
X-Content-Type-Options: nosniff
Cache-Control: no-store
Content-Type: application/json;charset=UTF-8
Content-Length: 406
Date: Thu, 12 Nov 2015 04:25:08 GMT
{
     "Status": "Running",
     "Interval": "10m",
     "ReportType": "General",
     "RiseOrFall": "Rise",
     "ContinuousTimes": 1,
     "Format": "Percent",
     "ReportDataOutput": "On",
     "RecoveryThreshold": "75",
     "MIB": "1.3.6.1.4.1.9.9.109.1.1.1.1.8",
     "AlertSeverity": "Warning",
     "MibExprName": null,
     "Instances": null,
     "AlertOutputCondition": "Continuous",
     "Threshold": "80",
     "RecoveryAlert": "On",
     "Nodes": "sys_sw*",
     "OperationMode": "Both",
     "ID": 156,
```
#### **Tip**

}

Executing the API for expanding standard component name specification format to confirm actually monitored nodes when the monitoring target is specified with in the format of standard component name specification. Refer to ["A.2 Standard Component Name Specification Format \(page 155\)"](#page-160-0) and ["4.1.15 Expanding Standard Component Name Specification Format \(page 62\)"](#page-67-0) for the details.

#### Request:

```
GET /umf/fw/nvp/nodes/std-expand?Format=sys_sw%2A HTTP/1.1
Host: 192.168.10.121:12080
Accept-Encoding: identity
Date: Thu, 12 Nov 2015 04:28:40 GMT
X-NVP-API-VERSION: 1
Content-Type: application/json; charset=utf-8
```
"Name": "test"

```
Authorization: SharedKeyLite 38PEmnk7Jzd2zugAo1GydWyWcymFAulsD1jfPpdVj8U=:ROvC5K
dVaum3MDRpWKBIPWex76va1/lO45klvJ0pfuE=
```
#### Response:

```
HTTP/1.1 200 OK
Server: Apache-Coyote/1.1
X-NVP-API-VERSION: 1.0.0
Pragma: no-cache
X-XSS-Protection: 1
X-Content-Type-Options: nosniff
Cache-Control: no-store
Content-Type: application/json;charset=UTF-8
Content-Length: 44
Date: Thu, 12 Nov 2015 04:28:42 GMT
[
     {
         "Type": "node",
         "Name": "sys_sw10",
         "ID": 140
     }
]
```
## **5.3.2 Updating Collection Interval of Data Collection Entry**

This subsection describes the procedure to update the collection interval of the existing data collection entry.

This operation is executed when the update of the contents of the existing data collection entry is needed with reviewing the monitored contents.

In this subsection, the procedure is described using the following operation example.

Example: Updating the collection interval of the data collection entry whose title is *"WAN Traffic of Branch"* from *"10 minutes"* to *"5 minutes"*.

#### **Tip**

The body response part is displayed with adding line feeds and indents for improving readability.

1. Looking up ID of the data collection entry whose title is *"WAN Traffic of Branch"*.

Obtaining the list information of the registered data collection entry by executing the API for obtaining data collection entry list. Refer to ["4.3.1 Obtaining Data Collection Entry List \(page](#page-73-0) [68\)"](#page-73-0) for the details.

Looking up the data collection entry whose title(Name) is *"WAN Traffic of Branch"* and obtaining its ID based on the obtained information.

• Request:

```
GET /umf/fw/nvp/datacol/entries HTTP/1.1
Host: 192.168.10.121:12080
Accept-Encoding: identity
Date: Thu, 12 Nov 2015 04:32:29 GMT
X-NVP-API-VERSION: 1
Content-Type: application/json; charset=utf-8
Authorization: SharedKeyLite 38PEmnk7Jzd2zugAo1GydWyWcymFAulsD1jfP
pdVj8U=:LfIXqjWoQKAr7vdvbqxRCDenCnWvO4M2B6Rx71cc3Eo=
```

```
HTTP/1.1 200 OK
Server: Apache-Coyote/1.1
X-NVP-API-VERSION: 1.0.0
Pragma: no-cache
X-XSS-Protection: 1
X-Content-Type-Options: nosniff
Cache-Control: no-store
Content-Type: application/json;charset=UTF-8
Content-Length: 787
Date: Thu, 12 Nov 2015 04:32:32 GMT
\lceil {
         "Status": "Running",
         "Interval": "10m",
         "ReportType": "General",
         "RiseOrFall": "Rise",
         "ContinuousTimes": 1,
         "Format": "Percent",
         "ReportDataOutput": "On",
         "RecoveryThreshold": "75",
         "MIB": "1.3.6.1.4.1.9.9.109.1.1.1.1.8",
         "AlertSeverity": "Warning",
         "MibExprName": null,
         "Instances": null,
         "AlertOutputCondition": "Continuous",
         "Threshold": "80",
         "RecoveryAlert": "On",
         "Nodes": "sys_sw*",
          "OperationMode": "Both",
         "ID": 156,
         "Name": "test"
     },
     {
         "Status": "Running",
         "Interval": "10m",
         "ReportType": "TrafficOfWAN",
         "RiseOrFall": null,
         "ContinuousTimes": null,
         "Format": null,
         "ReportDataOutput": "On",
         "RecoveryThreshold": null,
         "MIB": null,
         "AlertSeverity": null,
         "MibExprName": null,
         "Instances": "*",
         "AlertOutputCondition": null,
         "Threshold": null,
         "RecoveryAlert": null,
         "Nodes": "*",
         "OperationMode": "Store",
         "ID": 158,
         "Name": "WAN Traffic of Branch"
     }
]
```
2. Updating the collection status of the data collection entry whose title is *"WAN Traffic of Branch*" to the status of not collecting.

Updating the collection status(Status) of the data collection entry to the status of not collecting(Stopped) by executing the API for updating data collection entry. Refer to ["4.3.4 Updating Data Collection Entry \(page 74\)"](#page-79-0) for the details.

**Tip**

To update properties of the data collection entry, it needs to update the collection status(Status) of the target data collection entry to the status of not collecting.

• Request:

```
PUT /umf/fw/nvp/datacol/entries/158 HTTP/1.1
Host: 192.168.10.121:12080
Accept-Encoding: identity
Content-Length: 21
Date: Thu, 12 Nov 2015 04:32:42 GMT
X-NVP-API-VERSION: 1
Content-Type: application/json; charset=utf-8
Authorization: SharedKeyLite 38PEmnk7Jzd2zugAo1GydWyWcymFAulsD1jfP
pdVj8U=:xdC5UXCvfUy//a62kvMu6rGGyUfE80pllx6cAmdyaVE=
{
```

```
 "Status": "Stopped"
```
Response:

}

```
HTTP/1.1 200 OK
Server: Apache-Coyote/1.1
X-NVP-API-VERSION: 1.0.0
Pragma: no-cache
X-XSS-Protection: 1
X-Content-Type-Options: nosniff
Cache-Control: no-store
Content-Type: application/json;charset=UTF-8
Content-Length: 378
Date: Thu, 12 Nov 2015 04:32:45 GMT
```

```
{
     "Status": "Stopped",
     "Interval": "10m",
     "ReportType": "TrafficOfWAN",
     "RiseOrFall": null,
     "ContinuousTimes": null,
     "Format": null,
     "ReportDataOutput": "On",
     "RecoveryThreshold": null,
     "MIB": null,
     "AlertSeverity": null,
     "MibExprName": null,
     "Instances": "*",
     "AlertOutputCondition": null,
     "Threshold": null,
     "RecoveryAlert": null,
     "Nodes": "*",
```

```
 "OperationMode": "Store",
 "ID": 158,
 "Name": "WAN Traffic of Branch"
```
3. Updating the collection status to the status of collecting by updating the collection interval of the data collection entry whose title is *"WAN Traffic of Branch"* to *"5 minutes"*.

Updating each property and the collection status(Status) of the data collection entry to the status of collecting(Running) by executing the API for updating data collection entry. Refer to ["4.3.4 Updating Data Collection Entry \(page 74\)"](#page-79-0) for the details.

• Request:

}

```
PUT /umf/fw/nvp/datacol/entries/158 HTTP/1.1
Host: 192.168.10.121:12080
Accept-Encoding: identity
Content-Length: 39
Date: Thu, 12 Nov 2015 04:33:00 GMT
X-NVP-API-VERSION: 1
Content-Type: application/json; charset=utf-8
Authorization: SharedKeyLite 38PEmnk7Jzd2zugAo1GydWyWcymFAulsD1jfP
pdVj8U=:9P3odttckTLfl7iM459o8DQy9ifhRGsOoe3i54+YPgw=
{
     "Status": "Running",
```

```
 "Interval": "5m"
```
• Response:

}

{

```
HTTP/1.1 200 OK
Server: Apache-Coyote/1.1
X-NVP-API-VERSION: 1.0.0
Pragma: no-cache
X-XSS-Protection: 1
X-Content-Type-Options: nosniff
Cache-Control: no-store
Content-Type: application/json;charset=UTF-8
Content-Length: 377
Date: Thu, 12 Nov 2015 04:33:03 GMT
```

```
 "Status": "Running",
 "Interval": "5m",
 "ReportType": "TrafficOfWAN",
 "RiseOrFall": null,
 "ContinuousTimes": null,
 "Format": null,
 "ReportDataOutput": "On",
 "RecoveryThreshold": null,
 "MIB": null,
 "AlertSeverity": null,
 "MibExprName": null,
 "Instances": "*",
 "AlertOutputCondition": null,
 "Threshold": null,
 "RecoveryAlert": null,
 "Nodes": "*",
```

```
 "OperationMode": "Store",
     "ID": 158,
     "Name": "WAN Traffic of Branch"
}
```
## **5.3.3 Deleting Data Collection Entry**

This subsection describes the procedure to delete the data collection entry that is no longer needed.

This operation is executed when the data collection entry becomes unnecessary due to the delete of the monitoring target node.

In this subsection, the procedure is described using the following operation example.

Example: Deleting the data collection entry whose title is *"LAN Traffic of Branch A"*.

**Tip**

The body response part is displayed with adding line feeds and indents for improving readability.

1. Looking up ID of the data collection entry whose title is *"LAN Traffic of Branch A"*.

Obtaining the list information of the registered data collection entry by executing the API for obtaining data collection entry list. Refer to ["4.3.1 Obtaining Data Collection Entry List \(page](#page-73-0) [68\)"](#page-73-0) for the details.

Looking up the data collection entry whose title(Name) is *"LAN Traffic of Branch A"* and obtaining its ID based on the obtained information.

• Request:

```
GET /umf/fw/nvp/datacol/entries HTTP/1.1
Host: 192.168.10.121:12080
Accept-Encoding: identity
Date: Thu, 12 Nov 2015 04:38:23 GMT
X-NVP-API-VERSION: 1
Content-Type: application/json; charset=utf-8
Authorization: SharedKeyLite 38PEmnk7Jzd2zugAo1GydWyWcymFAulsD1jfP
pdVj8U=:HgL6Djm78PQ0fm+YYBbEpppieknWMULVx8DTcz40NAQ=
```
Response:

```
HTTP/1.1 200 OK
Server: Apache-Coyote/1.1
X-NVP-API-VERSION: 1.0.0
Pragma: no-cache
X-XSS-Protection: 1
X-Content-Type-Options: nosniff
Cache-Control: no-store
Content-Type: application/json;charset=UTF-8
Content-Length: 1161
Date: Thu, 12 Nov 2015 04:38:26 GMT
[
     {
         "Status": "Running",
         "Interval": "5m",
         "ReportType": "TrafficOfWAN",
         "RiseOrFall": null,
         "ContinuousTimes": null,
```

```
 "Format": null,
      "ReportDataOutput": "On",
      "RecoveryThreshold": null,
      "MIB": null,
      "AlertSeverity": null,
      "MibExprName": null,
      "Instances": "*",
      "AlertOutputCondition": null,
      "Threshold": null,
      "RecoveryAlert": null,
      "Nodes": "*",
      "OperationMode": "Store",
      "ID": 158,
      "Name": "WAN Traffic of Branch"
  },
  {
      "Status": "Running",
      "Interval": "10m",
      "ReportType": "TrafficOfHub",
      "RiseOrFall": null,
      "ContinuousTimes": null,
      "Format": null,
      "ReportDataOutput": "On",
      "RecoveryThreshold": null,
      "MIB": null,
      "AlertSeverity": null,
      "MibExprName": null,
      "Instances": "*",
      "AlertOutputCondition": null,
      "Threshold": null,
      "RecoveryAlert": null,
      "Nodes": "branchA_*",
      "OperationMode": "Store",
      "ID": 175,
      "Name": "LAN Traffic of Branch A"
  },
  {
      "Status": "Running",
      "Interval": "10m",
      "ReportType": "TrafficOfHub",
      "RiseOrFall": null,
      "ContinuousTimes": null,
      "Format": null,
      "ReportDataOutput": "On",
      "RecoveryThreshold": null,
      "MIB": null,
      "AlertSeverity": null,
      "MibExprName": null,
      "Instances": "*",
      "AlertOutputCondition": null,
      "Threshold": null,
      "RecoveryAlert": null,
     "Nodes": "branchB *",
      "OperationMode": "Store",
      "ID": 177,
      "Name": "LAN Traffi of Branch B"
 }
```
]

2. Updating the collection status of the data collection entry whose title is *"LAN Traffic of Branch A"* to the status of not collecting.

Updating the collection status(Status) of the data collection entry to the status of not collecting(Stopped) by executing the API for updating data collection entry. Refer to ["4.3.4 Updating Data Collection Entry \(page 74\)"](#page-79-0) for the details.

**Tip**

It is not allowed to delete the data collection entry when the collection status(Status) of the data collection entry is in the status of collecting(Running).

• Request:

```
PUT /umf/fw/nvp/datacol/entries/175 HTTP/1.1
Host: 192.168.10.121:12080
Accept-Encoding: identity
Content-Length: 21
Date: Thu, 12 Nov 2015 04:38:48 GMT
X-NVP-API-VERSION: 1
Content-Type: application/json; charset=utf-8
Authorization: SharedKeyLite 38PEmnk7Jzd2zugAo1GydWyWcymFAulsD1jfP
pdVj8U=:dlf+3QULkj3Z97wESQWhq1YWxS8CdTJZS7VlFQa41zM=
{
```
**"Status": "Stopped"**

Response:

}

```
HTTP/1.1 200 OK
Server: Apache-Coyote/1.1
X-NVP-API-VERSION: 1.0.0
Pragma: no-cache
X-XSS-Protection: 1
X-Content-Type-Options: nosniff
Cache-Control: no-store
Content-Type: application/json;charset=UTF-8
Content-Length: 390
Date: Thu, 12 Nov 2015 04:38:51 GMT
```

```
{
     "Status": "Stopped",
     "Interval": "10m",
     "ReportType": "TrafficOfHub",
     "RiseOrFall": null,
     "ContinuousTimes": null,
     "Format": null,
     "ReportDataOutput": "On",
     "RecoveryThreshold": null,
     "MIB": null,
     "AlertSeverity": null,
     "MibExprName": null,
     "Instances": "*",
     "AlertOutputCondition": null,
     "Threshold": null,
     "RecoveryAlert": null,
     "Nodes": "branchA_*",
```

```
 "OperationMode": "Store",
 "ID": 175,
 "Name": "LAN Traffic of Branch A"
```
3. Deleting the data collection entry whose title is *"LAN Traffic of Branch A"*.

Deleting the target data collection entry by executing the API for deleting data collection entry. Refer to ["4.3.5 Deleting Data Collection Entry \(page 79\)"](#page-84-0) for the details.

• Request:

}

```
DELETE /umf/fw/nvp/datacol/entries/175 HTTP/1.1
Host: 192.168.10.121:12080
Accept-Encoding: identity
Date: Thu, 12 Nov 2015 04:39:16 GMT
X-NVP-API-VERSION: 1
Content-Type: application/json; charset=utf-8
Authorization: SharedKeyLite 38PEmnk7Jzd2zugAo1GydWyWcymFAulsD1jfP
pdVj8U=:xDTfr0YXLeEek+koGP3mtOrmJqxVA88ib+zPWsFZ0bQ=
```
• Response:

```
HTTP/1.1 200 OK
Server: Apache-Coyote/1.1
X-NVP-API-VERSION: 1.0.0
Content-Length: 0
Date: Thu, 12 Nov 2015 04:39:18 GMT
```
## **5.4 Operating Alert**

This subsection describes the way to operate alerts by using each API.

## **5.4.1 Confirming Alert of Target Node**

This subsection describes the procedure to obtain and confirm the list of occurred alerts.

This operation is executed to confirm the SNMP trap that occurred on the target node in a specific time.

In this section, the procedure is described using the following operation example.

Example: Displaying and confirming the list of alerts occurred on node "Catalyst3750" during the period from 21th March 2017 to 23th March 2017.

#### **Tip**

The body response part is displayed with adding line feeds and indents for improving readability.

- 1. Obtaining the list information of alerts meeting the specified conditions.
	- a. Executing the API for obtaining alert list.
		- Request:

```
GET /umf/fw/nvp/alerts?ComponentName=Catalyst3750&
     SinceOccurTime=2017-03-21T00:00:00+09:00&
     UntilOccurTime=2017-03-23T00:00:00+09:00&
     Type=SNMPTrap&RecoveryStatus=NeedRecover&Severity=Warning&
     Fields=Alerts/ID,Alerts/Type,Alerts/SummaryMessage
```

```
Accept: application/json
Accept-Charset: utf-8
Connection: Keep-Alive
Host: server.aaa.bbb.ccc
```
• Response:

```
HTTP/1.1 200 OK
Content-Type: application/json; charset=utf-8
Content-Length: 1000
Connection: Keep-Alive
{
           "ResultNextID" : 1200,
           "ResultNextTime" : "2017-03-21T13:11:00+09:00",
           "Alerts" : [
\left\{ \begin{array}{cc} 0 & 0 & 0 \\ 0 & 0 & 0 \\ 0 & 0 & 0 \\ 0 & 0 & 0 \\ 0 & 0 & 0 \\ 0 & 0 & 0 \\ 0 & 0 & 0 \\ 0 & 0 & 0 \\ 0 & 0 & 0 \\ 0 & 0 & 0 \\ 0 & 0 & 0 \\ 0 & 0 & 0 \\ 0 & 0 & 0 & 0 \\ 0 & 0 & 0 & 0 \\ 0 & 0 & 0 & 0 \\ 0 & 0 & 0 & 0 & 0 \\ 0 & 0 & 0 & 0 & 0 \\ 0 & 0 & 0 & 0 & 0 \\ 0 & 0 & 0 & 0 & 0 \\ 0 & 0 "ID" : 100,
                               "Type" : "SNMPTrap",
                               "SummaryMessage" : "Interface 11 is down."
                     },
\left\{ \begin{array}{cc} 0 & 0 & 0 \\ 0 & 0 & 0 \\ 0 & 0 & 0 \\ 0 & 0 & 0 \\ 0 & 0 & 0 \\ 0 & 0 & 0 \\ 0 & 0 & 0 \\ 0 & 0 & 0 \\ 0 & 0 & 0 \\ 0 & 0 & 0 \\ 0 & 0 & 0 \\ 0 & 0 & 0 & 0 \\ 0 & 0 & 0 & 0 \\ 0 & 0 & 0 & 0 \\ 0 & 0 & 0 & 0 & 0 \\ 0 & 0 & 0 & 0 & 0 \\ 0 & 0 & 0 & 0 & 0 \\ 0 & 0 & 0 & 0 & 0 \\ 0 & 0 & 0 & 0 & 0 "ID" : 101,
                               "Type" : "SNMPTrap",
                               "SummaryMessage" : "Interface 11 is down."
                     },
                      (Snip: The same number of alert information as MaxCou
nt are displayed.)
          ]
}
```
Non-displayed alerts exist when some value other than *"0"* is set in "ResultNextID".

b. Executing the API for obtaining alert list again.

Setting values in "IPAddress", "NextID"(value of "ResultNextID") and "SinceOccurTime"(value of "ResultNextTime").

Repeating this process until the value of "ResultNextID" becomes *"0"*.

• Request:

```
GET /umf/fw/nvp/alerts?ComponentName=Catalyst3750&
     SinceOccurTime=2017-03-21T00:00:00+09:00&
     UntilOccurTime=2017-03-23T00:00:00+09:00&
     Type=SNMPTrap&RecoveryStatus=NeedRecover&Severity=Warning&
     Fields=Alerts/ID,Alerts/Type,Alerts/SummaryMessage&
     NextID=1200&SinceOccurTime=2017-03-21T13:11:00+09:00
Accept: application/json
Accept-Charset: utf-8
Connection: Keep-Alive
Host: server.aaa.bbb.ccc
```

```
HTTP/1.1 200 OK
Content-Type: application/json; charset=utf-8
Content-Length: 1000
Connection: Keep-Alive
```

```
{
     "ResultNextID" : 0,
     "ResultNextTime" : "",
     "Alerts" : [
          (Snip: The same number of alert information as MaxCou
nt are displayed.)
     ]
}
```
*"0"* is set in "ResultNextID" and an empty character is set in "ResultNextTime" when all alerts are already obtained.

- 2. Confirming the details of the alert with the target ID.
	- Request:

```
GET /umf/fw/nvp/alerts/100 HTTP/1.1
Accept: application/json
Accept-Charset: utf-8
Connection: Keep-Alive
Host: server.aaa.bbb.ccc
```

```
HTTP/1.1 200 OK
Content-Type: application/json; charset=utf-8
Content-Length: 1000
Connection: Keep-Alive
{
     "ID" : 100,
     "Type" : "SNMPTrap",
     "Sender" : "SNMP",
     "Severity" : "Normal",
     "RecoveryStatus" : "NeedRecover",
     "ConfirmStatus" : "Unconfirmed",
     "ComponentType" : "Node",
     "Component" : "Catalyst3750",
     "IPAddress" : "10.21.1.3",
     "OccurredTime" : "2017-03-20T10:00:00+09:00",
     "RecoveryTime" : "",
     "SummaryMessage" : "Interface is down.",
     "SummaryMessage" : "Interface 11 is down."
     "ActionMessage" : null,
     "SNMPVersion" : "1/2c",
     "SNMPCommunity" : "public",
     "AgentAddress" : "10.21.1.3",
     "EnterpriseOID" : "1.3.6.1.6.3.1.1.5.1",
     "GenericCode" : 0,
     "SpecificCode" : 0,
     "TimeStamp" : 21001234567
}
```
- 3. Updating the confirmation status of the alert with the target ID to "Confirmed".
	- Request:

```
PUT /umf/fw/nvp/alerts/100 HTTP/1.1
Content-Type: application/json
Content-Length: 1000
Accept: application/json
Accept-Charset: utf-8
Connection: Keep-Alive
Host: server.aaa.bbb.ccc
{
     "ConfirmStatus" : "Confirmed"
}
```
Response:

```
HTTP/1.1 200 OK
Content-Type: application/json; charset=utf-8
Content-Length: 1000
Connection: Keep-Alive
{
    "ID" : 100,
     "Type" : "SNMPTrap",
     "Sender" : "SNMP",
     "Severity" : "Normal",
     "RecoveryStatus" : "NeedRecover",
     "ConfirmStatus" : "Confirmed",
     "ComponentType" : "Node",
     "Component" : "Catalyst3750",
     "IPAddress" : "10.21.1.3",
     "OccurredTime" : "2017-03-20T10:00:00+09:00",
     "RecoveryTime" : "",
     "SummaryMessage" : "Interface is down.",
     "SummaryMessage" : "Interface 11 is down."
 "ActionMessage" : null,
 "SNMPVersion" : "1/2c",
     "SNMPCommunity" : "public",
     "AgentAddress" : "10.21.1.3",
     "EnterpriseOID" : "1.3.6.1.6.3.1.1.5.1",
     "GenericCode" : 0,
     "SpecificCode" : 0,
     "TimeStamp" : 21001234567
}
```
## **5.4.2 Recovering Target Alert**

This subsection describes the procedure to update the fault status of the alert to the status of "Recovered".

This operation is executed to recover the alert that is not automatically recovered (i.e. the alert without state transition) such as SNMP trap and syslog.

In this section, the procedure is described using the following operation example.

Example: Recovering the "Confirmed" alert that occurred on node "Catalyst3750" at 13:00 on 21th March 2017.

**Tip**

The body response part is displayed with adding line feeds and indents for improving readability.

1. Obtaining the list information of the alert meeting with the specified conditions.

Executing the API for obtaining alert list with specifying "IPAddress".

Request:

```
GET /umf/fw/nvp/alerts?ComponentName=Catalyst3750&
     SinceOccurTime=2017-03-21T13:00:00+09:00&
    UntilOccurTime=2017-03-23T13:00:59+09:00&
     Type=SNMPTrap&Severity=Warning&
     RecoveryStatus=NeedRecover&ConfirmStatus=Confirmed&
     Fields=Alerts/ID,Alerts/Type,Alerts/RecoveryStatus
           ,Alerts/ConfirmStatus,Alerts/SummaryMessage
Accept: application/json
Accept-Charset: utf-8
Connection: Keep-Alive
Host: server.aaa.bbb.ccc
```

```
HTTP/1.1 200 OK
Content-Type: application/json; charset=utf-8
Content-Length: 1000
Connection: Keep-Alive
{
          "ResultNextID" : 0,
          "ResultNextTime" : "",
          "Alerts" : [
\left\{ \begin{array}{cc} 0 & 0 & 0 \\ 0 & 0 & 0 \\ 0 & 0 & 0 \\ 0 & 0 & 0 \\ 0 & 0 & 0 \\ 0 & 0 & 0 \\ 0 & 0 & 0 \\ 0 & 0 & 0 \\ 0 & 0 & 0 \\ 0 & 0 & 0 \\ 0 & 0 & 0 \\ 0 & 0 & 0 & 0 \\ 0 & 0 & 0 & 0 \\ 0 & 0 & 0 & 0 \\ 0 & 0 & 0 & 0 & 0 \\ 0 & 0 & 0 & 0 & 0 \\ 0 & 0 & 0 & 0 & 0 \\ 0 & 0 & 0 & 0 & 0 \\ 0 & 0 & 0 & 0 & 0 "ID" : 100,
                           "Type" : "SNMPTrap",
                           "RecoveryStatus" : "NeedRecover",
                           "ConfirmStatus" : "Confirmed",
                           "SummaryMessage" : "Interface 11 is down."
                  },
\left\{ \begin{array}{cc} 0 & 0 & 0 \\ 0 & 0 & 0 \\ 0 & 0 & 0 \\ 0 & 0 & 0 \\ 0 & 0 & 0 \\ 0 & 0 & 0 \\ 0 & 0 & 0 \\ 0 & 0 & 0 \\ 0 & 0 & 0 \\ 0 & 0 & 0 \\ 0 & 0 & 0 \\ 0 & 0 & 0 & 0 \\ 0 & 0 & 0 & 0 \\ 0 & 0 & 0 & 0 \\ 0 & 0 & 0 & 0 & 0 \\ 0 & 0 & 0 & 0 & 0 \\ 0 & 0 & 0 & 0 & 0 \\ 0 & 0 & 0 & 0 & 0 \\ 0 & 0 & 0 & 0 & 0 "ID" : 101,
                            "Type" : "SNMPTrap",
                           "RecoveryStatus" : "NeedRecover",
                           "ConfirmStatus" : "Confirmed",
                            "SummaryMessage" : "Interface 11 is down."
                   },
                   (Snip: The same number of alert information as MaxCount a
re displayed.)
        ]
}
```
- 2. Updating the status of the alert with the specified ID to the status of "Recovered".
	- Request:

```
POST /umf/fw/nvp/alerts/batch-update?ID=100,101,105,500 HTTP/1.1
Content-Type: application/json
Content-Length: 1000
Accept: application/json
Accept-Charset: utf-8
```

```
Connection: Keep-Alive
Host: server.aaa.bbb.ccc
{
 "RecoveryStatus" : "Recovered"
}
```

```
HTTP/1.1 200 OK
Content-Type: application/json; charset=utf-8
Content-Length: 1000
Connection: Keep-Alive
{
     "ResultNextID" : 0,
     "ResultNextTime" : ""
}
```
# <span id="page-160-0"></span>**Appendix A. Standard Specification Format**

# **A.1 Standard Matching Specification Format**

When specifying a component-type name or component name, you can use the "standard matching specification format".

In matching, the asterisk (\*), question mark (?), left bracket ([), right bracket (]), hyphen (-) and backslash (or yen symbol) (\) have meanings. These characters with meanings are referred to as metacharacters.

- 1. The asterisk (\*) matches any character string of zero or more characters.
	- Example: Switch\*

This example matches any name starting with "Switch", such as "Switch1" or "SwitchABC".

• Example : \*

This example matches all registered names.

- 2. The question mark (?) matches any single character.
	- Example: Router?

This example matches any five-letter name starting with "Router", such as "Router1" or "RouterA".

- 3. Brackets match any characters contained within the brackets.
	- Example: Host[123]

This example matches "Host1", "Host2" or "Host3".

When there are two characters connected by a hyphen  $\left(\text{-}\right)$  within the brackets, any characters within that character range are matched. These characters can be specified using alphabetic characters. Multiple specifications are also possible.

• Example: Host[1-3]

This example matches "Host1", "Host2" and "Host3".

• Example: Host[a-zA-Z0-9]

This example matches any name that starts with "Host" and ends with one alphanumeric character, such as "SwitchA" or "Switch1".

# **A.2 Standard Component Name Specification Format**

When specifying a component, you can use the standard component name specification format. The standard component name specification format is a format with combination of the component-type name and component name, and is followed by the rules below.

1. The component-type name is delimited from the component name by  $(.)$ .

• Example: node:Switch1

Component type name has the following types.

• node

Device icon name registered in the Map View

• grp

Group name specified in the **Group** column of the Properties dialog box

map

Map icon name registered in the Map View

You can use standard matching specification format expressions such as the asterisk (\*) to specify component-type names or component names.

• Example: node:Switch\*

This example indicates node components, all of which names begin with "Switch".

• Example: grp:Group\*

This example indicates group components, all of which names begin with "Group".

- 2. Multiple components can be specified by connecting component names with a comma (,).
	- Example: node:Node1,node:Node2,grp:Group\*,node:Node3

This example indicates node components of which names are "Node1", "Node2", and "Node3", and a group component of which name begins with "Group".

- 3. Component type can be omitted. When the specified beginning of the component type is omitted, it is considered as a node component type. When a component type connected by comma (,) is omitted, it is considered as a type equal to the previous component.
	- Example: Node1,Node2

This example indicates node component of which name is "Node1" and "Node2".

• Example: grp:Group1.Group2

This example indicates a group component of which name is "Group1" and "Group2"

• Example : \*

This example indicates all node components.

• Example: Node1,grp:Group\*,node:HostNode\*

This example indicates node component of which name is "Node1", node component of which name begins with "HostNode", and all group components of which names begin with "Group".

In this example, "node" before "HostNode\*" can not be omitted. If it is omitted, the result is the same as when "grp:HostNode\*" is specified, then it indicates not node but group component.

- 4. A colon (:) or comma (,) must not be preceded or followed with a space.
	- Incorrect: Host32, Host33, Host34

# **Appendix B. Specifying wildcards**

This section describes the wildcards used in the Filter Settings dialog bar.

• The asterisk (\*) matches any character string of zero or more characters.

The following example matches with all names that start with "nvpc", such as "nvpc32" and "nvpcx".

Example: nvpc\*

• The question mark (?) matches with a given single character.

The following example matches with all five-character names that start with "nvpc", such as "nvpc3" and "nvpcx".

Example: nvpc?

• Multi-byte characters can be matched.

## **MasterScope Network Manager WebAPI 1.1 Reference Manual**

### **NVP00AE0111-03**

**November, 2018 3 Edition**

**NEC Corporation**

**© NEC Corporation 2015 - 2018**